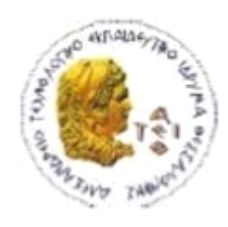

ΑΛΕΞΑΝΔΡΕΙΟ Τ.Ε.Ι. ΘΕΣΣΑΛΟΝΙΚΗΣ ΣΧΟΛΗ ΤΕΧΝΟΛΟΓΙΚΩΝ ΕΦΑΡΜΟΓΩΝ ΤΜΗΜΑ ΠΛΗΡΟΦΟΡΙΚΗΣ

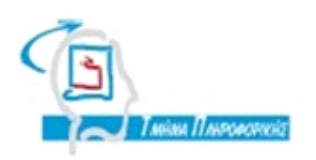

# **ΠΤΥΧΙΑΚΗ ΕΡΓΑΣΙΑ**

# **Αξιοποίηση των κοινωνικών δικτύων για την αύξηση της επισκεψιμότητας και διάχυσης αποτελεσμάτων δικτυακών τόπων**

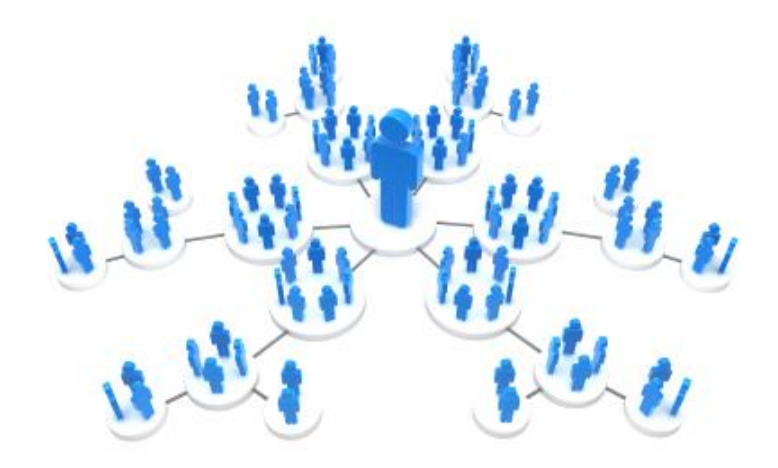

**Χατζησταμάτη Νικόλαου Δημήτριος Τεκτονίδης**

**Αρ. Μητρώου: 04/2650**

**Του φοιτητή Επιβλέπων καθηγητής**

**Θεσσαλονίκη 2012**

# **ΠΡΟΛΟΓΟΣ**

Στην εποχή που η παραδοσιακή ενημέρωση έχει αλλάξει, όλο και περισσότεροι άνθρωποι στρέφονται στο διαδίκτυο για την ενημέρωση τους, τις αγορές τους, την διασκέδαση τους. Αυτή η νέα τάση έχει κάνει αναγκαία την γνώση από τις εταιρίες των δυνατοτήτων που προσφέρουν τα κοινωνικά δίκτυα, αλλά και την εταιρική τους παρουσία μέσα σε αυτά.

Η παρούσα πτυχιακή έχει ως στόχο να καταλάβει ο αναγνώστης τις βασικές κατηγορίες των διαφόρων ηλεκτρονικών κοινωνικών δικτύων, να γνωρίσει τα βασικά τους χαρακτηριστικά και τις δυνατότητες που προσφέρουν στην δικτύωση των ανθρώπων, καθώς επίσης και τα εργαλεία που προσφέρει κάθε μέσο κοινωνικής δικτύωσης σε έναν προγραμματιστή. Η μεγαλύτερη έμφαση δίνεται στο κοινωνικό δίκτυο Facebook, διότι στατιστικά αποτελεί το πρώτο σε χρήση κοινωνικό δίκτυο, και γίνεται ανάλυση των εργαλείων που διαθέτει με σκοπό την διάχυση των πληροφοριών και την αύξηση της επισκεψιμότητας σε μια ιστοσελίδα.

#### **ΠΕΡΙΛΗΨΗ**

Στα πλαίσια της εκπόνησης της πτυχιακής αυτής, μελετήθηκαν οι βασικές κατηγορίες κοινωνικών δικτύων και μεγαλύτερη έμφαση δόθηκε στις ιστοσελίδες κοινωνικής δικτύωσης. Μέσα από την παρουσίαση των παραπάνω κατηγοριών και των βασικών τους δυνατοτήτων, ο αναγνώστης μπορεί να καταλάβει σε ποια από αυτές θα πρέπει ανατρέξει σύμφωνα με τις δικές του ανάγκες. Στη συνέχεια ο αναγνώστης θα γνωρίσει τις δυο βασικές κατηγορίες βελτιστοποίησης μιας ιστοσελίδας με την χρήση των μηχανών αναζήτησης και την χρήση των κοινωνικών δικτύων αλλά και τις διαφορές τους. Στα επόμενα κεφάλαια γίνεται αναλυτική παρουσίαση στα τέσσερα βασικά κοινωνικά δίκτυα(Facebook, Twitter, LinkedIn, Google+) με βάση των παγκόσμιο αριθμό των χρηστών. Γίνεται παρουσίαση και ανάλυση των δυνατοτήτων τους και των βασικών τους εργαλείων για την αύξηση της επισκεψιμότητας μιας ιστοσελίδας αλλά και την διάχυση περιεχομένου αυτής. Εκτενέστερη ανάλυση γίνεται στο κοινωνικό δίκτυο Facebook, λόγο του ότι σύμφωνα με επίσημα στατιστικά στοιχεία ο αριθμός των χρηστών του αναμένεται να ξεπεράσει το ένα δισεκατομμύριο. Τέλος δημιουργήθηκε μια εικονική εταιρία και μια ιστοσελίδα για την εταιρία με την χρήση CMS πλατφόρμας. Με την χρήση ενός plugin αλλά και μιας εφαρμογής στο Facebook έγινε σύνδεση της παραπάνω ιστοσελίδας με την σελίδα της εταιρίας στο Facebook έτσι ώστε κάθε καινούριο προϊόν που προστίθεται στην ιστοσελίδα να προστίθεται αυτόματα και στη σελίδα της εταιρίας στο Facebook και από εκεί στην σελίδα της εταιρίας στο Twitter.

#### **ABSTRACT**

As part of the preparation of this dissertation, we have studied the basic categories of social networks and greater emphasis was placed on social networking sites. Through the presentation of these categories and their main features, the reader can understand which of them should visit according to their own needs. Then the reader will know the two basic categories of optimizing a web site by the use of search engines and the use of social networks and their differences. In the following chapters, a detailed presentation on the four main social networks (Facebook, Twitter, LinkedIn, Google+) based on the number of users worldwide. Made a presentation and analysis of their potential and their main tools to increase the traffic of a website and the diffusion of this content. A more detailed analysis is performed on the social network Facebook, and the reason is that according to official statistics, the number of users is expected to exceed one billion. Finally created a virtual company and a website for the company using CMS platform. Also using a plugin and an application on Facebook a connection between webpage and the page of the company on Facebook were created so that every new product added to the site automatically added to the company's page on Facebook, and from there to the page of company on Twitter.

# **ΕΥΧΑΡΙΣΤΙΕΣ**

Θέλω να ευχαριστήσω τον καθηγητή και επιβλέποντα της πτυχιακής μου κ.Τεκτονίδη Δημήτριο που με την εμπειρία του, την εκπαιδευτική του ικανότητα και την επιστημονική του κατάρτιση του με βοήθησε να οργανώσω την σκέψη μου και να εστιάσω πάνω στα προβλήματα που παρουσιάστηκαν. Θέλω να ευχαριστήσω επίσης τους Πολυχρόνη Αληθινό, Σταυρίδη Ιωάννη, Τσακιρίδη Αθανάσιο, Βάτσο Βασίλειο που με βοήθησαν με συμβουλές πάνω στην σύνταξη αλλά και στο περιεχόμενο της πτυχιακής. Τέλος θα ήθελα να ευχαριστήσω την εταιρία Creating web innovations που μου παρείχε τις web hosting υπηρεσίες της δωρεάν για τις ανάγκες τις πτυχιακής.

# Περιεχόμενα

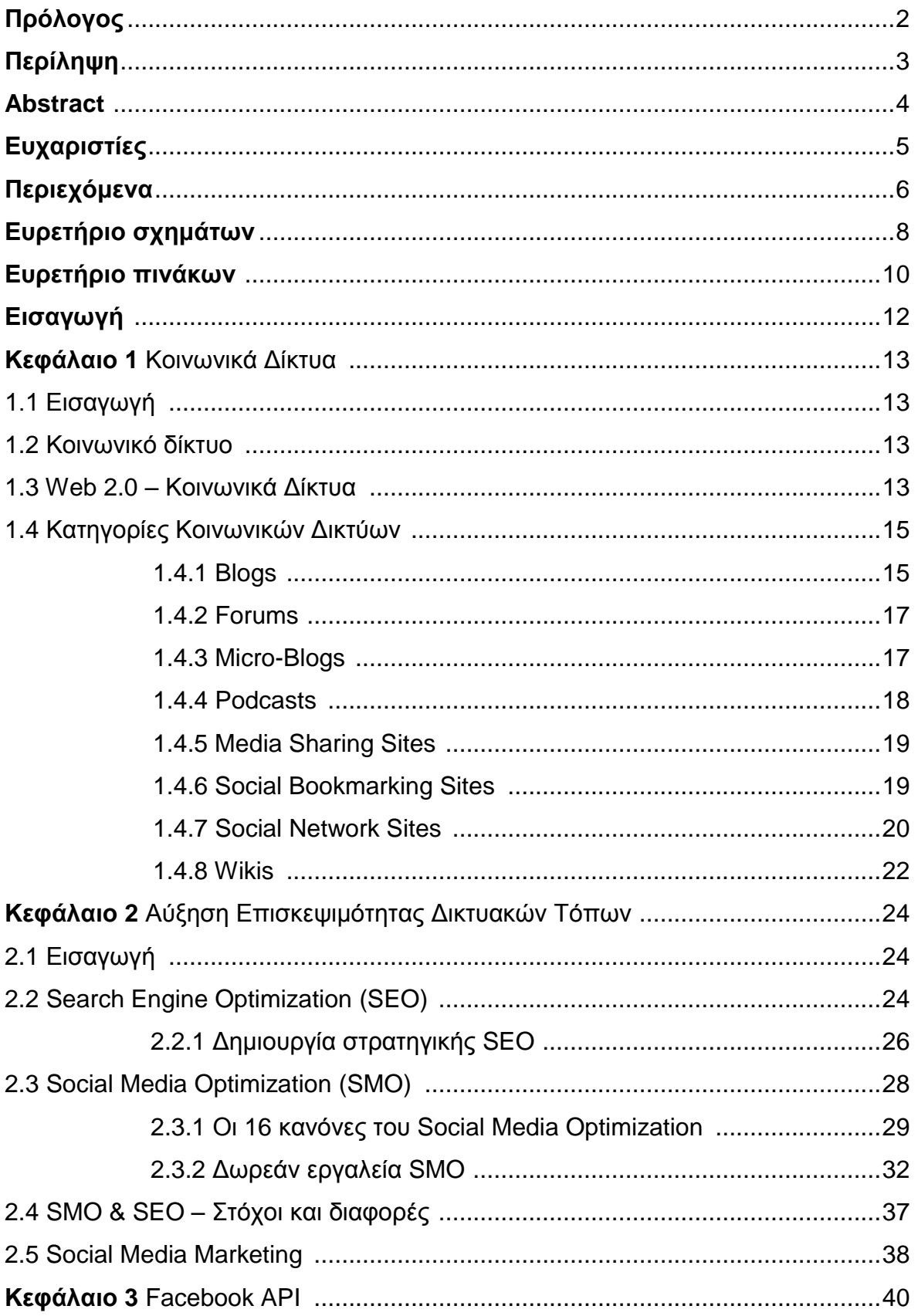

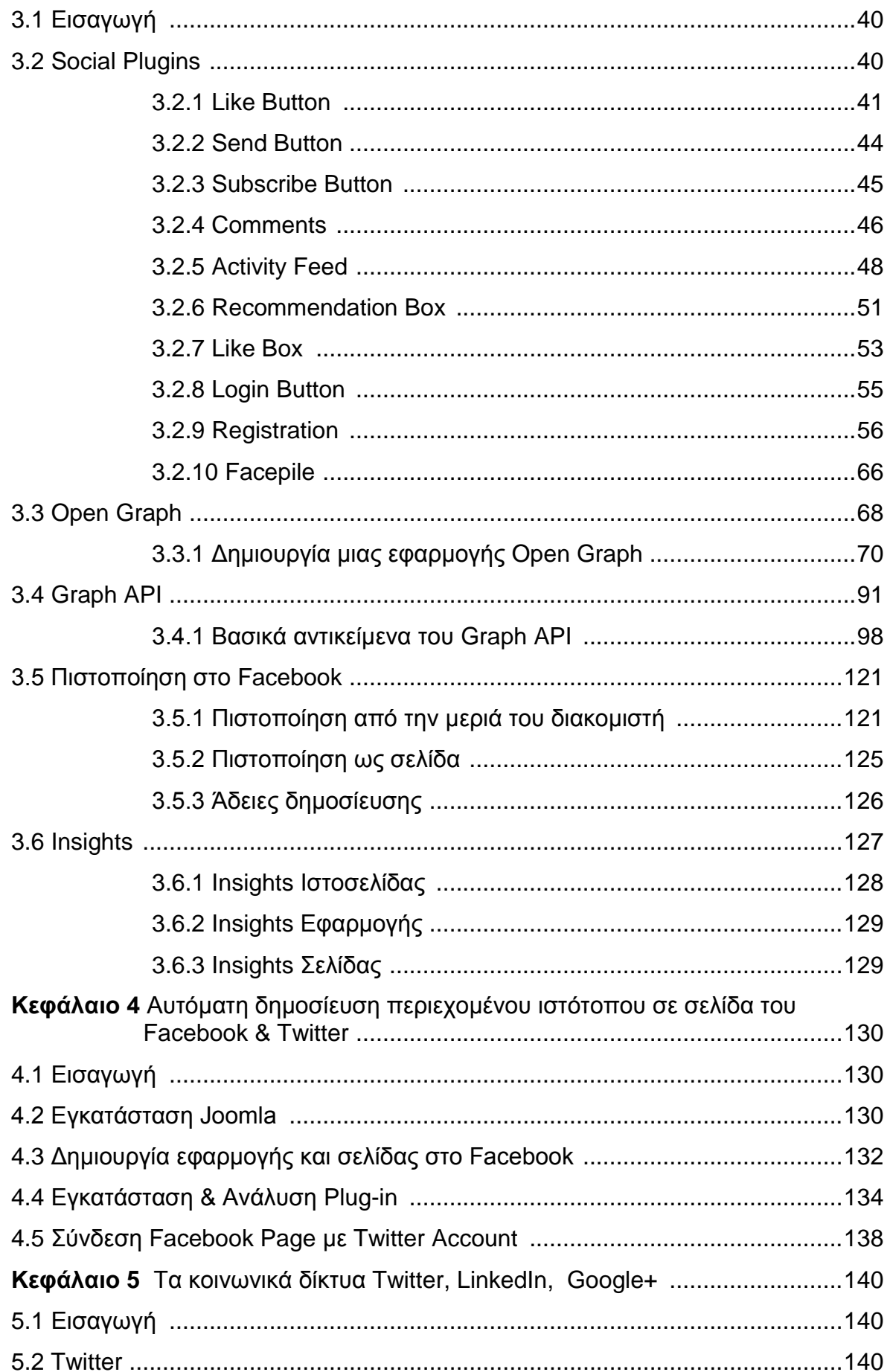

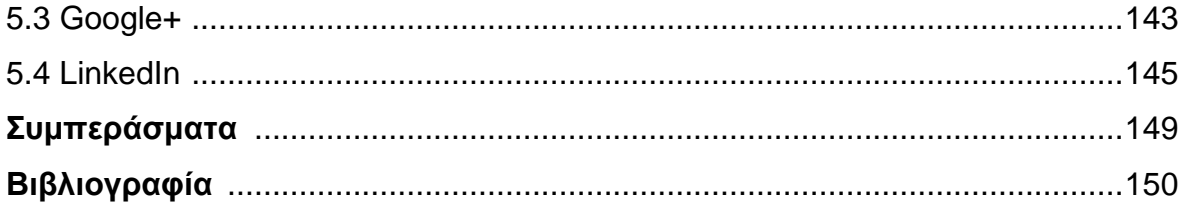

# Ευρετήριο σχημάτων

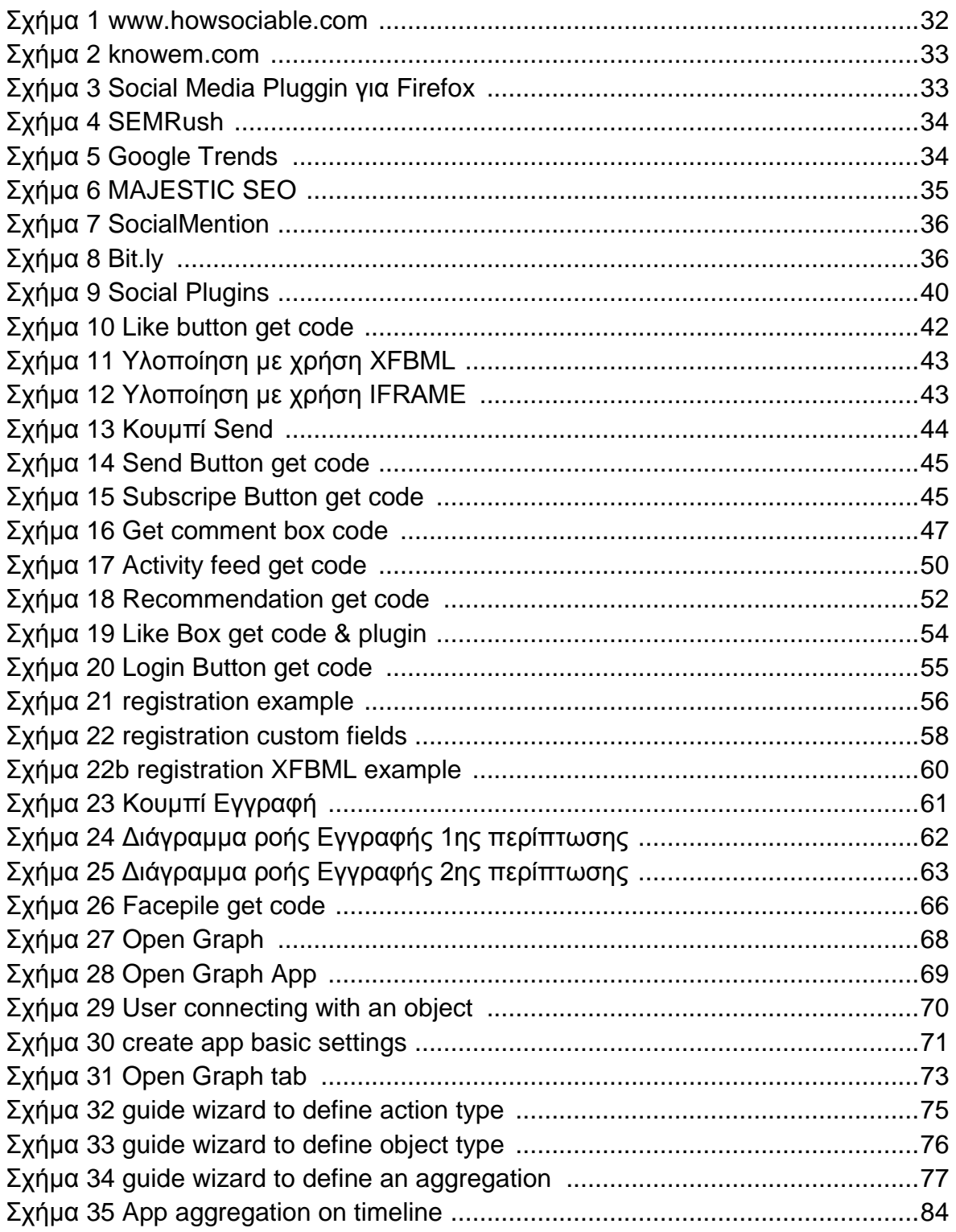

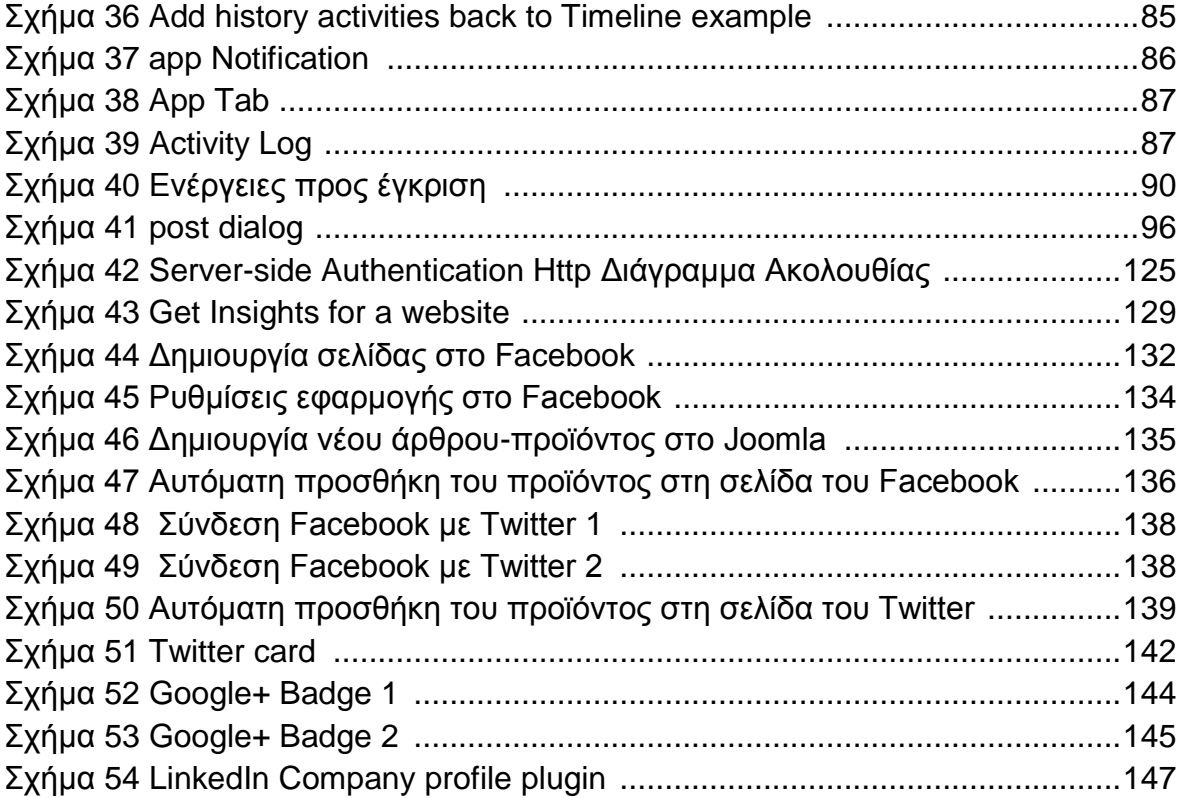

# **Ευρετήριο πινάκων**

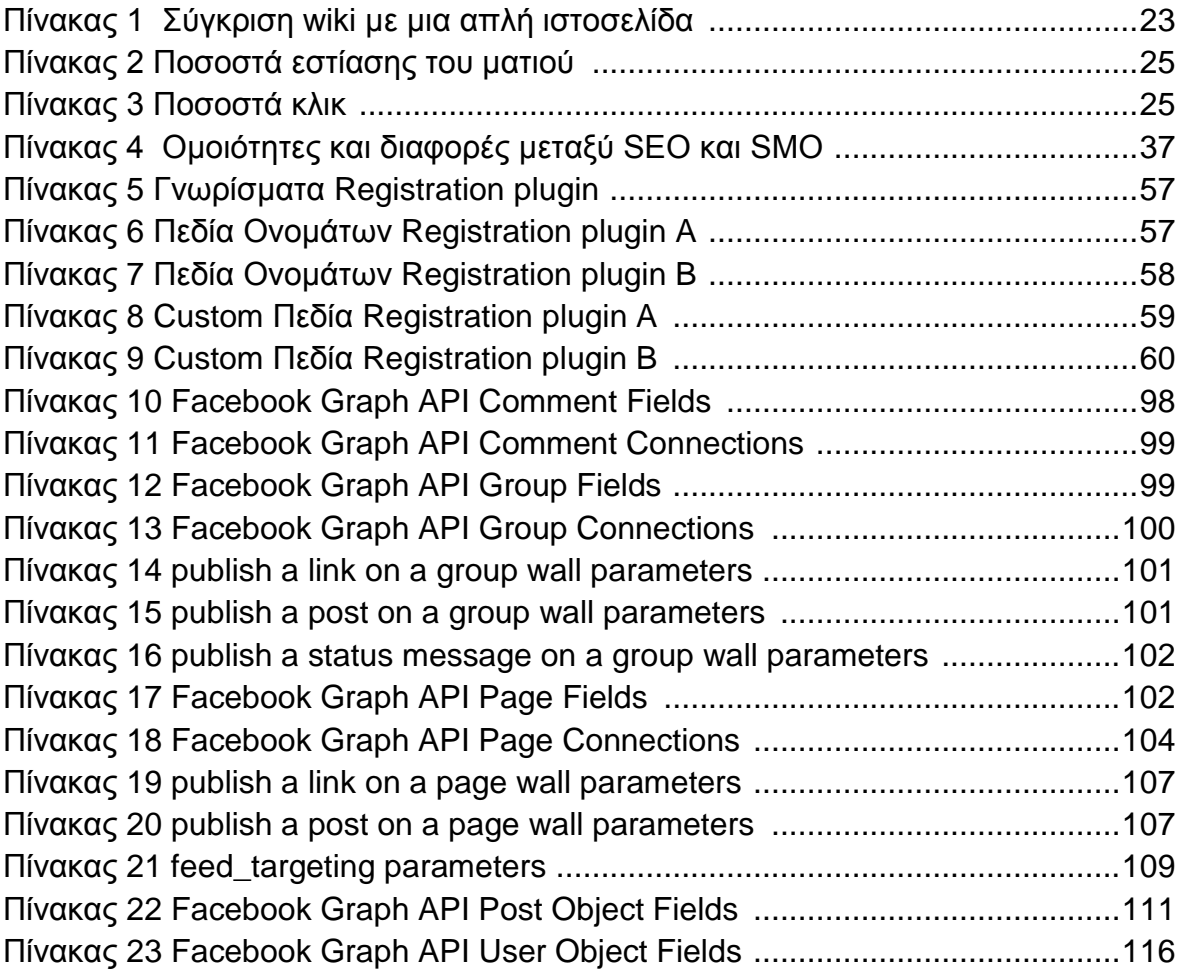

# **ΕΙΣΑΓΩΓΗ**

Η εργασία αυτή έχει ως στόχο να παρουσιάσει τα βασικές κατηγορίες κοινωνικών δικτύων και τις βασικές τους λειτουργίες. Επίσης στόχος της είναι η έμφαση στο ρόλο και τη σημασία των εργαλείων που προσφέρουν σε ένα προγραμματιστή οι βασικές ιστοσελίδες κοινωνικής δικτύωσης(Facebook,Twitter κ.α.) με σκοπό να αυξήσει την επισκεψιμότητα ενός δικτυακού τόπου αλλά και να διαδώσει το περιεχόμενο αυτού. Τέλος η υλοποίηση μιας εφαρμογής Facebook, που μπορεί να αποτελέσει ένα πολύ χρήσιμο εργαλείο για επιχειρήσεις και ηλεκτρονικά καταστήματα.

#### **ΚΕΦΑΛΑΙΟ 1 ΚΟΙΝΩΝΙΚΑ ΔΙΚΤΥΑ**

# **1.1 ΕΙΣΑΓΩΓΗ**

Ανέκαθεν η επιθυμία κάθε ανθρώπου ήταν να συνάπτει σχέσεις είτε φιλικές είτε συγγενικές είτε ερωτικές είτε επαγγελματικές και αυτό γιατί είναι κοινωνικό ον και δεν μπορεί να ζήσει ανεξάρτητος ή μόνος του χωρίς την αλληλεπίδραση του με άλλα άτομα. Η κοινωνική δικτύωση στο διαδίκτυο έγινε με κοινωνικά δίκτυα που δημιουργήθηκαν και αναπτύχθηκαν με την μετάβαση από το λεγόμενο web 1.0, όπου ο χρήστης απλά επισκέπτονταν σελίδες χωρίς μεγάλες δυνατότητες δικής του συνεισφοράς, στο web 2.0, την λεγόμενη δεύτερη γενιά υπηρεσιών που πλέον μπορεί να αλληλεπιδρά και να διαμοιράζεται πληροφορίες με άλλους χρήστες, αναπτύσσοντας σχέσεις προσωπικές ή επαγγελματικές με άτομα όλων των στρωμάτων και επιπέδων. Η εξέλιξη αυτή μετέβαλε τη δομή και ανάπτυξη του Παγκόσμιου Ιστού με πολλούς τρόπους, με τα κοινωνικά δίκτυα να συνιστούν ενδεχομένως τη σημαντικότερη αλλαγή.

#### **1.2 ΚΟΙΝΩΝΙΚΟ ΔΙΚΤΥΟ**

Ένα κοινωνικό δίκτυο είναι μια κοινωνική δομή αποτελούμενη από άτομα τα οποία συνδέονται ή δεσμεύονται μεταξύ τους με έναν ή περισσότερους τύπους σχέσεων (προσωπικών, επαγγελματικών, φιλικών συγγενικών κ.λ.π). Χρησιμοποιείται ως ένα θεωρητικό κατασκεύασμα που βοηθά τις κοινωνικές επιστήμες να μελετήσουν τις σχέσεις αλληλεπίδρασης μεταξύ ατόμων, ομάδων, οργανισμών ή ακόμα και ολόκληρης της κοινωνίας. Οι Walker, MacBride, and Vachon (1977), όρισαν ως κοινωνικό δίκτυο το άθροισμα των προσωπικών επαφών μέσω των οποίων το άτομο διατηρεί την κοινωνική του ταυτότητα, λαμβάνει συναισθηματική υποστήριξη, υλική ενίσχυση και συμμετοχή στις υπηρεσίες, έχει πρόσβαση στις πληροφορίες και δημιουργεί νέες κοινωνικές επαφές. [1], [2]

#### **1.3 WEB 2.0 - ΚΟΙΝΩΝΙΚΑ ΔΙΚΤΥΑ**

Ο όρος Web 2.0 χρησιμοποιείται για να περιγράψει την δεύτερη γενιά υπηρεσιών διαδικτύου που εστιάζει στην δυνατότητα των χρηστών να διαμοιράζονται πληροφορίες και να συνεργάζονται online. O χρήστης δεν θεωρείται απλά ως ένας θεατής, ένας πελάτης, ένας καταναλωτής αλλά συμμετέχει ενεργά, και συχνά αλτρουιστικά στην διαμόρφωση και διαχείριση των πληροφοριών του παγκόσμιου ιστού. Τα βασικά χαρακτηριστικά του web 2.0 είναι:

Αξιοποίηση των κοινωνικών δικτύων για την αύξηση της επισκεψιμότητας και διάχυσης αποτελεσμάτων δικτυακών τόπων

- Το διαδίκτυο και όλες οι συσκευές που είναι συνδεδεμένες σε αυτό, αποτελούν μια παγκόσμια πλατφόρμα επαναχρησιμοποιούμενων υπηρεσιών και δεδομένων, τα οποία προέρχονται κυρίως από τους ίδιους τους χρήστες και στις περισσότερες περιπτώσεις διακινούνται ελεύθερα.
- Αρκεί ένας browser ώστε να "τρέξει" μια Web 2.0 εφαρμογή, η οποία λειτουργεί ανεξαρτήτως συσκευής πρόσβασης και λειτουργικού συστήματος.
- Λογισμικό, περιεχόμενο και εφαρμογές ανοιχτού κώδικα (open source).
- Χρήση κυρίως "ελαφριάς" τεχνολογίας σε ότι αφορά τα πρωτόκολλα, τις γλώσσες προγραμματισμού, τις διεπαφές χρήστη, και απλότητα στον προγραμματιστικό σχεδιασμό τους.
- Πολυμεσικές και διαδραστικές διεπαφές χρήστη (Rich Internet Applications-RIA), δυναμικό περιεχόμενο, ιστοσελίδες που ανανεώνουν μόνο το περιεχόμενό που αλλάζει (τεχνολογία Ajax).
- Συνεχής και άμεση ανανέωση των δεδομένων και του λογισμικού που πρέπει να προσαρμόζεται διαρκώς στις ανάγκες των χρηστών.
- Προώθηση του δημοκρατικού χαρακτήρα του διαδικτύου, με τους χρήστες να έχουν τον πρωταγωνιστικό ρόλο.
- Υιοθέτηση της τάσης για αποκέντρωση των δεδομένων, υπηρεσιών και προτύπων.
- Δυνατότητα κατηγοριοποίησης του περιεχομένου από το χρήστη με σημασιολογικές έννοιες για ευκολότερη αναζήτηση της πληροφορίας.
- Δυνατότητα για ανοιχτή επικοινωνία, ανάδραση, διάχυση πληροφοριών, άμεση συγκέντρωση και εκμετάλλευση της γνώσης των χρηστών για διάφορα ζητήματα.
- Αμφίδρομη επικοινωνία του χρήστη με επιχειρήσεις ή οργανισμούς που μπορεί να έχει σαν αποτέλεσμα την υιοθέτηση κατευθύνσεων και τη λήψη αποφάσεων.

Τα κοινωνικά μέσα (Social media) είναι τα τεχνολογικά μέσα (εργαλεία) τα οποία αποτελούνται από συνδέσεις κόμβων οι οποίοι εκπροσωπούν φυσικά πρόσωπα ή οργανισμούς, τα οποία τους δίνουν την δυνατότητα να σχηματίσουν online κοινότητες και να παρουσιάσουν τους εαυτούς τους, να ανταλλάσουν πληροφορίες ή περιεχόμενο, καθώς και να δημιουργούν ή να διατηρήσουν σχέσεις επαγγελματικής ή προσωπικής φύσης (Social Networking). Ενθαρρύνουν και ενισχύουν την ανατροφοδότηση, τη συμμετοχή σε συζητήσεις, σε ψηφοφορίες, το σχολιασμό και τη διάχυση της πληροφορίας σε όλα τα ενδιαφερόμενα μέλη. Επιτρέπουν τον συνδυασμό της τεχνολογίας, της διαδικτυακής κοινωνικοποίησης και της πληροφορίας (κείμενο, ήχος, video και φωτογραφίες) και εκπροσωπούνται μέσα από διάφορες τεχνολογικές πλατφόρμες (όπως Facebook, Twitter κ.α.). Θα μπορούσαμε λοιπόν να ορίσουμε τα κοινωνικά δίκτυα σαν τα «πολυδιάστατα συστήματα επικοινωνίας και διαμόρφωσης της ανθρώπινης πρακτικής και της κοινωνικής ταυτότητας» (Χτούρης 2004). [2], [3]

# **1.4 ΚΑΤΗΓΟΡΙΕΣ ΚΟΙΝΩΝΙΚΩΝ ΔΙΚΤΥΩΝ**

Οι κατηγορίες των κοινωνικών δικτύων εξαρτώνται από πολλούς παράγοντες, ορισμένοι από αυτούς είναι το αντικείμενο τους, ο τρόπο εγγραφής και συμμετοχής των μελών τους, το είδος του περιεχομένου που ανταλλάσουν οι χρήστες μεταξύ τους κ.τ.λ. Παρακάτω θα αναφέρουμε τις κατηγορίες τους, που είναι: [4]

- **Blogs**
- **Forums**
- **Micro-blogging**
- **Podcasts**
- **Media Sharing(Photo and Video)**
- **Social Bookmarking Sites**
- **Social Network sites**
- **Wikis**

#### **1.4.1 Blogs**

Τα ιστολόγια (όπως είναι η Ελληνική τους ονομασία) είναι στην ουσία ημερολόγια που περιέχουν απόψεις, πληροφορίες, προσωπικές καταχωρήσεις («blog posts», «posts» ή «entries»), συνδέσεις με άλλες διευθύνσεις, φωτογραφίες, κλπ., ταξινομημένες με χρονολογική σειρά ξεκινώντας με την άποψη ή το σχόλιο του δημιουργού τους ο οποίος ονομάζεται blogger, για ένα θέμα παντός επιστητού (όπως π.χ. πολιτική, επιστήμη, κοινωνικά, καθημερινότητα). Ο ακριβής όρος τους είναι μια συντομογραφία της λέξης weblog ή web log, τον οποίο επινόησε το 1999 ο Peter Merholz αλλά δημιούργησε ο Jorn Barger τον Δεκέμβριο του 1997. Η διάδοσή τους οφείλεται κυρίως στο ότι είναι μια δωρεάν υπηρεσία επικοινωνίας, προσωπικής έκφρασης και ελευθερίας λόγου, που αυξάνουν τη διαθεσιμότητα πληροφοριών, ενθαρρύνοντας τον υγιή διάλογο και επιτρέπουν τη δημιουργία νέων σχέσεων μεταξύ των ανθρώπων, που βασίζεται στην ελευθερία της έκφρασης. Μέχρι και τον Οκτώβριο του 2011 είχαν μετρηθεί περίπου 173.000.000 blogs παγκοσμίως, σύμφωνα με τα στατιστικά της ιστοσελίδας Statista.com [5][6]

Οι κατηγορίες των weblogs είναι δύο:

1. Τα Hosted weblogs, με τα οποία ο χρήστης δεν χρειάζεται να εγκαταστήσει στον υπολογιστή του κάποιο πρόγραμμα, αλλά το weblog «φιλοξενείται» σε κάποιον απομακρυσμένο υπολογιστή. Στην κατηγορία αυτή ανήκουν τα, Blogger (www.Blogger.com) και LiveJournal [\(www.livejournal.com\)](http://www.livejournal.com/).

Αξιοποίηση των κοινωνικών δικτύων για την αύξηση της επισκεψιμότητας και διάχυσης αποτελεσμάτων δικτυακών τόπων

2. Tα Stand-alone weblogs, για τα οποία ο χρήστης πρέπει να εγκαταστήσει στον υπολογιστή του το απαραίτητο λογισμικό. Πολλές φορές το λογισμικό αυτό προσφέρεται με αμοιβή. Το σύστημα αυτό δίνει περισσότερες δυνατότητες για τη διαμόρφωση του weblog, από άποψη template και υπηρεσιών, αλλά απαιτεί περισσότερες τεχνικές γνώσεις από το χρήστη. Τέτοιο λογισμικό είναι οι εφαρμογές MovableType (http://www.movabletype.org/) και WordPress [\(http://wordpress.org/\)](http://wordpress.org/). [7]

Τα βασικά στοιχεία από τα οποία αποτελείται μία ανάρτηση στο ιστολόγιο είναι:

- Τίτλος: ο κύριος τίτλος της ανάρτησης
- Κύριο μέρος (body): κυρίως περιεχόμενο της ανάρτησης
- Σχόλια: σχόλια που προστίθενται από τους αναγνώστες
- Permalink: το url του άρθρου
- Ημερομηνία δημοσίευσης: ημερομηνία και ώρα που δημοσιεύτηκε το άρθρο

Προαιρετικά, μία ανάρτηση μπορεί να περιλαμβάνει και τα εξής:

- Κατηγορίες (ή tags): θέματα τα οποία θίγει η ανάρτηση
- Trackback: συνδέσεις σε άλλες ιστοσελίδες που αναφέρουν την ανάρτηση

Οι χρήστες ενημερώνονται, συνήθως με e-mail, εάν υπάρξουν ανανεώσεις ή νέα μηνύματα στο weblog και μπορούν να χρησιμοποιούν την τεχνολογία RSS για τον ίδιο σκοπό.

Διαφορές με συμβατικές ιστοσελίδες

- 1. Επιτρέπει την εύκολη δημιουργία νέων σελίδων, όπου τα δεδομένα προστίθενται σε μία απλή φόρμα.
- 2. Η δυνατότητα των αυτόματων θεμάτων βοηθούν την εισαγωγή του άρθρου στην αρχική σελίδα, δημιουργώντας τη νέα ολοκληρωμένη σελίδα του άρθρου (permalink), και την εισαγωγή του άρθρου στο αντίστοιχο αρχείο.
- 3. Επιτρέπει το φιλτράρισμα του περιεχομένου με τη δυνατότητα διαφόρων μορφών παρουσίασης, ανά ημερομηνία, ανά κατηγορία, ανά συγγραφέα (author) άρθρου
- 4. Επιτρέπει στον διαχειριστή του ιστολογίου να προσκαλέσει και να προσθέσει και άλλους συγγραφείς άρθρων. [8]

#### **1.4.2 Forum**

Τα forum ή αλλιώς message boards είναι ένας διαδικτυακός τόπος συνάθροισης, όπου χρήστες με κοινά και όχι μόνο ενδιαφέροντα, μπορούν να δημιουργήσουν συζητήσεις, να ανταλλάξουν απόψεις, ιδέες και να μοιράζονται πληροφορίες για θέματα ποικίλης ύλης, λειτουργώντας ως μία διαδικτυακή κοινότητα.

Προέρχονται από τα bulletin boards και στην ουσία είναι εργαλεία του διαδικτύου που διαχειρίζονται μηνύματα. Η δομή τους βασίζεται σε μια ιεραρχία κατηγοριών παρόμοια περισσότερο με την μορφή ενός δέντρου. Αποτελείται από έναν αριθμό υποενοτήτων (subforums) με το καθένα από αυτά αποτελείται με την σειρά τους από θέματα (topics). Μέσα στα topics είναι το μέρος που γίνονται οι συζητήσεις οι οποίες ονομάζονται νήματα (threads) τα οποία δημιουργούνται και είναι ανοιχτές για σχολιασμό από τους ίδιους τους χρήστες (members) υποβάλλοντας ο καθένας το δικό του. Η συμμετοχή στα forums είναι συνήθως ανώνυμη και εξαρτάται από τις ρυθμίσεις τους αν απαιτούν την εγγραφή του χρήστη για την δημοσίευση μηνυμάτων. Σε γενικές γραμμές όμως τα περισσότερα αν όχι όλα δεν απαιτούν εγγραφή για την ανάγνωση θεμάτων. [9]

Ο δημιουργός και αρμόδιος για τις τεχνικές λεπτομέρειες της λειτουργίας ενός forum ονομάζεται administrator. Επίσης είναι υπεύθυνος για την προώθηση του, την επιλογή ή αποβολή και την δημιουργία των υποενοτήτων, την θεματολογία και τους κανονισμούς συμπεριφοράς που θα απαρτίζουν το forum. Τον συντονισμό των συζητήσεων αναλαμβάνουν οι moderators, οι οποίοι είναι μέλη που τους έχουν δοθεί τα απαραίτητα δικαιώματα από τους Administrators. Ανάλογα με τα δικαιώματα τους έχουν ονομασίες όπως "local Moderator", "global" Super" κ.λ.π., είναι υπεύθυνοι για την διασφάλιση της ποιότητας των πληροφοριών, την αντιμετώπιση κακής συμπεριφοράς μεταξύ χρηστών, την διαγραφή κακοπροαίρετων posts από κακόβουλά προγράμματα ή links μέσα σε αυτά. Εργαλεία τους για να μπορούν να επιβάλλονται είναι με το να αποδίδουν ποινές «warning points" ή να αποβάλουν "Bann" χρήστες που παραβαίνουν τους κανονισμούς καλής λειτουργίας και να κλειδώνουν, να μετακινούν ή να διαγράφουν topics και threads.

Τα πρώτα forums χρονολογούνται από το 1994 με πρώτο το Project WIT της W3 Consodium [9],[10]

#### **1.4.3 Micro-Blogs**

Micro-blogging είναι μια μορφή των κοινωνικών πλατφόρμων blogging που επιτρέπει στους χρήστες να αλληλεπιδρούν μεταξύ τους με την χρήση μηνυμάτων μέγιστου μεγέθους 140 χαρακτήρων. Αυτά τα μηνύματα μπορούν να είναι είτε

δημόσια ώστε να τα δει ο καθένας ή περιορισμένα μεταξύ μιας ομάδας που έχει οριστεί από τον χρήστη και αναφέρονται συχνά ως microposts. [11]

Οι υπηρεσίες επικοινωνίας που διαθέτουν, περιλαμβάνουν:

- Μηνύματα κειμένου
- Εικόνες
- Σύνδεσμοι για βίντεο
- E-mails
- Άμεσα μηνύματα (Instant messaging)
- Ψηφιακούς ήχους

Μερικές από αυτές τις πλατφόρμες είναι:

- Twitter (http://twitter.com/)
- Jaiku (http://www.jaiku.com/)
- Pownce (http://pownce.com/)
- Tumblr (http://www.tumblr.com/) [12]

Βασικό χαρακτηριστικό της πλατφόρμας αυτής, είναι η απλότητα και η γρήγορη γνωστοποίηση ιδεών, σκέψεων και πληροφοριών μεταξύ όλων των χρηστών.

# **1.4.4 Podcasts**

Podcasts είναι μια πλατφόρμα που επιτρέπει στους χρήστες του δικτύου να βρουν και να κατεβάζουν ψηφιακά αρχεία ήχου (συνήθως MP3) και να τα αναπαράγουν από τον υπολογιστή τους ή από το προσωπικό τους media player. Ο όρος Podcast είναι ένας συνδυασμός των λέξεων iPod (από το δημοφιλές media player της Apple) και broadcasting. [13]

H λέξη 'Podcast' ανακηρύχθηκε Λέξη του Έτους 2005 από του εκδότες του New Oxford American Dictionary καθώς άρχισε να χρησιμοποιείται ευρύτατα ο όρος ενώ η ευκολία εγγραφής ήχου αλλά κυρίως αναπαραγωγής mp3 έδινε σε όλους τους χρήστες τη δυνατότητα δημιουργίας και αναπαραγωγής podcast με μια σύνδεση στο διαδίκτυο.

Ο τρόπος λειτουργίας του Podcasting διαφέρει από το Internet Radio στο ότι οι χρήστες δεν χρειάζεται να «συντονιστούν» σε κάποια εκπομπή. Οι χρήστες μπορούν να κατεβάσουν και να ακούσουν το podcast που επιλέγουν όποτε θέλουν απλά με το να συγχρονίσουν μια φορά τον media player τους σε έναν ιστότοπο που παρέχει τέτοιου είδους υπηρεσία. Τέτοιου είδους ιστότοποι συνήθως είναι τα blogs στα οποία υπάρχουν άρθρα με συνδέσμους αρχείων ήχου που αναπαράγονται αυτόματα με την είσοδο των χρηστών. Τα blogs χρησιμοποιούν τα RSS (Really Simple Syndication) για την αναπαραγωγή των Podcasts και έτσι με την είσοδο των χρηστών γίνεται αυτόματα ο συγχρονισμός των μουσικών αρχείων είτε μέσω προγραμμάτων αναπαραγωγής ψηφιακών αρχείων όπως το Windows Media Player ή iTunes στον υπολογιστή ή σε οποιαδήποτε συσκευή media player όπως το iPod ή κάποιο κινητό π.χ. iPhone.

Επιπλέον πληροφορίες για τα Podcast

- Για την αναπαραγωγή τους δεν απαιτείται iPod ή κάποια κινητή συσκευή αναπαραγωγής mp3
- Κάθε νέο podcast αναφέρεται ως επεισόδιο (episode).
- Τα πολλά επεισόδια με τη μορφή μιας σειράς αναφέρονται ως κανάλι (channel)
- Τα podcasts συνήθως «κατεβαίνουν» αυτόματα στις κινητές συσκευές αναπαραγωγής ήχου ή σε προσωπικούς υπολογιστές ή τουλάχιστον παρέχουν ροές (feeds) με ενημερώσεις για τις νέες δημοσιεύσεις [14]

#### **1.4.5 Media Sharing Sites**

Τα Media Sharing Sites είναι πλατφόρμες που επιτρέπουν αποθήκευση και τον διαμοιρασμό εικόνων, ήχου και βίντεο που παράγονται από τους ίδιους τους χρήστες ή έχουν ήδη παραχθεί από άλλους χρήστες. Στην συνέχεια τα διαθέτουν ελεύθερα ή με συνδρομή (αναλόγως το site) μέσω προβολών ή μικρογραφιών για θέαση τους από όλους τους χρήστες του διαδικτύου για να παρακολουθήσουν, να σχολιάσουν και να κατεβάσουν. Επιτρέπουν επίσης τον διαμοιρασμό αυτών των αρχείων μέσω γραμμών HTML κώδικα που είναι εμφανής στον browser για να προβληθούν μέσω άλλων ιστοσελίδων κυρίως κοινωνικής δικτύωσης όπως είναι το Facebook. Τα ποιο δημοφιλή site είναι το YouTube [\(http://www.youtube.com/\)](http://www.youtube.com/) και Vimeo (http://www.vimeo.com/) για βίντεο, Flickr (http://www.flickr.com/), Photobucket (http://www.photobucket.com/) και imageshack (http://imageshack.us/), για φωτογραφίες [15]

#### **1.4.6 Social Bookmarking Sites**

Η έννοια του Social Bookmarking (ή όπως είναι ο Ελληνικός όρος, κοινωνική επισήμανση) εμφανίστηκε για πρώτη φορά το 1996 με την έναρξη λειτουργίας του ιστότοπου itLists.com. Είναι διαδικτυακοί τόποι που δίνουν τη δυνατότητα στα μέλη τους να αποθηκεύουν σε αυτά, όλες τις αγαπημένες τους ιστοσελίδες ή άρθρα. Η αποθήκευση των ιστοσελίδων γίνεται με την βοήθεια Meta Data. Οι χρήστες εκτός από την αποθήκευση των ιστοσελίδων, πολλές φορές έχουν και άλλες δυνατότητες, όπως προώθηση των αποθηκευμένων συνδέσμων τους και ταξινόμησή τους σε ομάδες. Τα περισσότερα Social Bookmarking sites, δίνουν την δυνατότητα review (κριτικής) ώστε οι χρήστες να μπορούν να μεταφέρουν και σε άλλους την γνώμη τους. [16]

Κάποια πιο εξελιγμένα Social Bookmarking sites, δίνουν στα μέλη τους τη δυνατότητα να χωρίζουν τις αποθηκευμένες σελίδες σε "δημόσιες" και "ιδιωτικές", να επιλέγουν αν θα γίνεται η προσπέλασή τους από τις μηχανές αναζήτησης, να αναθέτουν σε αυτές λέξεις κλειδιά (tags), να τις συνδέουν με άλλα παρόμοια site μέσω RSS Feeds, XML κλπ. και πολλές άλλες λειτουργίες. Καθώς τα sites τέτοιου είδους γίνονται όλο και πιο πολύ της μόδας , νέες δυνατότητες προσθέτονται σε αυτά σχεδόν καθημερινά για να γίνονται πιο ελκυστικά και πιο ανταγωνιστικά.

# **Πλεονεκτήματα**

- 1. Οι μηχανές αναζήτησης μπορούν να αξιοποιήσουν τις αντίστοιχες ετικέτες, περιγραφές και κατηγοριοποιήσεις για να δεικτοδοτήσουν καλύτερα τις αντίστοιχες ιστοσελίδες.
- 2. Οι ετικέτες που βάζουν οι χρήστες αποτελούν τις ειλικρινείς απόψεις τους για την ποιότητα των παρεχόμενων πληροφοριών σε κάθε ιστοσελίδα, άρα τα αποτελέσματα που θα δίνουν οι μηχανές αναζήτησης θα έχουν πρώτα φιλτραριστεί από τους ίδιους τους χρήστες.
- 3. Tα άτομα που ενδιαφέρονται να αναζητήσουν για ένα θεματικό αντικείμενο μπορούν πρώτα να αναζητήσουν λίστες συνδέσμων που αφορούν το αντίστοιχο αντικείμενο.
- 4. Ομάδες αποθηκευμένων σελίδων μπορούν να διαχειριστούν και να μοιραστούν μεταξύ χρηστών εύκολα και γρήγορα.
- 5. Η σημαντικότητα μιας αποθηκευμένης σελίδας ή ενός διαδικτυακού τόπου, ορίζεται από τον αριθμό των ανθρώπων που έχουν επισκεφτεί αυτή τη σελίδα, καθώς και τα σχόλια και τη βαθμολογία που της έχουν δώσει. Αντίθετα, το βασικό κριτήριο για μια μηχανή αναζήτησης είναι ο αριθμός των διαφορετικών sites που της παρέχουν σύνδεσμο (link)

Μερικά από τα πιο γνωστά sites τέτοιου είδους σε παγκόσμιο επίπεδο είναι τα Digg (www.digg.com) , Reddit (www.reddit.com), Delicious (del.icio.us) και Propeller (www.propeller.com) [8]

#### **1.4.7 Social Network Sites**

Τα Social Network Sites (ή ιστότοποι κοινωνικής δικτύωσης) είναι online κοινότητες ανθρώπων με κοινά ενδιαφέροντα και δραστηριότητες, που επιτρέπουν στους χρήστες να δημιουργούν οι ίδιοι περιεχόμενο στο Internet και να το μοιράζονται με άλλους χρήστες, χωρίς να έχουν εξειδικευμένες τεχνικές γνώσεις. [17]

Ο Boyd και ο Ellisson (2007) Ορίζουν τις ιστοσελίδες κοινωνικής δικτύωσης ως διαδικτυακές υπηρεσίες που επιτρέπουν σε άτομα να κατασκευάσουν ένα δημόσιο ή ημι-δημόσιο προφίλ μέσα σε ένα οριοθετημένο σύστημα, να επικοινωνούν με άλλους χρήστες και να βλέπουν τις σελίδες και τις λεπτομέρειες που παρέχονται από άλλους χρήστες μέσα στο σύστημα. [18]

Οι χρήστες που θέλουν να εισέλθουν σε αυτές τις ιστοσελίδες απλά δημιουργούν ένα δικό τους προφίλ με τα βιογραφικά τους στοιχεία, φωτογραφίες ή όποιες άλλες πληροφορίες εκείνοι θέλουν να δημοσιοποιήσουν και ως μέλη πλέον επικοινωνούν μεταξύ τους ή και με άλλα μέλη που έχουν κάνει "φίλους". Η επικοινωνία αυτή μπορεί να γίνει είτε δημόσια σε στυλ Blog, ή με προσωπικά μηνύματα, ή e-mail ή άμεσα μηνύματα ή ακόμα και με βιντεοκλήσεις μεταξύ επιλεγμένων εξ αυτών.

Οι επιχειρήσεις έχουν διαπιστώσει ότι sites κοινωνικών δικτύων, όπως το Facebook και το Twitter, αποτελούν ένα σπουδαίο μέσο για να προβάλλουν-διαφημίσουν την εικόνα των επιχειρήσεών τους. Τα κοινωνικά δίκτυα συνδέουν τους ανθρώπους με πολύ χαμηλό κόστος πράγμα που μπορεί να βοηθήσει τους επιχειρηματίες και τις μικρές επιχειρήσεις που έχουν ως σκοπό να επεκτείνουν τις επαφές τους. Αυτά τα δίκτυα ενεργούν συχνά ως διοικητικό εργαλείο σχέσης πελατών για τις επιχειρήσεις που πωλούν προϊόντα και υπηρεσίες. Οι επιχειρήσεις μπορούν επίσης να χρησιμοποιήσουν τα κοινωνικά δίκτυα για διαφήμιση. Δεδομένου ότι οι επιχειρήσεις λειτουργούν διεθνώς, τα κοινωνικά δίκτυα μπορούν να καταστήσουν ευκολότερη τη διατήρηση επικοινωνίας με τις επαφές από όλο τον κόσμο.

# **Το ιστορικό των SNS**

Με την ονομασία "six degrees of separation," το SixDegrees.com ήταν η πρώτη ιστοσελίδα κοινωνικής από το 1997 μέχρι το 2001. Το ακολούθησαν το 2002 το Friender και το Myspace ένα χρόνο μετά από αυτό. Το 2004 ξεκίνησε την λειτουργία του το Facebook που όπως πολύ γνωρίζουμε σήμερα είναι το Νο 1 κοινωνικό δίκτυο και δεύτερη ιστοσελίδα παγκοσμίως σύμφωνα με το Alexa.com μετά το Google δείχνοντας την τεράστια προτίμηση των χρηστών απέναντι στις ιστοσελίδες κοινωνικής δικτύωσης [19].

Τα βασικά χαρακτηριστικά τους:

- 1. Βασίζονται στον χρήστη (Used Based)
	- Οι χρήστες υποβάλουν και οργανώνουν τις πληροφορίες που διαμοιράζονται.
	- Η κατεύθυνση του περιεχομένου μπορεί να οριστεί από οποιονδήποτε χρήστη, κανείς δεν του υπαγορεύει τα θέματα
	- Ελευθερία έκφρασης / σύνταξης
- 2. Είναι διαδραστικά (Interactive)

Αξιοποίηση των κοινωνικών δικτύων για την αύξηση της επισκεψιμότητας και διάχυσης αποτελεσμάτων δικτυακών τόπων

- Δεν είναι απλά μια συλλογή από chat-rooms ή forums
- Οι χρήστες μπορούν να παίζουν παιχνίδια, να συμμετέχουν σε διασκεδαστικά quiz, να μοιράζονται φωτογραφίες, βίντεο και ιδέες με φίλους.
- Είναι ένας τρόπος επικοινωνίας με τους φίλους.
- 3. Έχουν κοινωνικό γνώμονα (Community Driven)
	- Τα μέλη έχουν κοινά ενδιαφέροντα και χόμπι
	- Υπάρχει η δυνατότητα προσθήκης νέων φίλων που μοιράζονται τα ίδια ενδιαφέροντα και χόμπι (Εδώ χρειάζεται προσοχή)
	- Δίνεται η δυνατότητα επανασύνδεσης με παλιούς φίλους
- 4. Ενθαρρύνουν τις Σχέσεις (Relationships)
	- Τα κοινωνικά δίκτυα βασίζονται στον αριθμό των σχέσεων μεταξύ των μελών τους
	- Τα στοιχεία που επιλέγουμε να δημοσιοποιήσουμε μας πολλές φορές διασκορπίζονται στους φίλους μας, αλλά και στους φίλους των φίλων μας και ούτω κάθε εξής
- 5. Συναισθηματικό περιεχόμενο
	- Ενώ στο παρελθόν το διαδίκτυο ήταν απρόσωπο και επικεντρώνονταν στην πληροφορία, με την είσοδο των κοινωνικών δικτύων ο χρήστης πλέον αισθάνεται και συναισθηματική ασφάλεια.
	- Τα κοινωνικά δίκτυα επιτρέπουν στους ανθρώπους να προβάλουν τις ανησυχίες τους, τους φόβους τους και τα συναισθήματα τους μέσα σε μια κοινότητα φίλων και να λαμβάνουν άμεσες απαντήσεις. [20]

#### **1.4.8 Wikis**

Wiki είναι μια ιστοσελίδα που επιτρέπει στους χρήστες να προσθέτουν και να αναβαθμίζουν το περιεχόμενο της, χωρίς γνώσεις προγραμματισμού, απλά χρησιμοποιώντας τον δικό τους web browser, ενώ η εγγραφή του χρήστη πολλές φορές δεν είναι καν απαραίτητη. Ο όρος προέρχεται από την λέξη "wikiwikiwiki" που σημαίνει «γρήγορα» στην Χαβανέζικη γλώσσα και την εμπνεύστηκε το 1995 ο Ward Cunnigham ο οποίος δημιούργησε και το πρώτο wiki.

Αυτό που κάνει τα wikis ξεχωρίζουν είναι η δυνατότητα που προσφέρουν στους χρήστες που βρίσκονται σε διαφορετικά μέρη, να συνεργάζονται μεταξύ τους για να δημιουργήσουν ένα ολοκληρωμένο κείμενο, αφήνοντας ο καθένας τους από ένα κομμάτι. Το ποιο γνωστό παράδειγμα μιας ιστοσελίδας wiki σήμερα είναι το Wikipedia (http://www.wikipedia.org/), η μεγαλύτερη πολυγλωσσικά διαδικτυακή εγκυκλοπαίδεια και μία από τις 100 κορυφαίες ιστοσελίδες παγκοσμίως.

Η τεχνολογική δομή των wiki βασίζεται στα wiki programs τα οποία επιτρέπουν στις ιστοσελίδες να δημιουργηθούν και να εκδοθούν μέσα από ένα κοινό web browser. Εφαρμόζονται συνήθως ως server-side script που τρέχουν σε έναν ή περισσότερους web server, με το περιεχόμενο να αποθηκεύεται γενικά σε κάποιο σύστημα διαχείρισης βάσεων δεδομένων, αν και σε μερικές εφαρμογές χρησιμοποιείται αντί για αυτό το σύστημα αρχείων (file system) του server. Στην ποιο απλή μορφή τους επιτρέπουν την διαχείριση κειμένου και υπερσυνδέσμων μόνο, ενώ τα ποιο εξελιγμένα επιτρέπουν την εισαγωγή ή μετατροπή εικόνων, πινάκων και ορισμένων διαδραστικών υπηρεσιών όπως, παιχνίδια.

Οι κατηγορίες των wiki [8]:

- Web-based Wiki
- Personal Wiki
- Peer-to-Peer Wiki

#### **Σύγκριση wiki με μια απλή ιστοσελίδα**

Το περιεχόμενο ενός wiki είναι διαφορετικά οργανωμένο και δομημένο από ότι σε μια ιστοσελίδα. Οι κυριότερες διαφορές μεταξύ των δύο αυτών προσεγγίσεων είναι οι εξής:

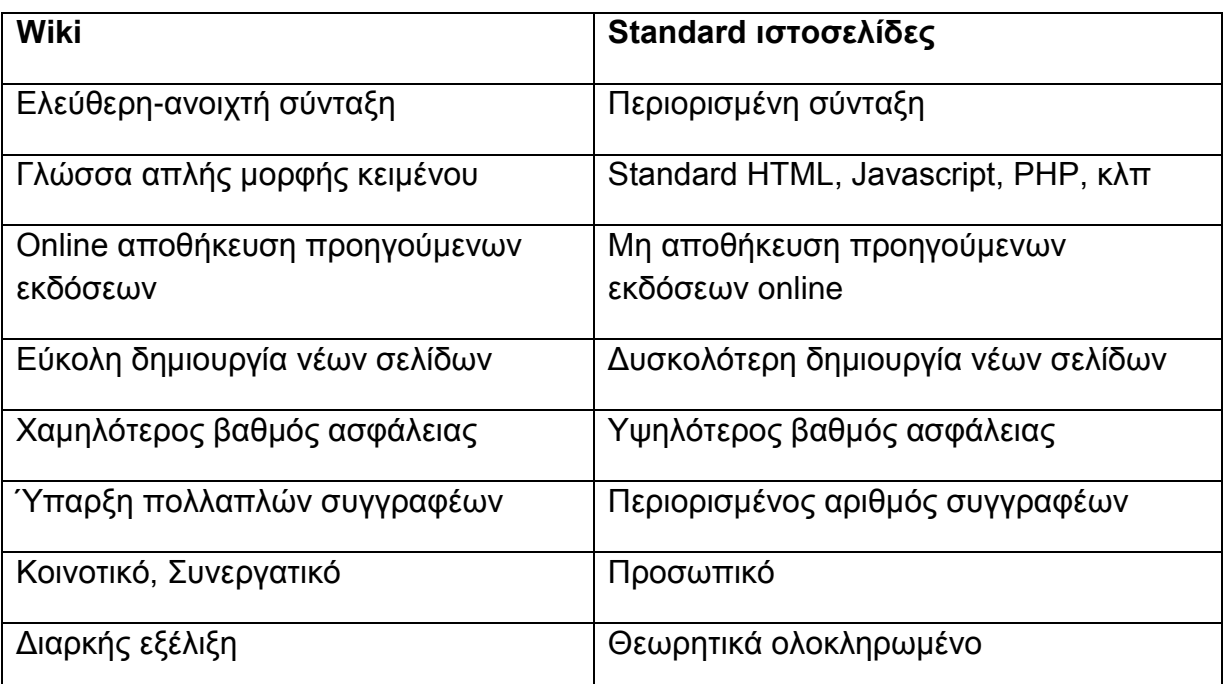

#### **Πίνακας 1 Σύγκριση wiki με μια απλή ιστοσελίδα**

#### **ΚΕΦΑΛΑΙΟ 2 ΑΥΞΗΣΗ ΕΠΙΣΚΕΨΙΜΟΤΗΤΑΣ ΔΙΚΤΥΑΚΩΝ ΤΟΠΩΝ**

#### **2.1 Εισαγωγή**

Σύμφωνα με την έρευνα που δημοσιεύεται στο eMarketer.com, ο αριθμός των ανθρώπων που κάνουν χρήση των κοινωνικών δικτύων, όχι μόνο είναι μεγάλος αλλά αναμένεται να αυξηθεί και να φτάσει μέχρι το τέλος του 2012 στους 1,5 δισεκατομμύρια ενεργούς χρήστες παγκοσμίως [22]. Συνεπώς αποτελεί την νούμερο ένα πηγή επισκεψιμότητας η οποία εάν αξιοποιηθεί σωστά μπορεί να ωφελήσει τον εκάστοτε ιστότοπο.

Ένα website όμως χωρίς την κατάλληλη προβολή είναι πολύ δύσκολο τόσο να αποκτήσει την επιθυμητή επισκεψιμότητα, όσο και να βρεθεί από τους πιθανούς χρήστες. Συνεπώς δεν αρκεί απλά η κατασκευή του για πλήρη και αποδοτική παρουσία του στο Διαδίκτυο αλλά και η σωστή προβολή. Γι' αυτό χρησιμοποιούμε μια σειρά προωθητικών ενεργειών ώστε να γνωστοποιήσουμε την ιστοσελίδα μας και επιτύχουμε τον στόχο μας.

#### **Υπάρχουν δύο μέθοδοι που μας βοηθούν στην διαδικασία αυτή:**

 Το **Search Engine Optimization (SEO)** (Βελτιστοποίηση με τη χρήση των μηχανών αναζήτησης)

Ο συστημικός τρόπος προσέλκυσης χρηστών σε μια ιστοσελίδα με την χρήση μηχανών αναζήτησης. Προϋπήρχε του SMO. [24]

 Το **Social Media Optimization (SMO)** (Βελτιστοποίηση με τη χρήση των Κοινωνικών Μέσων)

Η συστηματική προσέγγιση των δραστηριοτήτων στα κοινωνικά μέσα με σκοπό την προσέλκυση επισκεψιμότητας μέσω των Μέσων Κοινωνικής Δικτύωσης

#### **2.2 Search Engine Optimization (SEO)**

Το search engine optimization (SEO) ορίζεται από τους Eley και Tilley [35] ως "οποιοδήποτε είδος δραστηριότητας που στόχο έχει να προσελκύσει επισκεψιμότητα σε μια ιστοσελίδα χρησιμοποιώντας μηχανές αναζήτησης". O σκοπός του SEO είναι επιτύχει την εμφάνιση ενός website σε μια υψηλή θέση στα κύρια (οργανικά) αποτελέσματα μηχανών αναζήτησης, όπως για παράδειγμα του Google.

Στόχος είναι ένα website να εμφανίζεται στην πρώτη σελίδα των αποτελεσμάτων όταν γίνεται μια αναζήτηση, μέσω της μπάρας ερωτήσεων. Η ιδανικότερη θέση σύμφωνα με μια έρευνα του Eyetools [36] βρίσκεται ανάμεσα στις πρώτες τρείς επιλογές του αποτελέσματος, λόγω του ότι οι άνθρωποι έχουν την αίσθηση να τις θεωρούν πάντα ποιο σχετικές και είναι πολύ πιθανότερο να τις επιλέξουν. Η έρευνα περιγράφει αυτή την αίσθηση ως το φαινόμενο του χρυσού τριγώνου, το οποίο είναι ο τρόπος δραστηριότητας του ματιού, ο οποίος παρομοιάζεται με το σχήμα ενός τριγώνου, κατά την διάρκεια της διαδικασίας αξιολόγησης των αποτελεσμάτων αναζήτησης. Καλύπτει τις πρώτες πέντε επιλογές και συνεχίζει με μειωμένο το επίπεδο ενδιαφέροντος.

Ο παρακάτω πίνακας δίνει μια άλλη εξήγηση γιατί οι τρείς πρώτες επιλογές είναι οι ποιο σημαντικές. Ωστόσο, ακόμη και οι πρώτες θέσεις δεν εγγυώνται περισσότερα κλικ. Η Microsoft διενέργησε μια έρευνα [37] σχετικά με τις αντιστοιχίες των κλικ και διαπιστώθηκε ότι η δεύτερη και η τρίτη θέση προσελκύουν λιγότερα κλικ από τον πρώτη, όπως προκύπτει από τον δεύτερο πίνακα.

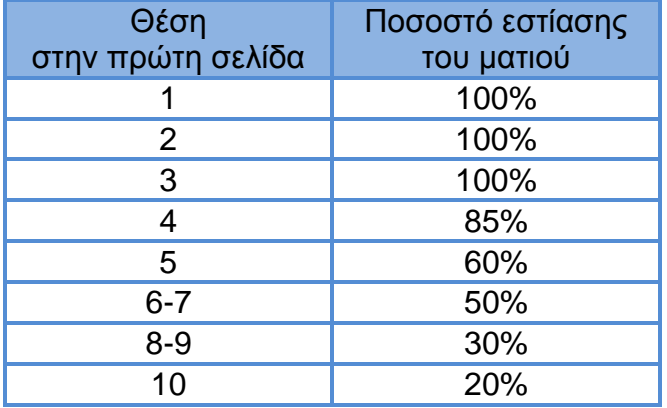

 **Πίνακας 2 Ποσοστά εστίασης του ματιού**

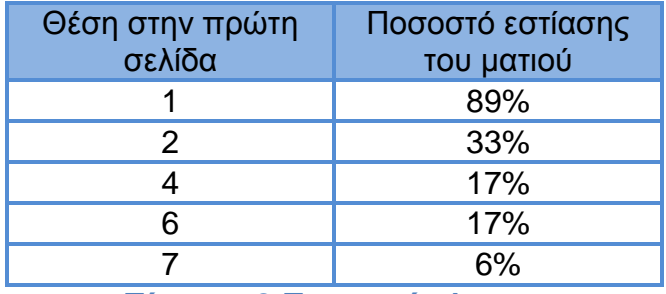

**Πίνακας 3 Ποσοστά κλικ**

# **2.2.1 Δημιουργία στρατηγικής SEO**

Η διαδικασία του SEO, είναι μια χρονοβόρα διαδικασία η οποία όμως μπορεί να επιφέρει θεαματικά αποτελέσματα εάν γίνει σωστά από τους ειδικούς. Με την βελτιστοποίηση μιας ιστοσελίδας, αυξάνεται η επισκεψιμότητα του site, ή αυξάνονται οι πωλήσεις για κάθε επιχείρηση η οποία θέλει να αυξήσει το πελατολόγιο της ή να το επεκτείνει στην διεθνή αγορά.

Προκειμένου να δημιουργήσουμε μια στρατηγική SEO, είναι απαραίτητο να κατανοήσουμε τον τρόπο που λειτουργεί μια μηχανή αναζήτησης και ίσως το καλύτερο παράδειγμα, αποτελεί μία από τις μεγαλύτερες (αν όχι η μεγαλύτερη) σε δημοτικότητα, το Google. Το Goole συλλέγει πληροφορίες και θέτει τις ιστοσελίδες στο ευρετήριο του χρησιμοποιώντας τα Spiders, "τα οποία είναι αυτόματα προγράμματα που εξερευνούν τον πηγαίο κώδικα ενός website για να κατανοήσουν τι αφορά κάθε μια από τις σελίδες ενός website" [38]. Τα προγράμματα αυτά αναζητούν λέξεις-κλειδιά και links που να είναι σχετικά με το ερώτημα της αναζήτησης. Ο ρόλος των λέξεων-κλειδιών είναι να υποδείξει ότι το περιεχόμενο της ιστοσελίδας σχετίζεται με την αναζήτηση. Σε αντίθεση με τα link που δείχνουν την αξιοπιστία του site. Όσο ποιο ακριβείς είναι οι λέξεις-κλειδιά που βρίσκονται και όσο περισσότερα link έχει ένα site τόσο υψηλότερες πιθανότητες θα έχει να βρεθεί σε καλύτερη θέση.

#### **Υπάρχουν δύο διαφορετικές μέθοδοι SEO:**

#### **Το λευκό καπέλο**

Όπως υποδεικνύει και το όνομα του, η μέθοδος αυτή χρησιμοποιεί τις τεχνικές που συμφωνούν με τους δεοντολογικούς κανόνες των μηχανών αναζήτησης και ως εκ τούτου εξασφαλίζει καλύτερη θέση σε μακροπρόθεσμη βάση.

#### **Το μαύρο καπέλο**

Το μαύρο καπέλο από την άλλη συνεπάγεται με κάποιο τρόπο, την εξαπάτηση των μηχανών αναζήτησης χρησιμοποιώντας SPAM τεχνικές για να πάρει την καλύτερη θέση. Ωστόσο, οι εν λόγω ιστοσελίδες ανιχνεύονται σε σύντομο χρονικό διάστημα και απαγορεύονται από τις μηχανές αναζήτησης κάνοντας αυτή την μέθοδο να υπόσχεται μόνο βραχυπρόθεσμα οφέλη. [39]

Συνεχίζοντας με την μέθοδο του λευκού καπέλου, ως την ποιο ηθική, το πρώτο βήμα μιας σωστής στρατηγικής είναι η εύρεση των σωστών λέξεων - κλειδών . Η καλύτερη μέθοδος εύρεσης τους είναι το Google Adwords. Αυτή η online εφαρμογή είναι ικανή να δείξει τον όγκο αναζήτησης μια λέξης-κλειδιου ή μια παραλλαγή της και στην συνέχεια το επίπεδο ανταγωνιστικότητας της. Όσο ποιο πολλά ερωτήματα αναζήτησης έγιναν, τόσο υψηλότερη επισκεψιμότητα μπορεί να οδηγηθεί στο site και όσο χαμηλότερος ο ανταγωνισμός τόσο μεγαλύτερη η πιθανότητα υψηλότερης

θέσης. Οι λέξεις-κλειδιά μπορούν να αναλυθούν σε παγκόσμια κλίμακα καθώς και σε τοπικό επίπεδο. Επιπροσθέτως, το Google Adwords εμφανίζει περαιτέρω λέξειςκλειδιά, παρόμοιες με την ήδη λέξεις που έχουν αναλυθεί και συστήνεται η χρήση τους. Με τη βοήθεια αυτής της εφαρμογής, είναι ποιο εύκολο να βρεθούν οι σχετικές λέξεις-κλειδιά και να συσταθούν πλούσιες φράσεις.

Στην συνέχεια καλό θα είναι να βεβαιωθούμε ότι οι λέξεις κλειδιά που θα επιλέξουμε χρησιμοποιούνται ευρέως. Η βάση δεδομένων της Google βασίζεται στο ιστορικό πληροφοριών, ως εκ τούτου είναι σημαντικό να γίνει ανάλυση των τάσεων. Την δυνατότητα αυτή, μας την προσφέρει το Google Trends [40]. Το Google trends βοηθάει να αναγνωρίσουμε τις τάσεις στα λόγια. Με άλλα λόγια καθιστά δυνατό να δούμε ποιες φράσεις και όροι χρησιμοποιούνται επί των πλείστον στις μέρες μας για ένα συγκεκριμένο θέμα, προϊόν ή υπηρεσία.

Αν και η Google μπορεί να μας βοηθήσει να βρούμε γενικές λέξεις-κλειδιά απλά με την χρήση του Adwards και Treds όμως δεν μπορεί να σκεφτεί τις κατευθυντήριες γραμμές για μας. Γι' αυτό εμείς οι ίδιοι είμαστε υπεύθυνοι να σκεφτούμε τι θέλουν οι χρήστες και να σκεφτούμε τις δικές μας λέξεις-κλειδια και συνδυασμούς αυτών ώστε να είμαστε μοναδικοί και να επιτύχουμε τον στόχο μας.

Το δεύτερο βήμα, αφού τελειώσουμε με την ανάλυση των λέξεων-κλειδιών, είναι να δημιουργήσουμε ποιοτικoύς υπερσυνδέσμους. Οι υπερσύνδεσμοι παίζουν σημαντικό ρόλο στην ενίσχυση της συνάφειας μιας ιστοσελίδας με μια μηχανή αναζήτησης [34].

# **Υπάρχουν δύο τύποι υπερσυνδεσμων που έχουν επιρροή στο SEO:**

**Οι εσωτερικοί υπερσύνδεσμοι**: Είναι οι υπερσυνδεσμοι που ανήκουν στην ίδια ιστοσελίδα και οδηγούν τους επισκέπτες μέσα από το περιεχόμενό της. Αποτελούν τους λιγότερο σημαντικούς υπερσυνδέσμους γιατί δεν προσελκύουν επισκεψιμότητα στην ιστοσελίδα.

**Οι εξωτερικοί ή εισερχόμενοι υπερσύνδεσμοι**: Είναι οι υπερσυνδεσμοι που οδηγούν σε ένα ιστότοπο μέσω ενός άλλου ιστότοπου. Σε αυτό τον τύπο η Google παίρνει δύο πράγματα υπόψη. Ελέγχει το κείμενο του Uniform Resource Locator (URL) για τις λέξεις-κλειδιά και το domain του URL. Η σημασία τους είναι ότι όσο περισσότερους εξωτερικούς υπερσυνδέσμους έχει ενας ιστότοπος με τις ίδιες λέξεις-κλειδιά που χρησιμοποιεί και στον ίδιο τον ιστότοπο και όσο μεγαλύτερη είναι η ποιότητα των domain που αυτοί οι υπερσύνδεσμοι οδηγούν, τόσο μεγαλύτερη επισκεψιμότητα θα έχουν.

Όπως κάθε δραστηριότητα του μάρκετινγκ χρειάζεται μετρήσεις και συνεχή παρακολούθηση, έτσι και το SEO δεν αποτελεί εξαίρεση. Δεδομένου ότι η Google

συνίσταται για χρήση επειδή καλύπτει περίπου το 90% των αναζητήσεων, ίσως ο ποιο λογικός τρόπος ελέγχου της απόδοσης της στρατηγικής SEO είναι να χρησιμοποιήσουμε το Google Analytics [41]. Το Google Analytics παρέχεται δωρεάν και προσφέρει αναλυτικές πληροφορίες σχετικά με την επισκεψιμότητα μίας ιστοσελίδας. Ενδεικτικά, μέσω της συγκεκριμένης υπηρεσίας μπορούμε να δούμε το πώς οι επισκέπτες έφτασαν στην ιστοσελίδα μας, τι χρόνο διέθεσαν σε ποιες εσωτερικές σελίδες, καθώς και πολλές ακόμη πληροφορίες που μπορούν να μας βοηθήσουν κατά την βελτιστοποίηση της ιστοσελίδας μας. Επίσης μέσω της συγκεκριμένης υπηρεσίας, μπορούμε να ελέγξουμε και να αναλύσουμε τα αποτελέσματα από πιθανές διαφημιστικές εκστρατείες που τρέχουμε μέσα από αυτό.

#### **2.3 Social Media Optimization (SMO)**

Social media optimization (SMO) είναι ο όρος που περιγράφει το σύνολο μεθόδων που ως στόχο έχουν την προσέλκυση επισκεπτών σε ένα δικτυακό τόπο, με την προώθηση και την κοινοποίηση περιεχομένου μέσω των Μέσων Κοινωνικής Δικτύωσης [26]. Σύμφωνα με τον τεχνολόγο Danny Sullivan, ο όρος χρησιμοποιήθηκε και δημιουργήθηκε τον Αύγουστο του 2006 από τον Rohit Bhargava [27] ο οποίος ανέφερε ότι "είναι οι αλλαγές που πρέπει να εφαρμοστούν σε έναν ιστότοπο ώστε να συνδέεται όσο το δυνατόν ποιο εύκολα με τις προσαρμοσμένες αναζητήσεις των κοινωνικών μέσων δικτύωσης και να περιλαμβάνεται ποιο συχνά σε σχετικές δημοσιεύσεις blogs και podcasts"

#### **Υπάρχουν δύο κατηγορίες SMO**:

- 1. Χαρακτηριστικά κοινωνικής δικτύωσης που προστίθενται στο ίδιο το περιεχόμενο, συμπεριλαμβανομένων των: RSS feeds, κοινωνικών ειδήσεων κουμπιών διανομής περιεχομένου, αξιολόγησης χρηστών, εργαλείων δημοσκόπησης, και την ενσωμάτωση κοινωνικών λειτουργιών τρίτων όπως εικόνων και βίντεο.
- 2. Προωθητικές δραστηριότητες στα μέσα κοινωνικής δικτύωσης εκτός από το περιεχόμενο που προωθείται, μεταξύ άλλων: blogging, σχολιασμός άλλων blogs, συμμετοχή σε ομάδες συζήτησης, και κοινοποίηση αλλαγών κατάσταση σε κοινωνικά προφίλ.

# **2.3.1 Οι 16 κανόνες του Social Media Optimization**

Ο Rohit Bhargava, διατύπωσε επίσης τους 5 βασικούς κανόνες για την εφαρμογή του Social Media Optimization. [28]

# **1. Αυξήστε την πιθανότητα να βρει κάποιος στην ιστοσελίδα σας (Increase your linkability)**

Linkabilty είναι η προθυμία των άλλων ιστοσελίδων κοινωνικής δικτύωσης ή άρθρων να παραθέτουν πίσω στο δικό μας site. Ένας τρόπος είναι να αυξήσουμε τον αριθμό των ιστοσελίδων που συνδέονται μαζί μας με το να είμαστε όσο ποιο κατατοπιστικοί και χρήσιμοι ώστε να μας εμπιστευθούν. Επίσης προσθέτοντας ένα Blog που οδηγεί πίσω σε εμάς και να ασχολείται με την δημιουργία, άρθρων και παράθεση δικών μας σκέψεων, ή ακόμα και με το να συγκεντρώνουμε περιεχόμενο που υπάρχει αλλού και να το παραθέτουμε με μια χρήσιμη μορφή. είναι ένα καλό βήμα.

# **2. Διευκολύνετε τις ενέργειες tagging και bookmarking (Make tagging and bookmarking easy)**

Προσθέτοντας χαρακτηριστικά, όπως, γρήγορα κουμπιά (quick buttons) που να αναφέρουν π.χ. "add to del.icio.us" είναι ένας τρόπος για να καταστεί η διαδικασία του tagging σελίδων ποιο εύκολη. Πέρα από αυτό, φροντίζουμε οι σελίδες να περιλαμβάνουν έναν κατάλογο με σχετικές ετικέτες, προτεινόμενες σημειώσεις για ένα σύνδεσμο (που να εμφανίζονται αυτόματα όταν πάμε να κάνουμε tag σε μια ιστοσελίδα) και βεβαιωνόμαστε να κάνουμε tag τις σελίδες μας πρώτα σε δημοφιλή social bookmaking sites (συμπεριλαμβάνοντας περισσότερες πέρα τις κεντρικής σελίδας)

# **3. Ανταμείψτε εισερχόμενους συνδέσμους (Reward inbound links)**

Χρησιμοποιείται συχνά ως το βαρόμετρο για την επιτυχία ενός blog (καθώς και μιας ιστοσελίδας), οι εισερχόμενοι σύνδεσμοι είναι υψίστης σημασίας για την αύξησης στα αποτελέσματα αναζήτησης και την γενική κατάταξη. Για να ενθαρρύνουμε περισσότερα από αυτά, πρέπει να διευκολύνουμε και να παρέχουμε καθαρές ανταμοιβές. Για παράδειγμα με την χρήση Permalinks, παραθέτουμε πρόσφατες διασυνδέσεις Blog στην ιστοσελίδα μας, παρέχοντας ως ανταμοιβή την ορατότητας όσων εγγράφονται στο δικό μας ιστότοπο.

# **4. Βοηθείστε την διάδοση του περιεχομένου σας. (Help your content travel)**

Όταν υπάρχει ένα περιεχόμενο που μπορεί να είναι φορητό (όπως PDF, αρχεία βίντεο και αρχεία ήχου), με την υποβολή τους σε σχετικές ιστοσελίδες θα βοηθήσει το περιεχόμενο μας να ταξιδέψει περεταίρω και τελικά να οδηγήσει συνδέσμους πίσω στο δικό μας ιστότοπο.

# **5. Ενθαρρύνετε την mashup επικοινωνία (Encourage the mashup)**

Σε έναν κόσμο συν-δημιουργίας, ωφελεί να είμαστε ποιο ανοιχτοί στο να αφήνουμε άλλους να χρησιμοποιούν το περιεχόμενο μας (σε σχετικά πλαίσια). Η ιδέα του YouTube παροχής του κώδικα για την αποκοπή και την επικόλληση ώστε να μπορούμε να χρησιμοποιούμε τον σύνδεσμο και να τον μοιραζόμαστε έχει τροφοδοτήσει την ανάπτυξη του. Συγκροτώντας το περιεχόμενο μας μέσω RSS επίσης καθιστά εύκολο για τους άλλους να δημιουργήσουν mashups που μπορούν να οδηγήσουν επισκεψιμότητα ή να αυξήσουν το περιεχόμενο της σελίδας μας. [28][29]

Στο σύνολο υπάρχουν 16 κανόνες οι οποίοι προστέθηκαν στην συνέχεια. Από τους οποίους: 2 από τον Jeremiah Owyang [30], 4 από τον Cameron Olthuis [31], 2 από τον Loren Baker [32] και 3 από τον Lee Odden [33]. Και είναι:

# **6. Παρέχετε πληροφορίες ακόμα και αν δε έχετε όφελος. (Be a User Resource, Even if it Doesn't Help You)**

Με το να παρέχουμε βοήθεια (ακόμα και αν αυτό σημαίνει ότι θα παραθέτουμε σε ανταγωνιστές), θα μας κάνει ως ένα σημείο αναφοράς στο διαδίκτυο όπου οι χρήστες θα επιστρέφουν για να βρίσκουν αξιόπιστες πληροφορίες.

# **7. Επιβραβεύετε πολύτιμους χρήστες. (Reward Helpful and Valuable Users)**

Πολύτιμοι χρήστες επηρεάζουν την κοινότητα μας και θα πρέπει να τους δίνουμε εύσημα για την δουλειά τους ή να αξιολογούμε την δραστηριότητα τους (μαζί, δημιουργούμε ένα Brand και την κοινότητα μας, γι' αυτό γιατί να μην αντισταθμίσουμε την προσπάθεια τους έστω και συμβολικά;)

# **8. Συμμετέχετε (Participate)**

Συμμετέχοντας σε συζητήσεις ενισχύει το μήνυμα μας και δίνει περισσότερη αξιοπιστία (οι χρήστες θα καταλάβουν ότι υπάρχει ένα πραγματικό άτομο πίσω από όλα τα δεδομένα και την τεχνολογία. Μερικές φορές ένα "Ευχαριστώ" και ένα "Παρακαλώ" κάνουν θαύματα)

# **9. Μάθετε πώς να στοχεύετε το κοινό σας (Know How to Target Your Audience)**

Δεν μπορούμε να είμαστε αρεστοί σε όλους. Καλό είναι να αναγνωρίζουμε από πριν σε ποιο κοινό θέλουμε να απευθυνθούμε και να προσαρμόσουμε το περιεχόμενο μας ανάλογα.

#### **10.Δημιουργείστε περιεχόμενο (Create Content)**

Μπορείτε να δημιουργήσετε περιεχόμενο κάθε τύπου που κυκλοφορεί στην αγορά, και να μπορεί να διαμοιραστεί, απλά βρίσκοντας τα σημεία ενδιαφέροντος (μην νομίζετε ότι το πεδίο της ειδικότητας σας είναι βαρετό και δεν μπορείτε να το εκμεταλλευτείτε, γράψτε κάτι αστείο και θέστε τα πράγματα σε νέα προοπτική) .

#### **11.Να είστε αληθινοί (Be Real)**

Το διαδίκτυο δεν ανταμείβει τους ψεύτες, όλα βασίζονται στην ανθρώπινη επαφή, οι άνθρωποι ξέρουν πότε είμαστε αληθινοί ή όχι, ιδιαίτερα αν πάμε να χρησιμοποιήσουμε "κόλπα" περισσότερο από μια φορά, καλό είναι να ξέρουμε ότι όλοι μισούν τους Spammers γι' αυτό πρέπει να είμαστε προσεκτικοί με την συχνότητα.

# **12.Να μην ξεχνάτε τις ρίζες σας, να είστε ταπεινοί. (Don't Forget Your Roots, Be Humble)**

Ο σεβασμός κερδίζεται με τον να μην ξεχνάμε ποιος μας βοήθησε και να μην είμαστε υπερόπτες. Πάντα να ευχαριστούμε τους ανθρώπους ποτ κάνουν κάτι για μας, να σεβόμαστε τους πελάτες μας και ποτέ να μην σκεφτόμαστε ότι δεν υπάρχει περιθώριο βελτίωσης.

# **13.Μην Φοβηθείτε να Δοκιμάζετε Νέα Πράγματα, Παραμείνετε Φρέσκοι. (Don't Be Afraid to Try New Thing, Stay Fresh)**

Οι προκλήσεις παραμονεύουν στην γωνία στα κοινωνικά μέσα, είναι ένα συνεχώς αναπτυσσόμενο περιβάλλον και πρέπει να το ακολουθείτε.

#### **14.Δημιουργήστε μια Στρατηγική SMO. (Develop an SMO Strategy)**

Βάλτε κάτω τα πράγματα είτε είναι για τους στόχους, είτε αναφέρονται στις πωλήσεις, είναι σημαντικό να ξέρουμε που πηγαίνουμε και γιατί αγωνιζόμαστε. Αυτό θα μας βοηθήσει να συγκεντρωθούμε σε όλα τα σημαντικά πράγματα και να μην χάνουμε πότε την προοπτική.

# **15.Επιλέξτε τις τακτικές του SMO με σύνεση. (Choose Your SMO Tactics Wisely)**

Καθορίστε το επιθυμητό αποτέλεσμα (να δημιουργείτε περιεχόμενο, απλά να το εμπλουτίζοντας το ή προορίζονταν το προς κατανάλωση όπως το 90% όσων ασχολούνται με τα κοινωνικά μέσα κάνουν;) και να δράσετε αναλόγως.

# **16.Κάντε το SMO μέρος της διαδικασίας και των καλύτερων πρακτικών σας. (Make SMO part of you process and best practices)**

Ενσωματώνοντας τακτικές του SMO στις πρακτικές μας δημιουργίας και διανομής περιεχομένου, σε όλη την διαδικασία λειτουργίας μας, αυτό αυτόματα εμπλέκει όλους όσους ασχολούνται με την διαδικασία αυτή κάνοντας τους αγγελιοφόρους της.

#### **2.3.2 Δωρεάν εργαλεία SMO**

Η μεταβαλλόμενη φύση του κοινωνικού μάρκετινγκ και βελτιστοποίησης δημιουργούν την ανάγκη για εργαλεία είτε για την έρευνα, την εμπορία και προώθηση ή ανάλυση. Παρακάτω δίνονται μερικά διαδικτυακά SMO και SEO εργαλεία. [34]

- http://www.howsociable.com/
- http://knowem.com/
- Social Media for Firefox (https://addons.mozilla.org/en-US/firefox/addon/socialmedia-for-firefox-7888/)
- Google Trends (http://www.google.com/trends/)
- http://www.majesticseo.com/
- http://socialmention.com
- https://bitly.com/

| HowSociable?<br>Coca-Cola<br>Measure Visibility |                                        |                    | Coca-cola's visibility score:<br>3510                                                     |             | on 15 Jan 2011.<br>Support of the case had a<br>>Twent 0<br><b>Killer</b> (1) |                    |                                                                                             |    |                                                                                           |
|-------------------------------------------------|----------------------------------------|--------------------|-------------------------------------------------------------------------------------------|-------------|-------------------------------------------------------------------------------|--------------------|---------------------------------------------------------------------------------------------|----|-------------------------------------------------------------------------------------------|
|                                                 |                                        |                    |                                                                                           |             |                                                                               |                    | Serious about measuring your brand's visibility? Click here to learn about HowSociable Pro. |    |                                                                                           |
| Ø!<br><b>GAMES</b>                              | <b>Yahoo News Articles</b><br>"Yi"     | Ø!<br><b>GAMES</b> | <b>Yalion Pages Score</b><br>696                                                          | diga        | Digg Pages Score<br>556                                                       |                    | Social Median Stories<br>56                                                                 |    | <b>Ecademy Pages Score</b><br>1132                                                        |
|                                                 | <b>Eventful Events Score</b><br>2545   |                    | <b>Upcoming Events Score</b><br>1668                                                      |             | <b>Facebook Applications</b><br>1705                                          |                    | Vimeo Videos Score<br>3302                                                                  |    | <b>Facebook Groups Score</b><br>4056                                                      |
|                                                 | Facebook Pages Score<br>12597          |                    | <b>Xing Pages Score</b><br>336                                                            |             | Facebook People Score<br>62717                                                | You Link           | <b>YouTube Channels Score</b><br>2156                                                       | o. | Flicky Pages Score<br>977                                                                 |
| <b>Call in</b><br>ĭπr                           | FriendFeed Items Score<br>ο            | You Little         | <b>YouTube Videos Score</b><br>1987                                                       | н           | <b>Coogle Cadgets Score</b><br>561                                            |                    | Geogle Blog Posts Score<br>Sorry this metric isn't<br>being very sociable right<br>now      |    | Google Images Score<br>Screy this matric isn't<br>being very sociable right<br><b>BOW</b> |
| 10.                                             | <b>Wikquedia Pages Score</b><br>1067   |                    | Google Pages Score<br>Sarry this metric isn't<br>being very sociable right<br><b>HOME</b> | œ.<br>GAMES | <b>Yahoo Images Score</b><br>1955                                             |                    | <b>Twitter Tweets Score</b><br>1001                                                         |    | <b>Linked In People Score</b><br>3272                                                     |
| bebo                                            | <b>Debo Applications Score</b><br>1096 | bebo               | <b>Bebo Pages Score</b><br>1176                                                           |             | <b>MySpace Applications</b><br>633                                            |                    | <b>HySpace Pages Score</b><br>714                                                           |    | <b>Ning Pages Score</b><br>2874                                                           |
|                                                 | <b>Photobocket Pages</b><br>1093       | 宾                  | <b>Reddit Pages Score</b><br>448                                                          |             |                                                                               |                    |                                                                                             |    |                                                                                           |
|                                                 |                                        |                    | Your email address                                                                        |             |                                                                               | <b>Track brand</b> |                                                                                             |    |                                                                                           |

 **Σχήμα 1 www.howsociable.com**

Το **Howsociable** – Είναι ένα χρήσιμο δωρεάν διαδικτυακό εργαλείο για να μετρηθεί η παρουσία μιας συγκεκριμένης λέξης-κλειδιού ή εμπορικού σήματος μιας ιστοσελίδας στα κοινωνικά μέσα. Κύριο χαρακτηριστικό της είναι ότι μπορεί να εμφανίζει γρήγορα αποτελέσματα από διάφορες ιστοσελίδες κοινωνικής δικτύωσης ταυτόχρονα, όπως από το Facebook, το Twitter, Reddit κ.α.

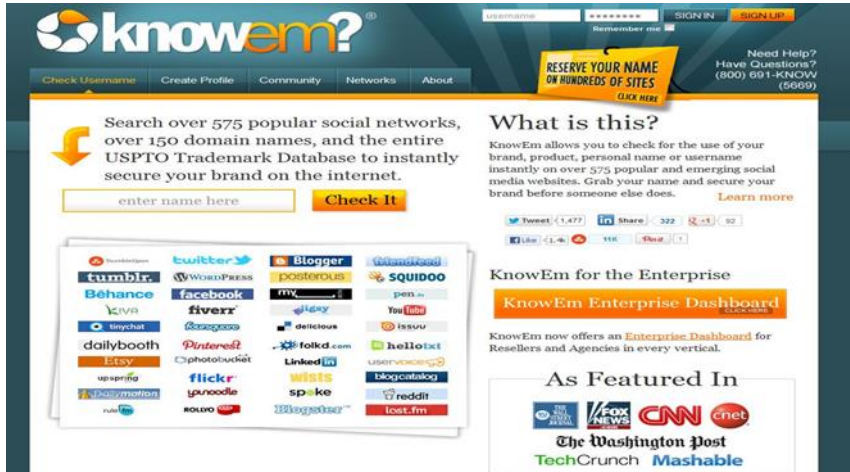

#### **Σχήμα 2 knowem.com**

Το **Knowem** – είναι μια ιστοσελίδα που παρέχει δωρεάν ή επί πληρωμή υπηρεσίες και βοηθά στο να ελεγχθούν εύκολα και γρήγορα εάν κάποιοι όροι Brand ή λέξεις-κλειδιά έχουν καταγραφεί ως κοινωνικά προφίλ σε ευρεία ποικιλία

κοινωνικών ιστοσελίδων. Τα πάντα από πλατφόρμες blogs, μέχρι bookmarking συμπεριλαμβάνονται. Μια από τις υπηρεσίες που παρέχει επί πληρωμή είναι ότι αναλαμβάνει να δημιουργήσει τέτοια προφίλ για λογαριασμό του πελάτη τους.

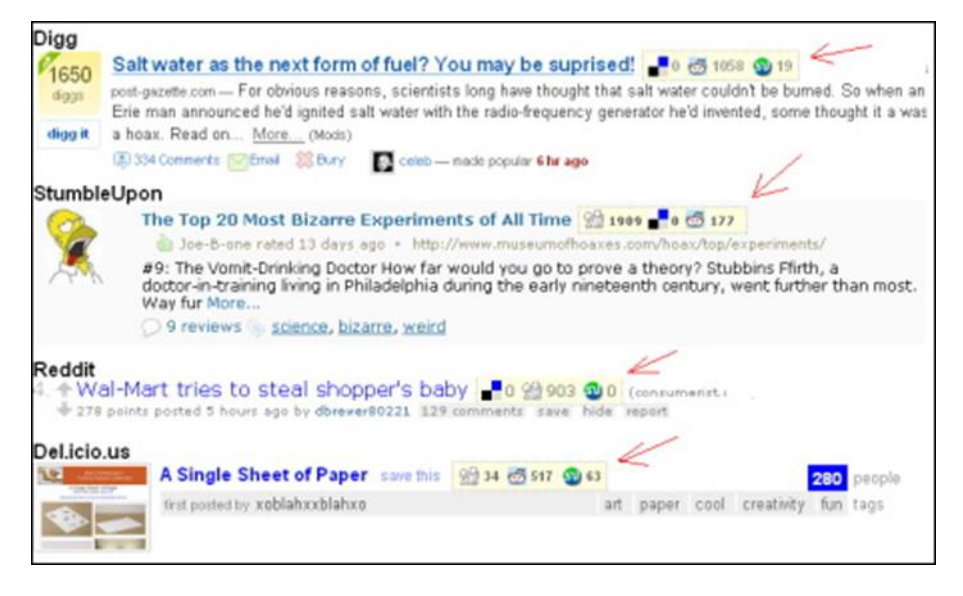

 **Σχήμα 3 Social Media Pluggin για Firefox** 

Το **Social Media Pluggin για Firefox** – είναι ένα πρόσθετο πρόγραμμα περιηγητή και είναι ένα εύχρηστο εργαλείο για να προσδιορισθούν επερχόμενες ειδήσεις που κερδίζουν δημοτικότητα σε κοινωνικές ιστοσελίδες Ειδήσεων (Social News) και σελιδοσήμανσης (bookmarking). Ένα μεγάλο μέρος τις οικοδόμησης ενός ισχυρού προφίλ είναι η συνεχής δημοσίευση άρθρων που να γίνονται δημοφιλή. Αυτό το πρόσθετο βοηθά στον εντοπισμό άρθρων που γίνονται δημοφιλή σε υπηρεσίες όπως το Digg, το Reddit και StumbleUpon και προϊδεάζει τον χρήστη του όταν αναζητά άρθρα για να δημοσιεύσει σε άλλες ιστοσελίδες αν αυτά το ποσοστό αναγνωσιμότητας τους θα είναι υψηλότερο έναντι άλλων.

| <b>Massed</b><br><b>Prices</b>                                                                        | PAQ.<br><b>Bank</b>             | Cordact Us                                                                                                    | Marc v                                 |                  |                  | Our Projects v                                    |                    |                 |                        |                                                                           | Language + ER           |                  |
|----------------------------------------------------------------------------------------------------|---------------------------------|----------------------------------------------------------------------------------------------------|----------------------------------------|------------------|------------------|---------------------------------------------------|--------------------|-----------------|------------------------|---------------------------------------------------------------------------|-------------------------|------------------|
| <b>SEITIFUSH</b><br>topraukblog.com - Si Mitoch's main report for domain (for Google.com database) El |                                 | Detakans US<br>toprankblog.com<br>C Donate @ Keyword @ URL                                                                    | <b>BUT</b>                             | <b>CALL INC.</b> |                  |                                                   |                    | <b>Search</b>   |                        | Product:<br>Queries left for today:<br><b>Etable Beamerin Queries 621</b> |                         | <b>Customati</b> |
|                                                                                                    |                                 | <b>RU DE FR.</b>                                                                                                    |                                        |                  |                  |                                                   |                    |                 |                        |                                                                           |                         | help             |
| <b>CONTROL</b>                                                                                        |                                 | Front: ZI (2) &<br>Organic keywords - 5 of 2 266                                                                              |                                        |                  |                  |                                                   |                    |                 |                        |                                                                           |                         |                  |
| <b>Main report</b>                                                                                    |                                 | Keyword                                                                                                    |                                        | Fos & Value CPC  |                  | UHL                                               |                    |                 |                        | Traffic % Costs % Congetition                                             | <b>Texab</b>            | Swid             |
| <b>B</b> Geode knoweds                                                                                | 2.3 k                           | rine na tutno                                                                                                    | $\mathbf{2}$                           |                  |                  | 54 726 6.38 G transition com/                     |                    | 54.05           | 53, 75                 | 3.68                                                                      | 150 808 080             |                  |
| <b>Q</b> AdVocate keywords<br>٠                                                                       |                                 | <b>DOM: N</b>                                                                                                    | 11                                     |                  |                  | 146 480 1.09 3 top anithing com 2005. Just Pendal |                    | 13.88           | 5, 56                  | 1.95                                                                      | 46.300.000              |                  |
| <b>B</b> Competitors in Google<br>32.8 <sub>k</sub>                                                   |                                 | geogle webmaster toels                                                                                                    | $\mathcal{P}$                          |                  |                  | 54 736 1.54 S taggesting com/2009 he disk!        |                    | 4.52            | 2.34                   | 2.65                                                                      | 19 108 000              |                  |
| <b>Q</b> Competitors in Admords<br>$\alpha$                                                           |                                 | custodata unles                                                                                                    | $\mathbb{Z}$                           |                  |                  | 7.320 5.68 3 tax with a con?                      |                    | 1.88            | 3.93                   | 1.23                                                                      | 140 808 080             |                  |
| <b>W</b> Adwards Adv texts<br>٠<br><b>Q</b> Potental ads buyers<br>3.4 k                              |                                 | 13 383 3.19 3 taggetting con 2019. Air-2020<br>2.38<br>2.63<br>125 808 080<br>4<br>LRS<br>digital marketing<br>Full Report in |                                        |                  |                  |                                                   |                    |                 |                        |                                                                           |                         |                  |
| <b>E3</b> Potential ads select                                                                        | $\blacksquare$                  | Competitors in organic search - S of 12 075                                                                                   |                                        |                  |                  |                                                   |                    |                 |                        |                                                                           | <b>Form 已回显</b>         |                  |
| <b>STR</b><br>Google SE Traffic<br>800<br>400                                                         |                                 | <b>Charleston</b>                                                                                                    |                                        |                  | Caranza keywords |                                                   | <b>IE Grandels</b> | <b>18 Yudis</b> | <b>SE Tudlic price</b> |                                                                           | <b>Addition</b> promits |                  |
|                                                                                                    |                                 | <b><i>Petrelage</i></b>                                                                                                    |                                        |                  |                  | 626                                               | 15.5m              | 25:06.3m        |                        | t382.4s                                                                   |                         | ы                |
| $\alpha$<br>ADK                                                                                       | 206                             |                                                                                                    | Change can (wave)                      |                  |                  | 679<br>1.3 <sub>m</sub>                           |                    | 351.9m          |                        | 805.24                                                                    | 260.64                  |                  |
| $\bullet$                                                                                             |                                 |                                                                                                    | <b><i>Chaton</i></b>                   |                  |                  | 533<br>5.36                                       |                    | 177.3n          |                        | 195.Om                                                                    |                         | 19               |
|                                                                                                    |                                 |                                                                                                    | <b><i><u>Psechengrevelduom</u></i></b> |                  |                  | $-104$<br>22.5k                                   |                    | 1.8n            |                        | 1,944                                                                     |                         | <b>D</b>         |
| 50.04<br>Jan 25                                                                                       | <b><i>Chattangan</i></b> Ismuel |                                                                                                    |                                        | 384<br>8.3m      |                  |                                                   | 411.5m             |                 | 327.0m                 |                                                                           | 665.7k                  |                  |

 **Σχήμα 4 SEMRush**

Το **SEMRush** – είναι ένα εργαλείο εντοπισμού της δημοτικότητας μιας λέξηςκλειδιού, τόσο οργανικά όσο και PPC (Pay Per Click) στο Google για σχεδόν οποιοδήποτε όνομα Domain.

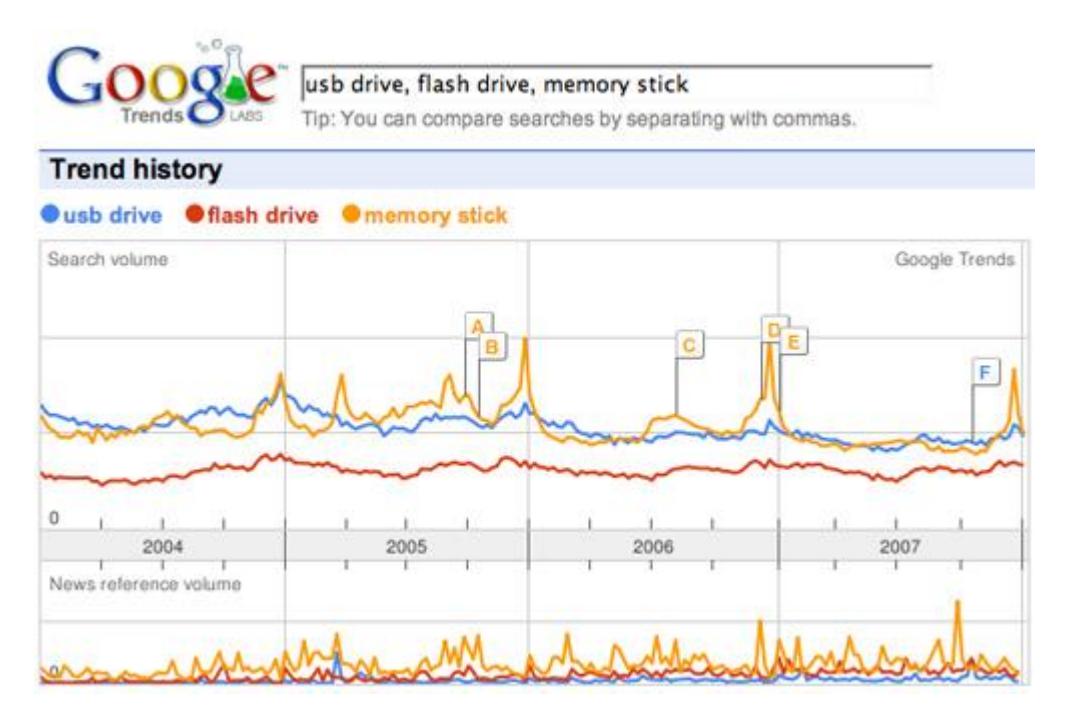

# **Σχήμα 5 Google Trends**

Το Google Trends – είναι παρόμοιο εργαλείο που ερευνά την τάση διαφόρων λέξεων-κλειδιών αυτούσια ή σε συνδυασμό. Φίλτρα για τον τύπο αναζήτησης, την γεωγραφική θέση, βιομηχανική ή τοπική κατηγορία και χρονοδιαγράμματα επιτρέπουν στην διεξαγωγή χρήσιμων πληροφοριών που βοηθούν στην βελτίωση και την κατάδειξη του τι είναι σε ζήτηση.

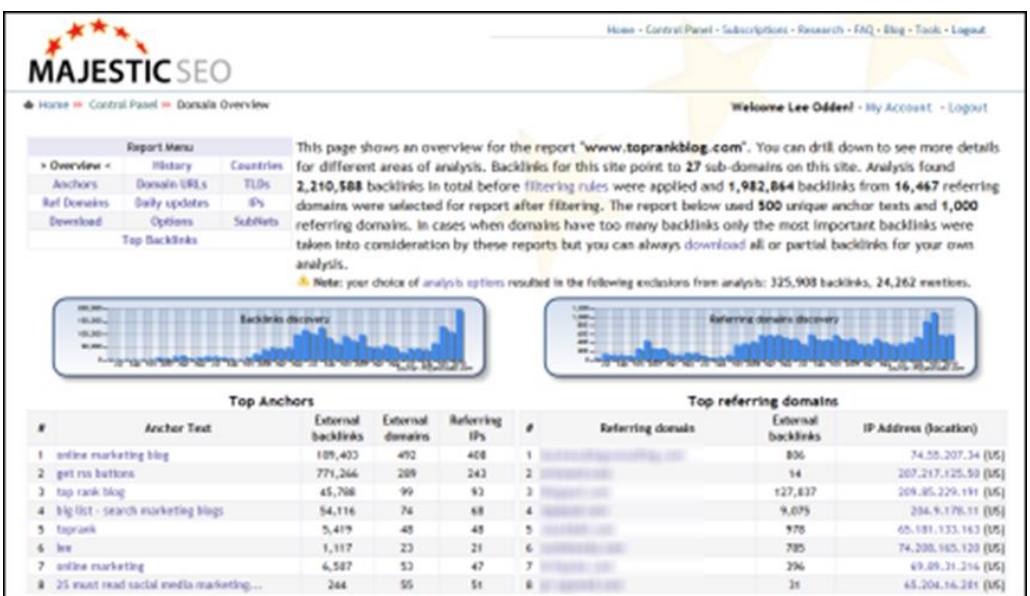

 **Σχήμα 6 MAJESTIC SEO**

Το **MAJESTIC SEO** – Είναι ένα από τα ποιο ισχυρά εργαλεία ανάλυσης χρήσιμων συνδέσμων που υπάρχουν. Υπάρχει μια δωρεάν έκδοση που παραθέτει μια μέτρηση των συνδέσμων που έχουν αποκτηθεί κατά καιρούς. Η επί πληρωμή υπηρεσία παρέχει πληροφορίες συνδέσμων για άλλες ιστοσελίδες. Αυτό το εργαλείο είναι χρήσιμο για να βρεθούν οι σύνδεσμοι που έχουν ύψιστο αντίκτυπο για τον βασικό SEO αλλά είναι επίσης χρήσιμο για την εύρεση ποιών ιστοσελίδων κοινωνικής δικτύωσης τα link χρησιμοποιούνται περισσότερο. Επίσης δείχνει ποιοι από τους δικούς μας κοινωνικούς ιστότοπους (Blog, Facebook, Twitter κλπ.) δέχονται εισερχόμενους συνδέσμους και από πού.

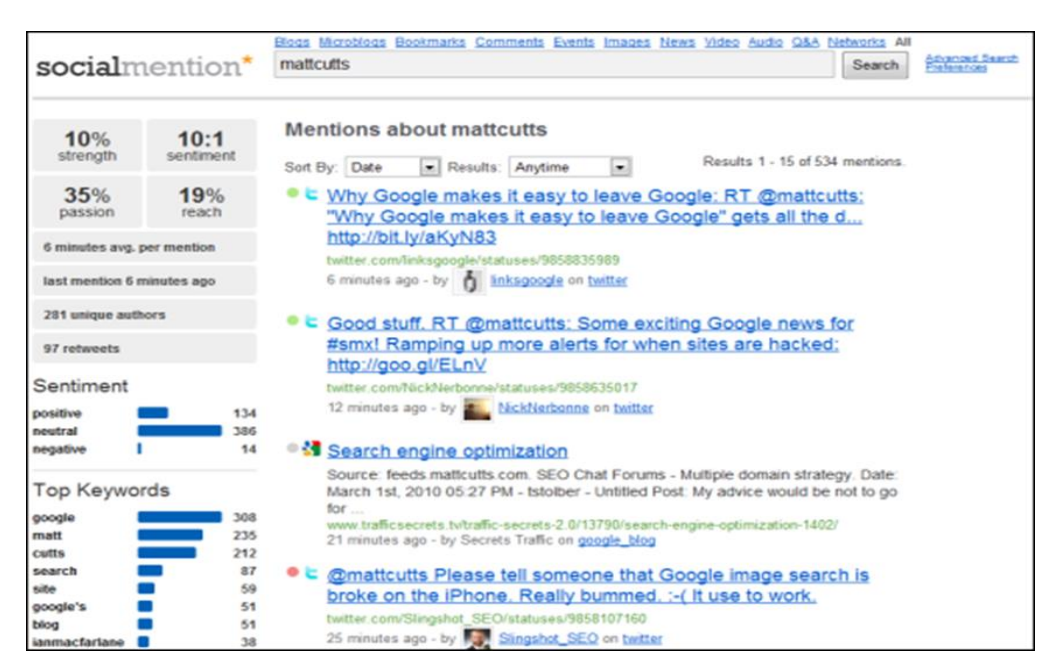

# **Σχήμα 7 SocialMention**

Το **SocialMention** – Είναι ένα δωρεάν εργαλείο κοινωνικής αναζήτησης σε πραγματικό χρόνο, που προσφέρει μια σειρά από επιλογές (μόνο Blogs, μόνο Σελιδοδείκτες ή όλα) και αναφορές στο αποτέλεσμα της αναζήτησης. Παίρνουμε μια ένδειξη του βασικού κλίματος και τις κορυφαίες λέξεις-κλειδιά που σχετίζονται με ένα ερώτημα. Ως δωρεάν υπηρεσία δεν χρειάζεται εγγραφή και δεν αποθηκεύει τα αποτελέσματα, αλλά μπορεί εύκολα κάποιος να τα κατεβάσει με την μορφή ενός υπολογιστικού φύλλου

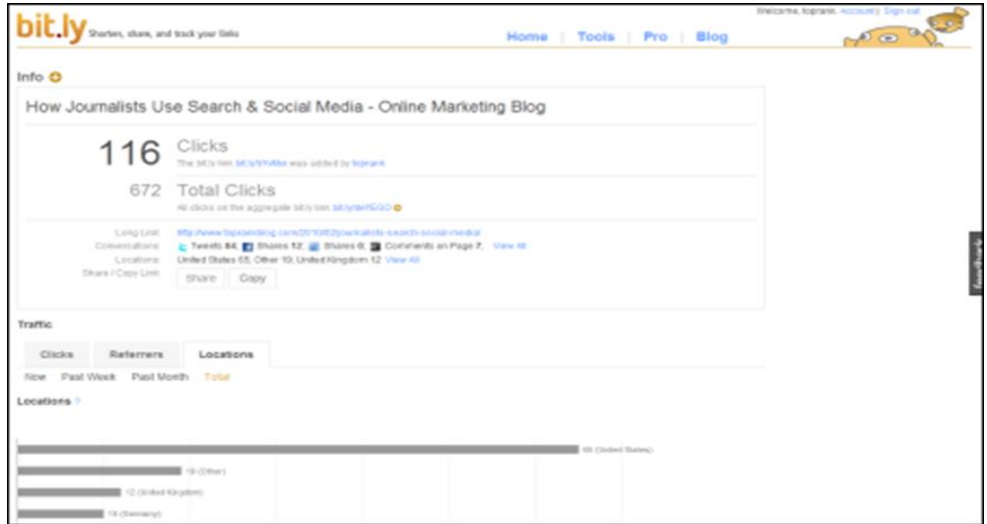
# **Σχήμα 8 Bit.ly**

Το **Bit.ly** – Είναι ένα εργαλείο συντόμευσης ηλεκτρονικών διευθύνσεων, βοηθώντας το στην ευκολότερη, εύρεση και αναγνώρισή του από τους χρήστες σε μια αναζήτησή τους. Περιλαμβάνεται στο Twitter και σε άλλες εφαρμογές για το Twitter. Μπορούμε επίσης να πάρουμε βασικά στατιστικά στοιχεία που δείχνουν πόσο παραγωγικό έγινε ένα site μετά την συντόμευση της ηλεκτρονικής διεύθυνσης του μετρώντας την επισκεψιμότητα του.

### **2.4 SMO & SEO – Στόχοι και διαφορές**

Σε αντίθεση με το SEO, που ως στόχο έχει να αυξήσει την επισκεψιμότητα μιας ιστοσελίδας κάνοντας χρήση των μηχανών αναζήτησης (με την επιλογή λέξεων-κλειδιών και HTΜL κωδικών), το SMO χτίζει έναν ιστό αλληλεπίδρασης γύρω από το περιεχόμενο κάνοντας το διαθέσιμο και διαμοιραστώ ανάμεσα σε αναρίθμητα κοινωνικά δίκτυα. Ενώ στο SEO πραγματοποιούμε αλλαγές στο site, το SMO ασχολείται με το να καταφέρει να ταξιδέψει το περιεχόμενο ενός ιστότοπου πέρα από το Domain του. Δεν χρειάζεται να έρθουν σε επαφή οι χρήστες με μας, αλλά αντιθέτως τους μετατρέπει σε αγγελιοφόρους της δικής μας πληροφορίας.

"Στην περίπτωση του SEO, είναι το Google. Στην περίπτωση του SMO είναι οι άνθρωποι. Ενώ το SEO είναι εξαιρετικής σημασίας, δεν είναι αρκετό για να ανταγωνιστεί στην στροφή της αγοράς όλο και περισσότερο προς τα νέα media για πληροφορίες και απαντήσεις" [42]

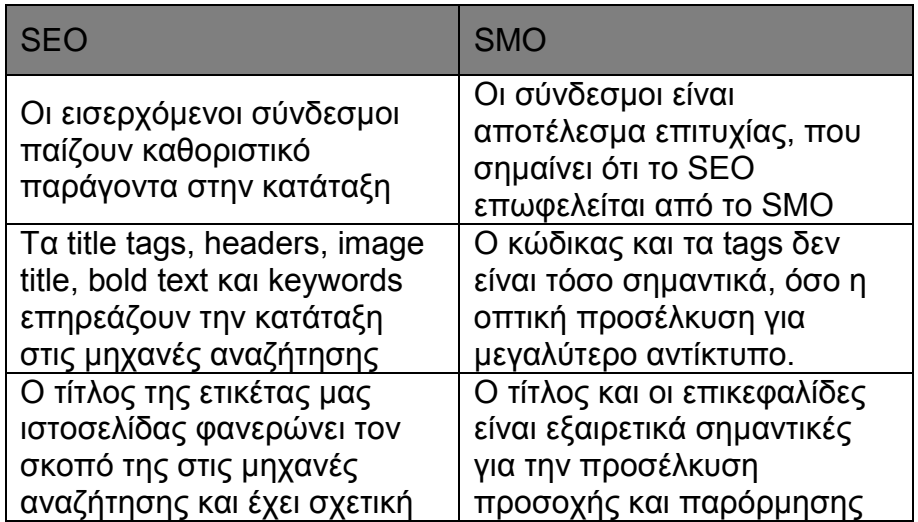

Μερικές ακόμα ομοιότητες και διαφορές μεταξύ του SEO και του SMO είναι: [43]

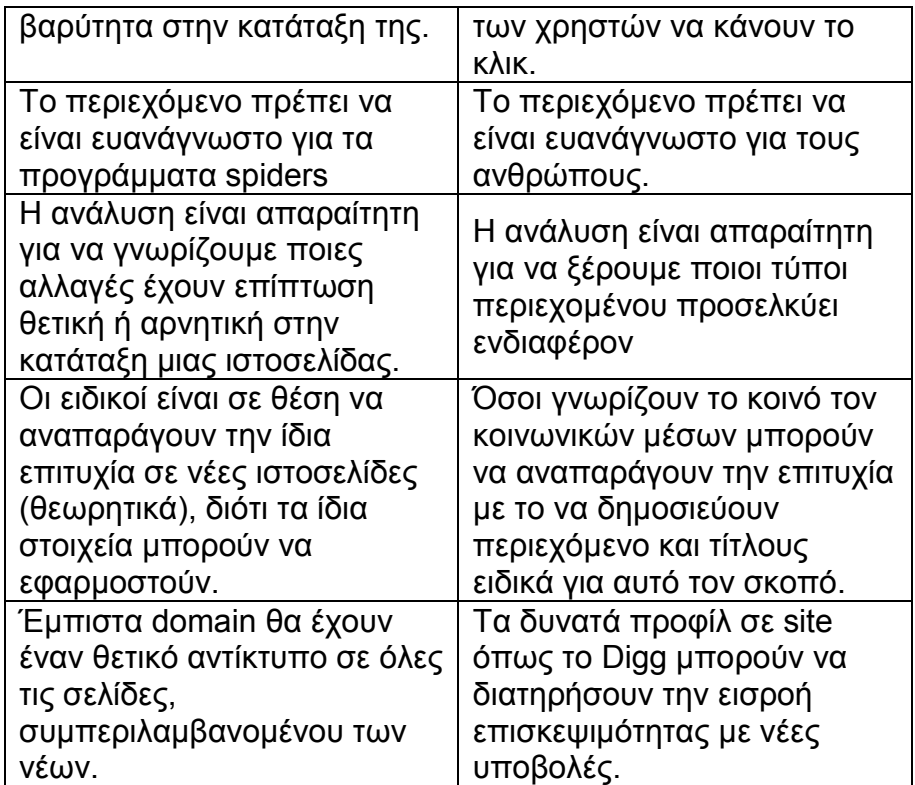

# **Πίνακας 4 Ομοιότητες και διαφορές μεταξύ SEO και SMO**

Φυσικά, και τα δύο απαιτούν ανθρώπους για να πληκτρολογούν ή να κάνουν κλικ σε έναν σύνδεσμο που να οδηγεί στο site μας, δηλαδή και οι δυο μέθοδοι βελτιώνουν την κατάταξη αναζήτησης, αλλά ενώ το SEO μπορεί να προσελκύσει άσχετη επισκεψιμότητα (ανθρώπους-χρήστες που δεν πρόκειται να ξανά επιστρέψουν), το SMO βασίζεται στην εμπιστοσύνη και στην χρηστικότητα (οι άνθρωποι δεν θα αισθανθούν ότι τους έχουν κατευθύνει, αλλά ότι έχουν ανακαλύψει κάποιο καλό περιεχόμενο το οποίο εμείς παρέχουμε)

Είναι φανερό ότι το SMO είναι μια περισσότερο εκλεπτυσμένη και ποιοτική μέθοδος, γιατί δεν αφορά το πόσοι άνθρωποι θα δουν το μήνυμα μας, αλλά το ΠΟΙΟΣ το βλέπει. Από την άλλη, αυτό δεν σημαίνει ότι θα πρέπει να περιορίζουμε της προσπάθειες μας για προσέλκυσης επισκεψιμότητας μόνο στα social media. Όπως λέει ο Brian Solis (2010) "Το SMO θα πρέπει να είναι μέρος μιας SEO στρατηγικής ( SEO + SMO = Ενισχυμένη πιθανότητα αναγνωσιμότητας στον παραδοσιακό και κοινωνικό ιστό)" [44]

Γι' αυτό στην πραγματικότητα οφείλουμε να χρησιμοποιούμε συνδυασμό των δυο, ώστε να καλύπτει τις ανάγκες μας. Έτσι επιτυγχάνεται αύξηση της επισκεψιμότητας.

#### **2.5 Social Media Marketing**

Social Media Marketing ορίζεται η διαδικασία μόχλευσης κοινωνικών δικτύων δημιουργώντας μια νέα πηγή επισκεψιμότητας ώστε να επωφεληθεί ο εκάστοτε ιστότοπος με υψηλότερη κίνηση από την πλευρά των χρηστών [23].

# **Πλεονεκτήματα του social media marketing**

- **Μηδαμινό κόστος**
- Απευθύνεται σε ευρύτερο κοινό: εκτός τοπικών συνόρων και σε πραγματικό χρόνο
- Άμεση και εύκολη πρόσβαση: χωρίς ιδιαίτερες γνώσεις ή δεξιότητες, πολύ εύχρηστο
- Μεγαλύτερη διάρκεια ζωής: ο χρόνος παραμονής στο διαδίκτυο είναι απεριόριστος
- Εύκολη αλλαγή ή αναπροσαρμογή: χωρίς επιπρόσθετο κόστος

# **Μειονεκτήματα του social media marketing**

- Αρνητικά σχόλια από παραπονεμένους πελάτες
- Κακόβουλα μηνύματα από ανταγωνιστές
- Κίνδυνος κατασκοπίας από αντανωνιστές
- Κίνδυνος να περάσεις λανθασμένα μηνύματα μέσω των μηνυμάτων στο status σου αν δεν είναι σωστά διατυπωμένα

#### **ΚΕΦΑΛΑΙΟ 3 FACEBOOK API**

#### **3.1 Εισαγωγή**

Στο κεφάλαιο αυτό θα εξετάσουμε τα σημαντικότερα μέρη του API του Facebook.Μέθοδοι και εργαλεία που βοηθούν τους προγραμματιστές στις διαδικασίες πιστοποίησης χρηστών ,εξατομίκευσης της ιστοσελίδας και ανάλυσης των αποτελεσμάτων. Με την πλατφόρμα του Facebook μας δίνεται η δυνατότητα να κάνουμε την ιστοσελίδα μας πιο κοινωνική.

#### **3.2 Social Plugins**

Τα social plugins είναι ο ευκολότερος τρόπος για να ξεκινήσουμε με την πλατφόρμα του Facebook. Τα social plugins είναι χαρακτηριστικά που μπορούν να ενσωματωθούν σε μια ιστοσελίδα με μια γραμμή κώδικα HTML. Επειδή φιλοξενούνται από το Facebook , τα plugins είναι εξατομικευμένα για όλους του χρήστες που είναι συνδεδεμένοι στο Facebook την συγκεκριμένη χρονική στιγμή , ακόμα και αν επισκέπτονται την ιστοσελίδα μας για πρώτη φορά.

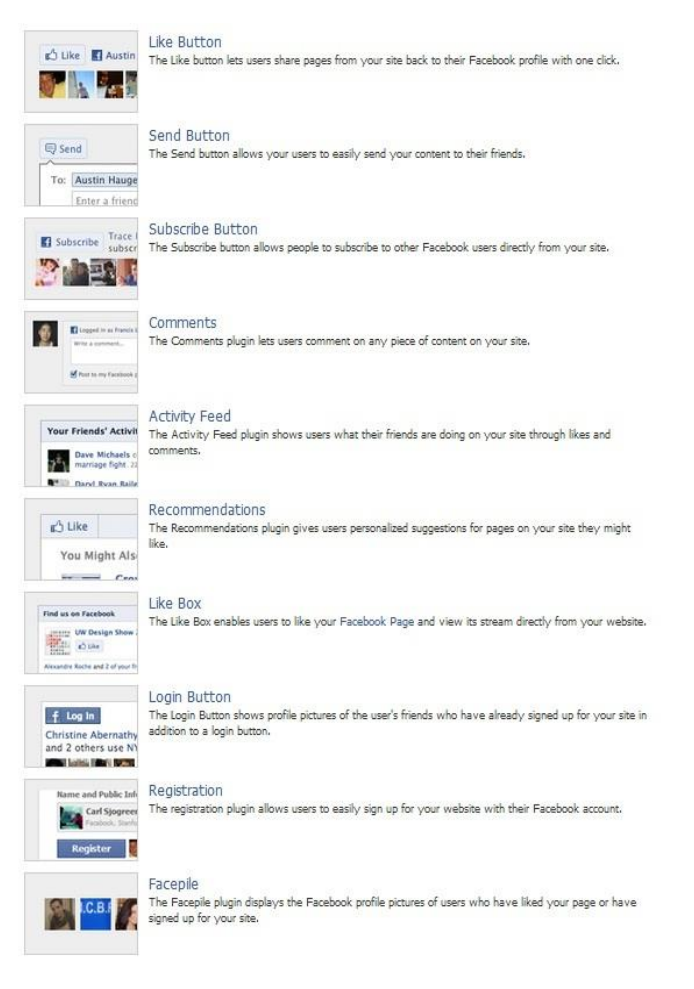

# **Σχήμα 9 Social Plugins**

#### **3.2.1 Like Button**

Το πιο σημαντικό social plugin είναι το Like Button το οποίο δίνει τη δυνατότητα στους χρήστες να μοιράζονται το περιεχόμενο μιας σελίδα με τους φίλους τους μόνο με ένα click. Όταν ο χρήστης κάνει click στο κουμπί Like σε μια ιστοσελίδα , ένα κείμενο εμφανίζετε στο πεδίο News Feed των φίλων του χρήστη με ένα link που οδηγεί πίσω στην ιστοσελίδα στην οποία έγινε το 'Like'. Υπάρχουν μια σειρά από επιλογές για το Like Button, συμπεριλαμβανομένης της επιλογής για ενσωμάτωση του ονόματος και της εικόνας προφίλ των φίλων του χρήστη οι οποίοι έχουν κάνει 'Like' στην σελίδα. Υπάρχουν δυο ειδών υλοποιήσεις για το κουμπί Like.Υλοποίηση σε XFBML(eXtended FaceBook Markup Language) και υλοποίηση σε Iframe. Μπορούμε να προσθέσουμε το Like button σε μια σελίδα με ένα iframe tag:

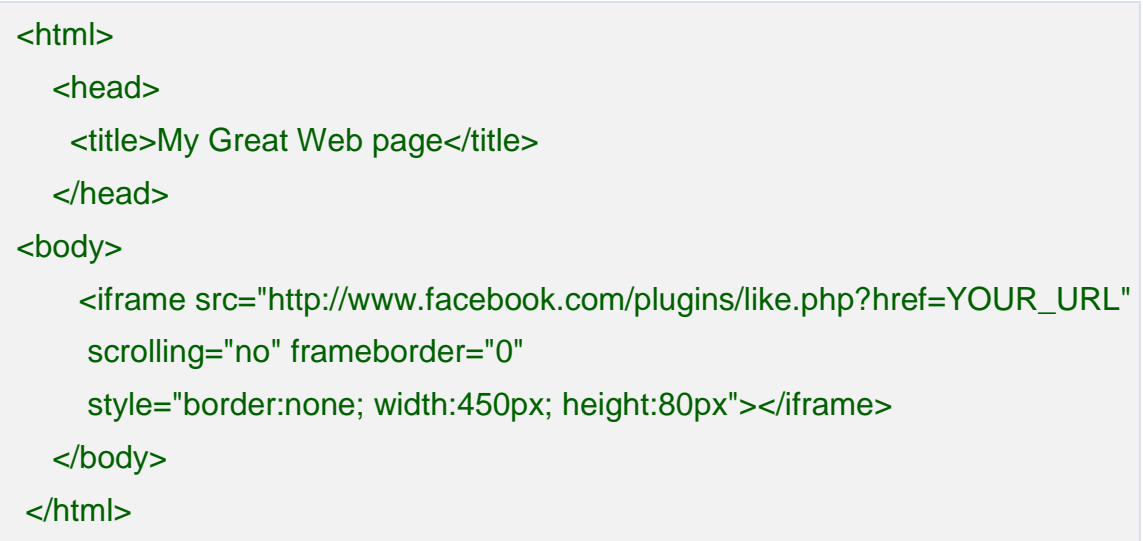

Η υλοποίηση με XFBML (διατίθεται και σε HTML5-compliant markup) μας δίνει μεγαλύτερη ευελιξία, αλλά απαιτεί την χρήση της JavaScript SDK. Η XFBML αναπροσαρμόζει δυναμικά το ύψος σύμφωνα με το αν υπάρχουν εικόνες προφίλ που πρέπει να προβληθούν ,επίσης μας δίνει τη δυνατότητα (με τη χρήση της βιβλιοθήκης Javascript ) να μάθουμε για 'like events' ώστε να ξέρουμε σε πραγματικό χρόνο όταν κάποιος χρήστης κάνει click στο κουμπί Like. Τέλος δίνει στον χρήστη την δυνατότητα να προσθέσει προαιρετικά ένα σχόλιο σε κάποιο 'like event' . Αν οι χρήστες προσθέσουν κάποιο σχόλιο ( comment ) , η ιστορία που δημοσιεύτηκε στο Facebook λαμβάνει μεγαλύτερης προσοχής.

Όπως βλέπουμε στο Σχήμα 10 το Facebook μας δίνει την δυνατότητα να δημιουργήσουμε τον κώδικα για το κουμπί Like που θέλουμε να βάλουμε στην σελίδα μας συμπληρώνοντας κάποια γνωρίσματα.

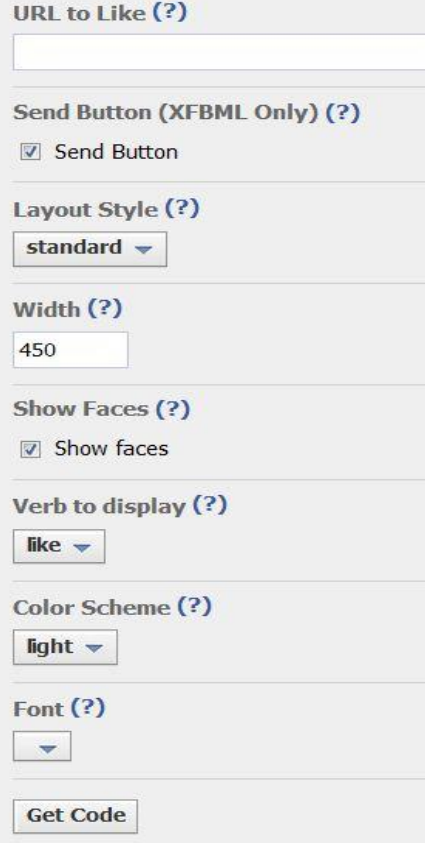

**Σχήμα 10 Like button get code**

**Γνωρίσματα**

- href Το URL της ιστοσελίδας στην οποία θα γίνει το 'like'. Η XFBML έκδοση παίρνει σαν προκαθορισμένη URL την τρέχουσα ιστοσελίδα.
	- send προσδιορίζει αν θα συμπεριληφθεί 'Send button' μαζί με το 'Like button'.Λειτουργεί μόνο με την XFBML έκδοση.
	- layout υπάρχουν οι τρεις παρακάτω επιλογές.

 standard – προβάλει δημόσιο κείμενο δεξιά από το κουμπί και φωτογραφίες προφίλ φίλων από κάτω. Ελάχιστη τιμή πλάτους τα 225 pixels. Η ελάχιστη αυτή τιμή μπορεί να αυξηθεί κατά 40px αν το πεδίο action είναι 'recommend' και κατά 60px το πεδίο send είναι 'true'. Προκαθορισμένη τιμή πλάτους είναι τα 450 pixel και ύψους τα 35 pixels (χωρίς φωτογραφία) ή 80 pixels (με φωτογραφία).

**-** button count – εμφανίζει τον συνολικό αριθμό 'likes' δεξιά από το κουμπί. Ελάχιστο πλάτος: 90 pixels. Προκαθορισμένο πλάτος: 90 pixels. Ύψος: 20 pixels.

• box count - εμφανίζει τον

συνολικό αριθμό 'likes' πάνω από το κουμπί. Ελάχιστο πλάτος: 55 pixels. Προκαθορισμένο πλάτος: 55 pixels. Ύψος: 65 pixels.

show\_faces – καθορίζει εάν θα εμφανίζονται εικόνες

προφίλ κάτω από το κουμπί

- $\bullet$  width το πλάτος του Like button.
- action το ρήμα που θα εμφανίζεται επάνω στο κουμπί. Επιλογές: 'like', 'recommend'
- font Η γραμματοσειρά στο κουμπί. Επιλογές: 'arial', 'lucida grande', 'segoe ui', 'tahoma', 'trebuchet ms', 'verdana'
- colorscheme Το χρώμα για το κουμπί. Επιλογές: 'light', 'dark'
- ref ένα πεδίο για παρακολούθηση παραπομπών. Πρέπει να είναι μικρότερο από 50 χαρακτήρες κα να περιέχει αλφαβητικούς και αριθμητικούς χαρακτήρες και μερικούς στίξης ( +/=-.:\_). Το χαρακτηριστικό ref προκαλεί δυο παραμέτρους που πρέπει να προστεθούν στο αναφερόμενο URL όταν ένας χρήστης κάνει click σε ένα σύνδεσμο(link) από ένα ρεύμα ιστορίας(stream story) σχετικά με μια ενέργεια 'Like':
	- fb\_ref η παράμετρος ref
	- $\bullet$  fb source ο τύπος ρεύματος(stream type) ('home', 'profile', 'search', 'ticker', 'tickerdialog' or 'other') στον οποίο συνέβη το click και ο τύπος ιστορίας(story type) ('oneline' or 'multiline'), συνεχόμενα με μια κάτω παύλα.

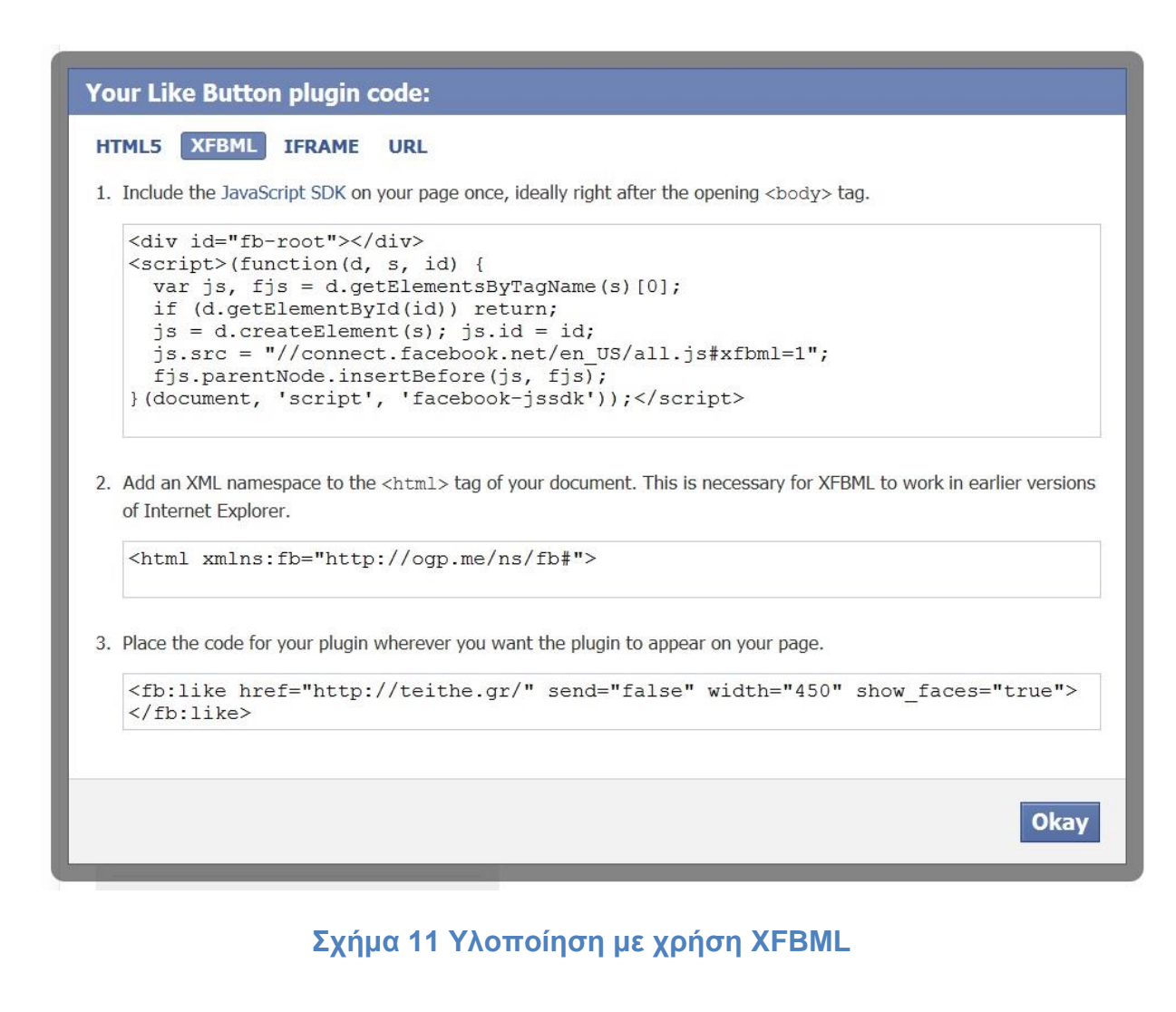

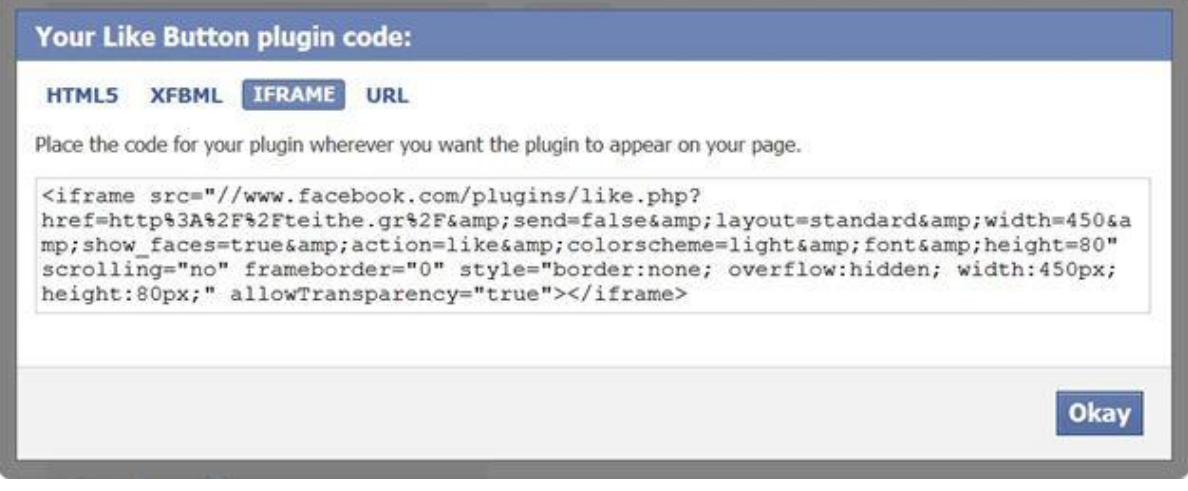

**Σχήμα 12 Υλοποίηση με χρήση IFRAME**

#### **Like Button και Open Graph**

Όταν η ιστοσελίδα μας αντιπροσωπεύει μια οντότητα του πραγματικού κόσμου, πράγματα όπως ταινίες, αθλητικές ομάδες, διασημότητες, και εστιατόρια, χρησιμοποιώντας το πρωτόκολλο Open Graph μπορούμε να καθορίσουμε πληροφορίες σχετικά με την οντότητα. Εάν συμπεριλάβουμε ετικέτες Open Graph στην ιστοσελίδα μας, η σελίδα μας γίνεται ισοδύναμη με μια σελίδα(page) του Facebook. Αυτό σημαίνει ότι όταν ένας χρήστης κάνει κλικ σε ένα κουμπί Like στη σελίδα μας, δημιουργείται μια σύνδεση μεταξύ της σελίδας μας και του χρήστη. Η σελίδα μας θα εμφανιστεί στα πεδία "Likes and Interests" του προφίλ του χρήστη, και θα έχουμε τη δυνατότητα να δημοσιεύσουμε ενημερώσεις στον χρήστη. Η σελίδα μας θα εμφανιστεί στα ίδια μέρη όπου οι σελίδες του Facebook εμφανίζονται μέσα στην ιστοσελίδα (π.χ. search), και μπορούμε να στοχεύσουμε τις διαφημίσεις μας σε ανθρώπους που τους αρέσει το περιεχόμενό τις σελίδας μας. Η αρίθμηση στο κουμπί Like θα περιλαμβάνει όλα τα Likes και τα Shares, ενώ η σύνδεση like στο γράφημα API περιλαμβάνει μόνο τον αριθμό των likes για το αντικείμενο.

### **3.2.2 Send Button**

Το κουμπί Send επιτρέπει στους χρήστες να στείλουν περιεχόμενο στους φίλους τους. Οι χρήστες έχουν την δυνατότητα να στείλουν το URL από μια ιστοσελίδα μέσω μηνύματος στους φίλους τους στο Facebook , στον τοίχο μια ομάδας(group) στην οποία είναι μέλη, και σαν ηλεκτρονικό μήνυμα(e-mail) σε οποιαδήποτε διεύθυνση e-mail.Σε αντίθεση με το κουμπί Like που ο χρήστης μοιράζετε πληροφορίες με όλους τους φίλους του στο Facebook , το κουμπί Send επιτρέπει την αποστολή ιδιωτικού μηνύματος σε μερικούς μόνο φίλους.

Το μήνυμα που αποστέλλετε συμπεριλαμβάνει μια διασύνδεση για το URL που έχει καθοριστεί για το κουμπί send , μαζί με έναν τίτλο , μια εικόνα, και μια σύντομη περιγραφή του συνδέσμου. Μπορούμε να καθορίσουμε τι θα φαίνετε ως τίτλος, εικόνα, και περιγραφή με τη χρήση των Open Graph meta tags.

Τέλος μπορούμε να έχουμε μαζί τα κουμπιά Send και Like σε μια ιστοσελίδα, θέτοντας απλά send=true σαν χαρακτηριστικό στην XFBML έκδοση του κουμπιού Like ( ή data-send=true στην HTML5 έκδοση).

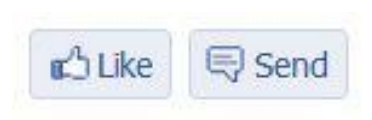

Όπως και στο κουμπί Like έτσι και εδώ το Facebook μας δίνει τη δυνατότητα να παράγουμε τον κώδικα για το κουμπί send ορίζοντας κάποια γνωρίσματα.

**Σχήμα 13 Κουμπί Send** 

# **Γνωρίσματα**

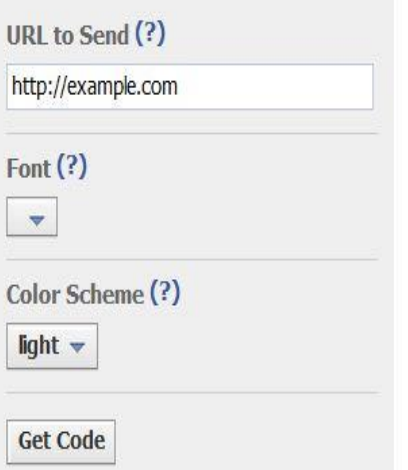

 href - Το URL της ιστοσελίδας που θα γίνει send.

 font - Η γραμματοσειρά στο κουμπί. Επιλογές: 'arial', 'lucida grande', 'segoe ui', 'tahoma', 'trebuchet ms', 'verdana'

 colorscheme - Το χρώμα για το κουμπί. Επιλογές: 'light', 'dark'

 ref - ένα πεδίο για παρακολούθηση παραπομπών. Πρέπει να είναι μικρότερο από 50 χαρακτήρες κα να περιέχει αλφαβητικούς και αριθμητικούς χαρακτήρες και μερικούς στίξης ( +/=-.:\_). Το χαρακτηριστικό ref προκαλεί δυο παραμέτρους

**Σχήμα 14 Send Button get code**

που πρέπει να προστεθούν στο αναφερόμενο URL όταν ένας χρήστης κάνει click σε ένα σύνδεσμο(link) από ένα ρεύμα ιστορίας (stream story) σχετικά με μια ενέργεια Send:

- fb ref η παράμετρος ref
- $\bullet$  fb source ο τύπος ιστορίας(story type) ('message', 'group', 'email') στον οποίο συνέβη το click.

# **3.2.3 Subscribe Button**

Το κουμπί Subscribe επιτρέπει σε ένα χρήστη να εγγραφεί στις δημόσιες

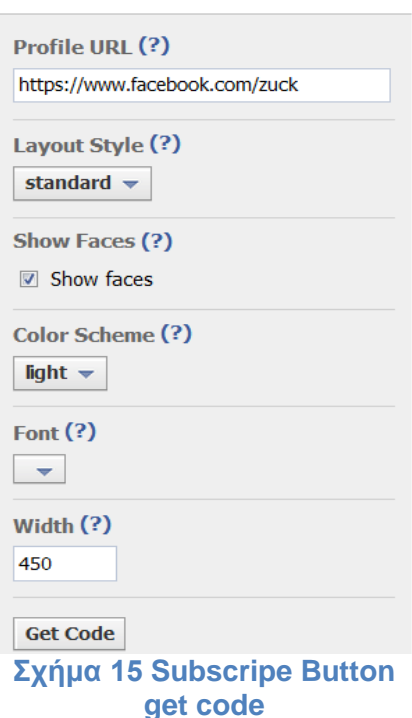

ενημερώσεις ενός άλλου χρήστη στο Facebook.Με αυτό τον τρόπο κάθε καινούρια δημόσια (public) δημοσίευση στον τοίχο του άλλου χρήστη στον οποίο έχει κάνει subscribe θα εμφανίζετε στο πεδίο 'News Feed' του δικού του προφίλ.

Υπάρχουν δυο υλοποιήσεις για το κουμπί Subscribe.Υλοποίηση με XFBML και υλοποίηση με Iframe.Η υλοποίηση με XFBML (διατίθεται και σε HTML5-compliant markup) μας δίνει μεγαλύτερη ευελιξία, αλλά απαιτεί την χρήση της JavaScript SDK. Η XFBML αναπροσαρμόζει δυναμικά το ύψος σύμφωνα με το αν υπάρχουν εικόνες προφίλ που πρέπει να προβληθούν.

# **Γνωρίσματα**

 href – Το URL του προφίλ του χρήστη που θέλουμε κάνουμε subscribe. Πρέπει να είναι facebook.com προφίλ URL.

- layout υπάρχουν οι τρεις παρακάτω επιλογές.
	- standard προβάλει δημόσιο κείμενο δεξιά από το κουμπί και φωτογραφίες προφίλ φίλων από κάτω. Ελάχιστη τιμη πλάτους τα 225 pixels. Προκαθορισμένη τιμή πλάτους είναι τα 450 pixel και ύψους τα 35 pixels (χωρίς φωτογραφία) ή 80 pixels (με φωτογραφία).
	- button count εμφανίζει τον συνολικό αριθμό των συνδρομητών (subscribers) δεξιά από το κουμπί. Ελάχιστο πλατος: 90 pixels. Προκαθορισμένο πλάτος: 90 pixels. Ύψος: 20 pixels.
	- box\_count εμφανίζει τον συνολικό αριθμό των συνδρομητών (subscribers) πάνω από το κουμπί. Ελάχιστο πλατος: 55 pixels. Προκαθορισμένο πλάτος: 55 pixels. Ύψος: 65 pixels.
- show\_faces καθορίζει εάν θα εμφανίζονται εικόνες προφίλ κάτω από το κουμπί
- $\bullet$  width το πλάτος του plugin.
- font Η γραμματοσειρά στο κουμπί. Επιλογές: 'arial', 'lucida grande', 'segoe ui', 'tahoma', 'trebuchet ms', 'verdana'
- colorscheme Το χρώμα για το κουμπί. Επιλογές: 'light', 'dark'

### **3.2.4 Comments**

Το plugin comment δίνει τη δυνατότητα στον χρήστη να σχολιάσει σε μια σελίδα.

*Κοινωνική συνάφεια*: Τα Comments Box χρησιμοποιούν μεθόδους για να φέρουν στην επιφάνεια τα σχόλια με την μεγαλύτερη σημασία για κάθε χρήστη. Τα σχόλια είναι έτσι διατεταγμένα ώστε να δείχνουν στον χρήστη τα πιο σχετικά σχόλια από τους φίλους , φίλους φίλων, και τα πιο αρεστά ή ενεργά θέματα συζήτησης, ενώ σχόλια που έχουν σημανθεί ως spam αποκρύπτονται.

*Διανομή*: Τα σχόλια μπορούν εύκολα να μοιραστούν με φίλους ή άτομα που είναι μέλη σε μια σελίδα(page) στο Facebook.Εάν ένας χρήστης αφήσει τσεκαρισμένο το κουτάκι "Post to Facebook" όταν κάνει ένα σχόλιο σε μια ιστοσελίδα , τότε μια ιστορία εμφανίζεται στο πεδίο 'News Feed' των φίλων του υποδεικνύοντας ότι έκανε ένα σχόλιο στην ιστοσελίδα , το οποίο θα οδηγεί πίσω στην ιστοσελίδα.

Φίλοι και άτομα που είναι μέλη στη σελίδα(page) στο Facebook μπορούν να ανταποκριθούν στην συζήτηση κάνοντας 'like' ή 'reply' στο σχόλιο κατευθείαν από το πεδίο 'News Feed' στο Facebook ή στο Comment Box που υπάρχει στην ιστοσελίδα. Τα σχόλια μένουν συγχρονισμένα μεταξύ του Facebook και του Comment Box στην ιστοσελίδα ασχέτως το που έχουν γίνει.

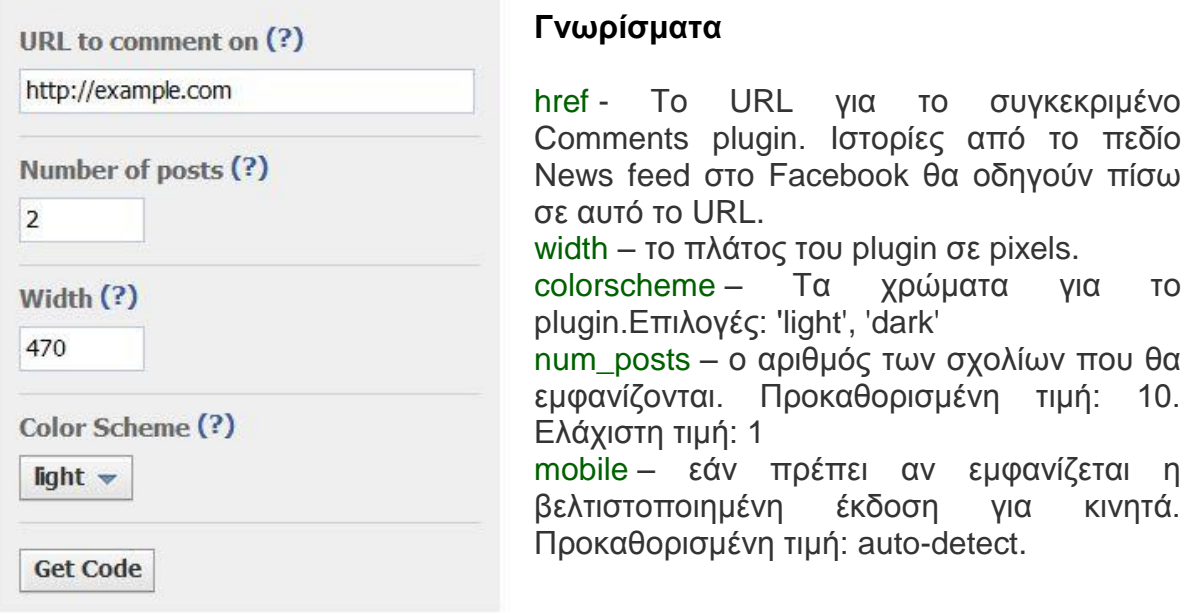

#### **Σχήμα 16 Get comment box code**

#### *Εργαλεία μετρίασης*

Οι διαχειριστές μπορούν να επιλέξουν να κάνουν την προεπιλογή για τα νέα σχόλια που προστίθενται να είναι 'ορατά σε όλους' ή 'περιορισμένης ορατότητας' στην ιστοσελίδα( π.χ. το σχόλιο είναι ορατό μόνο στον σχολιαστή και στους φίλους αυτού), ώστε να μετριάσουν το άσχετο περιεχόμενο.

Οι διαχειριστές επίσης μπορούν να απαγορεύσουν τη χρήση κάποιων λέξεων (blacklist word) και να αποκλείσουν χρήστες (ban user).Αν ένα νέο σχόλιο γίνει από έναν αποκλεισμένο χρήστη ή περιέχει απαγορευμένη λέξη, τότε αυτό το σχόλιο θα έχει αυτόματα περιορισμένη ορατότητα.

Για να μπορεί κάποιος να μετριάζει θα πρέπει να οριστεί ως διαχειριστής. Αυτό γίνεται συμπεριλαμβάνοντας open graph meta tags στο URL καθορίζοντας το ως την href παράμετρο του plugin. Αυτές οι ετικέτες πρέπει να συμπεριληφθούν στο <head> του εγγράφου. Περιέχοντας:

`$$
\leq
$$
meta property="fb:admins" content="YOUR_FACEBOOK_USERID}="`

Για να έχουμε πολλούς διαχειριστές διαχωρίζουμε τα uids με κόμμα.

Αν η ιστοσελίδα έχει πολλά comments boxes, τότε καλό θα ήταν να ορίσουμε ως διαχειριστή μια εφαρμογή του Facebook δηλώνοντας το app ip αυτής( όλοι οι διαχειριστές της εφαρμογής θα είναι και διαχειριστές των comment boxes).Με αυτό τον τρόπο δημιουργούμε μια διασύνδεση στο Facebook όπου σχόλια απ' όλα τα plugins που διαχειρίζεται η εφαρμογή μπορούν να μετριαστούν ταυτόχρονα.

<meta property="fb:app\_id" content="{YOUR\_APPLICATION\_ID}"/>

Όταν εφαρμόζονται πολλαπλά comments boxes σε μια ιστοσελίδα και διασυνδέονται από ένα app\_id, οι ρυθμίσεις μετρίασης που θα γίνουν θα εφαρμοστούν σε όλα τα comments boxes.Για παράδειγμα, αλλάζοντας την ρύθμιση μετρίασης σε 'έχει περιορισμένη ορατότητα' θα εφαρμοστεί σε όλα τα comments boxes που βρίσκονται υπό την διαχείριση του ίδιου app\_id.Αν χρειάζεται να εφαρμοστούν διαφορετικά παραδείγματα μετρίασης σε διαφορετικές περιοχές της ιστοσελίδας, θα πρέπει να χρησιμοποιηθούν δυο ή περισσότερα app\_ids.Θα μπορούσαν τότε να εφαρμοστούν διαφορετικές ρυθμίσεις μετρίασης για κάθε ομάδα από comments boxes.

# **3.2.5 Activity Feed**

Το Activity Feed plugin εμφανίζει την πιο ενδιαφέρουσα πρόσφατη δραστηριότητα που λαμβάνει χώρα στην ιστοσελίδα μας. Δεδομένου ότι το περιεχόμενο φιλοξενείται από το Facebook, το plugin μπορεί να παρουσιάζει εξατομικευμένο περιεχόμενο ανεξαρτήτως αν ο χρήστης είναι συνδεδεμένος στην ιστοσελίδα μας. Το Activity Feed εμφανίζει το ιστορίες όταν οι χρήστες αλληλεπιδρούν με περιεχόμενα από την ιστοσελίδα μας, όπως τα like, watch, read, play ή κάποια προσαρμοσμένη ενέργεια . Activity εμφανίζεται επίσης όταν ένας χρήστης κάνει share περιεχόμενα από την ιστοσελίδα μας στο Facebook ή όταν κάνει comment σε μια σελίδα της ιστοσελίδας μας στο Comment Box. Εάν ένας χρήστης είναι συνδεδεμένος στο Facebook, το plugin θα εξατομικευτεί στο κορυφαίο περιεχόμενο των φίλων του. Εάν ένας χρήστης είναι αποσυνδεμένος, το activity feed θα εμφανίσει προτάσεις από όλη την ιστοσελίδα μας και θα δώσει στον χρήστη την επιλογή να συνδεθεί με το Facebook.

Το Plugin γεμίζει με δραστηριότητα από τους φίλους του χρήστη. Εάν δεν υπάρχει αρκετή δραστηριότητα φίλων για να γεμίσει, το plugin γεμίζει με παλιότερες προτάσεις.

Το plugin Activity Feed μπορεί να ρυθμιστεί με τους εξής τρόπους:

- App ID
- Ένα ή περισσότερα Action Types
- Domain

# **App ID**

Εάν καθορίσουμε ένα App ID για το plugin Activity Feed, θα εμφανίζονται όλες τις δραστηριότητες (global και custom) που καθορίζονται από το συσχετιζόμενο App ID. Αν χρησιμοποιήσουμε την xfbml έκδοση του plugin, θα πρέπει να καθορίσουμε το ID της εφαρμογής όταν θα εισάγουμε την βιβλιοθήκη της JavaScript.Αν

χρησιμοποιήσουμε την iframe έκδοση του plugin θα πρέπει να περαστεί το id , ως η 'app\_id' παράμετρος του plugin.

```
<fb:activity 
site="http://www.jerrycain.com"
app_id="118280394918580">
</fb:activity>
```
### **One or more action types**

Για να καθορίσουμε μια ή περισσότερους τύπους ενεργειών (action types) που θα εμφανίζονται στο plugin Activity Feed, μπορούμε να καθορίσουμε μια λίστα από τύπους ενεργειών διαχωρισμένη με κόμματα. Η λίστα ενεργειών μπορεί να περιλαμβάνει δημόσιες(global) και προσαρμοσμένες(custom) ενέργειες.

```
<fb:activity 
site="http://www.jerrycain.com"
action="critiqueapp:despise,critiqueapp:review,critiqueapp:grade">
</fb:activity>
```
#### **Domain**

Καθορίζοντας ένα τομέα(domain) για εμφανίζονται δραστηριότητες του , θα εμφανίζονται όλες οι δημόσιες(global) δραστηριότητες του καθορισμένου τομέα(like,read,watch,play,listen). Το domain ταυτίζεται ακριβώς, ώστε ένα plugin με site=facebook.com δεν θα συμπεριλαμβάνει δραστηριότητα από developers.facebook.com ή www.facebook.com . Προς το παρών δεν γίνεται να συνυπάρχουν πολλαπλά domain.

```
<fb:activity
site="http://www.jerrycain.com">
</fb:activity>
```
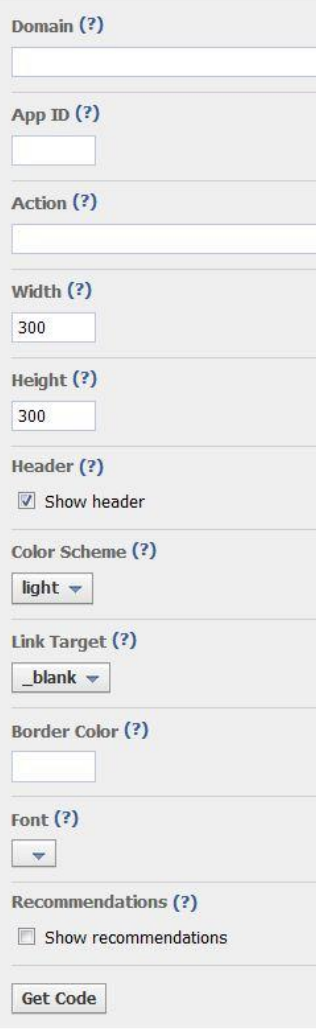

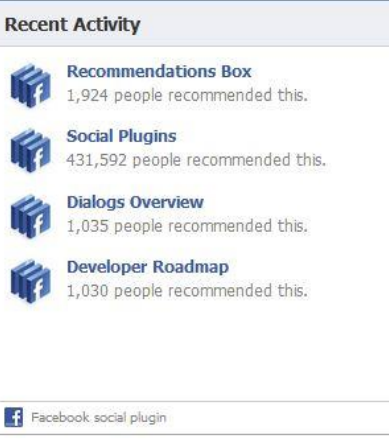

### **Γνωρίσματα**

 site – το domain του οποίου θα εμφανίζεται η δραστηριότητα. περιλαμβάνοντας απλά ολόκληρο το όνομα του domain, χωρίς http:// ή διαδρομή. Η έκδοση

του XBML προεπιλέγει το τρέχον domain.

 action – μια λίστα ενεργειών διαχωριζόμενη από κόμματα για τις οποίες θα εμφανίζονται οι ενέργειες.

 app\_id – θα εμφανίζει όλες τις ενέργειες(actions), custom και global που σχετίζονται με αυτό το app\_id.

 $\bullet$  width – το πλάτος του plugin σε pixels. Προεπιλεγμένο μήκος 300p.x.

 $\bullet$  height – το ύψος του plugin σε pixels. Προεπιλεγμένο ύψος 300px.

 header – καθορίζει αν θα εμφανίζεται η κεφαλίδα του Facebook.

colorscheme – το σχέδιο χρωμάτων του Plugin.

 font – η γραμματοσειρά που θα εμφανίζει το plugin. Επιλογές: 'arial', 'lucida grande', 'segoe ui', 'tahoma', 'trebuchet ms', 'verdana'

#### **Σχήμα 17 Activity feed get code**

- border\_color το χρώμα περιγράμματος του plugin.
- filter επιτρέπει το φιλτράρισμα των URLs που θα εμφανίζονται στο plugin.Αν τίποτα στα δυο πρώτα μονοπάτια(paths) παραμέτρων του URL δεν ταιριάζει με το φίλτρο, το URL δεν θα συμπεριληφθεί. Για παράδειγμα, αν η παράμετρος 'site' οριστεί σε 'www.example.com' και η παράμετρος 'filter' οριστεί σε '/section1/section2' τότε μόνο οι σελίδες οι οποίες ταιριάζουν με 'http://www.example.com/section1/section2/\*' θα συμπεριληφθούν στο τμήμα activity feed αυτού του plugin.
- linktarget Αυτό καθορίζει το πλαίσιο, στο οποίο ανοίγουν τα link με περιεχόμενο. Εξ ορισμού όλα τα Link μέσα στο plugin θα ανοίγουν ένα νέο παράθυρο. Εάν θέλουμε να ανοίγουν στο ίδιο παράθυρο, θέτουμε αυτή την παράμετρο σε \_top ή \_parent. Link για URL του Facebook πάντα ανοίγουν σε νέο παράθυρο.
- ref μια ετικέτα για την παρακολούθηση των παραπομπών. Πρέπει να είναι μικρότερο από 50 χαρακτήρες κα να περιέχει αλφαβητικούς και αριθμητικούς χαρακτήρες και μερικούς στίξης ( +/=-.:\_). Καθορίζοντας μια τιμή για το γνώρισμα ref προσθέτει την παράμετρο 'fb\_ref' σε κάθε link στην ιστοσελίδα μας το οποίο έγινε click μέσα από το plugin.Ορίζοντας διαφορετικές τιμές για την παράμετρο ref για διαφορετικές θέσεις και διαμορφώσεις αυτού του

plugin μέσα από τη σελίδα μας , μας επιτρέπει να εντοπίσουμε ποιες περιπτώσεις λειτουργούν καλύτερα.

 max\_age – ένα όριο στον προτεινόμενο χρόνο και στον χρόνο δημιουργίας των άρθρων που αναδύονται στο plugin, προεπιλογή είναι το 0(όταν δεν μας ενδιαφέρει ο όριο). Διαφορετικά έγκυρες τιμές είναι 1-180 που αναπαριστούν τον αριθμό των ημερών.

#### **3.2.6 Recommendation Box**

Το Recommendations Box είναι ένα plugin το οποίο εμφανίζει εξατομικευμένες προτάσεις στους χρήστες μας. Από την στιγμή που το περιεχόμενο φιλοξενείται από το Facebook, μπορεί να εμφανίσει εξατομικευμένες προτάσεις στον χρήστη είτε είναι συνδεδεμένος στο site μας είτε όχι. Για να αναπτυχθούν οι προτάσεις, το plugin θέτει υπόψη όλες τι κοινωνικές αλληλεπιδράσεις των URL από το site μας. Για έναν συνδεδεμένο χρήστη του Facebook, το plugin θα δήξει προτίμηση και θα τονίσει τα αντικείμενα που οι φίλοι του έχουν αλληλεπιδράσει.

Θα πρέπει να καθοριστεί ένα domain για το οποίο θα γίνονται οι προτάσεις. Το domain ταυτίζεται ακριβώς, ώστε ένα plugin με site=facebook.com δεν θα συμπεριλαμβάνει δραστηριότητα από developers.facebook.com ή www.facebook.com . Προς το παρών δεν γίνεται να συνυπάρχουν πολλαπλά domain.

To Recommendations Box μπορεί να ρυθμιστεί με τους ακόλουθους τρόπους:

- $\bullet$  App ID
- Ένα ή περισσότερα action types
- Domain

#### **App ID**

Εάν προσδιορισθεί ένα App ID για το Recommendations Box, το Facebook αναλαμβάνει να εμφανίσει όλες τις ενέργειες (global και custom) που καθορίζεται από το συναφή App ID

<fb:recommendations site="jerrycain.com" app\_id="118280394918580"> </fb:recommendations>

#### **Ένα ή περισσότερα action types**

Για να προσδιοριστούν ένα ή περισσότερα action types που θα εμφανιστούν στο Recommendation Box, μπορούμε να καθορίσουμε μια λίστα από τύπους ενεργειών διαχωρισμένη με κόμματα. Η λίστα ενεργειών μπορεί να περιλαμβάνει δημόσιες(global) και προσαρμοσμένες(custom) ενέργειες.

<fb:recommendations site="jerrycain.com" action="critiqueapp:despise.critiqueapp:review.critiqueapp:grade"> </fb:recommendations>

#### **Domain**

Καθορίζοντας ένα τομέα(domain) για εμφανίζονται δραστηριότητες του , θα εμφανίζονται όλες οι δημόσιες(global) δραστηριότητες του καθορισμένου τομέα(like,read,watch,play,listen). Το domain ταυτίζεται ακριβώς, ώστε ένα plugin με site=facebook.com δεν θα συμπεριλαμβάνει δραστηριότητα από developers.facebook.com ή www.facebook.com . Προς το παρών δεν γίνεται να συνυπάρχουν πολλαπλά domain.

<fb:recommendations site="jerrycain.com"> </fb:recommendations>

Το plugin είναι διαθέσιμο, είτε μέσω ενός απλού iframe που μπορούμε να τοποθετήσουμε στην σελίδα μας ή εάν χρησιμοποιούμε το JavaScript SDK μπορούμε να χρησιμοποιήσουμε το <fb:recommendations> XFBML tag.

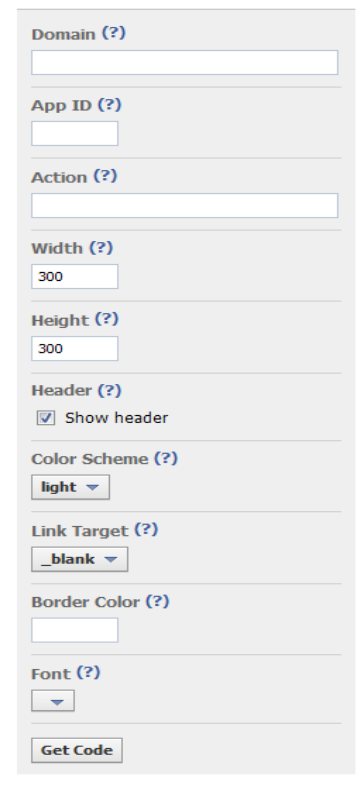

**Σχήμα 18 Recommendation get code**

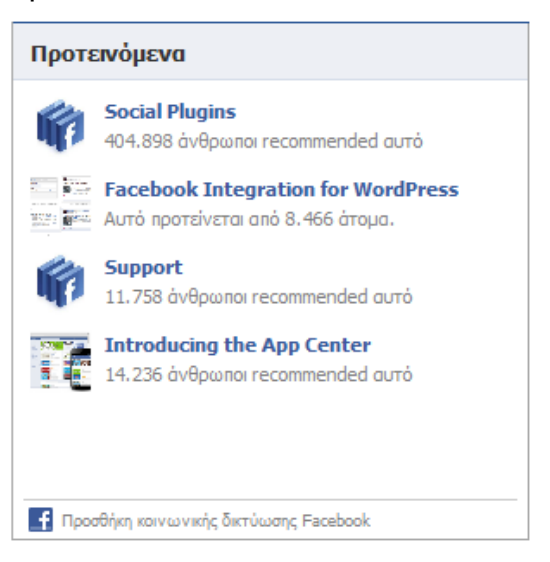

#### **Γνωρίσματα**

- site το domain του οποίου θα εμφανίζονται οι προτάσεις. Η έκδοση του XBML βασίζεται στην προεπιλογή του τρέχον domain.
- action μια λίστα ενεργειών διαχωριζόμενη από κόμματα για τις οποίες θα εμφανίζονται προτάσεις.

- app id θα εμφανίζει προτάσεις για όλους τους τύπους ενεργειών, custom και global που σχετίζονται με αυτό το app\_id.
- width το πλάτος του plugin σε pixels. Προεπιλεγμένο μήκος 300p.x.
- $\bullet$  height το ύψος του plugin σε pixels. Προεπιλεγμένο ύψος 300px.
- header καθορίζει αν θα εμφανίζεται η κεφαλίδα του Facebook.
- colorscheme τα χρώματα του Plugin.
- font η γραμματοσειρά που θα εμφανίζει το plugin. Επιλογές: 'arial', 'lucida grande', 'segoe ui', 'tahoma', 'trebuchet ms', 'verdana'
- border\_color το χρώμα περιγράμματος του plugin.
- linktarget Αυτό καθορίζει το πλαίσιο, στο οποίο ανοίγουν τα link με περιεχόμενο. Εξ ορισμού όλα τα Link μέσα στο plugin θα ανοίγουν ένα νέο παράθυρο. Εάν θέλουμε να ανοίγουν στο ίδιο παράθυρο, θέτουμε αυτή την παράμετρο σε \_top ή \_parent. Link για URL του Facebook πάντα ανοίγουν σε νέο παράθυρο.
- ref μια ετικέτα για την παρακολούθηση των παραπομπών. Πρέπει να είναι μικρότερο από 50 χαρακτήρες κα να περιέχει αλφαβητικούς και αριθμητικούς χαρακτήρες και μερικούς στίξης ( +/=-.:\_). Καθορίζοντας μια τιμή για το γνώρισμα ref προσθέτει την παράμετρο 'fb\_ref' σε κάθε link στην ιστοσελίδα μας το οποίο έγινε click μέσα από το plugin. Ορίζοντας διαφορετικές τιμές για την παράμετρο ref για διαφορετικές θέσεις και διαμορφώσεις αυτού του plugin μέσα από τη σελίδα μας , μας επιτρέπει να εντοπίσουμε ποιες περιπτώσεις λειτουργούν καλύτερα.
- max\_age ένα όριο στον προτεινόμενο χρόνο και στον χρόνο δημιουργίας των άρθρων που αναδύονται στο plugin, προεπιλογή είναι το 0(όταν δεν μας ενδιαφέρει ο όριο). Διαφορετικά έγκυρες τιμές είναι 1-180 που αναπαριστούν τον αριθμό των ημερών

# **3.2.7 Like Box**

Το Like Box είναι ένα social plugin που επιτρέπει στον διαχειριστή μιας σελίδας του Facebook να προσελκύει ή να κερδίζει Likes από το δικό του website.

Το Like Box δίνει την δυνατότητα στους χρήστες να:

- Βλέπουν πόσοι χρήστες ήδη έχουν κάνει Like σε αυτή την σελίδα και ποιοι από τους δικούς τους φίλους έχουν κάνει το ίδιο
- Να διαβάζουν τα τελευταία posts από την σελίδα
- Nα κάνουν 'Like' στην σελίδα με ένα κλικ, χωρίς να χρειάζεται να επισκεφτούν την σελίδα.

Το ελάχιστο πλάτος που υποστηρίζεται για το plugin είναι 292px

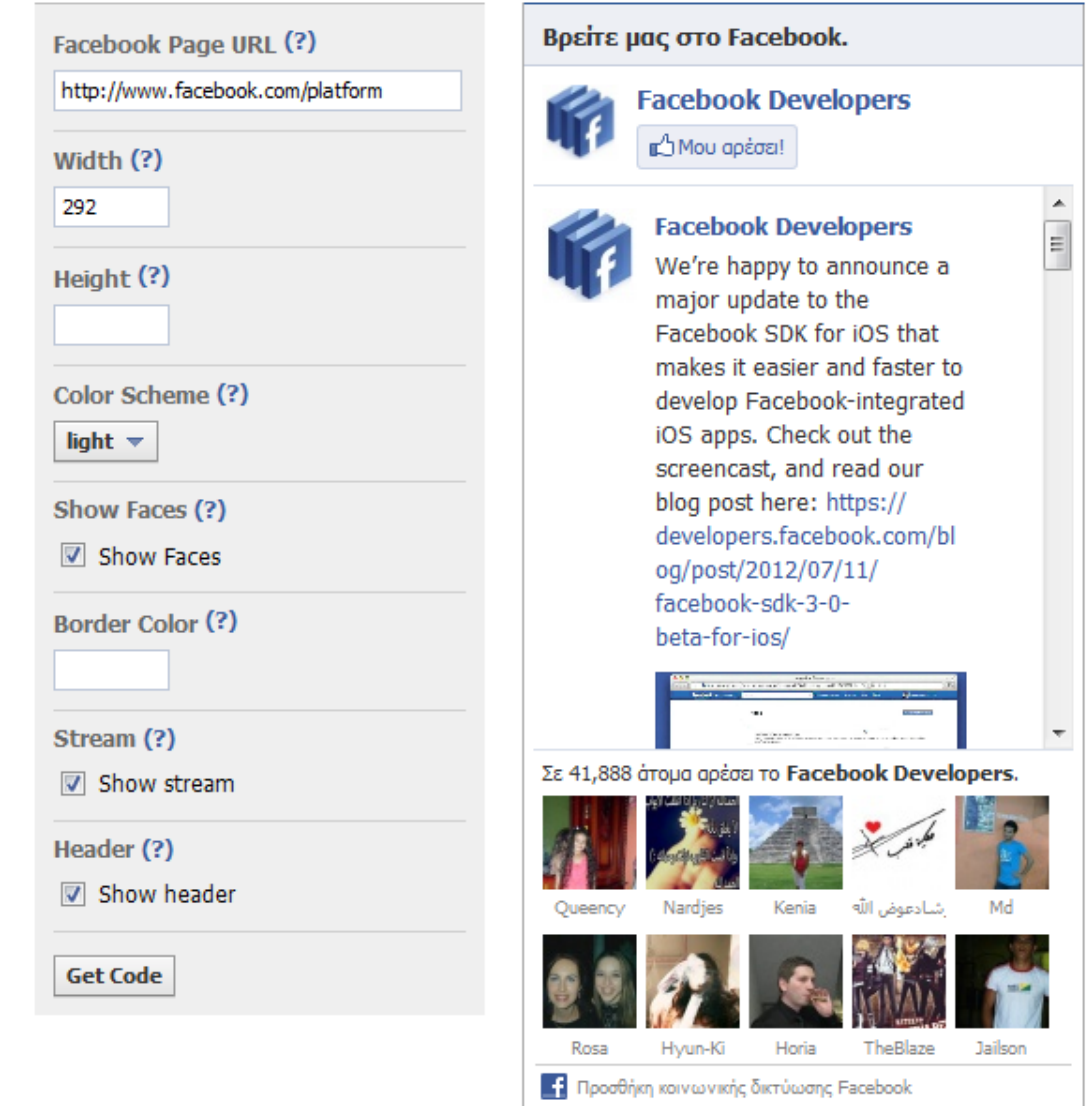

**Σχήμα 19 Like Box get code & plugin**

# **Γνωρίσματα**

- href το URL της σελίδα του Facebook για αυτό το Like Box
- width το πλάτος του plugin σε pixels. Προεπιλεγμένο πλάτος 300px.
- height το ύψος του plugin σε pixels. Το ύψος ποικίλει βάση τον αριθμό των προσώπων που θέλουμε να περικλείει και αν θέλουμε να εμφανίζεται το ρεύμα(stream). Με το ρεύμα να εμφανίζεται και 10 πρόσωπα το προεπιλεγμένο ύψος είναι 556px. Χωρίς πρόσωπα και χωρίς stream το προεπιλεγμένο ύψος είναι 63 px.
- colorscheme τα χρώματα του Plugin.
- show faces καθορίζει αν θα εμφανίζονται ή όχι φωτογραφίες προφίλ στο plugin. Προεπιλεγμένη τιμή: true.
- stream καθορίζει αν θα εμφανίζεται ρεύμα από τα τελευταία posts από τον τοίχο της σελίδας(page).

- header καθορίζει αν θα εμφανίζεται η κεφαλίδα του Facebook στην κορυφή του plugin.
- border\_color το χρώμα περιγράμματος του plugin
- force\_wall για μέρη (Places), καθορίζει εάν το ρεύμα θα περιέχει posts από τον τοίχο(Place's wall) ή απλά checkins φίλων. Προεπιλεγμένη τιμή: false.

#### **3.2.8 Login Button**

To κουμπί Login εμφανίζει εικόνες προφίλ φίλων του χρήστη που έχουν ήδη κάνει εγγραφή στο site μας και είναι πρόσθετα του login button.

Μπορούμε να καθορίσουμε τον μέγιστο αριθμό των σειρών από πρόσωπα που θα εμφανίζονται. Το plugin προσδιορίζει το ύψος του δυναμικά. Για παράδειγμα, εάν ορίσουμε μέγιστο αριθμό σειρών από πρόσωπα σε τέσσερα, και υπάρχουν φίλοι που να γεμίζουν μόνο δύο σειρές, το ύψος του Plugin θα είναι μόνο αυτό που χρειάζεται για δύο σειρές από πρόσωπα.

Χρησιμοποιώντας το νέο JavaScript SDK, το plugin είναι διαθέσιμο μέσο του <fb:login-button> XFBML tag ή του <div class="fb-login-button"> HTML tag.

Εάν το show-faces=true και ο χρήστης είναι ήδη συνδεδεμένος, τότε το κουμπί login δεν θα εμφανίζεται.

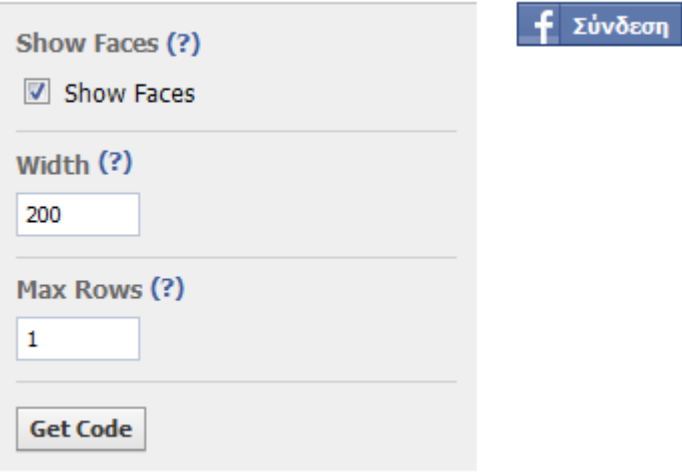

#### **Σχήμα 20 Login Button get code**

**Γνωρίσματα**

• show-faces προσδιορίζει αν θα εμφανίζονται πρόσωπα κάτω από το login button

 width - το πλάτος του plugin σε pixels. Προεπιλεγμένο πλάτος 200p.x.

 max-rows – ο μέγιστος αριθμός σειρών από εικόνες προφίλ που θα εμφανίζονται. Προεπιλεγμένη τιμή: 1.

- scope μια λίστα εκτενών αδειών διαχωριζόμενη από κόμμα. Εξ ορισμού το κουμπί Login ζητά από τους χρήστες τις δημόσιες πληροφορίες τους. Εάν η εφαρμογή χρειαστεί την πρόσβαση σε άλλα μέρη του προφίλ ενός χρήστη που μπορεί να είναι προσωπικά, ζητάει εκτενής άδειες
- registration-url url σελίδας εγγραφής. Εάν ο χρήστης δεν έχει κάνει εγγραφή στο site, θα οδηγηθεί στο URL που θέτουμε σε αυτή την παράμετρο.

#### **3.2.9 Registration**

To registration plugin επιτρέπει στους χρήστες να εγγράφονται εύκολα στην ιστοσελίδα μας με τον λογαριασμό τους στο Facebook. Το plugin είναι ένα απλό iframe που μπορούμε να βάλουμε στην σελίδα μας. Όταν οι χρήστες είναι συνδεδεμένοι στο Facebook, βλέπουν μια φόρμα ήδη συμπληρωμένη με τα στοιχεία του Facebook τους όπου είναι απαραίτητο.

Το Plugin αυτό μας δίνει την ευελιξία να ζητάμε επιπλέον πληροφορίες, οι οποίες δεν είναι διαθέσιμες μέσω του Facebook API (π.χ. αγαπημένη ταινία). Επίσης επιτρέπει χρήστες που δεν έχουν λογαριασμό στο Facebook, ή δεν θέλουν να εγγραφούν στο site μας να χρησιμοποιήσουν την ίδια φόρμα με αυτούς που συνδέονται με το Facebook. Αυτό εξαλείφει την ανάγκη να παρέχουμε δυο ξεχωριστούς τρόπου σύνδεσης.

### **Παράδειγμα**

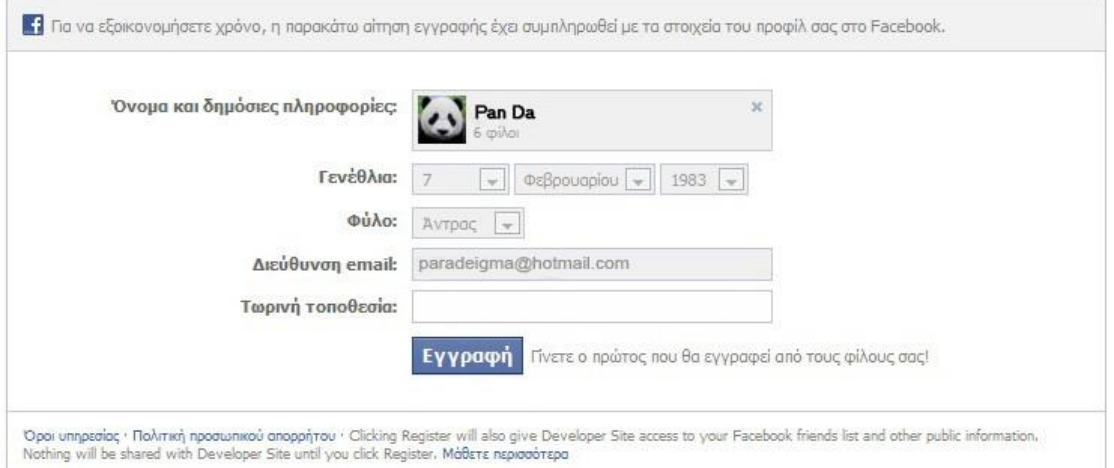

**Σχήμα 21 registration example** 

```
<iframe src="https://www.facebook.com/plugins/registration?
        client_id=113869198637480&
redirect_uri=https%3A%2F%2Fdevelopers.facebook.com%2Ftools%2Fecho%2F&
        fields=name,birthday,gender,location,email"
     scrolling="auto"
     frameborder="no"
     style="border:none"
     allowTransparency="true"
     width="100%"
     height="330">
</iframe>
```
# **Γνωρίσματα**

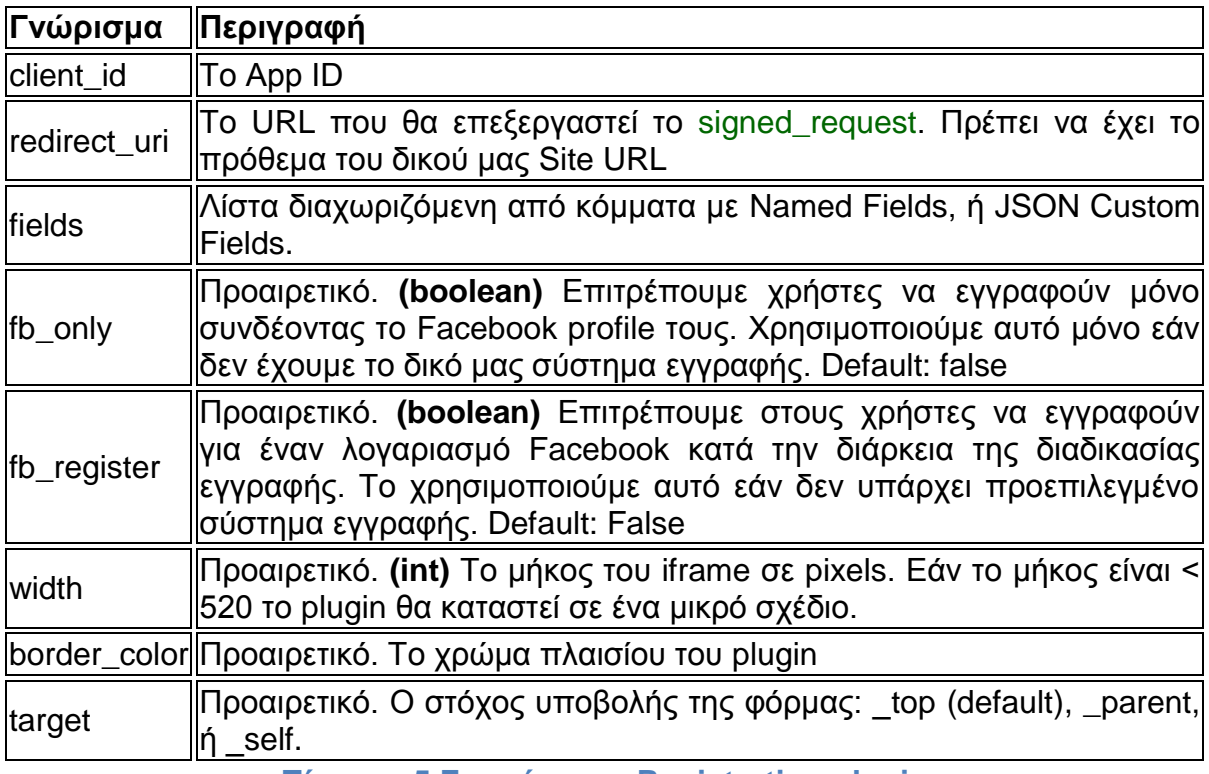

**Πίνακας 5 Γνωρίσματα Registration plugin**

# **Πεδία Ονομάτων**

Καθορίζονται εάν θέλουμε να εμφανιστούν στην φόρμα. Το πεδίο name θα πρέπει πάντα να είναι το πρώτο.

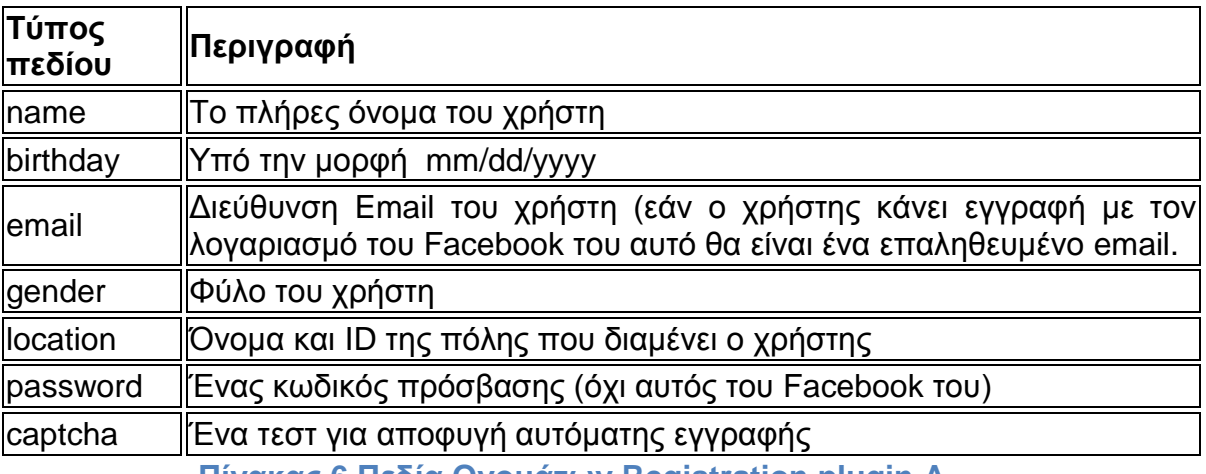

**Πίνακας 6 Πεδία Ονομάτων Registration plugin A**

### **Λιγότερο σύνηθες πεδία:**

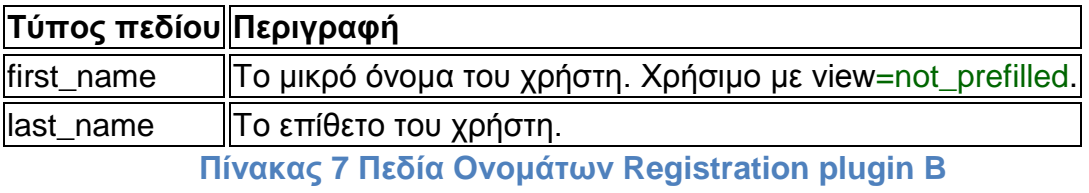

### **Προσαρμοσμένα πεδία (Custom Fields)**

Μπορούμε επίσης να ζητάμε δεδομένα από χρήστες τα οποία δεν βρίσκονται στο Facebook. Για να το κάνουμε αυτό, χρησιμοποιούμε ένα JSON string στο πεδίο γνωρίσματα (attribute) αντί για το CSV. Για παράδειγμα:

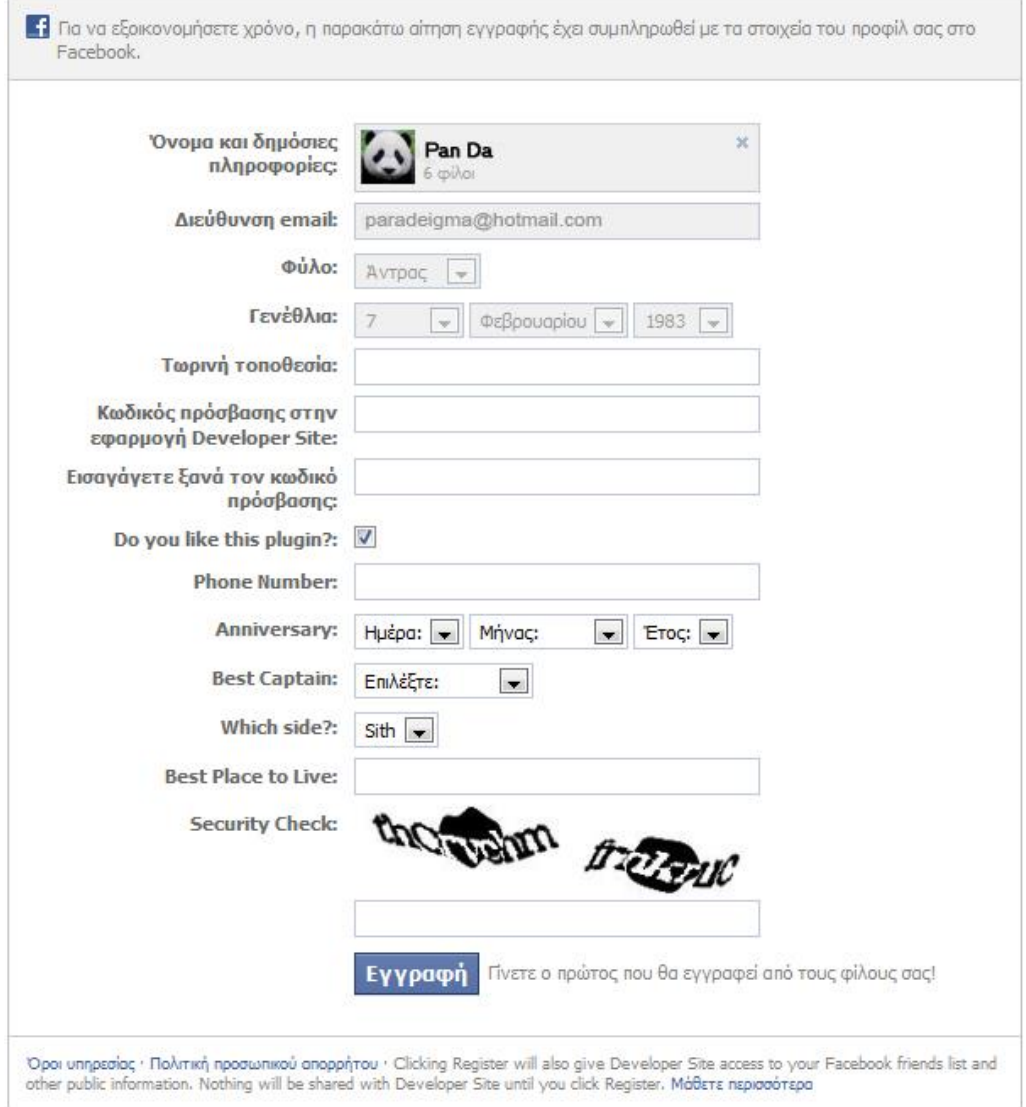

**Σχήμα 22 registration custom fields**

# Το οποίο έχει fields στο

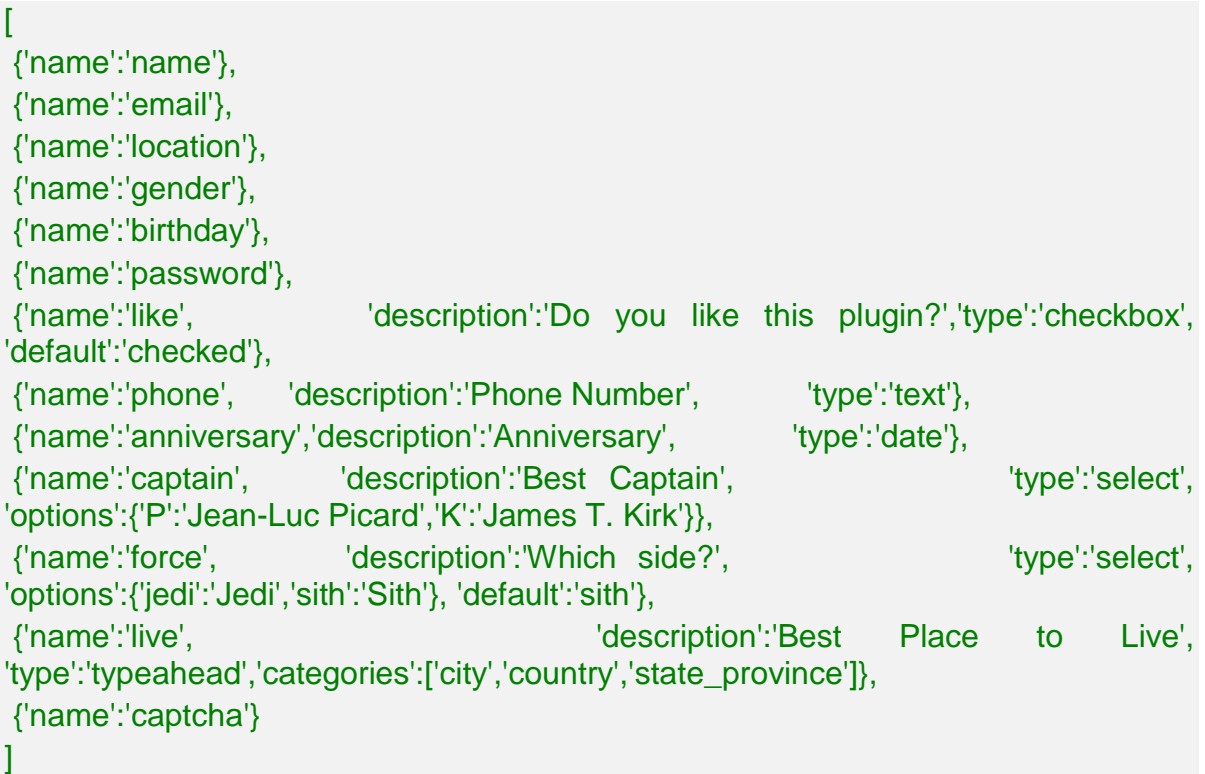

Το fields είναι μια συστοιχία αντικειμένων JSON. Κάθε built in fields έχει μόνο ένα πεδίο name. Τα Custom πεδία έχουν:

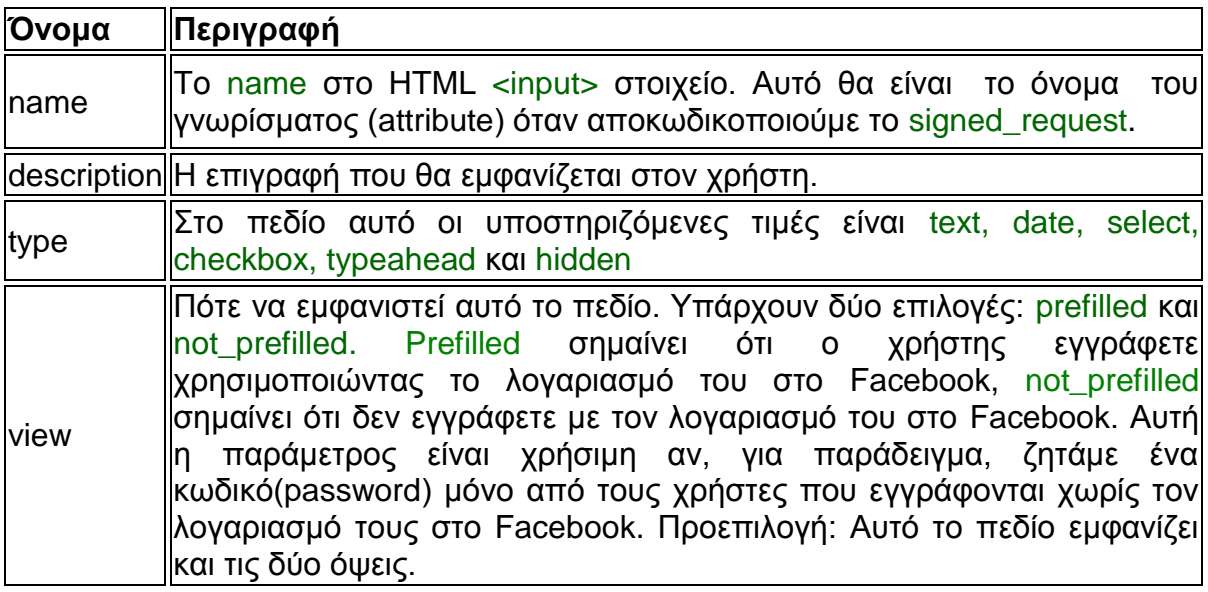

 **Πίνακας 8 Custom Πεδία Registration plugin A**

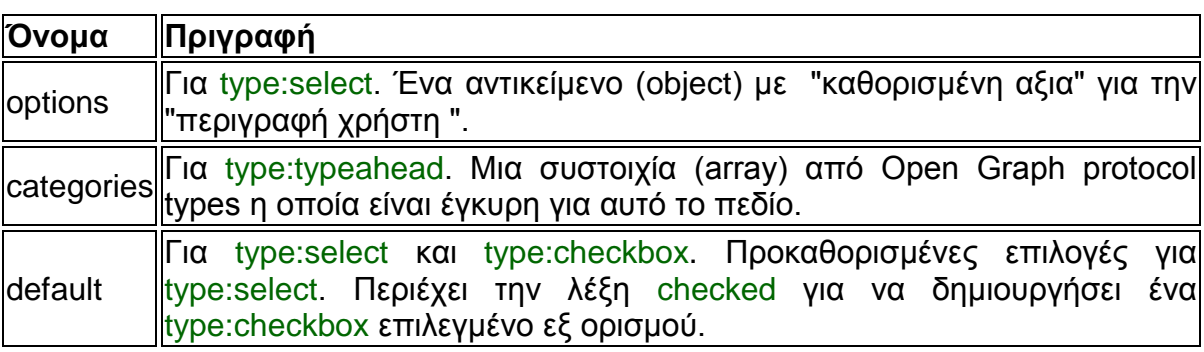

Ορισμένα γνωρίσματα εφαρμόζονται μόνο σε πεδία συγκεκριμένου τύπου:

**Πίνακας 9 Custom Πεδία Registration plugin B**

### **XFBML**

Υπάρχει επίσης ένα XFBML tag που μπορεί να χρησιμοποιηθεί με Javascript SDK. Θα προσαρμόσει σε μέγεθος το iframe καθώς το μέγεθός του αλλάζει.

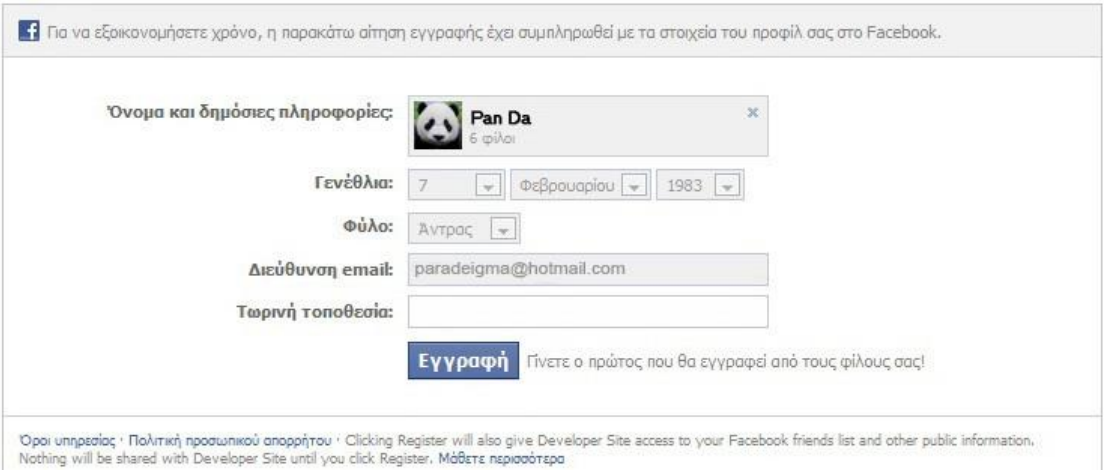

# **Σχήμα 22b registration XFBML example**

<div id="fb-root"></div> <script src="https://connect.facebook.net/en\_US/all.js#appId={YOUR\_APP\_ID}&xfbml=1"> </script>

<fb:registration fields="name,birthday,gender,location,email" redirect-uri="https://developers.facebook.com/tools/echo/" width="530"> </fb:registration>

# **Login & Registration Flows**

Για να παραπέμψουμε τον χρήστη να εισέλθει (login) ή να εγγραφεί (register), υπάρχει ένα XFBML κουμπί το οποίο είναι πολύ χρήσιμο.

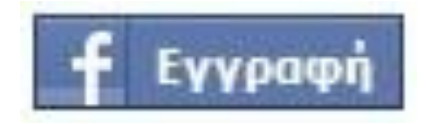

**Σχήμα 23 Κουμπί Εγγραφή**

<fb:login-button

registration-url="https://developers.facebook.com/docs/plugins/registration" />

Εάν ο χρήστης φτάσει στην ιστοσελίδα μας αποσυνδεμένος (logged out) από το facebook, το κουμπί θα γράφει **Συνδεθείτε (Login).** Όταν ο χρήστης κάνει κλικ σε αυτό, θα του ζητηθεί να εισάγει το username και το password του facebook λογαριασμού του. Εάν δεν έχει εγγραφεί στην ιστοσελίδα μας, θα μεταφερθεί στο URL που έχουμε καθορίσει στην παράμετρο registration-url νωρίτερα.

Εάν είναι ήδη εγγραμμένος στην ιστοσελίδα μας το κουμπί θα ενεργοποιήσει ένα onlogin() Javascript event. Όταν αυτό το event ενεργοποιηθεί θα πρέπει να εισάγει(login) τον χρήστη στην ιστοσελίδα μας.

Εάν ο χρήστης φτάσει στην ιστοσελίδα μας καθώς είναι συνδεδεμένος στο Facebook, αλλά δεν έχει κάνει εγγραφή στην ιστοσελίδα μας, το κουμπί θα γράφει **Εγγραφή (Register)** και κάνοντας κλικ πάνω σε αυτό θα οδηγήσει τον χρήστη στο registration-url.

Τέλος, εάν ο χρήστης είναι συνδεδεμένος με το Facebook και ήδη συνδεδεμένος και με την εφαρμογή μας, το κουμπί θα γράφει **Συνδεθείτε (Login)**  αλλά δεν θα κάνει τίποτα όταν γίνει κλικ σε αυτό (όμως η εφαρμογή μας θα μπορεί να εντοπίσει αυτή την κατάσταση χρησιμοποιώντας την μέθοδο [getLoginStatus](https://developers.facebook.com/docs/reference/javascript/FB.getLoginStatus/) και δεν θα δείχνει το κουμπί)

Υπάρχουν δύο περιπτώσεις για την χρήση του Registration plugin από μια ιστοσελίδα.

*1 <sup>η</sup> περίπτωση : Η ιστοσελίδα χρησιμοποιεί μόνο το Facebook για εγγραφή (Registration).*

Προτιμάται όταν δεν υπάρχουν εγγεγραμμένοι χρήστες στην ιστοσελίδας μας, ή όταν η ιστοσελίδα μας είναι στη φάση της κατασκευής. Το Registration

plugin θα εξορθολογήσει την διαδικασία της εγγραφής για τους χρήστες του Facebook συμπληρώνοντας από πριν πολλά πεδία της φόρμας εγγραφής, και για τους χρήστες που δεν είναι μέλη του Facebook, θα παρέχει μια απλή φόρμα εγγραφής που μπορεί εύκολα να ενσωματωθεί στην ιστοσελίδα μας.

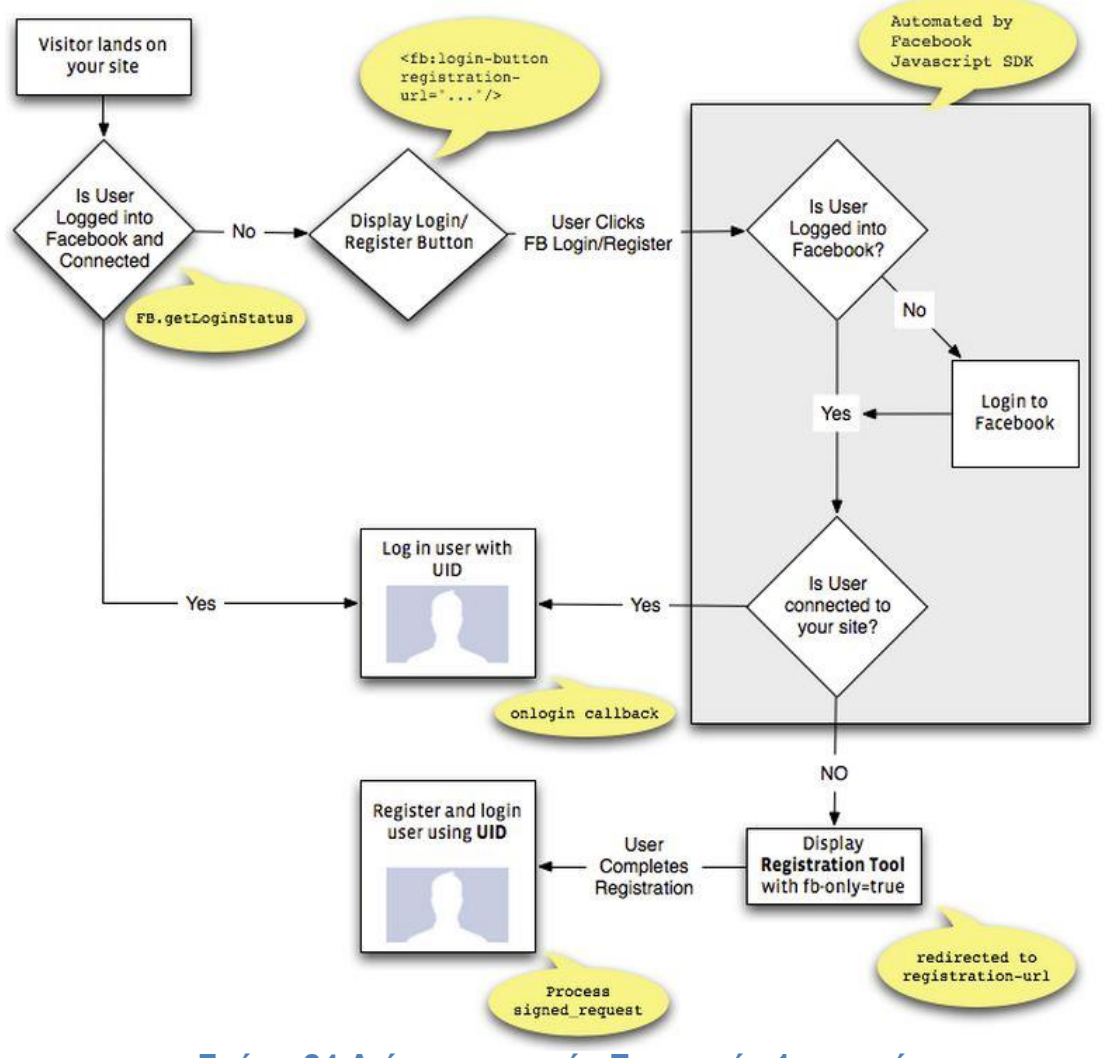

**Σχήμα 24 Διάγραμμα ροής Εγγραφής 1ης περίπτωσης**

# *2 <sup>η</sup> περίπτωση : Η ιστοσελίδα χρησιμοποιεί το Facebook για εγγραφή (Registration) και το δικό της σύστημα εγγραφής.*

Προσθέτοντας το Facebook στο υπάρχον σύστημα εγγραφής της ιστοσελίδας μπορεί να προσθέσει μερική πολυπλοκότητα. Ειδικά, αν ένας χρήστης εγγραφεί μέσω του Facebook, και ήδη υπάρχει μια εγγραφή για τον συγκεκριμένο χρήστη στην ιστοσελίδα μας (εντοπίζεται μέσω πανομοιότυπων e-mail ή browser cookie), αυτές οι δυο εγγραφές θα πρέπει να συγχωνευτούν.

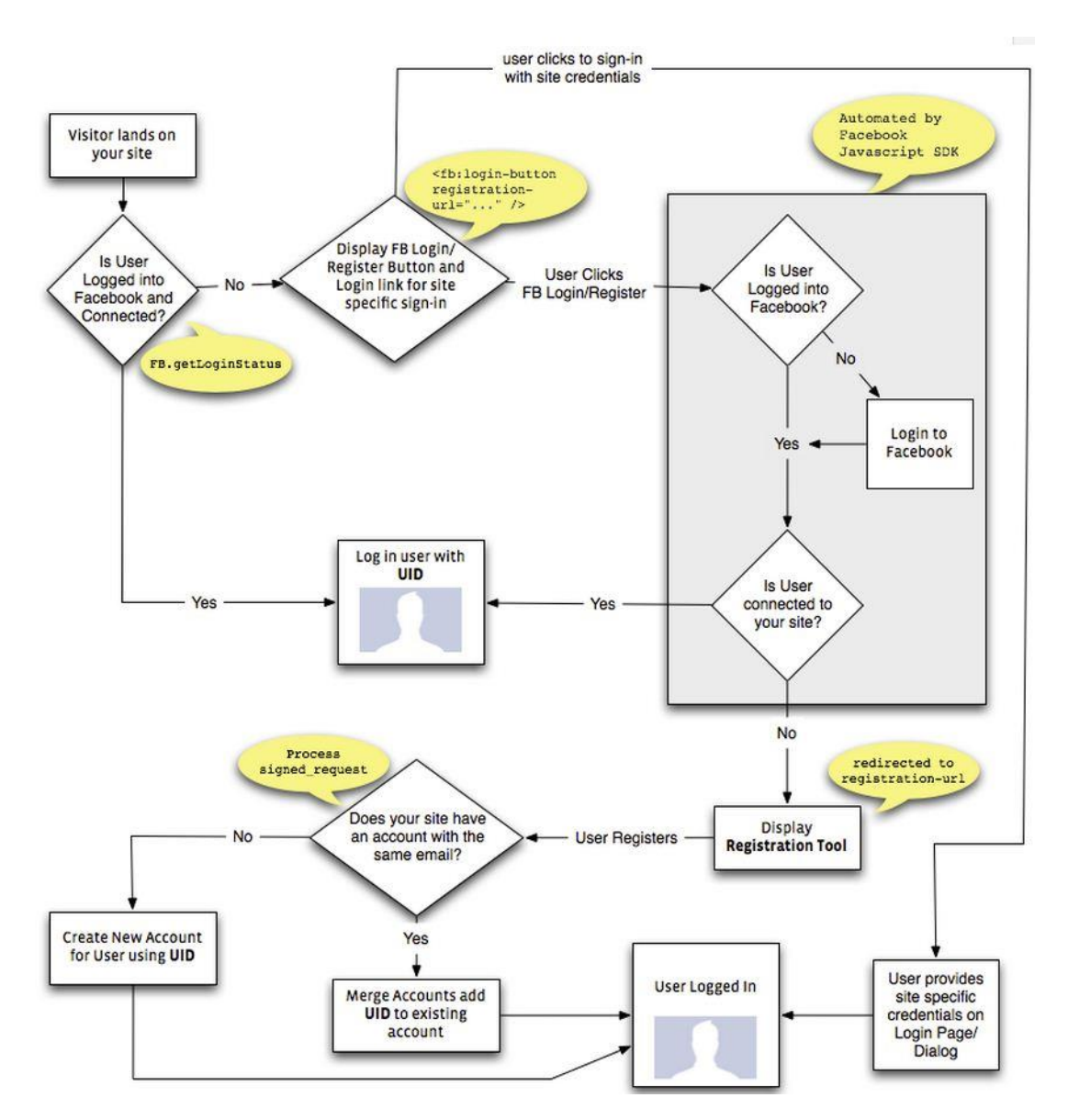

**Σχήμα 25 Διάγραμμα ροής Εγγραφής 2ης περίπτωσης**

# **Ανάγνωση των δεδομένων.**

Τα δεδομένα περνάνε στην εφαρμογή μας σαν signed request. Η παράμετρος signed request είναι ένας απλός τρόπος για να σιγουρευτούμε ότι τα στοιχεία που δεχόμαστε είναι πραγματικά στοιχεία που προέρχονται από το Facebook. Είναι signed (υπογεγραμμένα) χρησιμοποιώντας το δικό μας μυστικό της εφαρμογής που είναι γνωστό μόνο από εμάς και το Facebook. Εάν κάποιος άλλος προσπαθούσε να αλλάξει αυτά τα δεδομένα, η υπογραφή δεν θα μπορούσε να επαληθευτεί γιατι δεν θα ήξεραν το μυστικό της εφαρμογής μας για να ενημερώσουν την υπογραφή.

Τα αποτελέσματα της αποκωδικοποίησης του signed\_request θα είναι ένα JSON Object με την ακόλουθη μορφή:

```
 "oauth_token": "...big long string...",
  "algorithm": "HMAC-SHA256",
  "expires": 1291840400,
  "issued_at": 1291836800,
  "registration": {
    "name": "Paul Tarjan",
    "email": "fb@paulisageek.com",
    "location": {
      "name": "San Francisco, California",
      "id": 114952118516947
    },
     "gender": "male",
     "birthday": "12/16/1985",
    "like": true,
    "phone": "555-123-4567",
    "anniversary": "2/14/1998",
    "captain": "K",
    "force": "jedi",
    "live": {
      "name": "Denver, Colorado",
      "id": 115590505119035
    }
  },
  "registration_metadata": {
     "fields": "[\n {'name':'name'},\n {'name':'email'},\n {'name':'location'},\n 
{'name':'gender'},\n {'name':'birthday'},\n {'name':'password'},\n {'name':'like', 
'description':'Do you like this plugin?', 'type':'checkbox', 'default':'checked'},\n
```
{'name':'phone', 'description':'Phone Number', 'type':'text'},\n {'name':'anniversary','description':'Anniversary', 'type':'date'},\n {'name':'captain', 'description':'Best Captain', 'type':'select', 'options':{'P':'Jean-Luc Picard','K':'James T. Kirk'}},\n {'name':'force', 'description':'Which side?', 'type':'select', 'options':{'jedi':'Jedi','sith':'Sith'}, 'default':'sith'},\n {'name':'live',

'description':'Best Place to Live', 'type':'typeahead', 'categories':['city','country','state\_province']},\n {'name':'captcha'}\n]"

},

{

"user\_id": "218471"

}

Αυτή η μορφή έχει σχεδιαστεί να μοιάζει με αυτή του Graph API. Το signed request περιέχει ένα πεδίο registration metadata. Θα πρέπει να επιβεβαιώσουμε ότι αυτό το πεδίο ταιριάζει με την παράμετρο field που έχουμε θέσει στο registration plugin για να βεβαιωθούμε ότι τα δεδομένα είναι από την φόρμα εγγραφής μας.

Εάν ο χρήστης επιλέξει να εγγραφεί χωρίς να χρησιμοποιήσει τον λογαριασμό του Facebook, οι παράμετροι oauth\_token, user\_id, και expires δεν θα συμπεριφερθούν στην αίτηση εγγραφής.

#### **PHP Παράδειγμα ανάγνωσης signed\_request.**

```
<?php
define('FACEBOOK_APP_ID', 'your_app_id');
define('FACEBOOK_SECRET', 'your_app_secret');
function parse_signed_request($signed_request, $secret) {
  list($encoded_sig, $payload) = explode('.', $signed_request, 2); 
  // decode the data
 $sig = base64 url decode($encoded sig);
 $data = json_decode(base64_url_decode($payload), true);
  if (strtoupper($data['algorithm']) !== 'HMAC-SHA256') {
   error_log('Unknown algorithm. Expected HMAC-SHA256');
   return null;
  }
  // check sig
 $expected sia = hash_hmac('sha256', $pavload, $secret, $raw = true); if ($sig !== $expected_sig) {
  error_log('Bad Signed JSON signature!');
   return null;
  }
  return $data;
}
function base64_url_decode($input) {
   return base64_decode(strtr($input, '-_', '+/'));
}
if ($ REQUEST) {
 echo '<p>signed_request contents:</p>';
  $response = parse_signed_request($_REQUEST['signed_request'],
```

```
 FACEBOOK_SECRET);
```

```
echo '<pre>';
 print_r($response);
 echo '</pre>';
} else {
 echo '$ REQUEST is empty':
}
?>
```
### **3.2.10 Facepile**

Το Facepile plugin εμφανίζει τις φωτογραφίες προφίλ χρηστών του Facebook οι οποίοι έχουν συνδεθεί με την σελίδα μας(page) μέσω μιας δημόσιας(global) ή προσαρμοσμένης(custom) ενέργειας, ή μπορεί ακόμα και να ρυθμιστεί ώστε να εμφανίζει χρήστες που έχουν εγγραφεί στην ιστοσελίδα μας.

Εάν θέλουμε να εμφανίζονται οι χρήστες που έχουν συνδεθεί στην σελίδα μας μέσω μιας ενέργειας, το καθορίζουμε με την παράμετρο action

<fb:facepile href="http://zhen.myfbse.com/rb-roastchicken.html" action="og\_recipebox:planning\_to\_make" width="300" max\_rows="1"></fb:facepile>

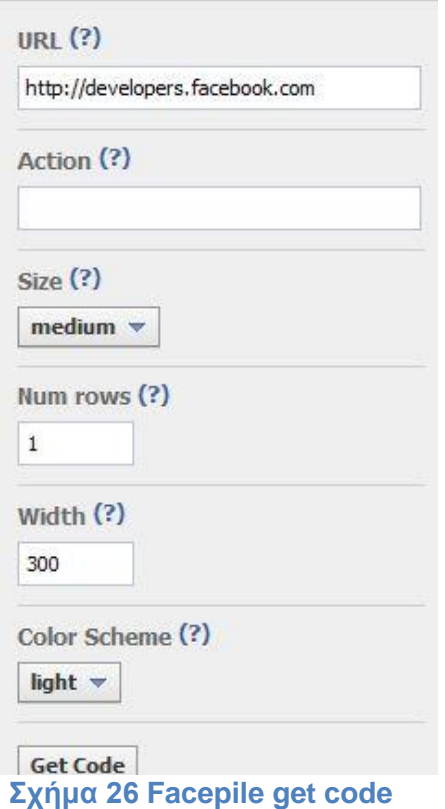

Για να εμφανίζονται οι χρήστες που έχουν κάνει Like την σελίδα μας, ορίζουμε το URL της σελίδας μας ως την παράμετρο href. Για να εμφανίζονται οι χρήστες πού έχουν γραφτεί στην ιστοσελίδα μας, ορίζουμε το application id ως την παράμετρο app\_id.

Το plugin είναι διαθέσιμο μέσω ενός απλού iframe που μπορούμε να το τοποθετήσουμε στην σελίδα μας, ή εάν χρησιμοποιούμε το JavaScript SDK, μπορούμε να χρησιμοποιήσουμε το <fb:facepile> XFBML tag.

# **Γνωρίσματα**

 href – το URL της σελίδας. Το plugin θα δείχνει τις φωτογραφίες των χρηστών που έχουν κάνει Like σε αυτή την σελίδα.

 action – Το plugin θα δείχνει τις φωτογραφίες των χρηστών που έχουν συνδεθεί στην εφαρμογής μας μέσω αυτής της ενέργειας.

 app\_id – εάν θέλουμε το plugin να δείχνει τους χρήστες που έχουν συνδεθεί στην ιστοσελίδα μας, ορίζουμε το application id

μας ως παράμετρο. Αυτή η παράμετρος είναι διαθέσιμη μόνο στην έκδοση του iframe του Facepile. Εάν χρησιμοποιούμε την έκδοση XFBML του Plugin, πρέπει να ορίσουμε το application id όταν αρχικοποιούμε την βιβλιοθήκη της Javascript.

- max rows ο μέγιστος αριθμός σειρών από πρόσωπα που εμφανίζονται. Η έκδοση XFBML θα αλλάξει δυναμικά το μέγεθος του ύψους. Για παράδειγμα, εάν ορίσουμε τον μέγιστο αριθμό τεσσάρων σειρών προσώπων, αλλά έχουμε φίλους για να γεμίσουν δυο σειρές, η έκδοση XFBML του plugin θα θέσει το ύψος σε δυο σειρές από πρόσωπα. Προεπιλογή: 1.
- width το πλάτος του plugin σε pixels. προεπιλεγμένο μήκος 300px.
- size το μέγεθος των φωτογραφιών και δημόσιου περιεχομένου. Προεπιλεγμένο μέγεθος: medium.
- colorscheme η παλέτα χρωμάτων του κουμπιού Like

### **Γιατί δεν εμφανίζεται τίποτα;**

Το Plugin εμφανίζει μόνο φωτογραφίες φίλων. Εάν ο χρήστης δεν έχει φίλους που να έχουν κάνει 'Like' στην σελίδα μας ή δεν έχουν συνδεθεί με την ιστοσελίδα μας, δεν θα εμφανίζονται πρόσωπα.

Εάν ορίσουμε να εμφανίζονται χρήστες που έχουν κάνει like την σελίδα μας, αλλά κανένας χρήστης δεν έχει κάνει ακόμα 'Like', τότε το plugin δεν θα εμφανίζει επίσης τίποτα. Εάν κάποιοι χρήστες έχουν κάνει 'Like' στην σελίδα μας, αλλά κανείς από τους φίλους των εμφανιζόμενων χρηστών δεν έχει κάνει 'Like', το plugin θα εμφανίζει το συνολικό αριθμό των χρηστών που έχουν κάνει 'Like' στην σελίδα μας.

Εάν ορίσουμε να εμφανίζονται χρήστες που έχουν συνδεθεί στην ιστοσελίδα μας, και κανείς από τους φίλους αυτών των χρηστών δεν έχει συνδεθεί ακόμα, τότε το Plugin επίσης δεν θα εμφανίσει τίποτα.

#### **Πώς να εμφανίσουμε χρήστες που έχουν συνδεθεί με το site μας;**

Θα πρέπει να ορίσουμε το application id μας. Εάν χρησιμοποιούμε την έκδοση iframe απλά την περιλαμβάνουμε ως μία ακόμα query παράμετρο. Για παράδειγμα:

<iframe src="http://www.facebook.com/plugins/facepile.php? app\_id={YOUR\_APP\_ID}" scrolling="no" frameborder="0" style="border:none: overflow:hidden: width:200px;" allowTransparency="true"></iframe>

Εάν χρησιμοποιούμε την XFBML έκδοση ορίζουμε το application id μας όταν αρχικοποιούμε την βιβλιοθήκη της Javascript.. Για παράδειγμα:

<div id="fb-root"></div><script src="http://connect.facebook.net/en\_US/all.js #appId={YOUR\_APP\_ID}&xfbml=1"></script><fb:facepile></fb:facepile>

# **3.3 Open Graph**

Στον πυρήνα του Facebook βρίσκεται το Social Graph: άτομα και οι σύνδεσμοι που έχουν με ότι τους ενδιαφέρει. Ιστορικά, το Facebook έχει διαχειριστεί αυτό το γράφημα και το έχει επεκτείνει λανσάροντας με τον καιρό νέα προϊόντα (π.χ. φωτογραφίες, μέρη). Το 2010 παρουσιάστηκε μια πρώιμη έκδοση του Open Graph, σαν επέκταση του social graph, μέσω του Open Graph Protocol για να ενσωματώσει ιστοσελίδες τρίτων και σελίδες που άρεσαν στους χρήστες σε όλο το web. Τώρα το Open Graph έχει επεκταθεί ώστε να περικλείει αυθαίρετες ενέργειες και αντικείμενα που έχουν δημιουργηθεί από εφαρμογές τρίτων και να τις ενσωματώνει.

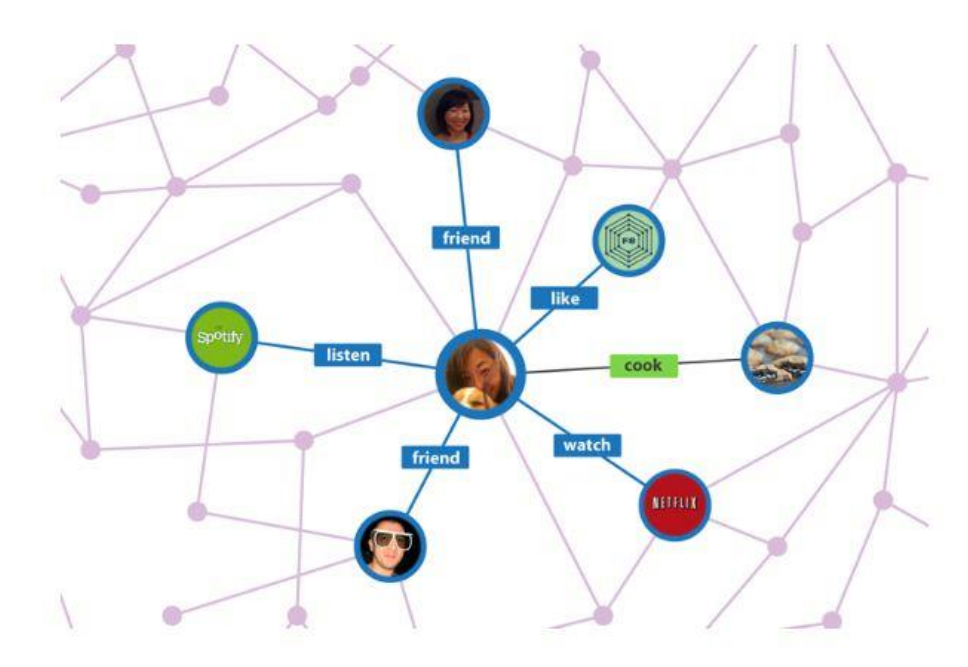

**Σχήμα 27 Open Graph**

Αφού ο χρήστης προσθέσει την εφαρμογή μας στο Timeline του, συγκεκριμένες ενέργειες της εφαρμογής διαμοιράζονται στο Facebook μέσω του Open Graph. Όσο η εφαρμογή μας γίνεται ένα σημαντικό μέρος του πώς οι χρήστες εκφράζονται, αυτές οι ενέργειες αποκτούν περίοπτη θέση μέσω του Timeline, των News Feed και Ticker. Αυτό επιτρέπει στην εφαρμογή μας να γίνει ένα βασικό κλειδί της εμπειρίας του Facebook για τους χρήστες κα τους φίλους τους.

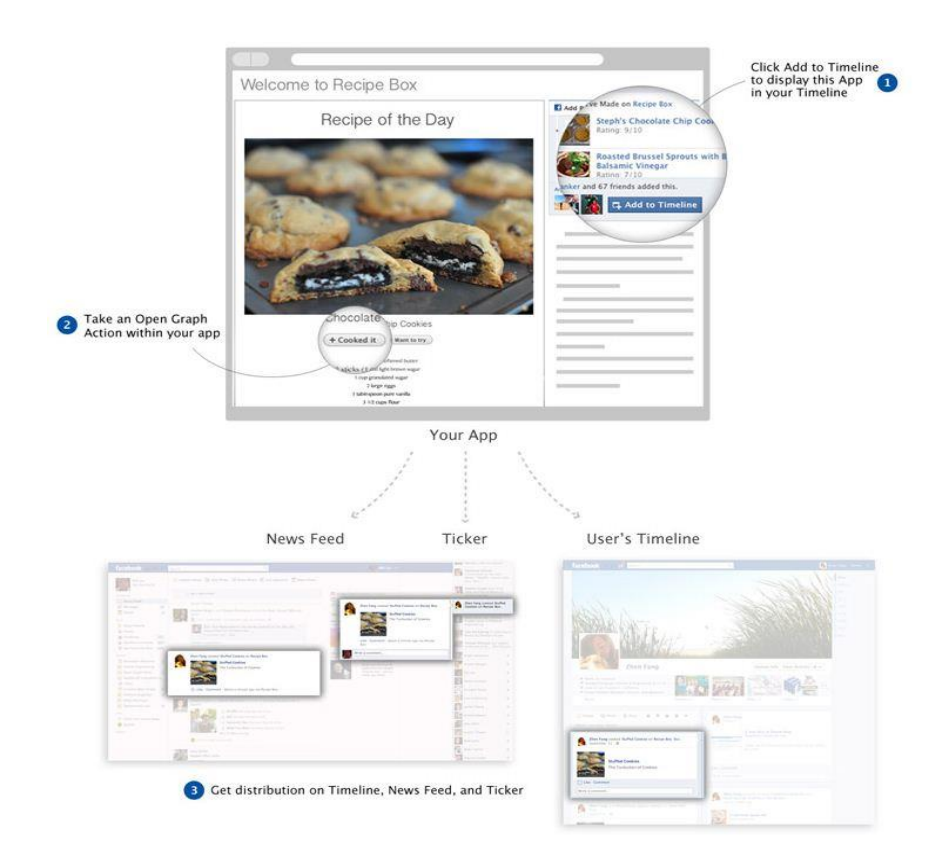

### **Σχήμα 28 Open Graph App**

Το Open Graph επιτρέπει σε εφαρμογές να δημιουργούν ένα μοντέλο δραστηριοτήτων του χρήστη βάση των ενεργειών(actions) και των αντικειμένων( objects). Μια εφαρμογή που τρέχει μπορεί να ορίσει ιδιότητα να «τρέξει» (action) μια "διαδρομή" (object). Μια εφαρμογή ανάγνωσης μπορεί να ορίσει την ιδιότητα να "διαβάσει" (action) ένα "βιβλίο" (object). Μία εφαρμογή συνταγών μπορεί να ορίσει την ιδιότητα να "μαγειρέψει" (action) μια "συνταγή" (object). Οι ενέργειες(actions) είναι τα ρήματα που εκτελούν οι χρήστες στην εφαρμογή μας. Τα αντικείμενα(objects) καθορίζουν τα ουσιαστικά που εφαρμόζονται οι ενέργειες. Το Facebook έχει δημιουργήσει ήδη σειρά ενεργειών και αντικειμένων για χρήση σε κοινές περιπτώσεις χρήσης και μαζί ένα εργαλείο για τη δημιουργία προσαρμοσμένων ενεργειών και αντικειμένων.

Όταν ο χρήσης ενασχοληθεί με την εφαρμογή μας, οι κοινωνικές δραστηριότητες δημοσιοποιούνται στο Facebook συνδέοντας τον χρήστη με τα αντικείμενα μας, μέσω των ενεργειών.

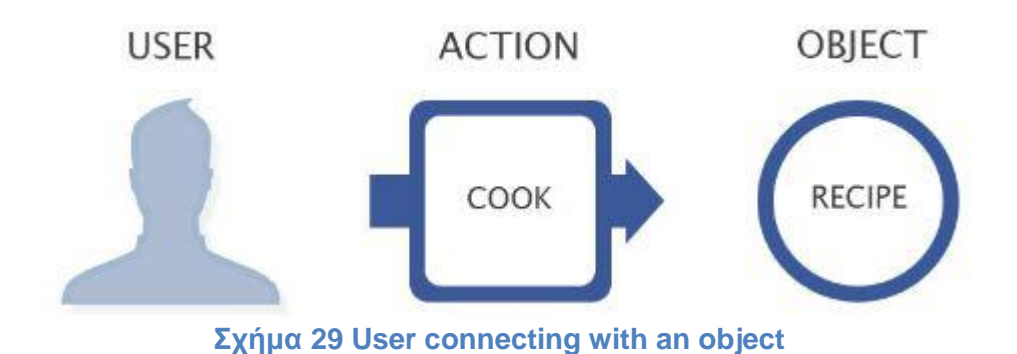

Με το Open Graph, η εφαρμογή μας γίνεται μέρος της ταυτότητας του χρήστη και του κοινωνικού του γραφήματος. Μέσω ενός απλού API, μπορούμε να ενσωματωθούμε σε σημεία κλειδιά της διανομής στο Facebook όπως το Timeline,τα News Feed, τα Ticket και App Tabs. Μας δίνεται η δυνατότητα να οδηγήσουμε νέους χρήστες και να δημιουργήσουμε μια βαθειά και επίμονη σύνδεση μεταξύ αυτών και της εφαρμογής μας.

# **3.3.1 Δημιουργία μιας εφαρμογής Open Graph**

Τα βήματα για την δημιουργία μιας εφαρμογής Open Graph είναι η εξής:

- Βήμα 1: Δημιουργία μιας εφαρμογής για το Facebook
- Βήμα 2: Ταυτοποίηση χρηστών με το plugin Login button
- Βήμα 3: Ορισμός Αντικειμένων (Objects), Ενεργειών (Actions) και Συνόλων (Aggregations) μέσω του App Dashboard
- Βήμα 4: Δημοσίευση ενεργειών για τους χρήστες
- Βήμα 5: Προσθήκη Social Plugins στην εφαρμογή μας
- Βήμα 6: Υποβολή των ενεργειών μας για έγκριση.

# **Βήμα 1: Δημιουργία μιας εφαρμογής για το Facebook**

Για να δημιουργήσουμε μια εφαρμογή για Facebook, πηγαίνουμε στο App Dashboard πατάμε το κουμπί "Create New App" και συμπληρώνουμε πεδία App Display Name και App Namespace για να ξεκινήσουμε.

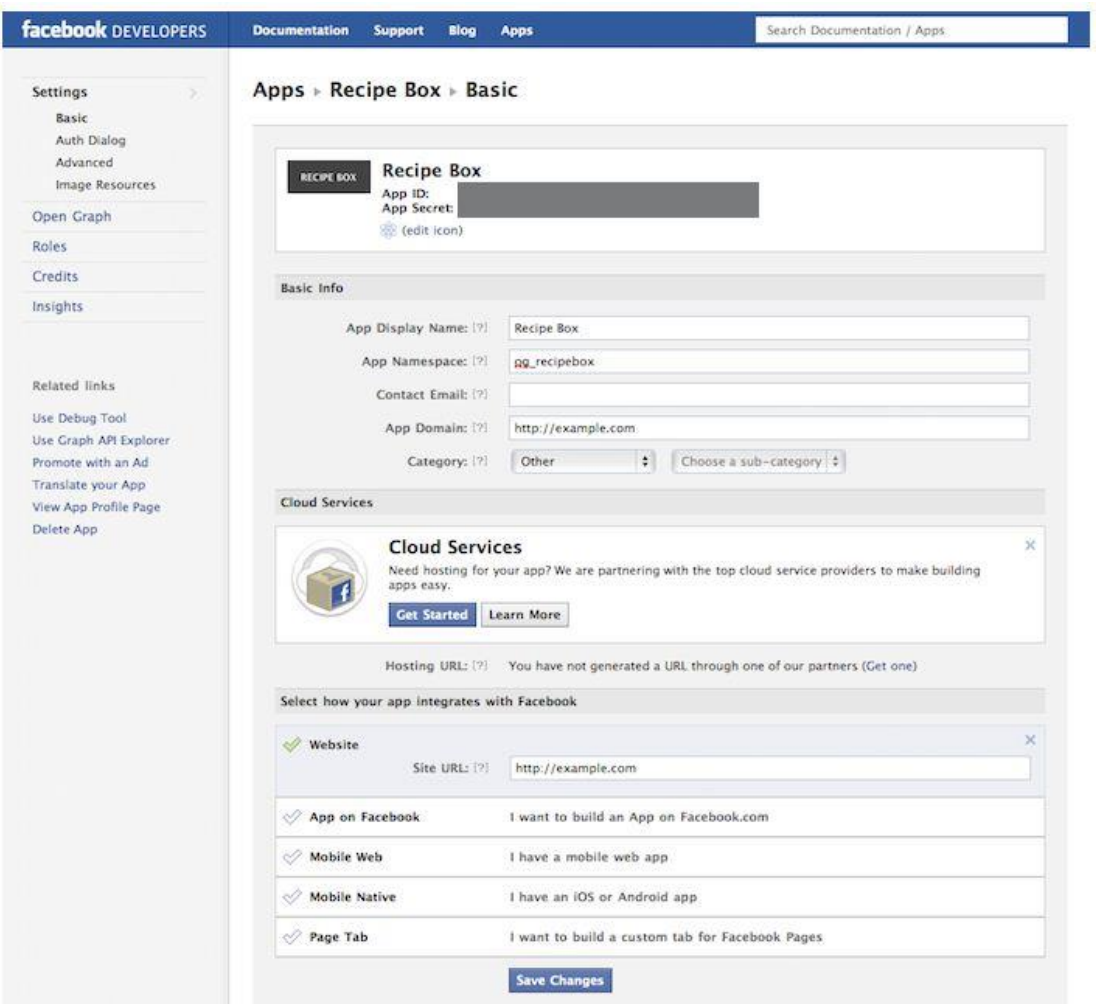

**Σχήμα 30 create app basic settings**

Αφού έχουμε εισάγει τις αρχικές πληροφορίες συνεχίζουμε στην σελίδα Basic Settings.

# **Βασικές πληροφορίες**

1. Το namespace της εφαρμογής μας. Αυτό θα πρέπει να είναι μοναδικό για την εφαρμογή μας και θα χρησιμοποιηθεί για να διαχειριζόμαστε τα αντικείμενα και τις ενέργειες.

#### **Επιλογή του πώς θα ενσωματωθεί η εφαρμογή μας με το Facebook**

1. Επιλέγουμε 'Website' (Στο παράδειγμά μας θα δείξουμε την ένταξη μιας ιστοσελίδας με το Open Graph)

2. Εισάγουμε το URL της ιστοσελίδας που θέλουμε.

# **Βήμα 2: Ταυτοποίηση χρηστών**

Για να μπορούμε να δημοσιεύσουμε Open Graph Actions, η εφαρμογή μας χρειάζεται να προτρέπει τους χρήστες για άδεια publish\_actions. Μπορούμε να χρησιμοποιήσουμε το plugin Login Button και να θέτουμε την παράμετρο 'scope' να προτρέπει για αυτή την άδεια.

Παρακάτω βλέπουμε παράδειγμα κώδικα χρησιμοποιώντας το JavaScript SDK:

```
<html xmlns="http://www.w3.org/1999/xhtml" dir="ltr" lang="en-US"
    xmlns:fb="https://www.facebook.com/2008/fbml"> 
<head>
 <title>OG Tutorial App</title>
</head>
<body>
  <div id="fb-root"></div>
  <script>
   window.fbAsyncInit = function() {
    FB.init({
     appId : '[YOUR APP_ID]', // App ID
    status : true, // check login status
     cookie : true, // enable cookies to allow the server to access the session
     xfbml : true // parse XFBML
    });
   };
   // Load the SDK Asynchronously
   (function(d){
    var js, id = 'facebook-jssdk'; if (d.getElementById(id)) {return;}
   js = d.createElement('script'); is.id = id; is.argvnc = true; js.src = "//connect.facebook.net/en_US/all.js";
    d.getElementsByTagName('head')[0].appendChild(js);
   }(document));
```
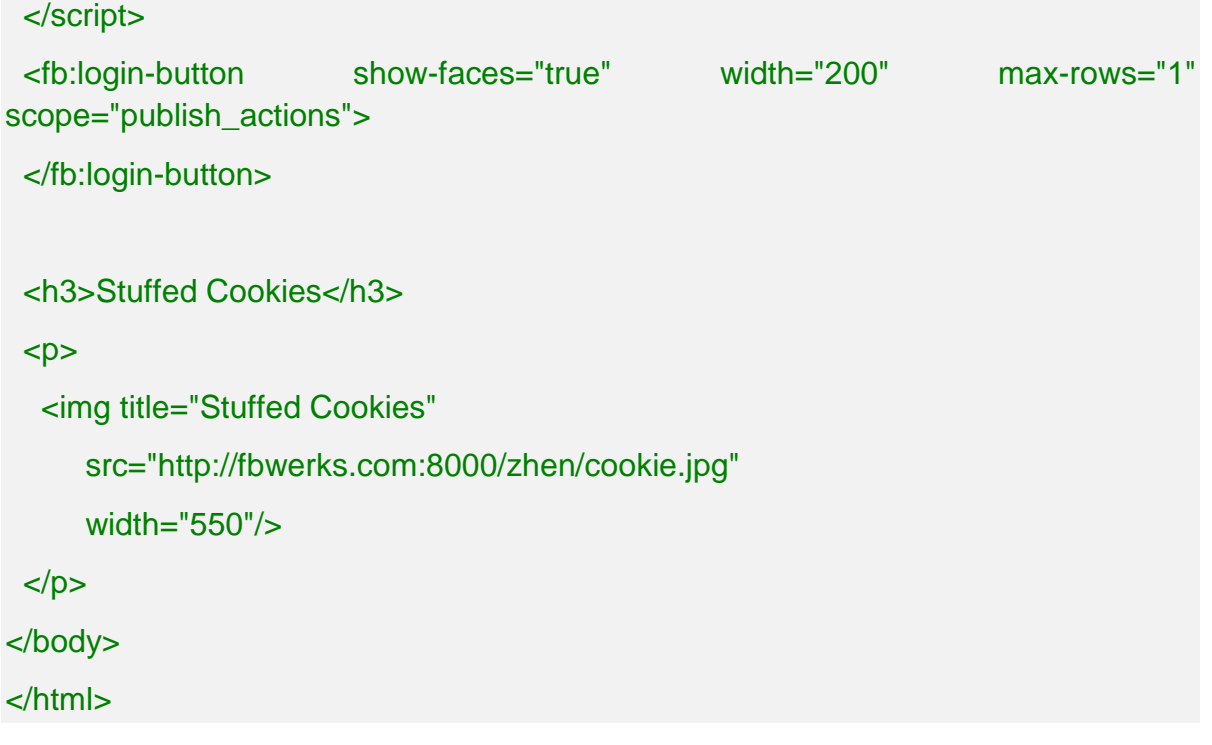

# **Βήμα 3: Ορισμός Αντικειμένων (Objects), Ενεργειών (Actions) και Αθροισμάτων (Aggregations).**

Το Open Graph Tab του App Dashboard δείχνει την υποκαρτέλα "Getting Started" του εργαλείου:

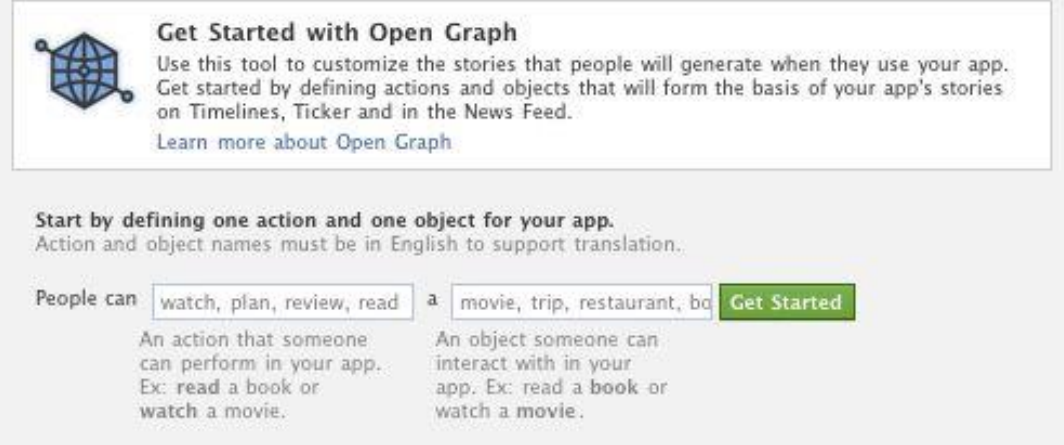

**Σχήμα 31 Open Graph tab 1**

### **Ορίζοντας τους τύπους Αντικειμένων (Objects) και Ενεργειών (Actions)**

Ο οδηγός θα μας καθοδηγήσει κατά την διαδικασία ορισμού του αρχικού μας τύπου αντικειμένου και ενέργειας.

- Κάνουμε κλικ στη καρτέλα 'Open Graph' κάτω από τις ρυθμίσεις της εφαρμογής μας.
- Κάνουμε κλικ στην υποκαρτέλα "Getting Started'

Σε αυτόν τον οδηγό θα ρυθμίσουμε την εφαρμογή μας ώστε οι χρήστες να μπορούν να **Μαγειρέψουν** μια **Συνταγή**. Για να το κάνουμε αυτό, θα πρέπει να ορίσουμε έναν τύπο ενέργειας (ή ρήμα) που να ονομάζεται **Μαγειρεύω** και να ορίσουμε έναν τύπο αντικειμένου (ή ουσιαστικό) που να ονομάζεται **Συνταγή**.

- Εισάγουμε **Μαγειρεύω** στο πεδίο verb και **Συνταγή** στο πεδίο noun.
- Έπειτα, κάνουμε κλικ στο κουμπί 'Get Started'

Το επόμενο βήμα στο οδηγό μας επιτρέπει να προχωρήσουμε περεταίρω και να ορίσουμε τον δικό μας προσαρμοσμένο τύπο ενέργειας, **Μαγειρεύω**, με προσαρμοσμένες ιδιότητες και δείγμα δεδομένων.

Θα χρησιμοποιήσουμε τις προεπιλεγμένες ρυθμίσεις σε αυτόν τον οδηγό, άρα πατάμε το κουμπί **Save Changes** και **Next**.

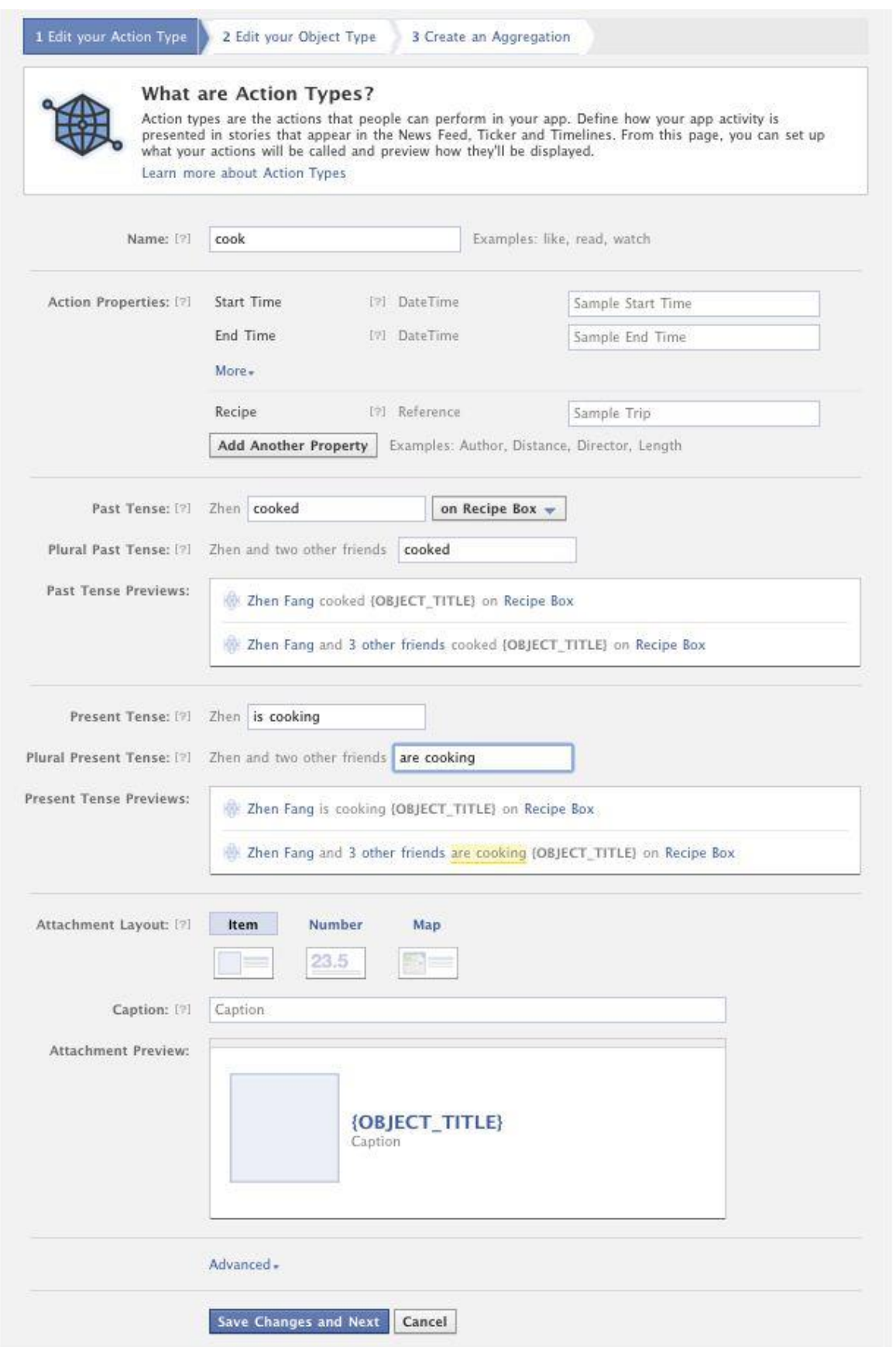

# **Σχήμα 32 guide wizard to define action type**

Τώρα είμαστε έτοιμοι να καθορίσουμε περεταίρω το προσαρμοσμένο τύπο του αντικειμένου μας, με προσαρμοσμένες ιδιότητες και δείγμα δεδομένων. Θα χρησιμοποιήσουμε ξανά τις προσαρμοσμένες ρυθμίσεις για αυτόν τον οδηγό, γι' αυτό πατάμε το κουμπί **Save Changes** και **Next**.

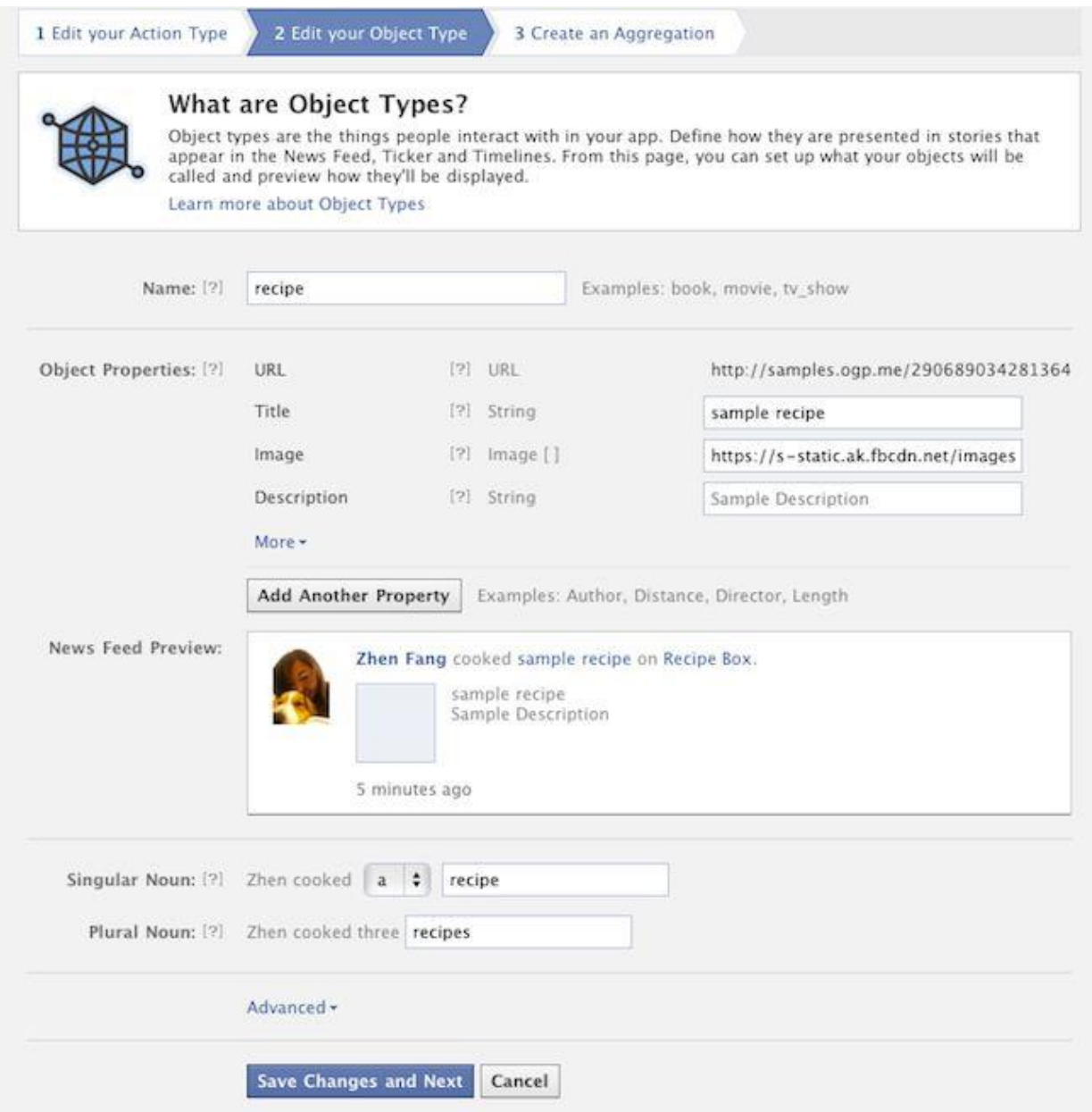

# **Σχήμα 33 guide wizard to define object type**

# **Ορίζοντας ένα άθροισμα (Aggregation).**

Στο τέλος, αφού πλέον έχουμε καθορίσει και τους δυο προσαρμοσμένους τύπους ενέργειας και αντικειμένου, μπορούμε να καθορίσουμε ένα άθροισμα.

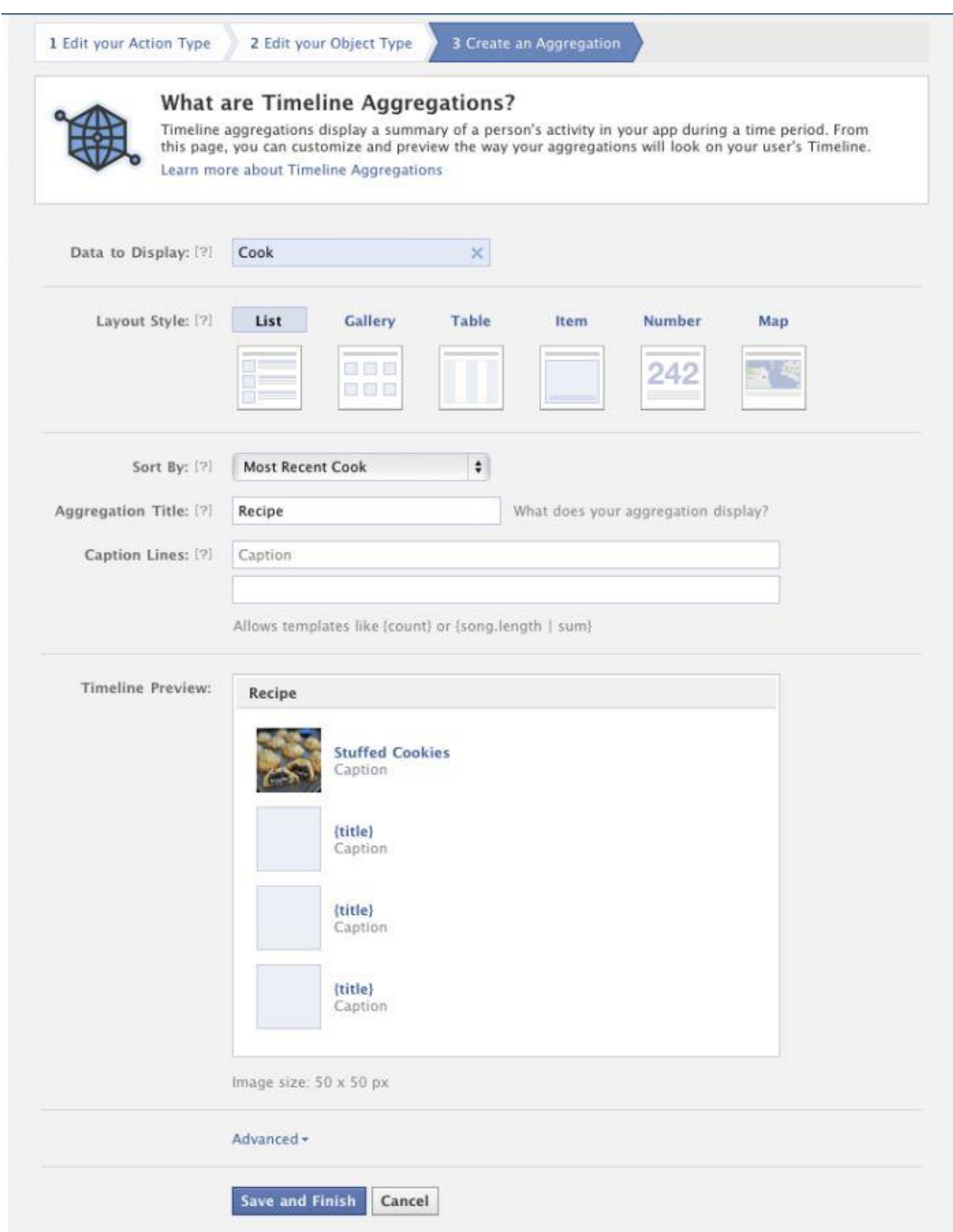

# **Σχήμα 34 guide wizard to define an aggregation**

Όταν ένας χρήστης αλληλεπιδράσει με την εφαρμογή μας με ένα ουσιαστικό τρόπο, εμείς θα τονίσουμε αυτές τις ενέργειες στο Timeline του χρήστη με ένα άθροισμα.

Παραδείγματος χάρη, δημιουργούμε ένα άθροισμα για να τονίσουμε μια λίστα συνταγών που έχουν μαγειρευτεί:

- 1. **Data to Display** Ψάχνουμε για μια λίστα ενεργειών **μαγειρέματος**, γι' αυτό εισάγουμε την λέξη **Μαγειρεύω** (Cook)
- 2. **Layout Style** Επιλέγουμε την **λίστα** (List)
- 3. **Sort By** Επιλέγουμε την ποιο πρόσφατη (Most Recent)
- 4. **Aggregation Title** Εισάγουμε έναν φιλικό προς τον χρήστη τίτλο για το άθροισμα, όπως: "Πρόσφατα Μαγειρεμένες Συνταγές"
- 5. **Caption Lines** Τα αθροίσματα υποστηρίζουν μια απλή σύνταξη κειμένου για να μορφοποιήσουν τις ιδιότητες μιας ενέργεια ή αντικειμένου Open Graph σε strings που ο χρήστης βλέπει. Αυτό το πρότυπο σύνταξης υποστηρίζει μορφοποιητές για διαφορετικούς τύπους δεδομένων όπως ημερομηνίες, χρόνους, νομίσματα κ.τ.λ., ένας πλουραλισμός εμφάνισης κειμένου και φορέων για απλούς μαθηματικούς υπολογισμούς. Τα πρότυπα κειμένου καθορίζονται μεταξύ των χαρακτήρων "{…}".Για Παράδειγμα μια ενέργεια Τρέξιμο (Run) συνδέεται με ένα αντικείμενο Διαδρομή (Course) μέσω μιας προσαρμοσμένης ιδιότητας "Course". Για να εμφανίσουμε την διανυμένη απόσταση και τον βηματισμό χρησιμοποιούμε: Ran {course.distance} miles in {time | duration} το οποίο διαμορφώνεται σε «Run xxx miles in xxx time" Μπορούμε να αναφέρουμε και τις ιδιότητες του αντικειμένου και της ενέργειας εδώ. Για την ώρα το αφήνουμε κενό.
- 6. **Timeline Preview** Προεπισκόπηση του πώς το άθροισμα θα φαίνεται στο Timeline του χρήστη.

Πατάμε το κουμπί **Save and Finish** για να σώσουμε όλες τις αλλαγές και να γυρίσουμε πίσω στο Open Graph Dashboard. Έχουμε τελειώσει με τον ορισμό των αρχικών μας τύπο αντικειμένων, ενεργειών και αθροισμάτων. Η προβολή Dashboard των ρυθμίσεων της εφαρμογής Open Graph θα εμφανίζουν ένα σύνολο αυτών των διαμορφώσεων.

Στο επόμενο βήμα θα μάθουμε πώς να κάνουμε την εφαρμογή μας να δημοσιεύσει την πρώτη της Open Graph ενέργεια και να προβάλει ένα άθροισμα στο Timeline του χρήστη.

# **Βήμα 4: Δημοσίευση Ενεργειών**

Πριν ακόμα μπορέσουμε να δημοσιοποιήσουμε μια ενέργεια Open Graph για ένα χρήστη και έχοντας καθορίσει το αντίστοιχο συνδεδεμένο τύπο αντικειμένου στο Βήμα 3, θα πρέπει τώρα να δημιουργήσουμε μια δημόσια προσβάσιμη ιστοσελίδα που να αντιπροσωπεύει αυτό το αντικείμενο χρησιμοποιώντας τα Open Graph metatags. Μόλις αυτή η σελίδα αντικειμένου (**object page**) δημιουργηθεί, μπορούμε να χρησιμοποιήσουμε το Graph API για να δημοσιεύσουμε μια ενέργεια.

### **Δημιουργώντας μια σελίδα αντικειμένου (Object Page)**

Η σελίδα του Open Graph Dashboard έχει ένα σύνδεσμο "Get Code" δίπλα στο τύπο αντικειμένου **Συνταγή** (Recipe). Αυτό περιέχει τα Open Graph Meta tags που περιγράφουν το αντικείμενο που θα χρειαστεί να συμπεριλάβουμε στην ιστοσελίδα μας.

- Αντιγράφουμε και επικολλούμε αυτό το απόσπασμα του κώδικα στη ιστοσελίδα μας. Σιγουρευόμαστε ότι η ιστοσελίδα μας φιλοξενείται σε μια θέση όπου το Facebook θα μπορεί να έχει πρόσβαση μέσω HTTP GET.
- Χρησιμοποιούμε το Debugger Tool (εργαλείο εντοπισμού σφαλμάτων) για να εξακριβωθεί ότι οι meta tag μας έχουν ρυθμιστεί σωστά, εισάγοντας το URL της σελίδας του αντικειμένου μας. Επιλύουμε τυχόν προειδοποιήσεις που δημιουργούνται.
- Σημειώνουμε το URL της σελίδας του αντικειμένου γιατί θα το χρησιμοποιήσουμε για να δημοσιεύσουμε την σχετική ενέργεια.

Παρακάτω βλέπουμε μια σελίδα αντικειμένου με προσθεμένα τα <meta> tags. Για δική μας χρήση θα πρέπει να αντικαταστήσουμε τα [YOUR\_APP\_NAMESPACE] και [YOUR\_APP\_ID]με πληροφορίες της δικής μας εφαρμογής.

```
<html xmlns="http://www.w3.org/1999/xhtml" dir="ltr" lang="en-US"
```
xmlns:fb="https://www.facebook.com/2008/fbml">

<head prefix="og: http://ogp.me/ns# [YOUR\_APP\_NAMESPACE]:

http://ogp.me/ns/apps/[YOUR\_APP\_NAMESPACE]#">

<title>OG Tutorial App</title>

```
 <meta property="fb:app_id" content="[YOUR_APP_ID]" />
```

```
 <meta property="og:type" content="[YOUR_APP_NAMESPACE]:recipe" />
```

```
 <meta property="og:title" content="Stuffed Cookies" />
```

```
 <meta property="og:image" content="http://fbwerks.com:8000/zhen/cookie.jpg" />
```

```
 <meta property="og:description" content="The Turducken of Cookies" />
```

```
 <meta property="og:url" content="http://fbwerks.com:8000/zhen/cookie.html">
```

```
</head>
<body>
  <div id="fb-root"></div>
  <script>
  window.fbAsyncInit = function() {
    FB.init({
     appId : '[YOUR_APP_ID]', // App ID
    status : true, // check login status
     cookie : true, // enable cookies to allow the server to access the session
     xfbml : true // parse XFBML
    });
   };
   // Load the SDK Asynchronously
   (function(d){
    var js, id = 'facebook-jssdk'; if (d.getElementById(id)) {return;}
   js = d.createElement('script'); js.id = id; js.async = true; js.src = "//connect.facebook.net/en_US/all.js";
    d.getElementsByTagName('head')[0].appendChild(js);
   }(document));
  </script>
  <h3>Stuffed Cookies</h3>
 < p > <img title="Stuffed Cookies" 
      src="http://fbwerks.com:8000/zhen/cookie.jpg" 
      width="550"/>
 </p>
</body>
</html>
```
#### **Δημοσιοποιώντας μια δράση**

Δημοσιοποιώντας μια δράση γίνεται σύνδεση του χρήστη με το αντικείμενο που δημιουργήσαμε. Η σελίδα Open Graph Dashboard έχει ένα σύνδεσμο "Get Code" δίπλα στην δική μας ενέργεια. Αυτό περιέχει αποσπάσματα κώδικα curl που μπορούμε να αντιγράψουμε στο τερματικό και να τρέξουμε άμεσα.

Η δημοσίευση μιας δράσης περιλαμβάνει την πραγματοποίηση ενός HTTP POST σε **me/[app\_namespace]:[action\_type]** καταληκτικό σημείο Graph API με της ακόλουθες παραμέτρους:

- [object\_type]: ένα link σε μια ιστοσελίδα που αντιπροσωπεύει ένα αντικείμενο
- access\_token: ένα έγκυρο access\_token χρήστη με δικαιώματα publish\_actions

Για παράδειγμα στέλνοντας ένα POST σε:

POST https://graph.facebook.com/me/[YOUR\_APP\_NAMESPACE]:cook

?recipe=OBJECT\_URL&access\_token=ACCESS\_TOKEN

Αυτό θα δημοσιεύει μια ενέργεια **Μαγειρεύω** (Cook) για την Συνταγή (Recipe) που αντιστοιχεί στο παρεχόμενο OBJECT\_URL. Αντικαθιστούμε το OBJECT\_URL με το δικό μας URL σελίδας αντικειμένου.

Παρακάτω βλέπουμε το ενημερωμένο δείγμα της εφαρμογής με την δημιουργία της ενέργειας **Μαγειρεύω** (Cook) ενεργοποιημένη όταν πατάμε το κουμπί "Cook"

```
<html xmlns="http://www.w3.org/1999/xhtml" dir="ltr" lang="en-US"
```
xmlns:fb="https://www.facebook.com/2008/fbml">

```
<head prefix="og: http://ogp.me/ns# [YOUR_APP_NAMESPACE]:
```

```
 http://ogp.me/ns/apps/[YOUR_APP_NAMESPACE]#">
```

```
<title>OG Tutorial App</title>
```

```
 <meta property="fb:app_id" content="[YOUR_APP_ID]" />
```

```
 <meta property="og:type" content="[YOUR_APP_NAMESPACE]:recipe" />
```

```
 <meta property="og:title" content="Stuffed Cookies" />
```

```
 <meta property="og:image" content="http://fbwerks.com:8000/zhen/cookie.jpg" />
```

```
 <meta property="og:description" content="The Turducken of Cookies" />
```

```
 <meta property="og:url" content="http://fbwerks.com:8000/zhen/cookie.html">
```

```
 <script type="text/javascript">
 function postCook()
```

```
 {
```

```
 FB.api(
     '/me/[YOUR_APP_NAMESPACE]:cook',
     'post',
     { recipe: 'http://fbwerks.com:8000/zhen/cookie.html' },
     function(response) {
       if (!response || response.error) {
         alert('Error occured');
       } else {
         alert('Cook was successful! Action ID: ' + response.id);
       }
     });
  }
  </script>
</head>
<body>
  <div id="fb-root"></div>
  <script>
   window.fbAsyncInit = function() {
    FB.init({
    appId : '[YOUR APP_ID]', // App ID
    status : true, // check login status
     cookie : true, // enable cookies to allow the server to access the session
     xfbml : true // parse XFBML
    });
   };
   // Load the SDK Asynchronously
   (function(d){
   var js, id = 'facebook-jssdk'; if (d.getElementById(id)) {return;}
   js = d.createElement('script'); js.id = id; js.async = true; js.src = "//connect.facebook.net/en_US/all.js";
    d.getElementsByTagName('head')[0].appendChild(js);
   }(document));
```

```
 </script>
  <h3>Stuffed Cookies</h3>
 < p > <img title="Stuffed Cookies" 
      src="http://fbwerks.com:8000/zhen/cookie.jpg" 
      width="550"/>
 </p><br/><br/>br> <form>
   <input type="button" value="Cook" onclick="postCook()" />
  </form>
</body>
</html>
```
Πατώντας το κουμπί "Cook" εάν η δημοσίευση του στο Open Graph είναι επιτυχής, θα επιστραφεί ένα id που θα αντιπροσωπεύει την δημοσιευμένη ενέργεια. Με αυτό τον τρόπο έχουμε επιτυχώς δημοσιοποιήσει μια ενέργεια και έχουμε ολοκληρώσει τα βασικά βήματα για είναι έτοιμη να λειτουργήσει η Open Graph εφαρμογή μας.

Για να μπορέσουμε να δούμε ένα άθροισμα στο Timeline ενός χρήστη, η εφαρμογή μας θα χρειαστεί να δημοσιεύσει μερικές ακόμα ενέργειες στο Open Graph εκ μέρους του χρήστη. Ορίζουμε μερικά ακόμα αντικείμενα μέσω των προηγούμενων βημάτων (βήμα 3) και δημοσιεύουμε μερικές ακόμα ενέργειες. Η εφαρμογή μας θα χρειαστεί να δημοσιεύσει ενέργειες τουλάχιστον 5 φορές πριν ένα άθροισμα να εμφανιστεί στο Timeline του χρήστη.

Παρακάτω φαίνεται το άθροισμα της εφαρμογής μας στο Timeline του Facebook.

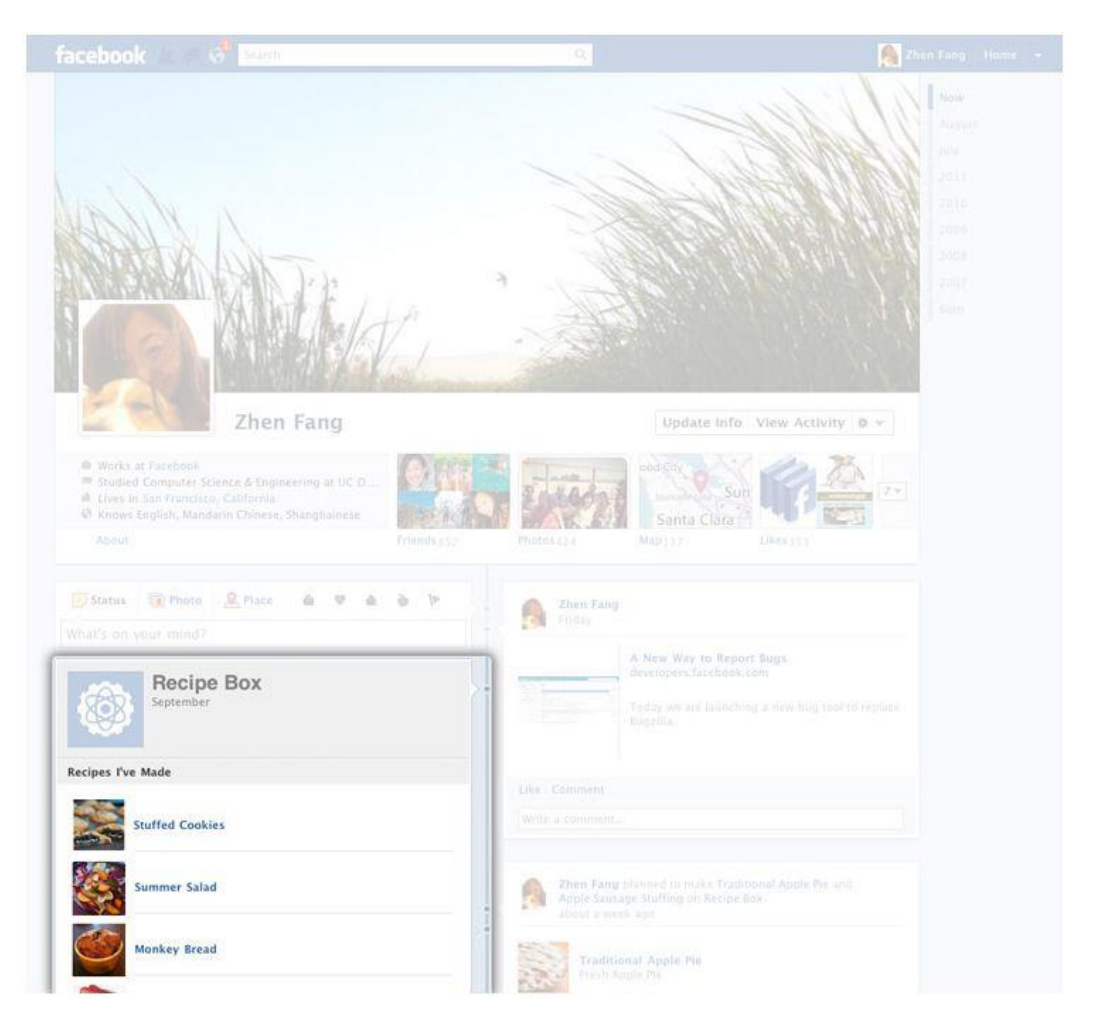

**Σχήμα 35 App aggregation on timeline**

### **Προεπισκόπηση ιστοριών για δημοσιευμένες ενέργειες.**

Μπορούμε να δούμε την προεπισκόπηση ιστοριών του News Feed που δημιουργήθηκαν όταν δημοσιοποιήσαμε ενέργειες, πηγαίνοντας στο [https://www.facebook.com/USER\\_ID/activity/STORY\\_ID,](https://www.facebook.com/USER_ID/activity/STORY_ID) όπου USER\_ID είναι το Facebook ID του χρήστη ή το username, και το STORY\_ID είναι το action-instance-id όπως περιγράφεται παρακάτω. Για παράδειγμα:

<https://www.facebook.com/dhirenp/activity/10100657260775943>

Ο χρήστης θα πρέπει να έχει τις απαραίτητες άδειες για να δει την προεπισκόπηση.

#### **Δημοσιεύοντας ενέργειες του παρελθόντος.**

Ανοίγοντας το Graph μας παρέχει επιπλέον την δυνατότητα να δημοσιοποιούμε παλαιότερες ενέργειες και αντικείμενα του χρήστη.

Με το Open Graph, οι χρήστες της εφαρμογής μας μπορούν να επιλέγουν αν θα έχουν ταυτόχρονα παρόντες και προηγούμενες δραστηριότητες τους να δημοσιοποιούνται στο Timeline τους. Για ενέργειες που συνέβησαν στο παρελθόν,

άτομα θα μπορούν να προσθέτουν πληροφορίες του παρελθόντος από την εφαρμογή μας στο σωστό σημείο του Timeline τους.

Το Open Graph επιτρέπει αυτές τις περιπτώσεις, χωρίς να χρειάζεται να αλλάξουμε τον τρόπο που δημοσιεύουμε τις τρέχοντες ενέργειες. Απλά ελέγχεται με το να ρυθμίσουμε το start\_time της ενέργειάς μας στην κατάλληλη ημερομηνία στο παρελθόν. Για παράδειγμα:

curl -X POST \

-F 'access\_token=USER\_ACCESS\_TOKEN' \

-F 'start\_time=2011-11-13T16:21:35+0000' \

-F 'dessert=http://www.example.com/gelato.html' \

https://graph.facebook.com/me/{app-namespace}:eat

Όταν δημοσιοποιούμε οποιαδήποτε ενέργεια και θέτουμε το start\_time να είναι περισσότερο από 3 μέρες νωρίτερα από την τρέχουσα ώρα, θα συμπεριφερθεί λίγο διαφορετικά από τις ενέργειες που αναλαμβάνονται στο παρόν. Συγκεκριμένα, ενέργειες του παρελθόντος δεν θα εμφανίζονται στο Ticker ή το New Feed του χρήστη. Αντίθετα, θα εμφανίζονται στο Timeline του χρήστη στην κατάλληλη ημερομηνία στο παρελθόν. Τα αθροίσματα θα συνεχίζουν να υπάρχουν όπως ορίστηκαν από τον προγραμματιστή.

Για να προσθέσουμε ενέργειες του παρελθόντος, η εφαρμογή μας πρέπει να προτρέπει τον χρήστη με σαφείς ελέγχους πριν τις αναρτήσει πάλι πίσω στο Timeline του. Διαφάνεια και έλεγχος θα βοηθήσουν ενημερώνοντας τις προσδοκίες ενός χρήστη για παρελθόντες ενέργειες που θα εμφανίζονται στο Timeline του. Στο παρακάτω παράδειγμα, μια ιστοσελίδα συστάσεων βιβλίων έχει δημιουργήσει μια ξεχωριστή σελίδα με ένα κουμπί "Add to Timeline" (προσθήκη στο Timeline) για τους χρήστες, ώστε να δημοσιεύουν παρελθόντες κρητικές ενέργειες πίσω στο Timeline τους.

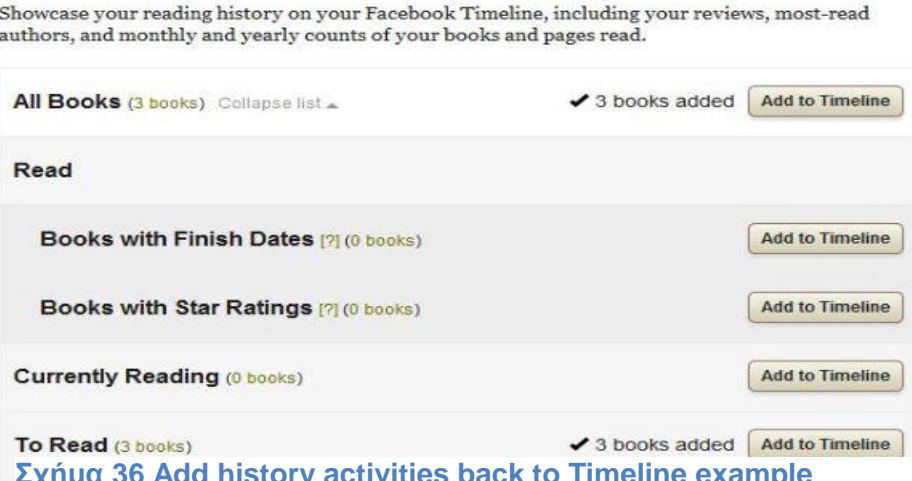

Add Your Books to Facebook Timeline

**Σχήμα 36 Add history activities back to Timeline example**

### **Ειδοποιήσεις.**

Δημοσιεύοντας ενέργειες του παρελθόντος θα δημιουργήσει μια ειδοποίηση στον χρήση που θα δείχνει ότι μια παρελθούσα ενέργεια έχει δημοσιευθεί στο Timeline του. Αυτό βοηθάει τον χρήστη να καταλάβει ότι ίσως δεν μπορεί να δει την ενέργεια στην τρέχουσα προβολή του Timeline του, αλλά θα πρέπει να μετακινηθεί μέσα από το Timeline του ή να ψάξει μέσα στο Activity Log του για περισσότερες λεπτομέρειες.

Η πλατφόρμα μας θα δείχνει μόνο μία ειδοποίηση για ένα δεδομένο ζεύγος ενέργειας-εφαρμογής. Για παράδειγμα, εάν ένας χρήστης εκτέλεσε ενέργειες σε μια εφαρμογή που αυτή του επέτρεπε να δημοσιεύσει 4 παρελθόντες ενέργειες στο Timeline του, ο χρήστης θα δει μόνο μία ειδοποίηση που θα λέει **"<Όνομα Εφαρμογής> πρόσθεσε 4 βιβλία που έχετε διαβάσει στο Timeline σας"**

Η Ειδοποίηση θα συνδεθεί άμεσα με το app tab αυτής της εφαρμογής, που θα δείχνει μόνο τα αθροίσματα του Timeline και τις δραστηριότητες για την εν λόγω εφαρμογή.

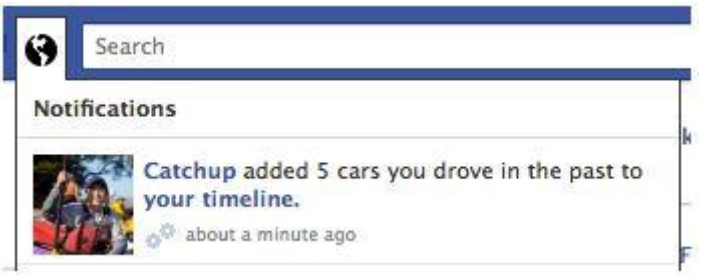

# **Σχήμα 37 app Notification**

### **App Tab.**

Από την προβολή του app tab ο χρήστης έχει την ικανότητα να απομακρύνει γρήγορα όποια ενέργεια έχει δημοσιευτεί. Αφαιρώντας μια δημοσιευμένη ενέργεια είναι ένας παράγοντας που δείχνει τη σχετικότητα συνολικής κατανομής της εφαρμογής μας, ώστε είναι στο συμφέρον μας να πληροφορούμε τον χρήστη ορθά και ξεκάθαρα όταν η εφαρμογής μας δημοσιεύει οποιαδήποτε παρελθούσα, τρέχουσα ή μελλοντική ενέργεια. Δίνοντας στον χρήστη ποιο λεπτομερή έλεγχο του τι δημοσιεύεται από την εφαρμογή μας είναι συχνά η καλύτερη επιλογή.

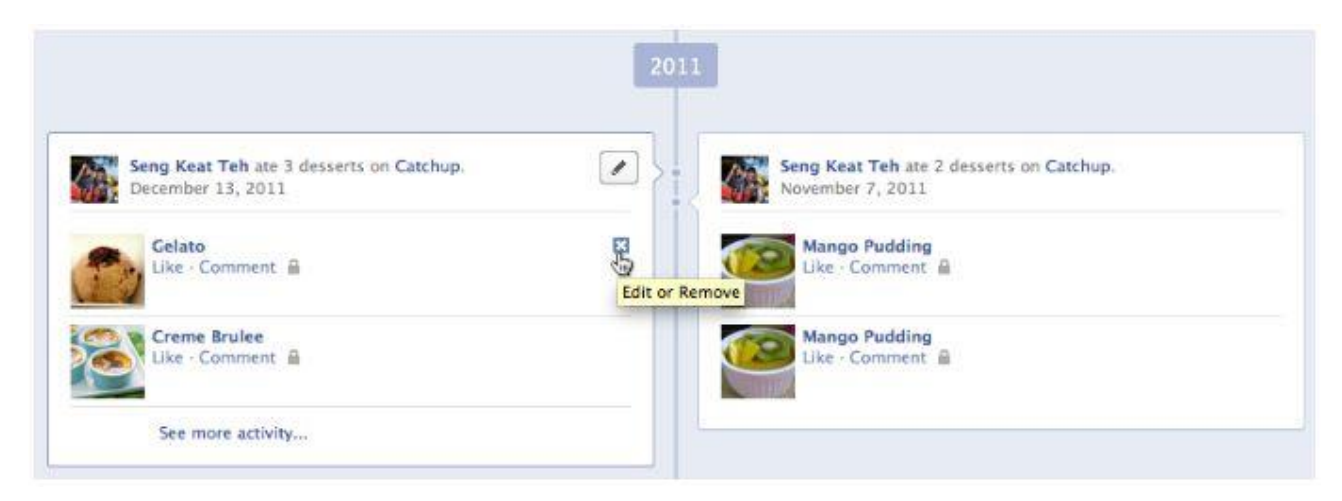

# **Σχήμα 38 App Tab**

### **Αρχείο καταγραφής δραστηριοτήτων (Activity Log).**

Όπως και με κάθε ενέργεια που δημοσιεύτηκε στο Timeline ενός χρήστη, όλες οι προηγούμενες ενέργειες θα εμφανιστούν στο αρχείο καταγραφής δραστηριοτήτων του χρήστη. Η μόνη διαφορά είναι ότι το ιστορικό που δημοσιεύεται στο αρχείο καταγραφής για παρελθούσες ενέργειες θα έχει ένα ειδικό εικονίδιο (ένα μικρό ρολόι) που θα συνδέεται με αυτό το ιστορικό. Αυτό το σύμβολο βοηθά τους χρήστες να αναγνωρίζουν αμέσως προηγούμενες ενέργειες που δεν εμφανίζονται στην τρέχουσα προβολή του Timeline τους. Εάν ο χρήστης περάσει με το ποντίκι του πάνω από το εικονίδιο του ρολογιού, θα δει την ακριβή ημερομηνία που αυτή η παρελθούσα ενέργεια δημοσιοποιήθηκε.

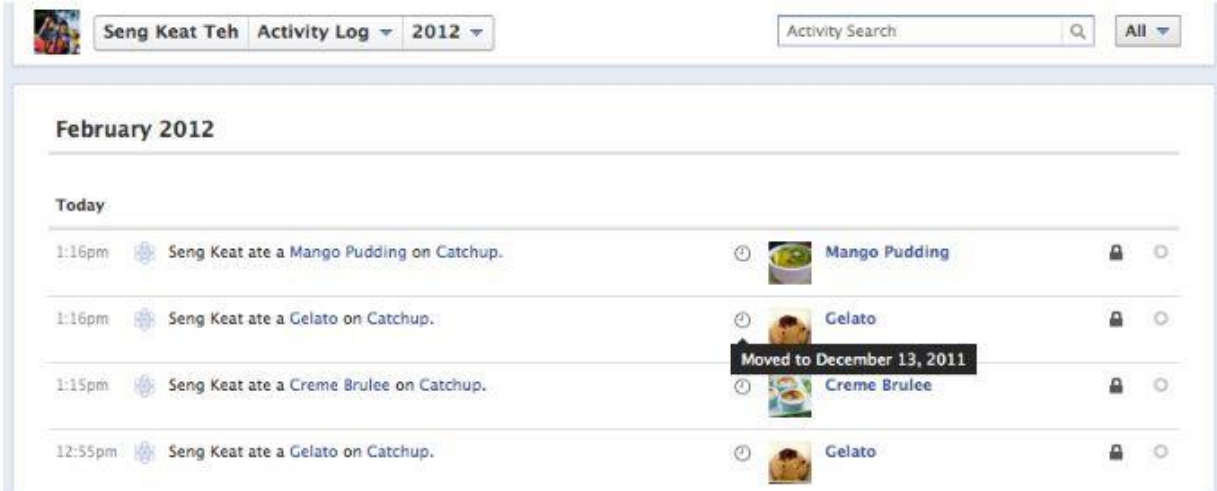

# **Σχήμα 39 Activity Log**

# **Βήμα 5: Προσθήκη Social plugins**

Προσθέτουμε ένα ή περισσότερα Social Plugins που είναι διαθέσιμα για Open Graph εφαρμογές(Recommendations Bar, Recommendations Box, Facepile , Activity Feed).Στην ιστοσελίδα αντικειμένου μας, μπορούμε να προσθέσουμε οποιοδήποτε από αυτά τα plugins για να δώσουμε έμφαση στις ενέργειες Open Graph. Για τις ανάγκες του παραδείγματος, ας προσθέσουμε το νέο Activity Plugin.

To Activity Plugin έχει ενημερωθεί ώστε να δίνει έμφαση στις ενέργειες Open Graph μιας εφαρμογής. Για να προσθέσουμε ένα Activity Plugin, περιλαμβάνουμε τον ακόλουθο κωδικό στην ιστοσελίδα μας:

```
<fb:activity actions="[YOUR_APP_NAMESPACE]:ACTION-TYPE"/></fb:activity>
```
Ο παρακάτω κώδικας περιλαμβάνει την δημοσίευση μιας ενέργειας Open Graph και προσθέτει το Activity Plugin, όλα μέσα σε μια σελίδα.

```
<html xmlns="http://www.w3.org/1999/xhtml" dir="ltr" lang="en-US"
```
xmlns:fb="https://www.facebook.com/2008/fbml">

```
<head prefix="og: http://ogp.me/ns# [YOUR_APP_NAMESPACE]:
```
http://ogp.me/ns/apps/[YOUR\_APP\_NAMESPACE]#">

```
<title>OG Tutorial App</title>
```

```
 <meta property="fb:app_id" content="[YOUR_APP_ID]" />
```
<meta property="og:type" content="[YOUR\_APP\_NAMESPACE]:recipe" />

```
 <meta property="og:title" content="Stuffed Cookies" />
```
<meta property="og:image" content="http://fbwerks.com:8000/zhen/cookie.jpg" />

```
 <meta property="og:description" content="The Turducken of Cookies" />
```

```
 <meta property="og:url" content="http://fbwerks.com:8000/zhen/cookie.html">
```

```
 <script type="text/javascript">
```

```
 function postCook()
```

```
 {
```

```
 FB.api(
```

```
 '/me/[YOUR_APP_NAMESPACE]:cook',
```
'post',

```
 { recipe: 'http://fbwerks.com:8000/zhen/cookie.html' },
```

```
 function(response) {
```

```
 if (!response || response.error) {
```

```
 alert('Error occured');
        } else {
         alert('Cook was successful! Action ID: ' + response.id);
       }
      });
  }
  </script>
</head>
<body>
  <div id="fb-root"></div>
  <script>
  window.fbAsyncInit = function() {
    FB.init({
      appId : '[YOUR_APP_ID]', // App ID
     status : true, // check login status
      cookie : true, // enable cookies to allow the server to access the session
     xfbml : true // parse XFBML
    });
   };
   // Load the SDK Asynchronously
   (function(d){
   var js, id = 'facebook-jssdk'; if (d.getElementById(id)) {return;}
   js = d.createElement('script'); is.id = id; is.async = true; js.src = "//connect.facebook.net/en_US/all.js";
    d.getElementsByTagName('head')[0].appendChild(js);
   }(document));
  </script>
  <h3>Stuffed Cookies</h3>
 < p > <img title="Stuffed Cookies" 
      src="http://fbwerks.com:8000/zhen/cookie.jpg"
```

```
 width="550"/>
 </p>
 <br/><sub>2</sub> <form>
   <input type="button" value="Cook" onclick="postCook()" />
  </form>
  <fb:activity actions="[YOUR_APP_NAMESPACE]:cook"></fb:activity>
</body>
</html>
```
### **Βήμα 6: Παραθέτουμε τις ενέργειες μας προς έγκριση.**

Παράδειγμα μιας απλής επανεξέτασης και διαδικασίας έγκρισης πριν η εφαρμογής μας αρχίσει να δημοσιεύει ενέργειες Open Graph σε όλους τους χρήστες.

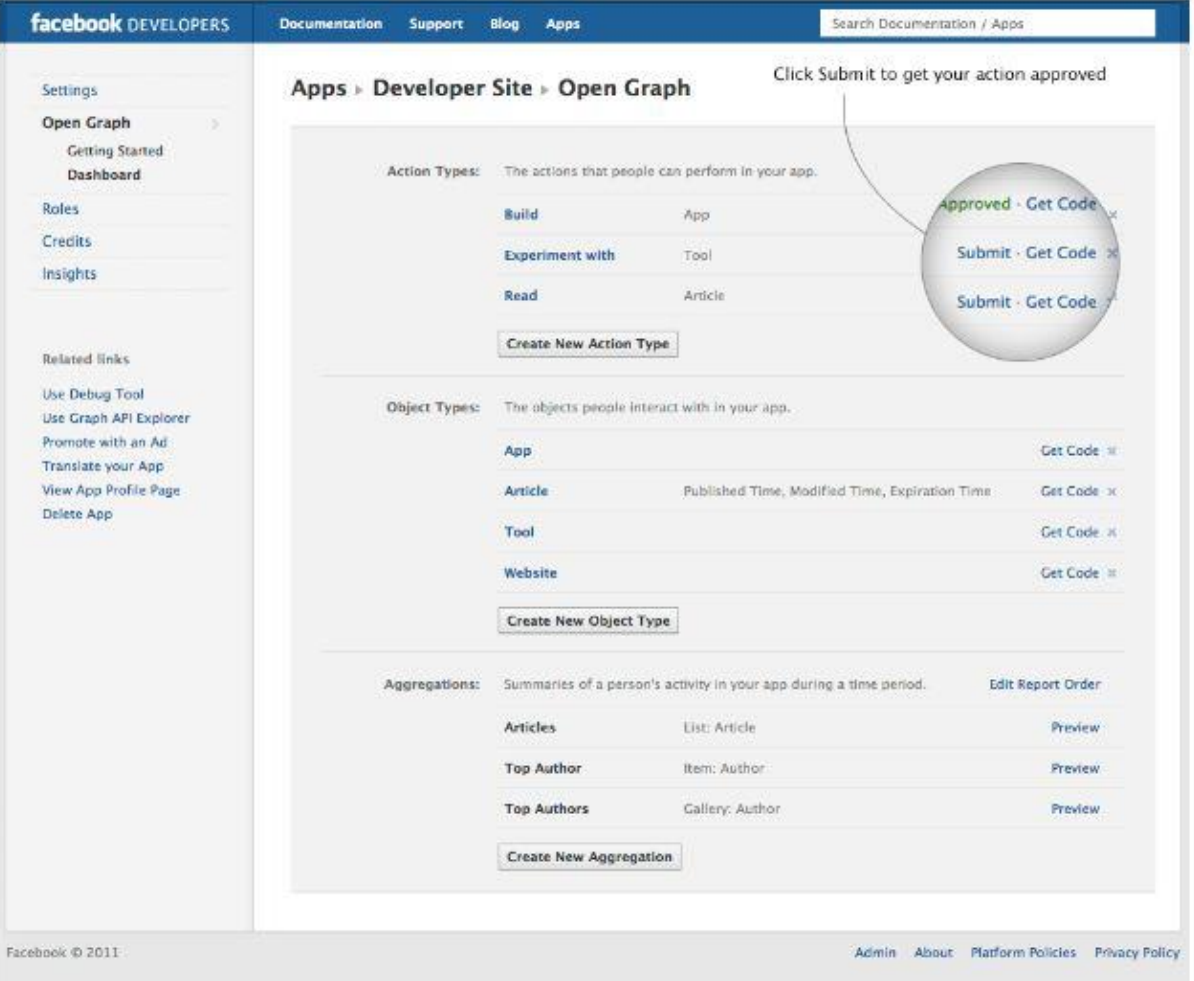

**Σχήμα 40 Ενέργειες προς έγκριση**

Οι δραστηριότητες Open Graph θα είναι άμεσα εμφανείς στους διαχειριστές, προγραμματιστές και δοκιμαστές της εφαρμογής μας. Αυτό μας επιτρέπει να κάνουμε ένα τεστ από την αρχή ως το τέλος της ενσωμάτωσης του Open Graph μας. Μόλις αυτό ολοκληρωθεί, υποβάλουμε τις ενέργειες Open Graph της εφαρμογής μας μέσω του App Dashboard για επανεξέταση και έγκριση.

Αφού το Facebook επαληθέψει την χρήση των ενεργειών Open Graph της εφαρμογής μας ώστε να πληροί τα κριτήρια, θα εγκρίνουν την εφαρμογή μας και θα την δημοσιεύσουν σε όλους τους χρήστες του Facebook. Αξίζει να σημειωθεί ότι δεν εγκρίνεται η εφαρμογή μας, αλλά το πώς οι ενέργειες του Open Graph δημοσιοποιούνται από την εφαρμογή μας.

### **3.4 Graph API**

Με το Graph API μπορούμε να δημιουργήσουμε μια βαθύτερη εξατομικευμένη εμπειρία για τους χρήστες. Με την χρήση του Graph API μπορούμε να έχουμε πρόσβαση στο προφίλ των χρηστών. Μπορούμε να δημοσιεύσουμε πληροφορίες στον τοίχο των χρηστών και στο πεδίο News Feed.Μπορούμε επίσης να έχουμε πρόσβαση στο κοινωνικό τους γράφημα(social graph) προσελκύοντας τους φίλους τους απευθείας στην ιστοσελίδα μας. Προϋπόθεση όλων των παραπάνω είναι ο χρήστης να είναι εξουσιοδοτημένος (authenticated user) και μας έχει δώσει τις σχετικές άδειες(permissions).

Η Javascript SDK μας παρέχει έναν απλό δρόμο πρόσβασης στο Graph API.

### **Η μέθοδος FB.api**

Η λειτουργία αυτή παίρνει ένα string ως όρισμα το οποίο προσδιορίζει το τμήμα του γραφήματος για στόχο και μια λειτουργία επανάκλησης που καλείται όταν ολοκληρωθεί η κλήση.

Ο παρακάτω κώδικας δείχνει πώς χρησιμοποιείται η μέθοδος FB.api για την ανάκτηση της εικόνας του χρήστη και του ονόματος του από το Graph API και την προβολή τους σε μια σελίδα στον ισότοπό μας.

```
<html>
  <head>
   <title>My Facebook Login Page</title>
   </head>
   <body>
```

```
 <div id="fb-root"></div>
     <script>
     window.fbAsyncInit = function() {
       FB.init({
        appId : 'YOUR_APP_ID', // App ID
        channelUrl : '//WWW.YOUR_DOMAIN.COM/channel.html', // Channel 
File
       status : true, // check login status
        cookie : true, // enable cookies to allow the server to access the 
session
        xfbml : true // parse XFBML
       });
       FB.api('/me', function(user) {
        if (user) {
         var image = document.getElementById('image');
          image.src = 'http://graph.facebook.com/' + user.id + '/picture';
         var name = document.getElementById('name');
          name.innerHTML = user.name
        }
       });
      };
      // Load the SDK Asynchronously
      (function(d){
        var js, id = 'facebook-jssdk', ref = d.getElementsByTagName('script')[0];
        if (d.getElementById(id)) {return;}
      js = d.createElement('script'); js.id = id; js.async = true; js.src = "//connect.facebook.net/en_US/all.js";
        ref.parentNode.insertBefore(js, ref);
      }(document));
     </script>
    <div align="center">
      <img id="image"/>
      <div id="name"></div>
     </div>
   </body>
```
</html>

# **Παραδειγματα:**

Για να πάρουμε το **Facebook Platform Page Object:**

```
FB.api('/platform', function(response) {
```
alert(response.company\_overview);

});

Αν έχουμε εξουσιοδοτημένο χρήστη, μπορούμε να πάρουμε το **User Object:**

```
FB.api('/me', function(response) {
```
alert(response.name);

});

Για να πάρουμε τα 3 πιο πρόσφατα **Post Object** συνδεδεμένα με το **Facebook Platform Page Object:**

```
FB.api('/platform/posts', { limit: 3 }, function(response) {
 for (var i=0, l=response.length; i<l; i++) {
  var post = response[i];
   if (post.message) {
     alert('Message: ' + post.message);
   } else if (post.attachment && post.attachment.name) {
     alert('Attachment: ' + post.attachment.name);
   }
  }
});
```
Αν έχουμε εξουσιοδοτημένο χρήστη με άδεια publish\_stream, και θέλουμε να δημοσιεύσουμε ένα κείμενο στο πεδίο feed:

```
var body = 'Reading JS SDK documentation';
FB.api('/me/feed', 'post', { message: body }, function(response) {
  if (!response || response.error) {
   alert('Error occured');
  } else {
   alert('Post ID: ' + response.id);
  }
});
```
Διαγραφή προηγούμενου post που έχει δημοσιευτεί:

```
var postId = '1234567890';
FB.api(postId, 'delete', function(response) {
  if (!response || response.error) {
   alert('Error occured');
  } else {
   alert('Post was deleted');
  }
});
```
# **Η μέθοδος FB.ui**

Η λειτουργία αυτή επικαλείται τα Platform Dialogs του Facebook μέσα στο πλαίσιο της ιστοσελίδας μας. Μπορούμε να χρησιμοποιήσουμε την μέθοδο FB.ui για να κάνουμε 'post' στο πεδίο Feed των χρηστών ή να τους δώσουμε την δυνατότητα να προσκαλέσουν καινούριους φίλους. Ο παρακάτω κώδικας δείχνει πώς να χρησιμοποιήσουμε το Feed Dialog από την ιστοσελίδα μας:

```
<html>
   <head>
   <title>My Facebook Login Page</title>
   </head>
```

```
 <body>
```

```
 <div id="fb-root"></div>
     <script>
     window.fbAsyncInit = function() {
       FB.init({
        appId : 'YOUR_APP_ID', // App ID
        channelUrl : '//WWW.YOUR_DOMAIN.COM/channel.html', // Channel 
File
       status : true, // check login status
        cookie : true, // enable cookies to allow the server to access the 
session
        xfbml : true // parse XFBML
       });
       FB.ui({ method: 'feed', 
          message: 'Facebook for Websites is super-cool'});
      };
      // Load the SDK Asynchronously
      (function(d){
        var js, id = 'facebook-jssdk', ref = d.getElementsByTagName('script')[0];
        if (d.getElementById(id)) {return;}
      js = d.createElement('script'); is.id = id; is.argvnc = true; js.src = "//connect.facebook.net/en_US/all.js";
        ref.parentNode.insertBefore(js, ref);
      }(document));
     </script>
</body>
</html>
```
Όταν ο παραπάνω κώδικας φορτώσει στον περιηγητή του χρήστη, η JavaScript SDK θα εμφανίσει το παρακάτω πλαίσιο(dialog) με το οποίο ο χρήστης μπορεί να κάνει 'post' στο feed του. Μπορούμε να θέσουμε έναν αριθμό από προεπιλογές στο πλαίσιο, τις οποίες ο χρήστης μπορεί να τροποποιήσει πριν το τελικό 'post'.

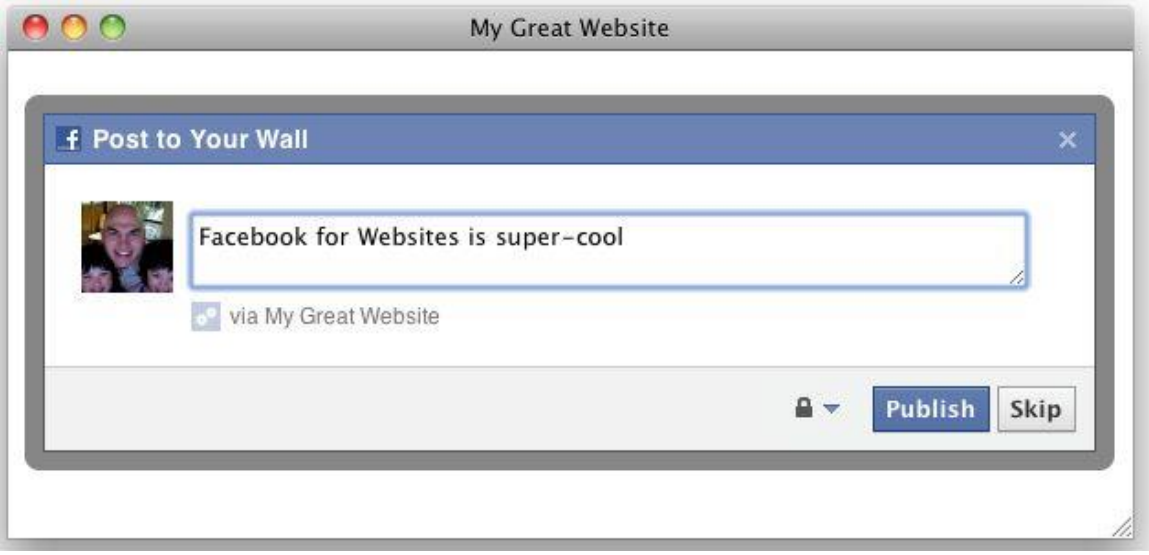

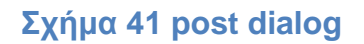

Η JavaScript SDK μας επιτρέπει να έχουμε πρόσβαση στο Graph API και στο Platform Dialogs με κώδικα από την μεριά του πελάτη(client-side) αλλά μερικές από τις πιο ενδιαφέρουσες ολοκληρώσεις αφορούν την πρόσβαση με κώδικα από την μεριά του διακομιστή(server-side).Η JavaScript SDK αποθηκεύει τις πληροφορίες για τον συνδεδεμένο χρήστη με τέτοιο τρόπο ώστε να είναι προσβάσιμες από την PHP SDK.Αυτό μας επιτρέπει να κάνουμε κλήσεις στο Facebook από την μεριά του διακομιστή. Το παρακάτω παράδειγμα μας δείχνει πώς να χρησιμοποιούμε την JavaScript SDK για σύνδεση(Login) και την PHP SDK για εξατομίκευση :

```
<?php
define('YOUR_APP_ID', 'YOUR APP ID');
//uses the PHP SDK. Download from https://github.com/facebook/php-sdk
require 'facebook.php';
$facebook = new Facebook(array(
  'appId' => YOUR_APP_ID,
  'secret' => 'YOUR APP SECRET',
));
$userId = $facebook->getUser();
```

```
?>
<html>
  <body>
   <div id="fb-root"></div>
   <?php if ($userId) { 
    $userInfo = $facebook->api('/' + $userId); ?>
   Welcome <?= $userInfo['name'] ?>
  \langle?php } else { ? >
   <fb:login-button></fb:login-button>
  <?php ?> <div id="fb-root"></div>
      <script>
      window.fbAsyncInit = function() {
        FB.init({
         appId : 'YOUR_APP_ID', // App ID
         channelUrl : '//WWW.YOUR_DOMAIN.COM/channel.html', // Channel 
File
        status : true, // check login status
         cookie : true, // enable cookies to allow the server to access the 
session
         xfbml : true // parse XFBML
        });
      FB.Event.subscribe('auth.login', function(response) {
       window.location.reload();
     });
       };
       // Load the SDK Asynchronously
       (function(d){
        var js, id = \forallfacebook-jssdk', ref =
d.getElementsByTagName('script')[0];
         if (d.getElementById(id)) {return;}
        js = d.createElement('script'); is.id = id; is.argvnc = true; js.src = "//connect.facebook.net/en_US/all.js";
```
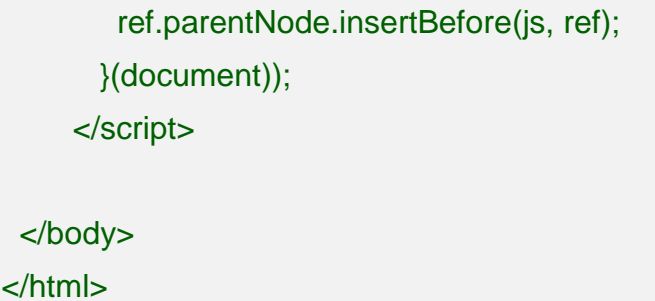

Η χρήση της JavaScript SDK και της PHP SDK μαζί είναι ένας από τους διαφόρους τρόπους για πρόσβαση στα πιστοποιητικά και στις πληροφορίες των χρηστών από την μεριά του διακομιστή. Το Facebook μας παρέχει οδηγίες για το πώς να πραγματοποιήσουμε επαλήθευση ταυτότητας (authentication) και αδειοδότηση (authorization) απευθείας από τον διακομιστή επιτρέποντάς μας την πρόσβαση στο Graph API χωρίς την χρήση κώδικα από την μεριά του πελάτη.

### **3.4.1 Βασικά αντικείμενα του Graph API**

### **1. Comments**

#### **Πεδία**

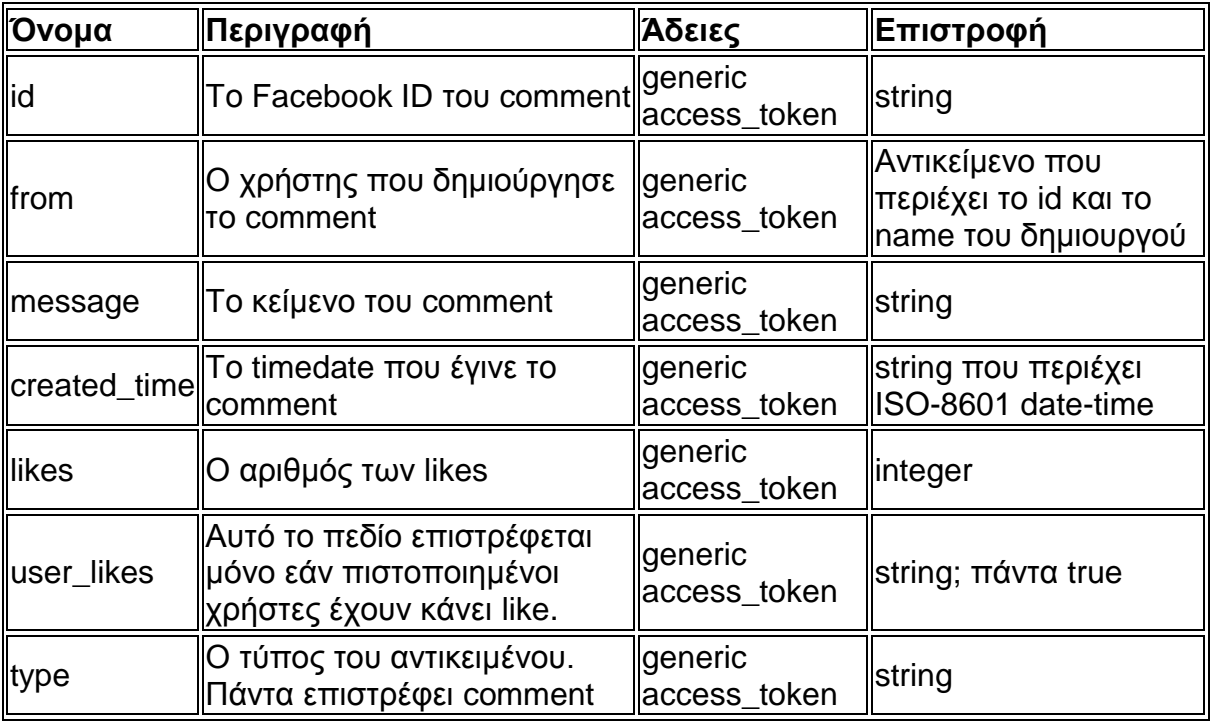

 **Πίνακας 10 Facebook Graph API Comment Fields**

Μπορούμε να διαγράψουμε ένα comment με την χρήση ενός http delete αιτήματος στο comment\_id αντικείμενο έχοντας και την άδεια publish\_stream.

### **Συνδέσεις του αντικειμένου Comment**

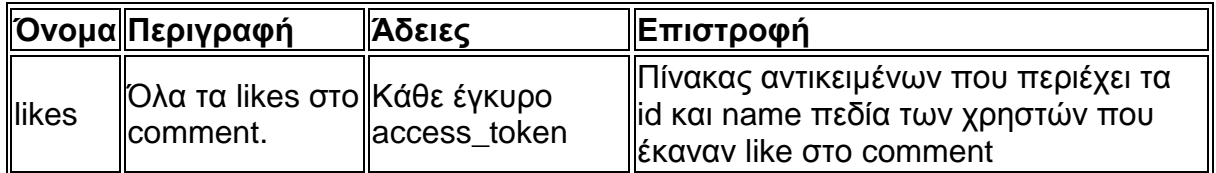

Το αντικείμενο Comment έχει τις παρακάτω συνδέσεις.

# **Πίνακας 11 Facebook Graph API Comment Connections**

### **2.Groups**

Τα αντικείμενα User και Page έχουν συνδέσεις με groups.

Για να διαβάσουμε ένα Group, πρέπει να έχουμε:

- Οποιοδήποτε έγκυρο access token εάν το group είναι δημόσιο
- user\_groups permission για μη δημόσια groups του χρήστη
- friends\_groups [permission](http://developers.facebook.com/docs/authentication/permissions/) για μη δημόσια groups των φίλων του χρήστη

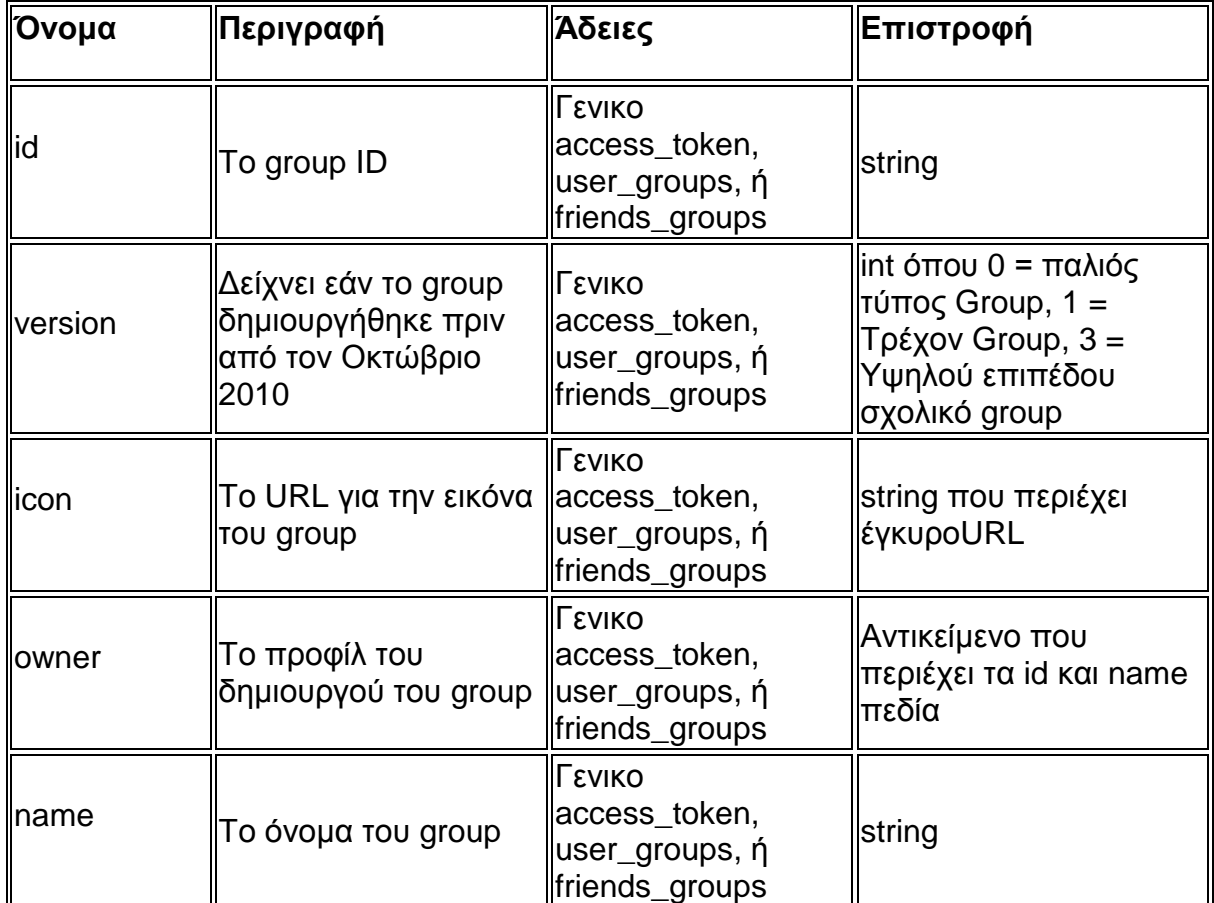

### **Πεδία**

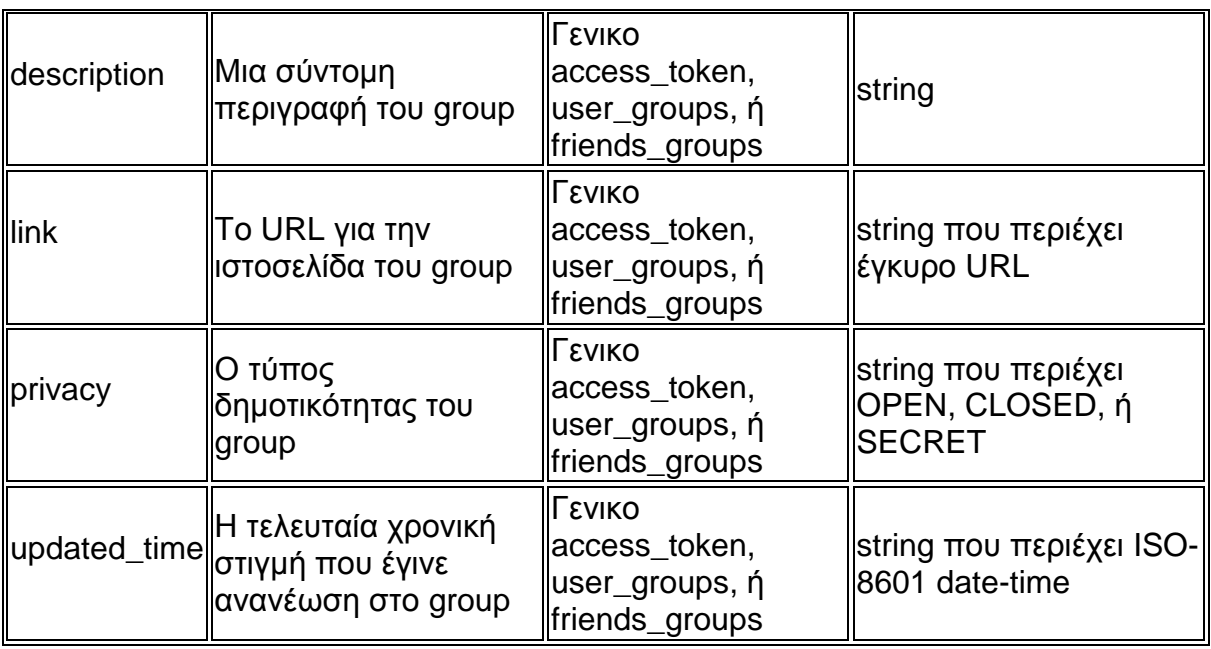

# **Πίνακας 12 Facebook Graph API Group Fields**

### **Συνδέσεις του αντικειμένου Group**

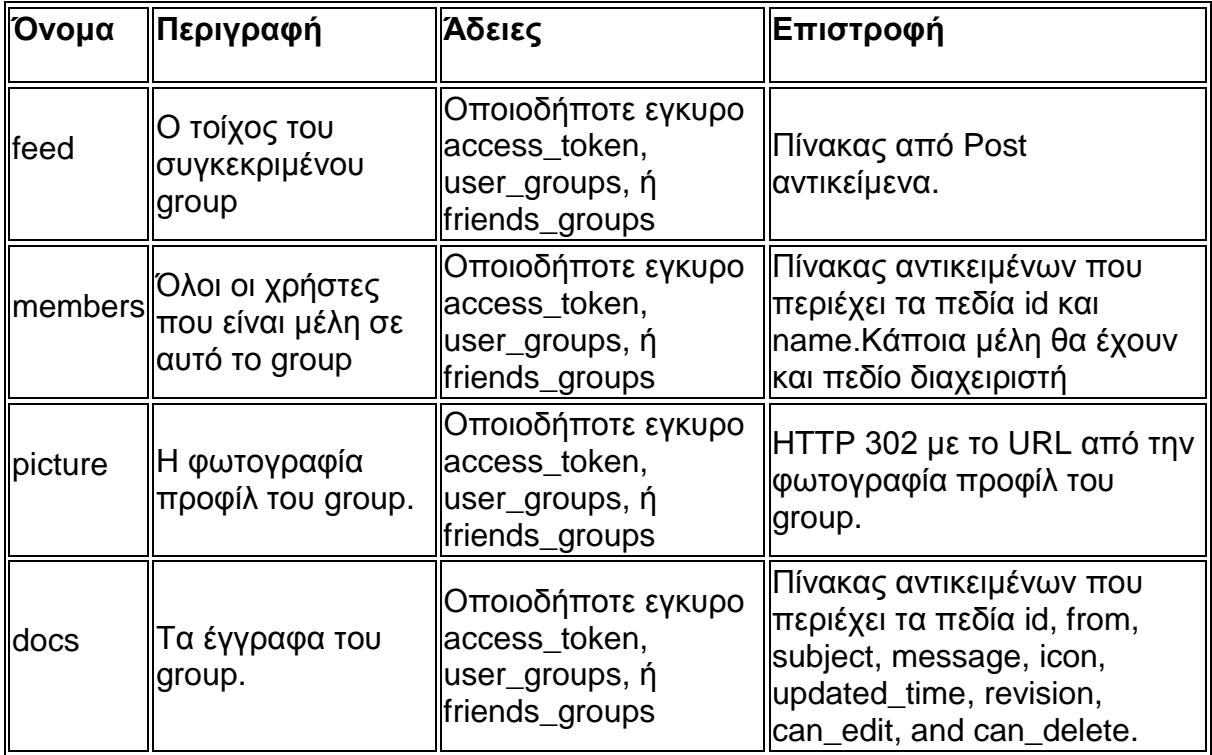

**Πίνακας 13 Facebook Graph API Group Connections**

### **Groups feed**

Είναι η σύνδεση που αντιστοιχεί στο τοίχο του Group. Μπορούμε να δημιουργήσουμε ένα link, post ή status message πραγματοποιώντας ένα HTTP POST αίτημα στην GROUP\_ID/feed σύνδεση.

Δημιουργώντας ένα link.

Μπορούμε να παραθέσουμε ένα link στον τοίχο ενός Group πραγματοποιώντας μια HTTP POST αίτηση στην GROUP\_ID/feed σύνδεση μαζί με τις άδειες publish\_stream και τις παρακάτω παραμέτρους.

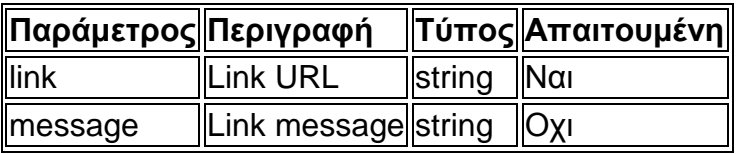

**Πίνακας 14 publish a link on a group wall parameters**

#### Δημιουργώντας ένα post.

Μπορούμε να δημιουργήσουμε ένα post στον τοίχο ενός Group πραγματοποιώντας μια HTTP POST αίτηση στην GROUP\_ID/feed σύνδεση μαζί με τις άδειες publish\_stream και τις παρακάτω παραμέτρους.

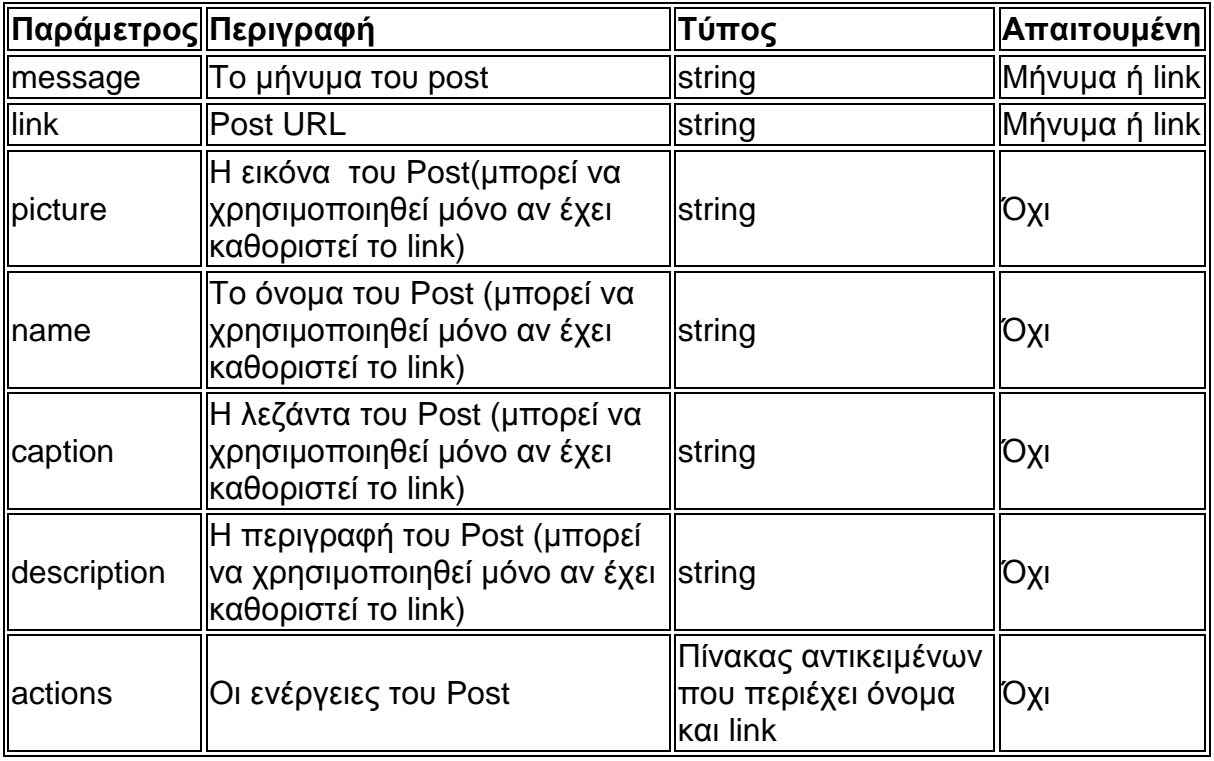

**Πίνακας 15 publish a post on a group wall parameters**

Δημιουργώντας ένα status message.

Μπορούμε να παραθέσουμε ένα status message στον τοίχο ενός Group πραγματοποιώντας μια HTTP POST αίτηση στην GROUP\_ID/feed σύνδεση μαζί με τις άδειες publish\_stream και τις παρακάτω παραμέτρους.

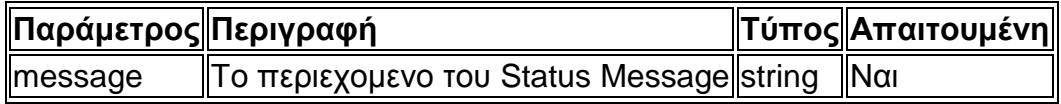

**Πίνακας 16 publish a status message on a group wall parameters**

### **3.Pages**

Για να διαβάσουμε μια σελίδα χρειαζόμαστε

- access token μιας εφαρμογής ή ενός χρήστη για δημόσιες και μηδημογραφικά περιορισμένες σελίδες
- ένα access\_token για περιορισμένες σελίδες τις οποίες ο τρέχων χρήστης μπορεί να δει.

#### **Πεδία**

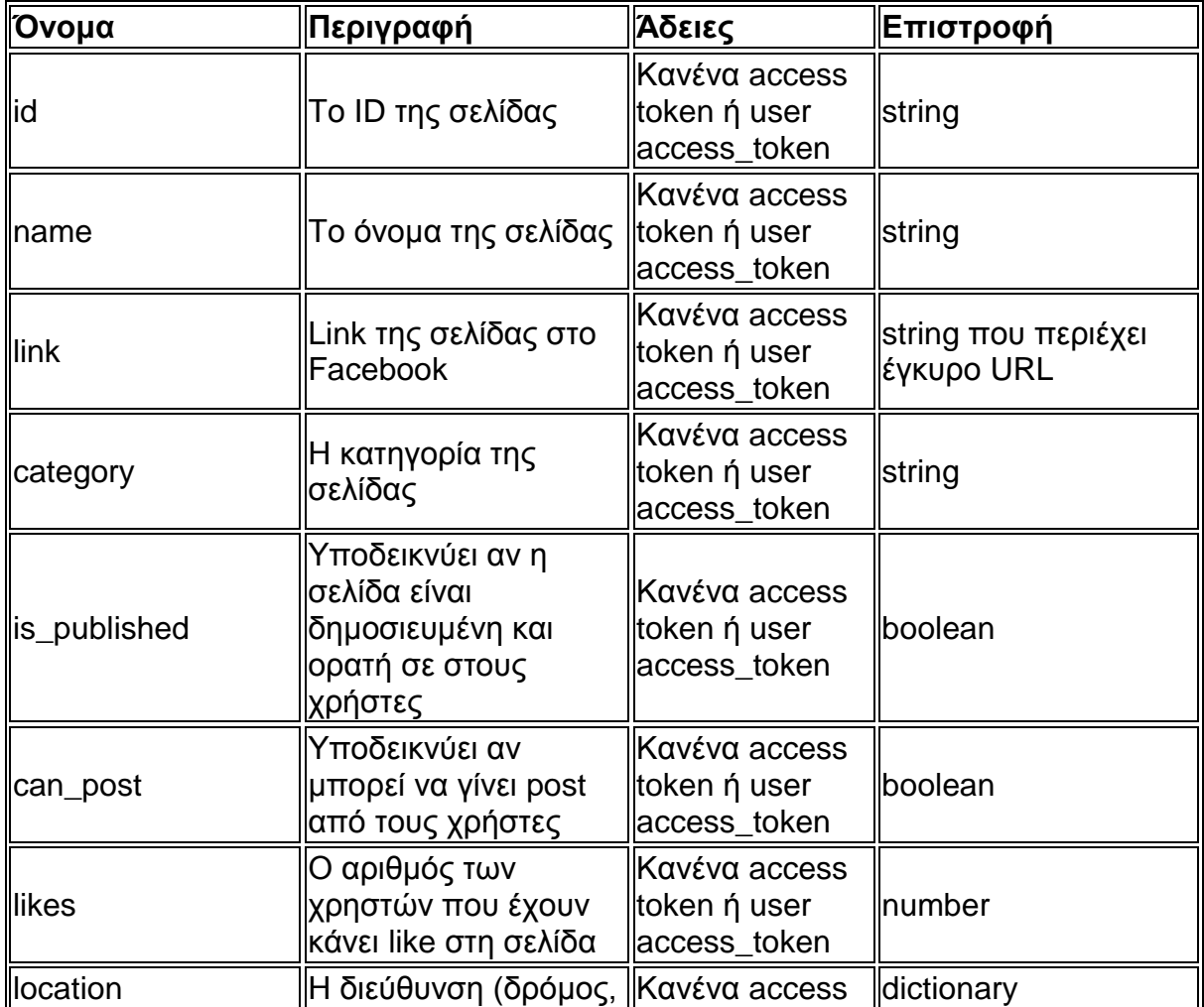

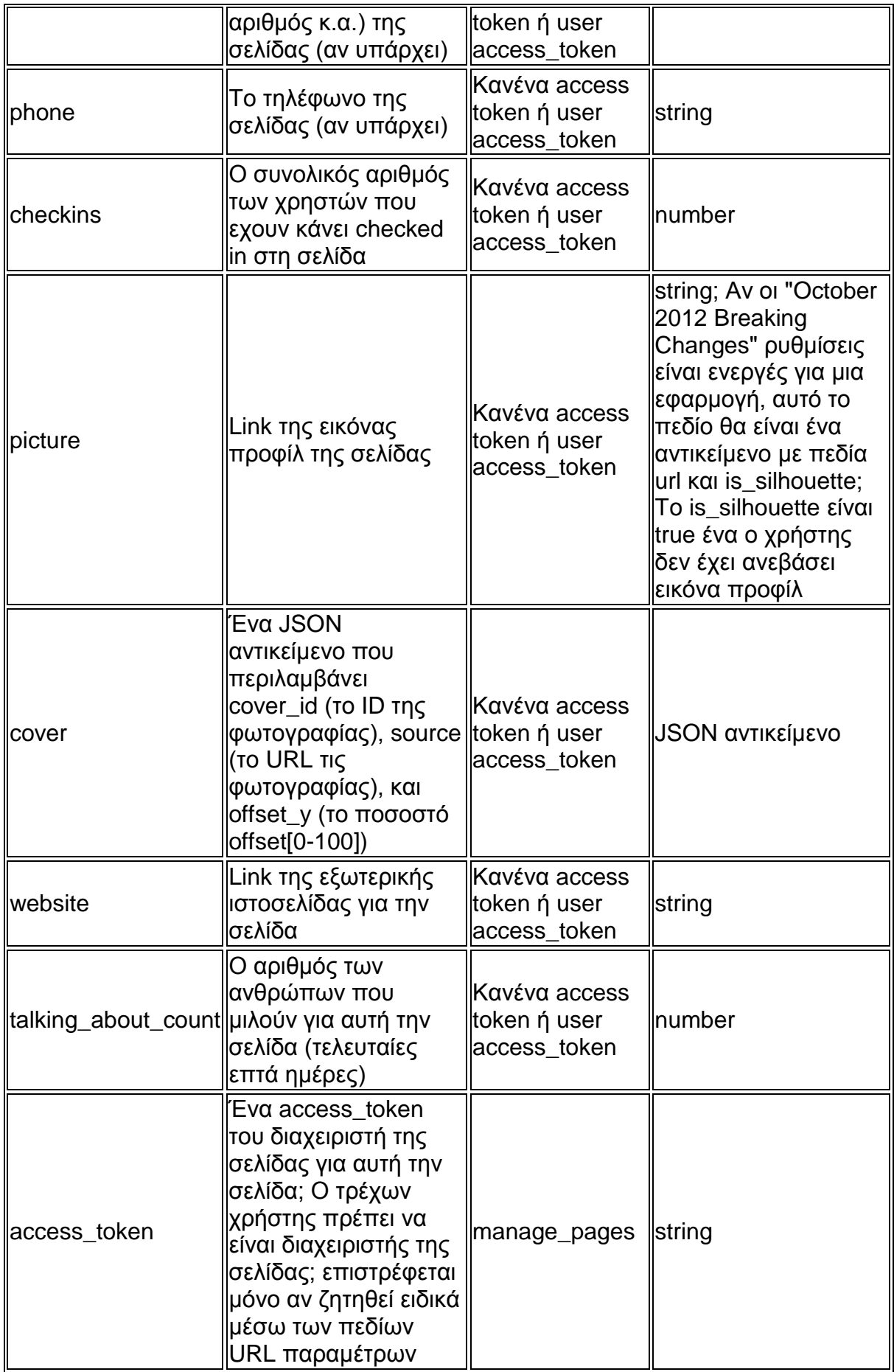

# **Πίνακας 17 Facebook Graph API Page Fields**

# **Συνδέσεις του αντικειμένου Page**

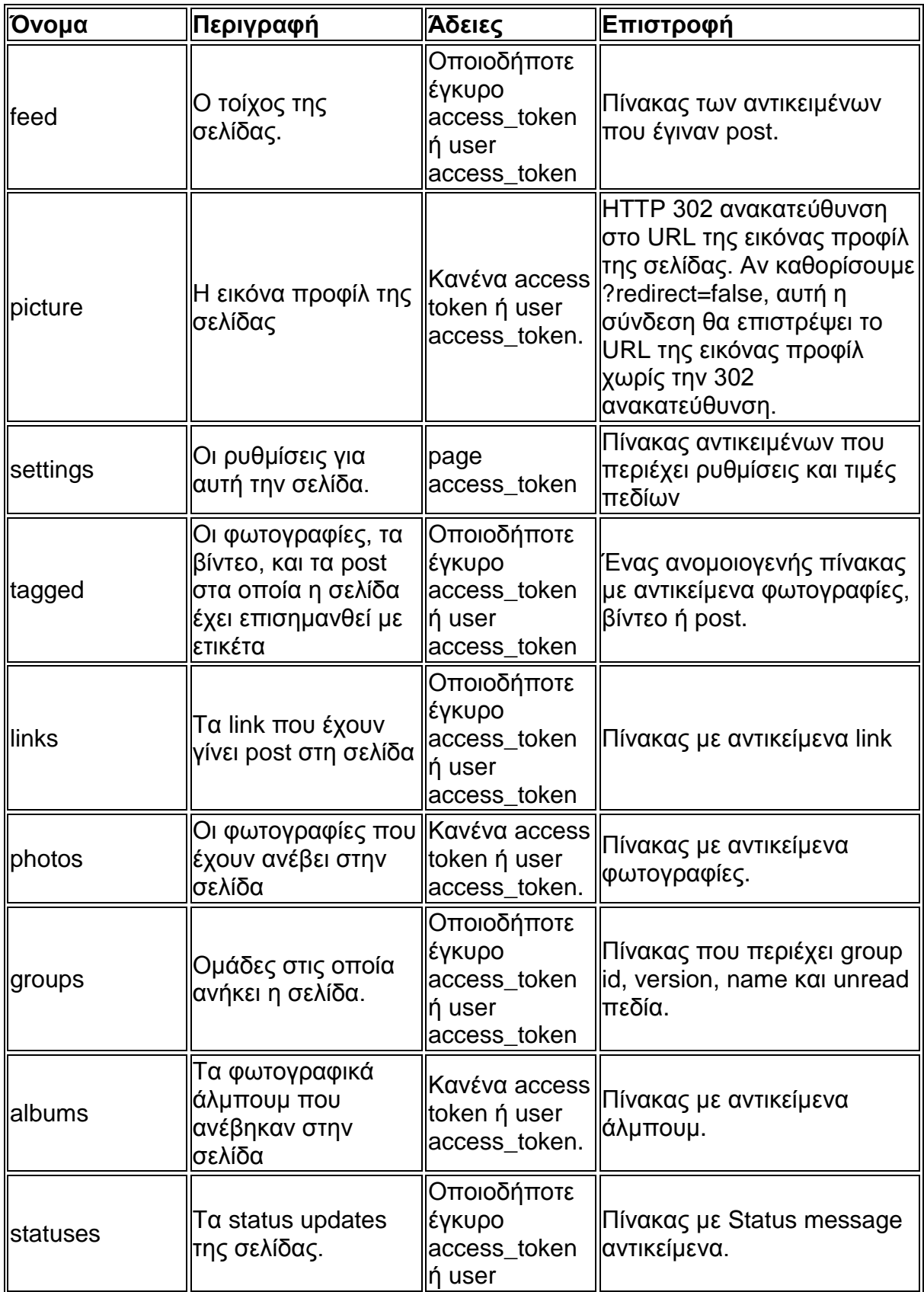

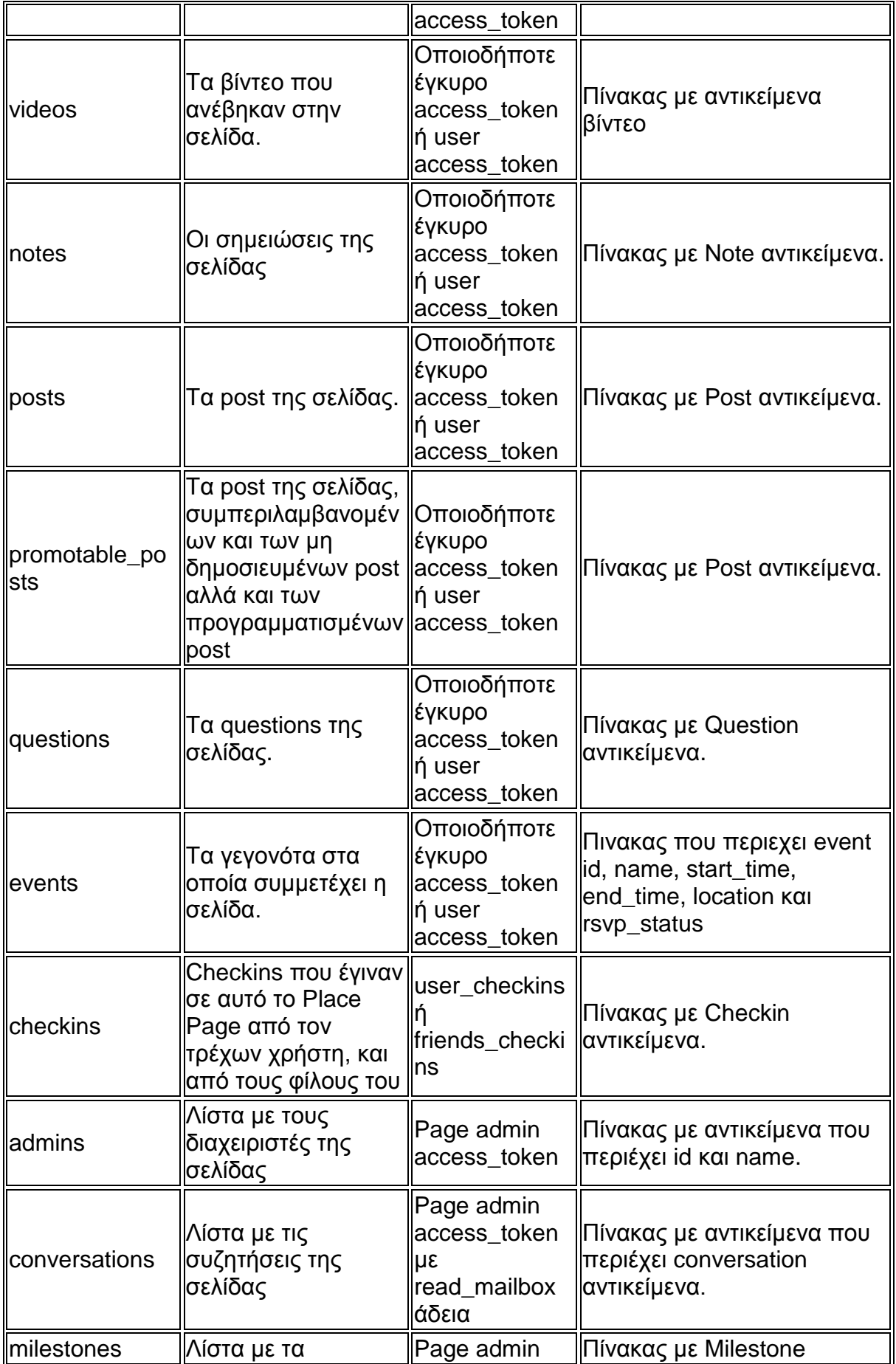

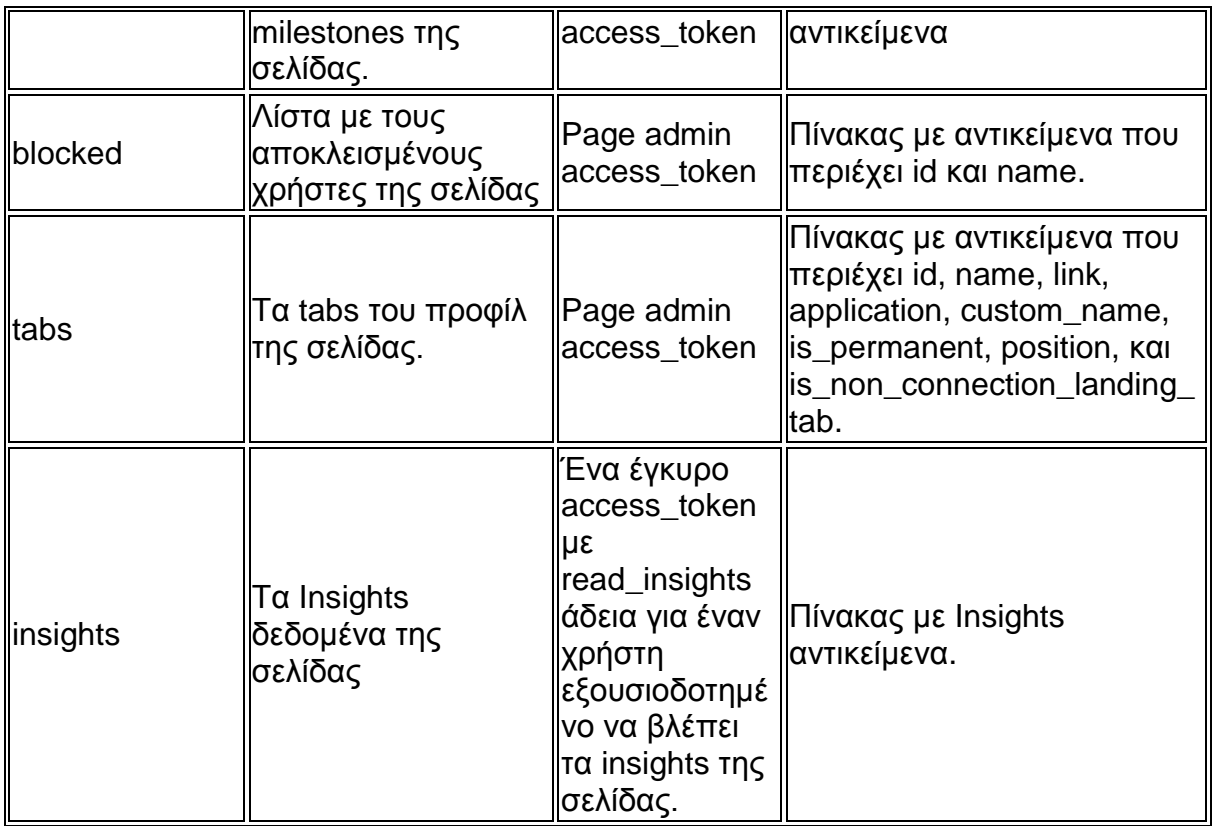

# **Πίνακας 18 Facebook Graph API Page Connections**

# **Access Tokens Σελίδας**

Για να πραγματοποιήσουμε λειτουργίες σαν σελίδα, και όχι σαν χρήστες, θα πρέπει να χρησιμοποιήσουμε τα Access Token Σελίδας, και όχι τα Access Token χρήστη που συνήθως χρησιμοποιούνται για να διαβάσουμε Graph API αντικείμενα. Αυτά τα Access Token μπορούν να ανακτηθούν με την έκδοση μιας αίτησης HTTP GET στη /USER\_ID/accounts μαζί με manage\_pages άδεια. Αυτό θα επιστρέψει μια λίστα από Σελίδες στις οποίες ο χρήστης έχει πρόσβαση σαν διαχειριστής, μαζί με access\_tokens για αυτές τις σελίδες. Εναλλακτικά, μπορούμε να πάρουμε access\_token για μια μεμονωμένη σελίδα με την έκδοση μιας HTTP GET αίτησης στην /PAGE\_ID?fields=access\_token μαζί με manage\_pages άδεια. Τέλος η δημοσίευση περιεχομένου σε μια σελίδα επίσης απαιτεί την άδεια publish\_stream.

### **Τύποι δημοσιεύσεων σε Σελίδα**

- [Events](http://developers.facebook.com/docs/reference/api/page/#events)
- [Links](http://developers.facebook.com/docs/reference/api/page/#links)
- [Notes](http://developers.facebook.com/docs/reference/api/page/#notes)
- [Photos](http://developers.facebook.com/docs/reference/api/page/#photos)
- [Milestones](http://developers.facebook.com/docs/reference/api/page/#lifeevents)
- [Questions](http://developers.facebook.com/docs/reference/api/page/#questions)
- [Status Updates](http://developers.facebook.com/docs/reference/api/page/#statues)
- [Videos](http://developers.facebook.com/docs/reference/api/page/#videos)
- [Offers](http://developers.facebook.com/docs/reference/api/page/#offers)

Θα δούμε αναλυτικά τους δυο πιο σημαντικούς :

#### **Links**

Μπορούμε να δημοσιεύσουμε ένα link ή ένα post σε μια σελίδα με την έκδοση μιας HTTP POST αίτησης στο PAGE\_ID/feed μαζί με publish\_stream και manage\_pages άδειες και τις παρακάτω παραμέτρους.

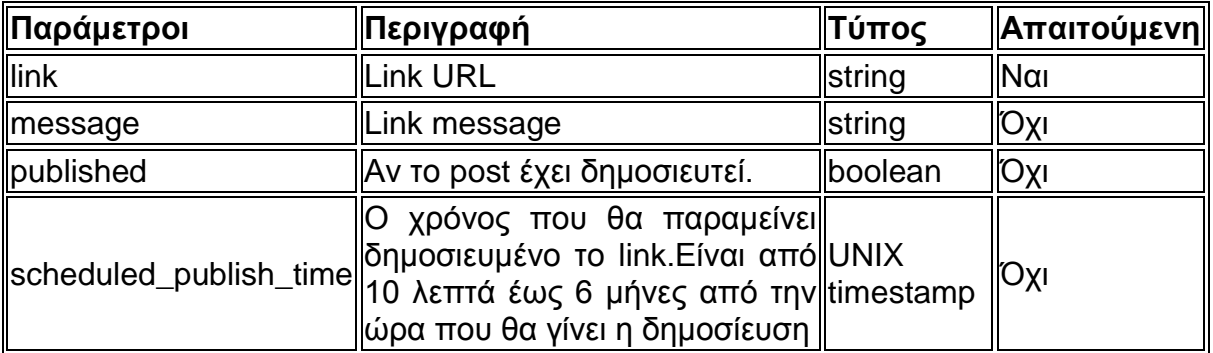

**Πίνακας 19 publish a link on a page wall parameters**

#### Posts

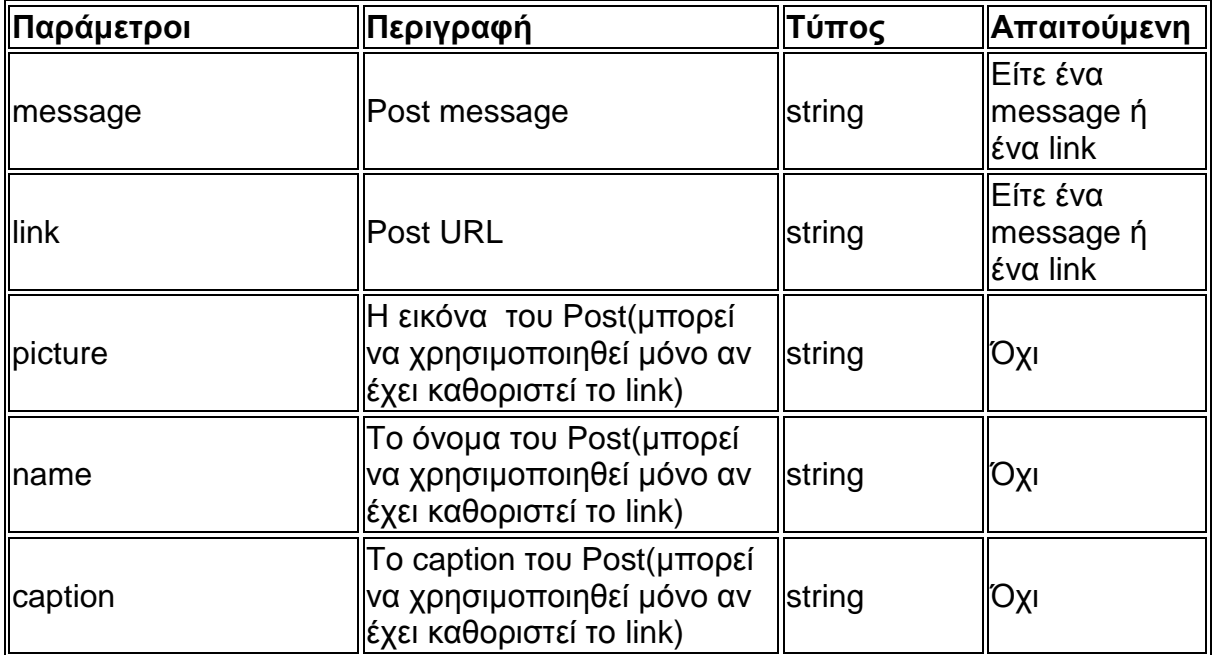

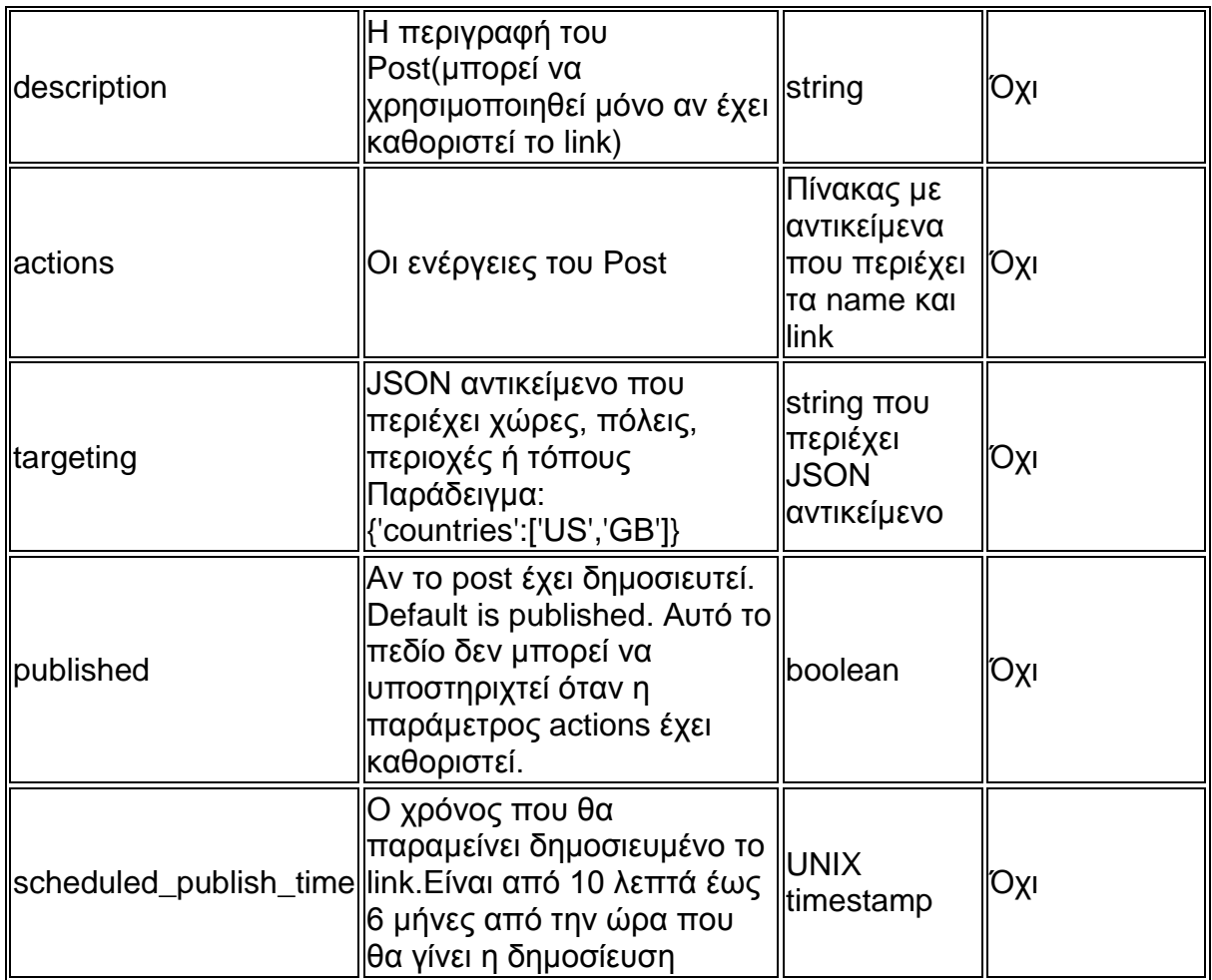

**Πίνακας 20 publish a post on a page wall parameters**

### **Στοχευόμενες δημοσιεύσεις Σελίδας**

Η στοχευόμενες δημοσιεύσεις είναι ένα χαρακτηριστικό που δίνει την δυνατότητα στις σελίδες να στοχεύουν θαυμαστές με ελκυστικό και σχετικό περιεχόμενο στις ενημερώσεις της αρχικής τους σελίδας.

Οι στοχευόμενες δημοσιεύσεις σελίδας επιτρέπουν σε μια σελίδα να διαλέξει τις δημοσιεύσεις και να στοχεύσει αυτές τις δημοσιεύσεις σε ομάδες θαυμαστών βασιζόμενη σε μια σειρά από δημογραφικά κριτήρια. Για παράδειγμα, μια σελίδα επιλέγει να στοχεύσει μια δημοσίευση σχετικά με τον καιρό στην Θεσσαλονίκη σε θαυμαστές που μένουν στη Θεσσαλονίκη.

Τα κριτήρια για μια σελίδα μπορούν να είναι τα παρακάτω :

- Ηλικία
- Φύλο
- Κατάσταση σχέσης
- Γλώσσα
Αξιοποίηση των κοινωνικών δικτύων για την αύξηση της επισκεψιμότητας και διάχυσης αποτελεσμάτων δικτυακών τόπων

- Εκπαίδευση
- Έτος αποφοίτησης
- Λύκειο
- Τόπος εργασίας
- Γεωγραφική τοποθεσία
- Χώρα
- Πολιτεία
- Πόλη

Τα παρακάτω κριτήρια τα θέτουμε ως παραμέτρους στο κομμάτι "feed\_targeting"

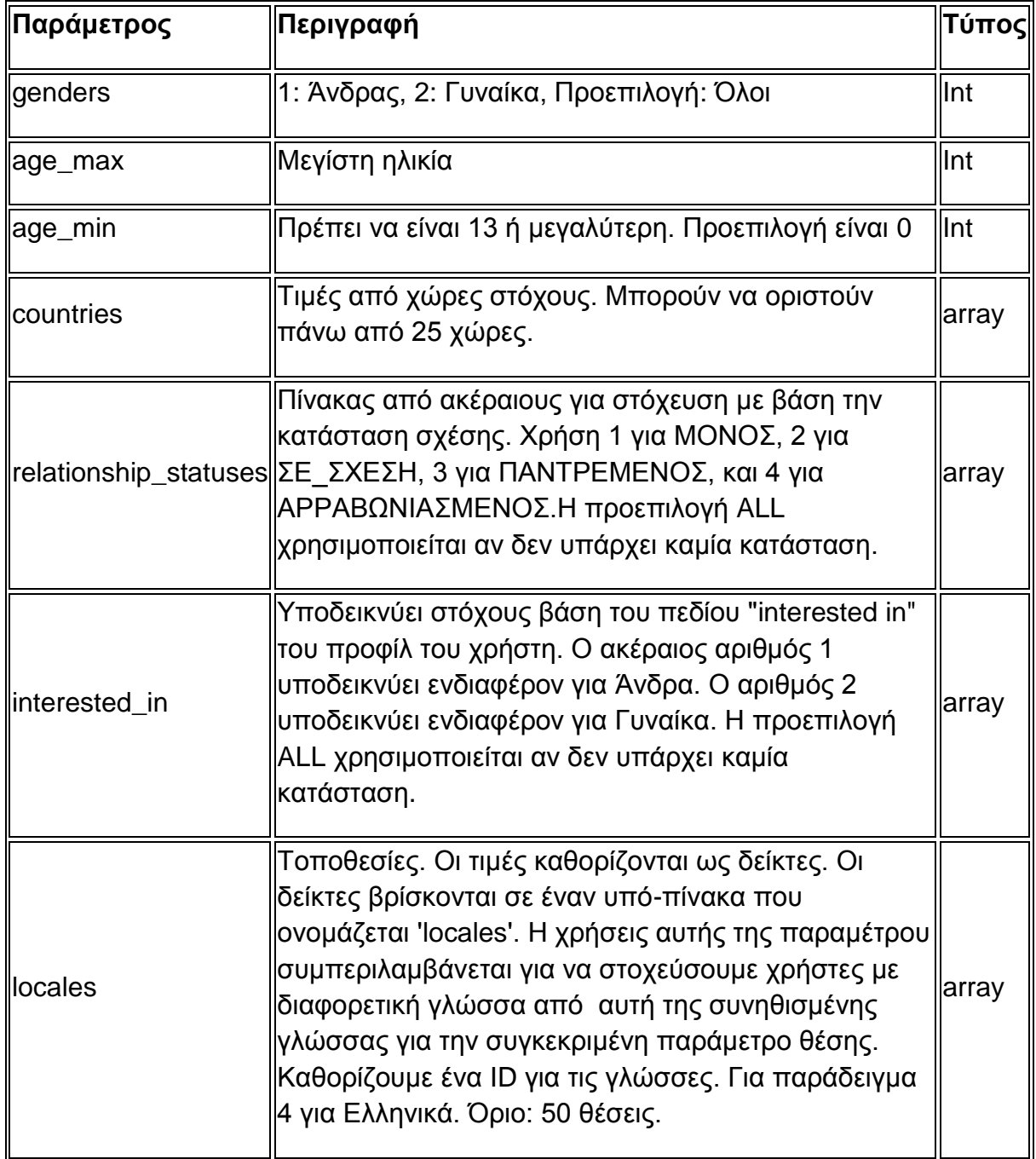

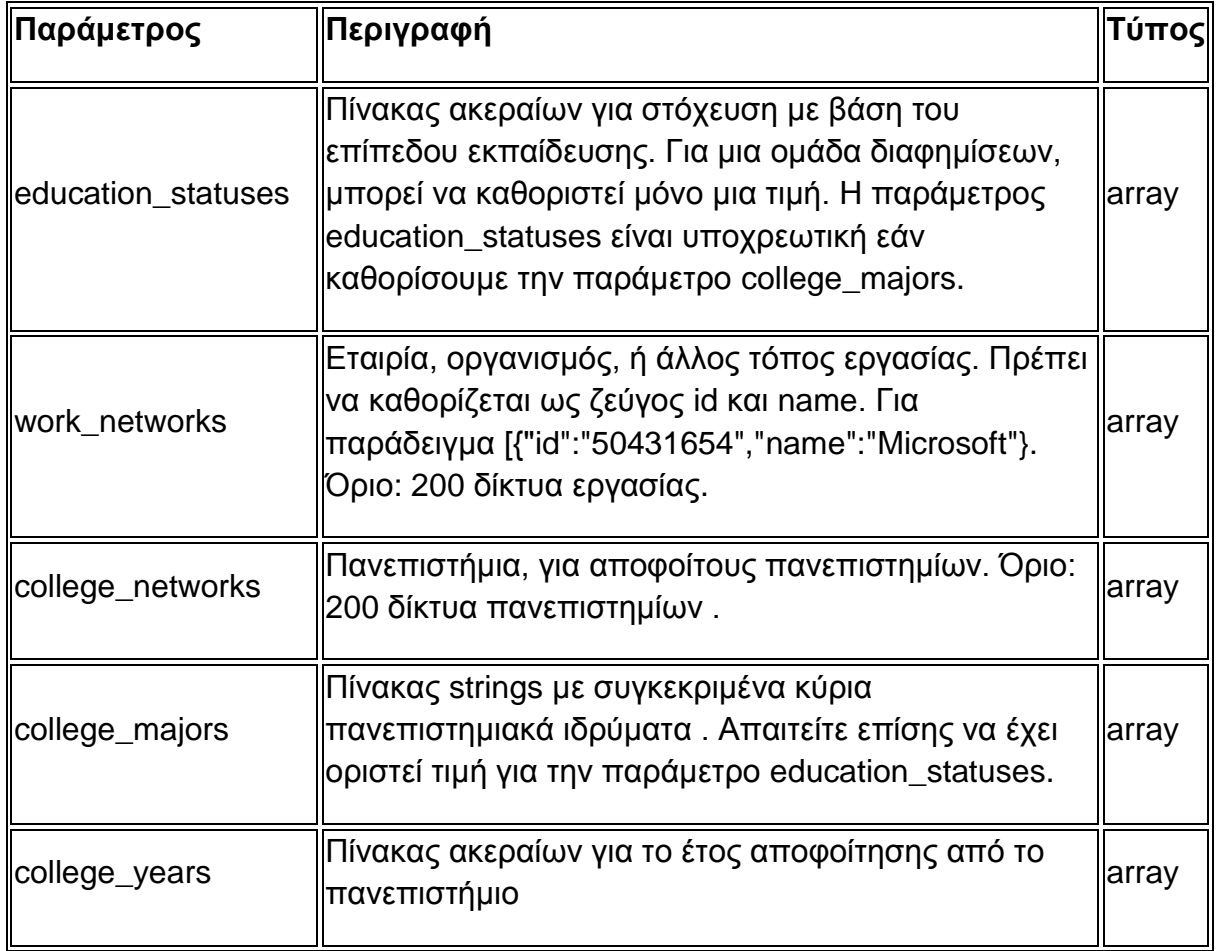

#### **Πίνακας 21 feed\_targeting parameters**

Στο παρακάτω παράδειγμα στοχεύουμε σε άνδρες 18-24 χρονών που ζουν στις Ηνωμένες πολίτες Αμερικής και είναι παντρεμένοι.

```
curl -F "message=test message US"\
    -F "feed_targeting={\
       'countries':['US'],\
        'genders':[1],\
       'relationship_statuses':[3],\
        'age_min':'18',\
       'age_max':'21'}\
"https://graph.facebook.com/377995692249413/feed?access_token=PAGE_A
CCESS_TOKEN"
```
### **4. Post**

Η δημοσίευση αποτελεί ένα ξεχωριστό αντικείμενο για το Graph API του Facebook.Τα αντικείμενα Χρήστης, Σελίδα, Εφαρμογή και Ομάδα έχουν συνδέσεις τροφοδοσίας που περιέχουν αντικείμενα δημοσίευσης τα οποία αντιστοιχούν στους τοίχους τους. Εξάλλου τα αντικείμενα Χρήστης και Σελίδα έχουν μια σύνδεση που ονομάζεται δημοσιεύσεις που περιέχει δημοσιεύσεις που έγιναν από τον Χρήστη και την Σελίδα αντίστοιχα.

### **Πεδία**

Κλήσεις χωρίς την άδεια read\_stream θα επιστρέψουν μόνο τα δεδομένα που είναι ορατά όταν ο χρήστης είναι αποσυνδεδεμένος.

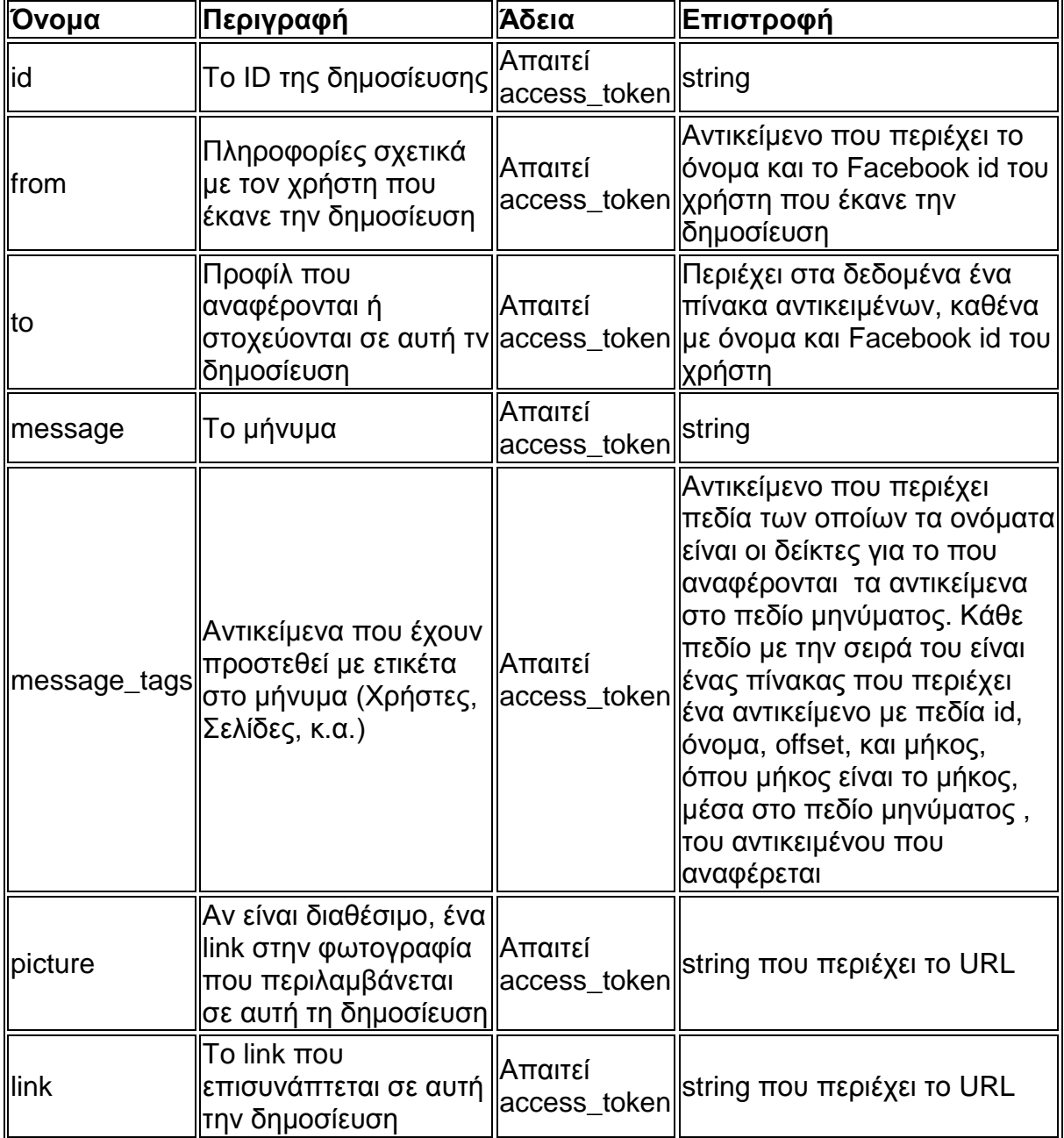

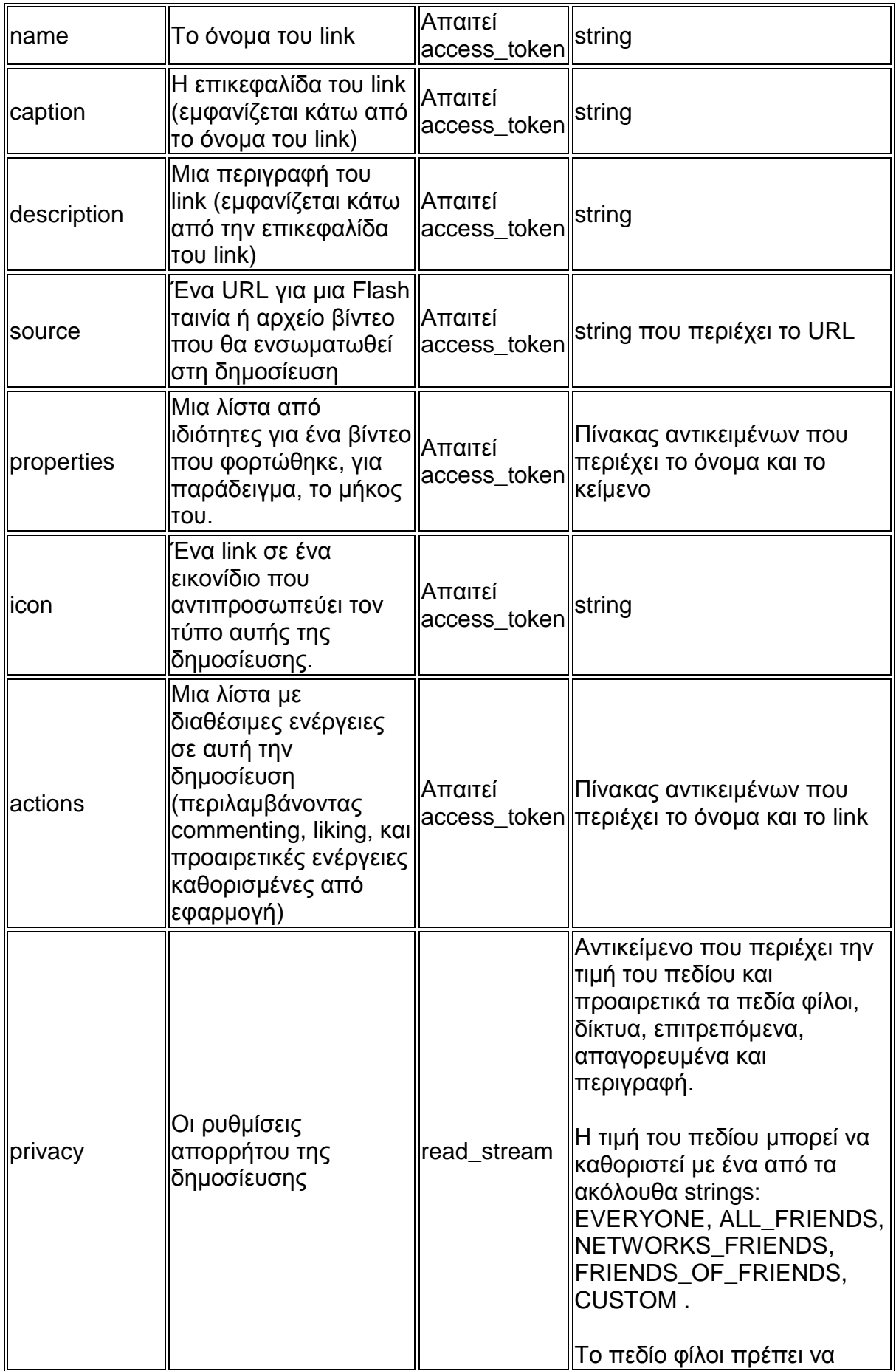

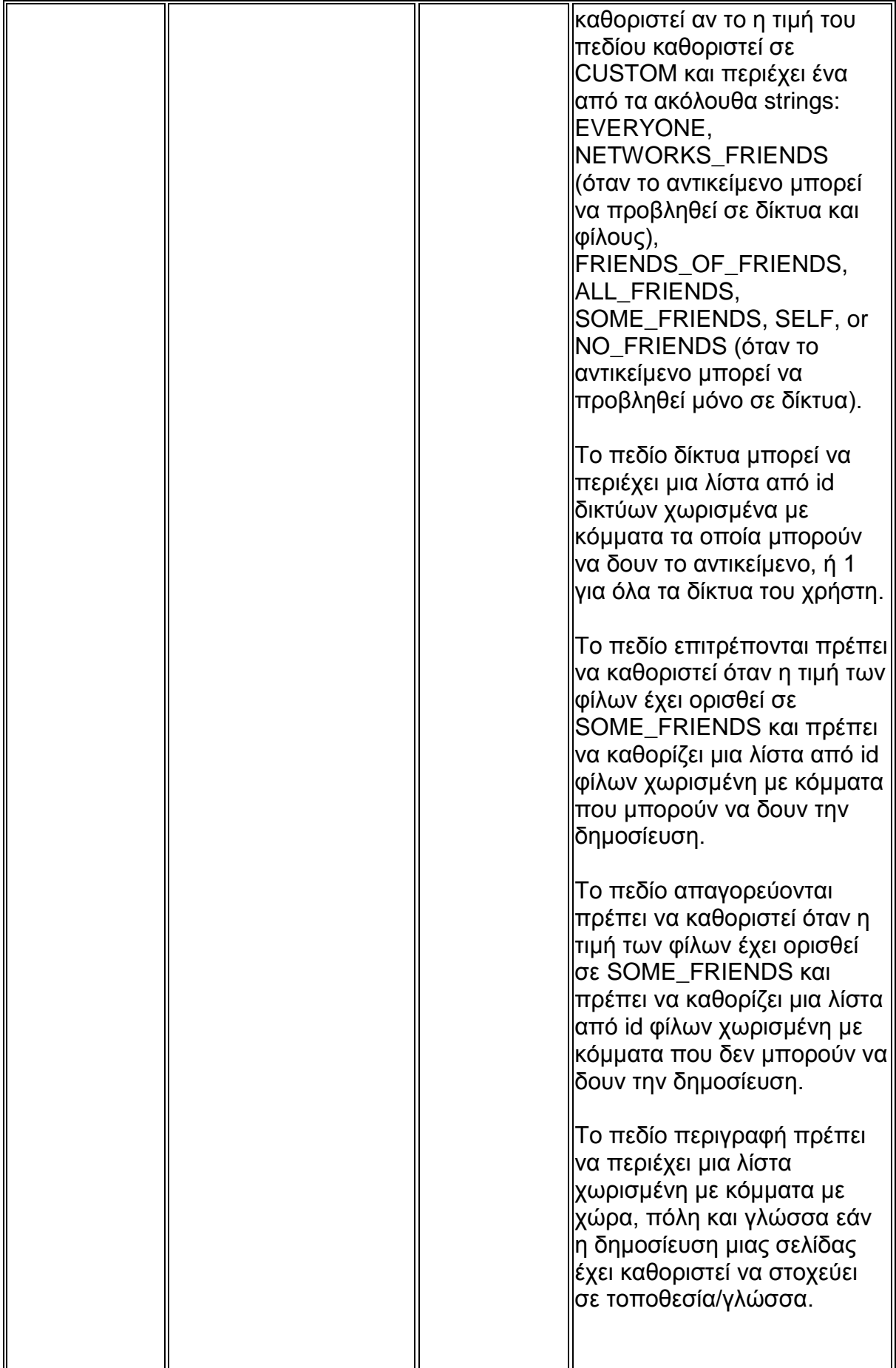

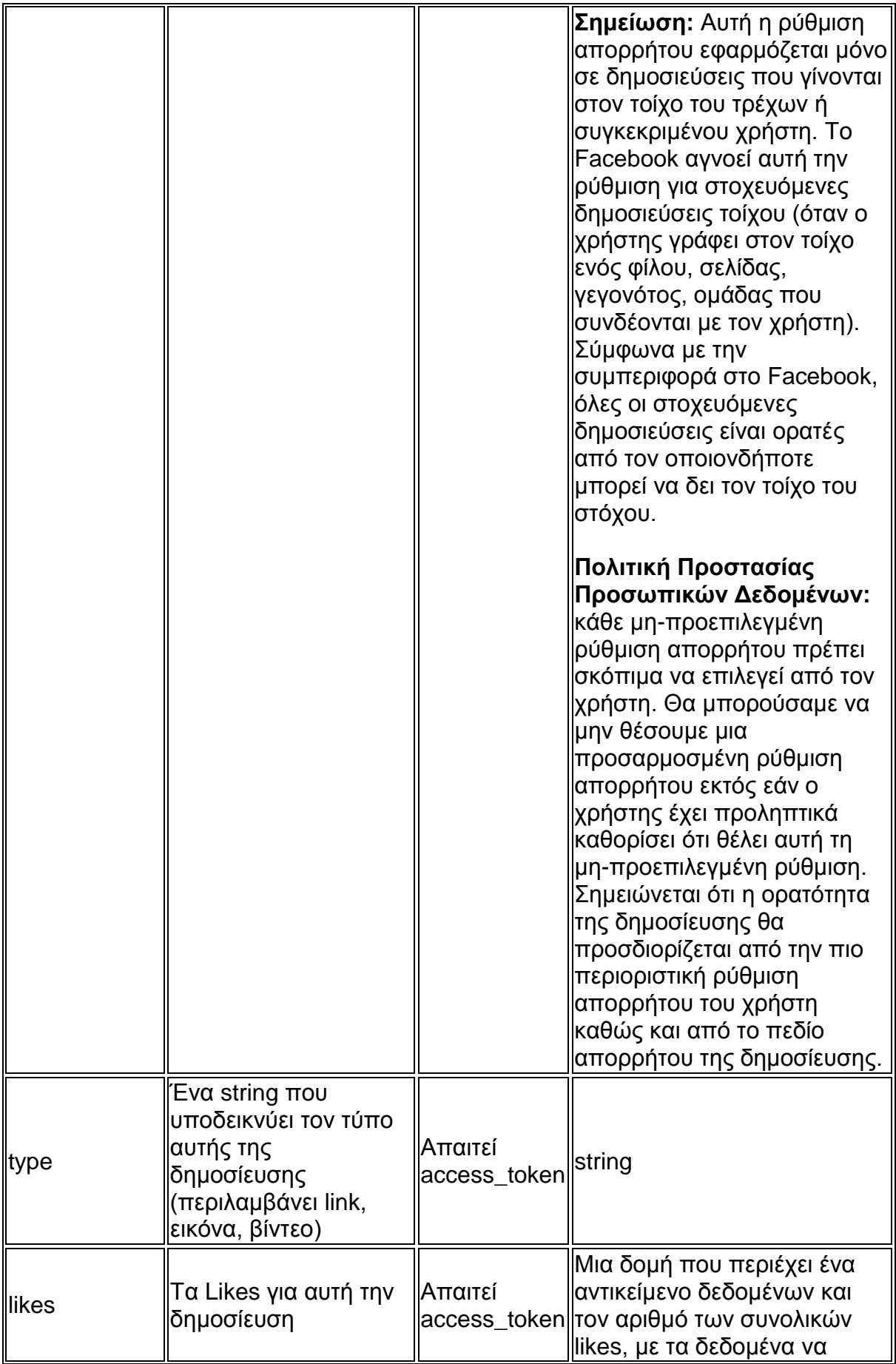

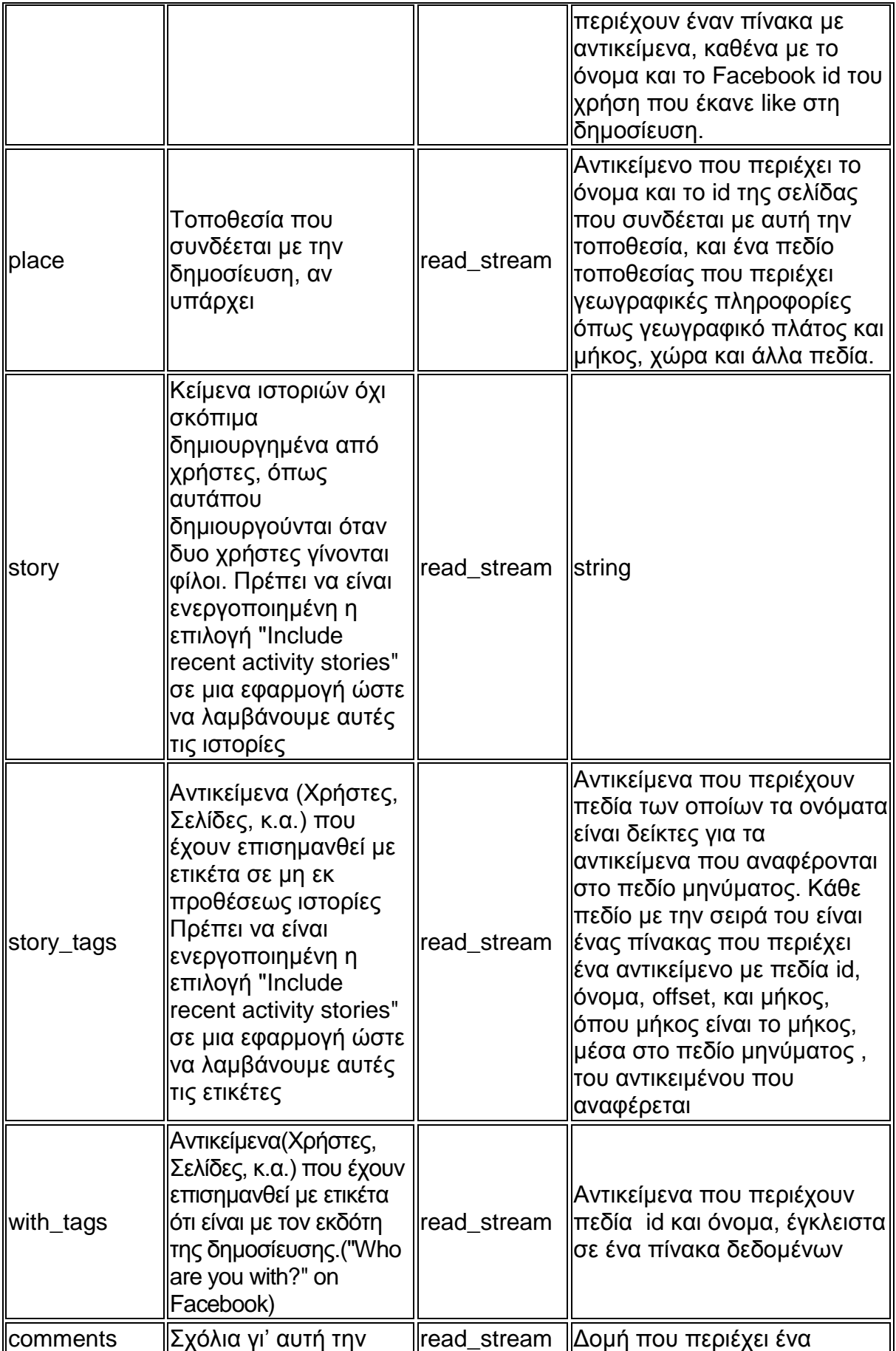

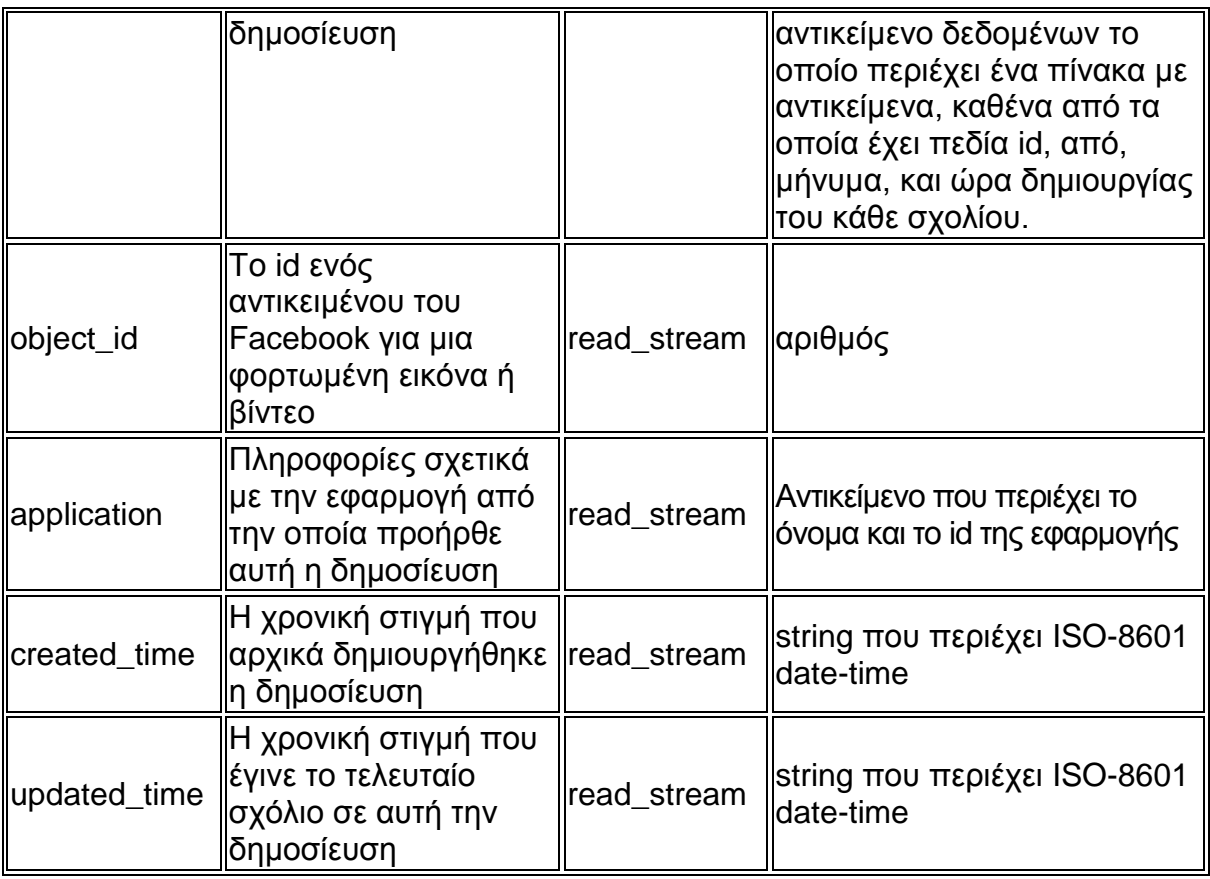

**Πίνακας 22 Facebook Graph API Post Object Fields**

## **5. User**

Κάθε χρήστης ως αντικείμενο Facebook έχει τα παρακάτω πεδία

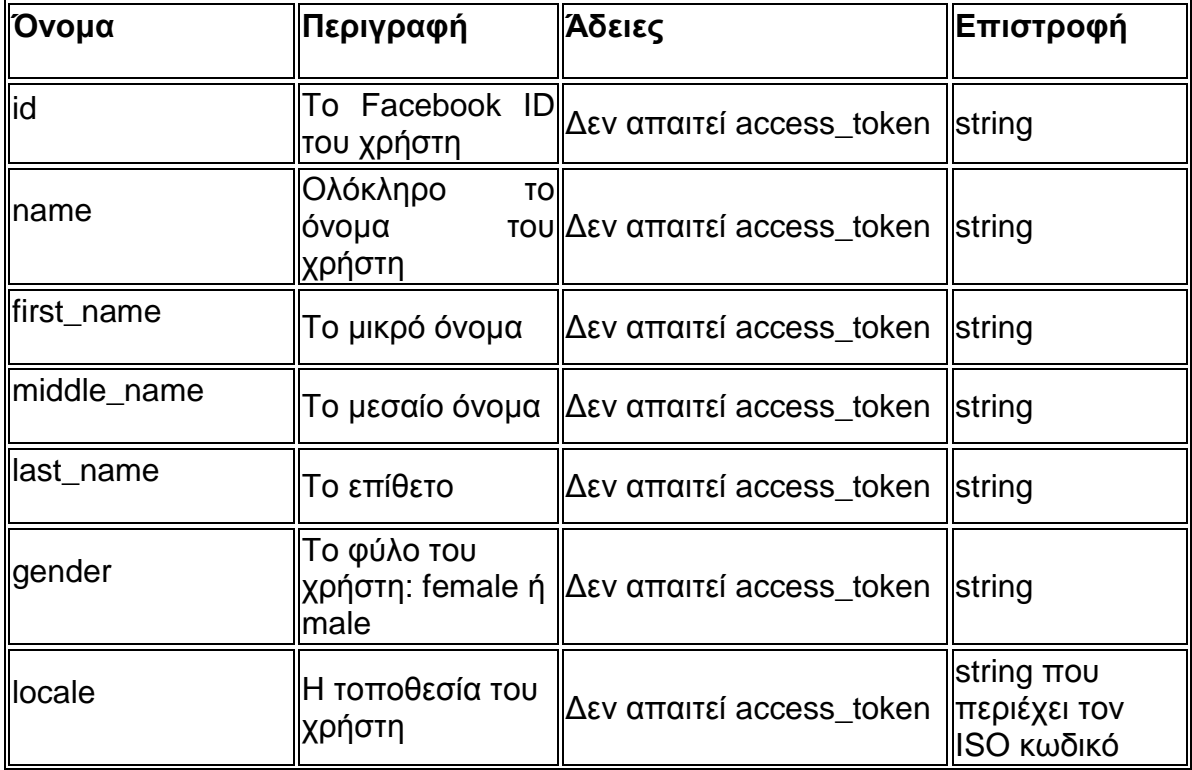

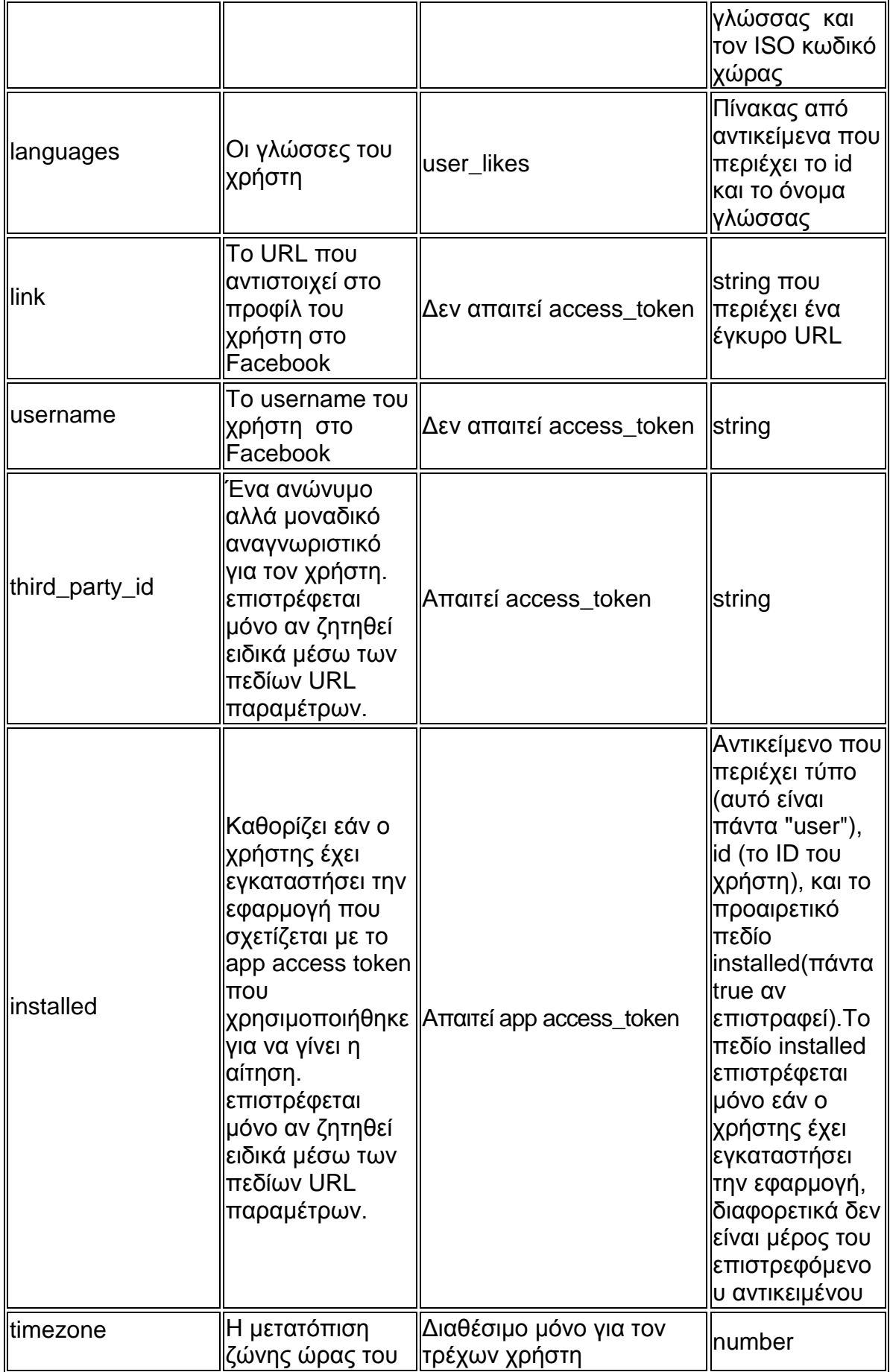

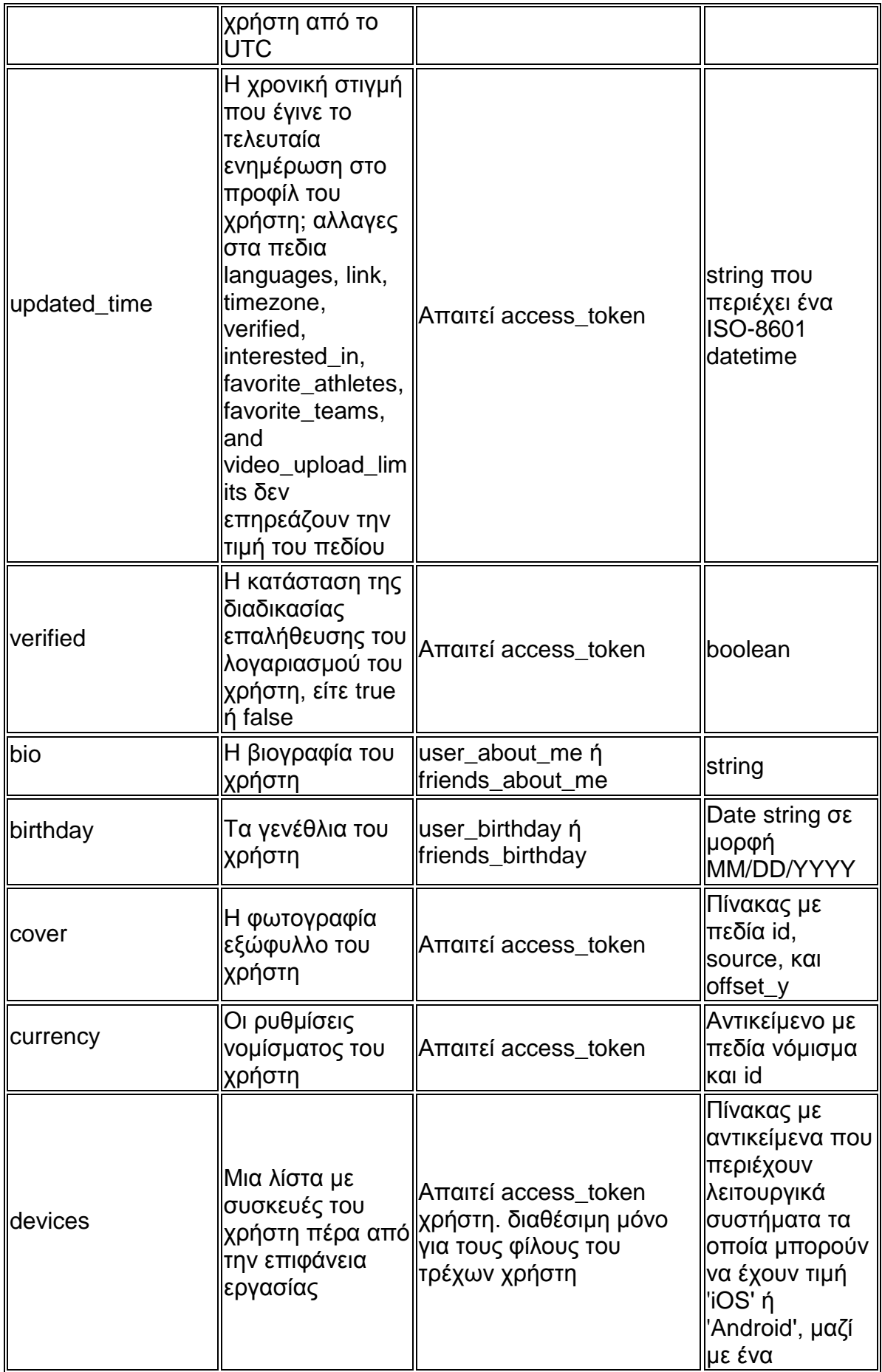

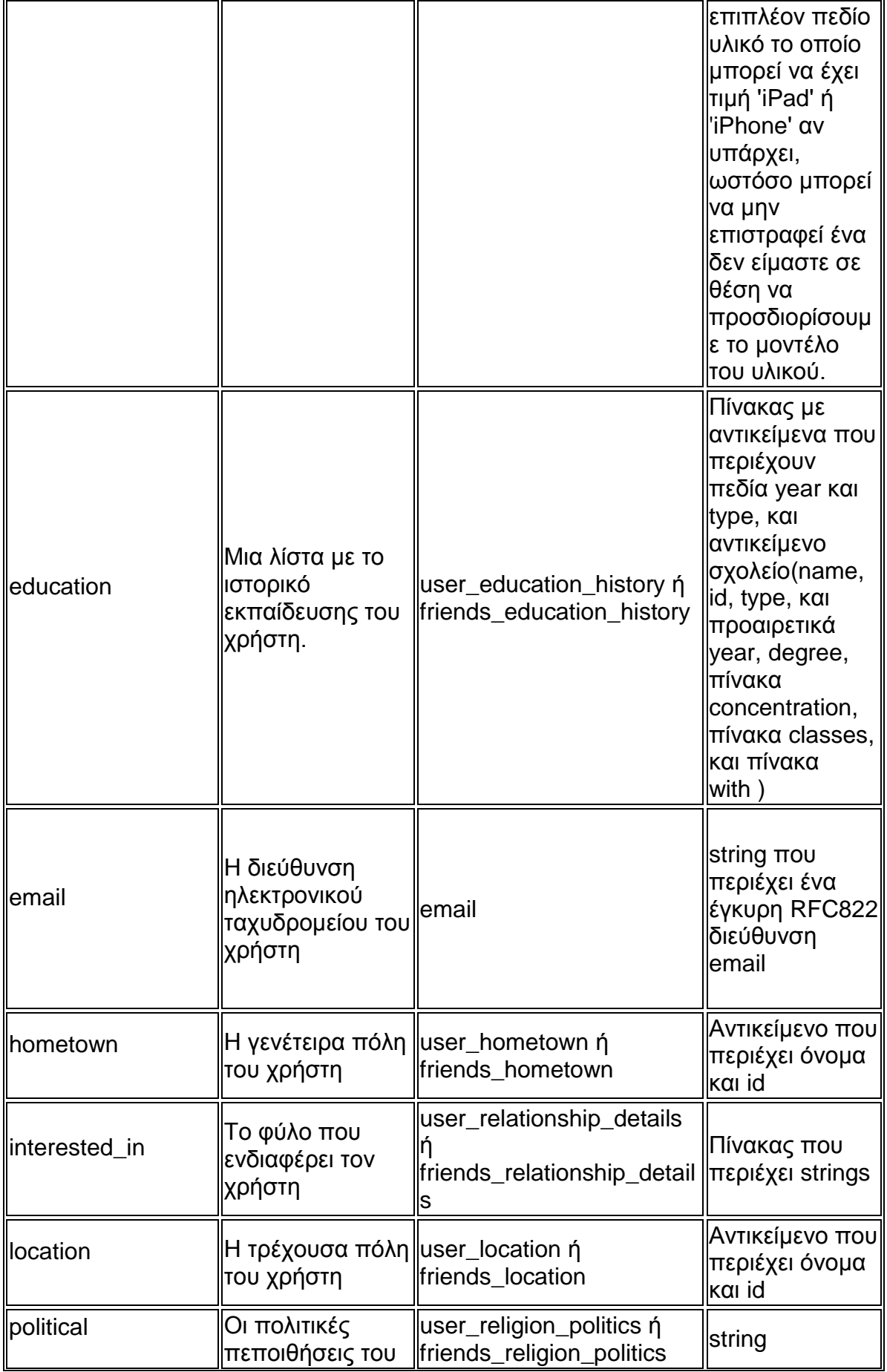

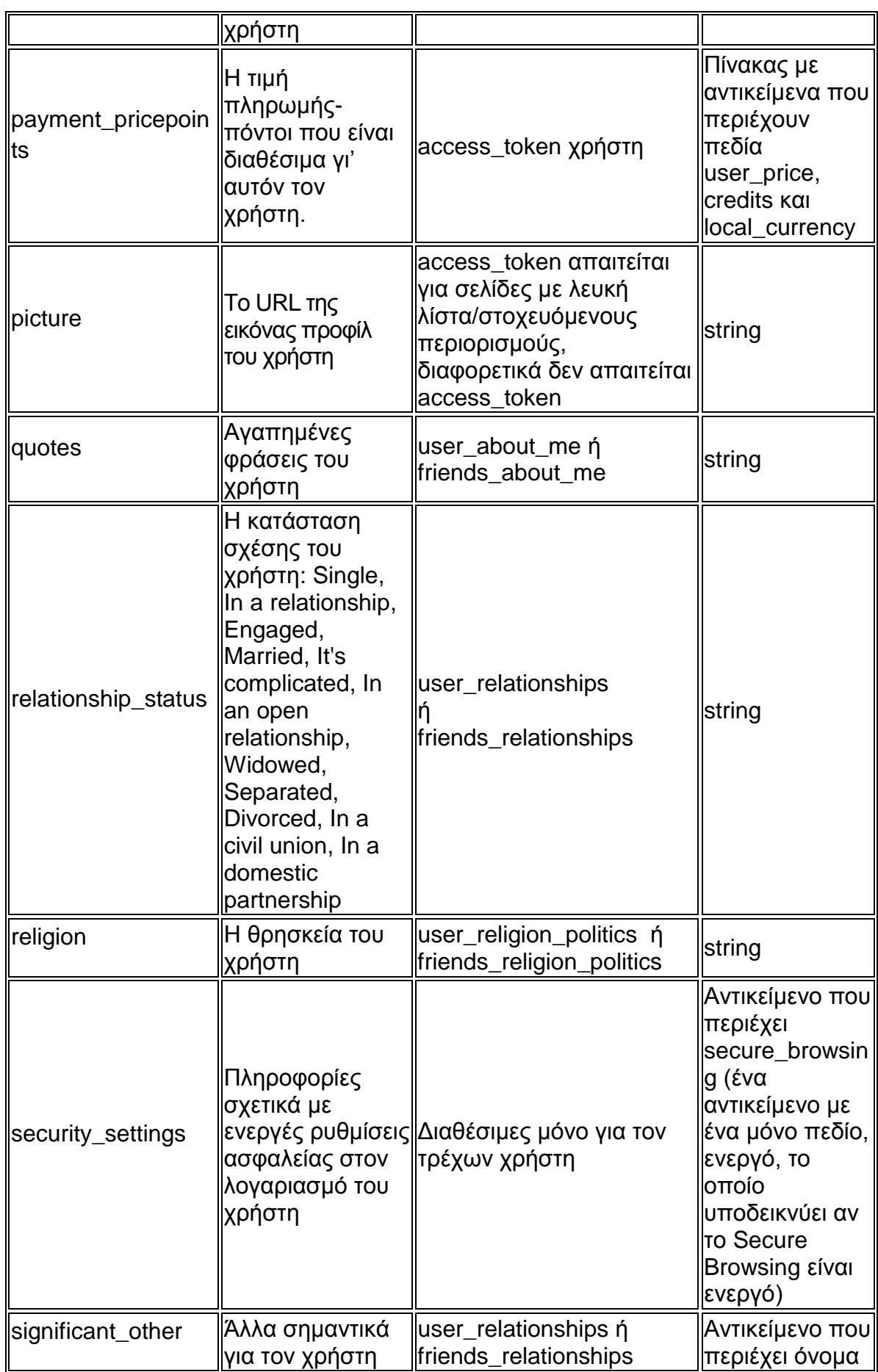

Αξιοποίηση των κοινωνικών δικτύων για την αύξηση της επισκεψιμότητας και διάχυσης αποτελεσμάτων δικτυακών τόπων

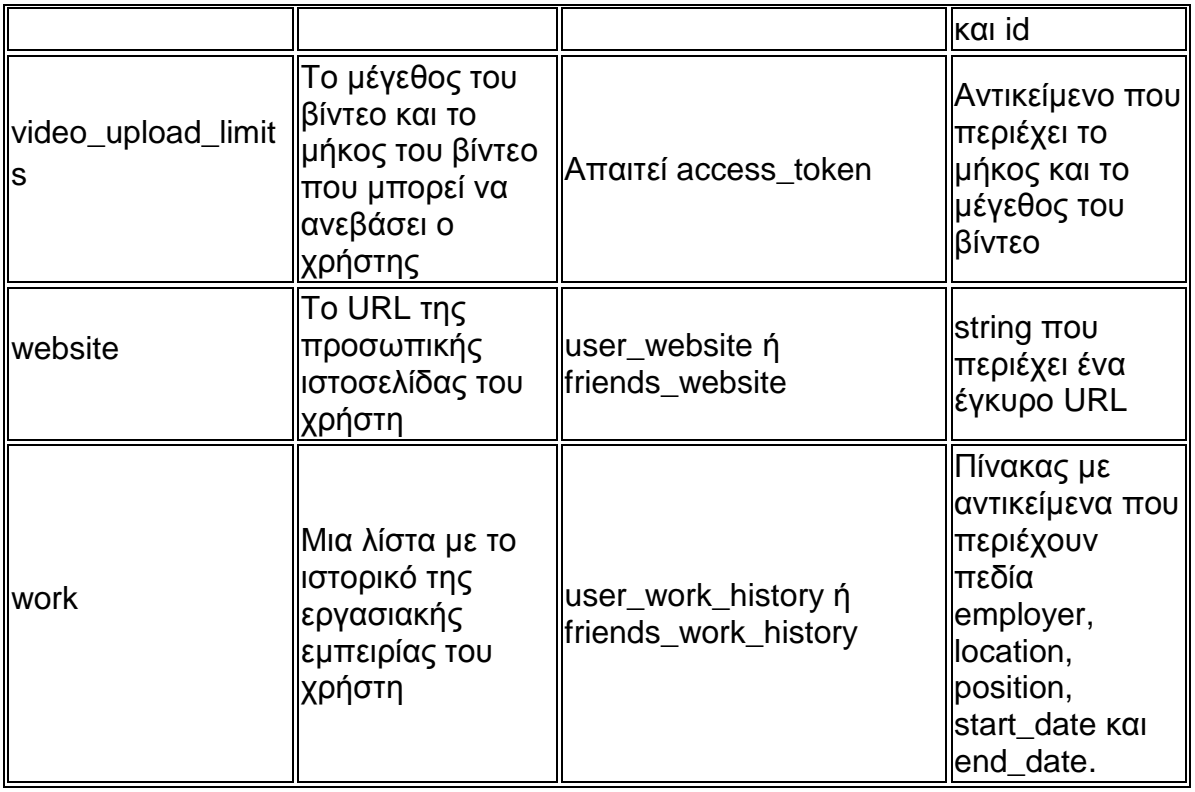

#### **Πίνακας 23 Facebook Graph API User Object Fields**

### **3.5 Πιστοποίηση στο Facebook**

Η διαδικασία της πιστοποίησης δίνει την δυνατότητα σε μια εφαρμογή να γνωρίζει την ταυτότητα του χρήστη, και να γράψει ή να διαβάσει δεδομένα μέσω του API του Facebook. Η πλατφόρμα του Facebook χρησιμοποίει το OAuth 2.0 για πιστοποίηση και εξουσιοδότηση.

Μια επιτυχημένη διαδικασία πιστοποίησης έχει ως αποτέλεσμα η εφαρμογή να αποκτήσει access tokens χρήστη τα οποία μπορεί να χρησιμοποιήσει για να κάνει αιτήσεις στο API του Facebook.

Εκτός από την απόκτηση access tokens χρήστη, είναι δυνατή η απόκτηση access tokens εφαρμογής και access tokens σελίδας. Τα access tokens σελίδας και εφαρμογής μας επιτρέπουν να χρησιμοποιήσουμε το Graph API για λογαριασμό μιας εφαρμογής ή μιας σελίδας για να τροποποιήσουμε τις ιδιότητες της εφαρμογής μας, να δημιουργήσουμε δοκιμαστικούς χρήστες ή να διαβάσουμε στατιστικά δεδομένα.

### **3.5.1 Πιστοποίηση από την μεριά του διακομιστή( Server-side Authentication)**

Για την πιστοποίηση από την μεριά του διακομιστή πρέπει να ακολουθήσουμε τα παρακάτω στάδια:

## *1. Ανακατεύθυνση του χρήστη στο παράθυρο διαλόγου OAuth.*

https://www.facebook.com/dialog/oauth?

client\_id=YOUR\_APP\_ID

&redirect\_uri=YOUR\_REDIRECT\_URI

&scope=COMMA\_SEPARATED\_LIST\_OF\_PERMISSION\_NAMES

&state=SOME\_ARBITRARY\_BUT\_UNIQUE\_STRING

Η παράμετρος scope είναι προαιρετική , αλλά μας επιτρέπει να θέσουμε μια λίστα χωρισμένη με κόμματα από επιπλέον άδειες που θα θέλαμε να πάρει η εφαρμογή μας.

Για ασφάλεια, στη παράμετρο redirect\_uri πρέπει να οριστεί ο ίδιος τομέα βάση που είχε οριστεί και στην ιδιότητα App Domain των ρυθμίσεων της εφαρμογής μας, ή να οριστεί ένα url της μορφής

https://apps.facebook.com/YOUR\_APP\_NAMESPACE.

Για να εξασφαλιστεί η ασφάλεια της απόκρισης όταν ο χρήστης επιστρέφει στην εφαρμογή μας μετά την διαδικασία της πιστοποίησης θα πρέπει να δημιουργούμε και να αποθηκεύουμε μια παράμετρο stage η οποία θα είναι μοναδική γι' αυτή την αίτηση. Η παράμετρος stage μπορεί να είναι οποιαδήποτε αυθαίρετο string που θα επιλέξουμε. Αν οριστεί, η τιμή της παραμέτρου επιστρέφεται πίσω στην εφαρμογή μας ως παράμετρος της redirect\_uri όταν ο χρήστης ολοκληρώσει την διαδικασία πιστοποίησης. Πριν εμπιστευτούμε την επιστροφή από την διαδικασία πιστοποίησης, θα πρέπει να ελέγξουμε ότι η επιστρεφόμενη παράμετρος stage ταιριάζει με αυτή που στείλαμε στην αίτηση. Η χρήση της παραμέτρου stage βοηθά στο να προστατευτούμε από το Cross-site αίτημα πλαστογραφία.

### *2. Ο χρήστης θα ζητηθεί να εγκρίνει την εφαρμογή μας*

Εάν ο χρήστης δεν είναι συνδεδεμένος στο Facebook, θα του ζητηθεί να συνδεθεί. Εάν ο χρήστης έχει ήδη πιστοποιήσει την εφαρμογή μας και έχει ήδη χορηγήσει τις άδειες που ζητήθηκαν στην παράμετρο scope, ο χρήστης θα ανακατευθυνθεί αμέσως στο redirect\_uri που ορίσαμε. Αν ο χρήστης έχει ήδη πιστοποιήσει την εφαρμογή μας, αλλά του ζητάμε επιπλέον άδειες στην παράμετρο scope, στο χρήστη θα παρουσιαστεί ένα παράθυρο διαλόγου που θα εμφανίζει μόνο τις άδειες τις οποίες ο χρήστης δεν έχει χορηγήσει ακόμα στην εφαρμογή μας.

# *3. Ο χρήστης ανακατευθύνεται πίσω στην εφαρμογή μας*

Αν ο χρήστης πιστοποιήσει την εφαρμογή μας θα ανακατευθυνθεί στο :

```
YOUR REDIRECT URI?
  state=YOUR_STATE_VALUE
  &code=CODE_GENERATED_BY_FACEBOOK
 #_{+} = _{\_}
```
Αν ο χρήστης αρνηθεί να πιστοποιήσει την εφαρμογή μας θα ανακατευθυνθεί στο :

```
YOUR REDIRECT URI?
  error reason=user denied
  &error=access_denied
  &error_description=The+user+denied+your+request.
  &state=YOUR_STATE_VALUE
 #_ =
```
# *4. Ανταλλαγή του κώδικα για ένα access token χρήστη*

Μόλις ο χρήστης εξουσιοδοτήσει την εφαρμογή μας, θα πρέπει να κάνουμε μια αίτηση από την μεριά του διακομιστή για να ανταλλάξουμε τον κώδικα που επιστράφηκε παραπάνω για ένα access token χρήστη.

```
https://graph.facebook.com/oauth/access_token?
 client_id=YOUR_APP_ID
  &redirect_uri=YOUR_REDIRECT_URI
  &client_secret=YOUR_APP_SECRET
  &code=CODE_GENERATED_BY_FACEBOOK
```
Η παράμετρος client\_secret πρέπει να είναι το App Secret από τις ρυθμίσεις της εφαρμογής. Το σώμα της απόκρισης σε αυτή την αίτηση θα είναι ένα κωδικοποιημένο string url της μορφής:

access\_token=USER\_ACCESS\_TOKEN&expires=NUMBER\_OF\_SECONDS UNTIL\_TOKEN\_EXPIRES

Θα πρέπει να αναλύσουμε αυτό το string και να χρησιμοποιήσουμε την τιμή του access token για να κάνουμε αίτηση στο Graph API. Θα πρέπει επίσης να κρατήσουμε το access token στη βάση δεδομένων μας ώστε να κάνουμε περαιτέρω αιτήσεις στο API χωρίς να πρέπει να επανα-πιστοποιήσουμε τον χρήστη.

Μόλις παρέρθει ο χρόνος λήξης του access token, το token θα γίνει άκυρο και δεν θα μπορεί να χρησιμοποιηθεί πλέον για αιτήσεις προς το API.Για την αποκτήσουμε καινούριο access token θα πρέπει να περάσουμε ξανά τον χρήστη από την παραπάνω ροη πιστοποίησης. Ωστόσο, αν ο χρήστης έχει εξουσιοδοτήσει την εφαρμογή μας και δεν του ζητάμε περισσότερες άδειες πέρα από αυτές που παρέχει ήδη στην εφαρμογή μας, τότε δεν θα εμφανιστεί παράθυρο διαλόγου και ο χρήστης θα ανακατευθυνθεί στο redirect\_uri μας με ένα φρέσκο κώδικα ο οποίος μπορεί να ανταλλαγεί με ένα φρέσκο access token.

Αν υπάρξει πρόβλημα στην ανταλλαγή κώδικα για την παροχή access token χρήστη, ο διακομιστής εξουσιοδότησης θα εκδώσει ένα HTTO 400 και θα επιστρέψει το σφάλμα σαν αντικείμενο JSON στο σώμα της απόκρισης:

```
{
   "error": {
     "type": "OAuthException",
     "message": "Error validating verification code."
   }}
```
### *5. Κάνοντας αιτήσεις στο Graph API*

Με ένα έγκυρο access token χρήστη, μπορούμε να κάνουμε αιτήσεις για ανάγνωση και εγγραφή δεδομένων από το Graph API.Μια κοινή πρώτη αίτηση είναι να πάρουμε τις βασικές πληροφορίες( id και name ) του χρήστη ο οποίος επικύρωσε την εφαρμογή μας:

https://graph.facebook.com/me?access\_token=YOUR\_USER\_ACCESS\_TOKEN

### **HTTP Διάγραμμα ακολουθίας**

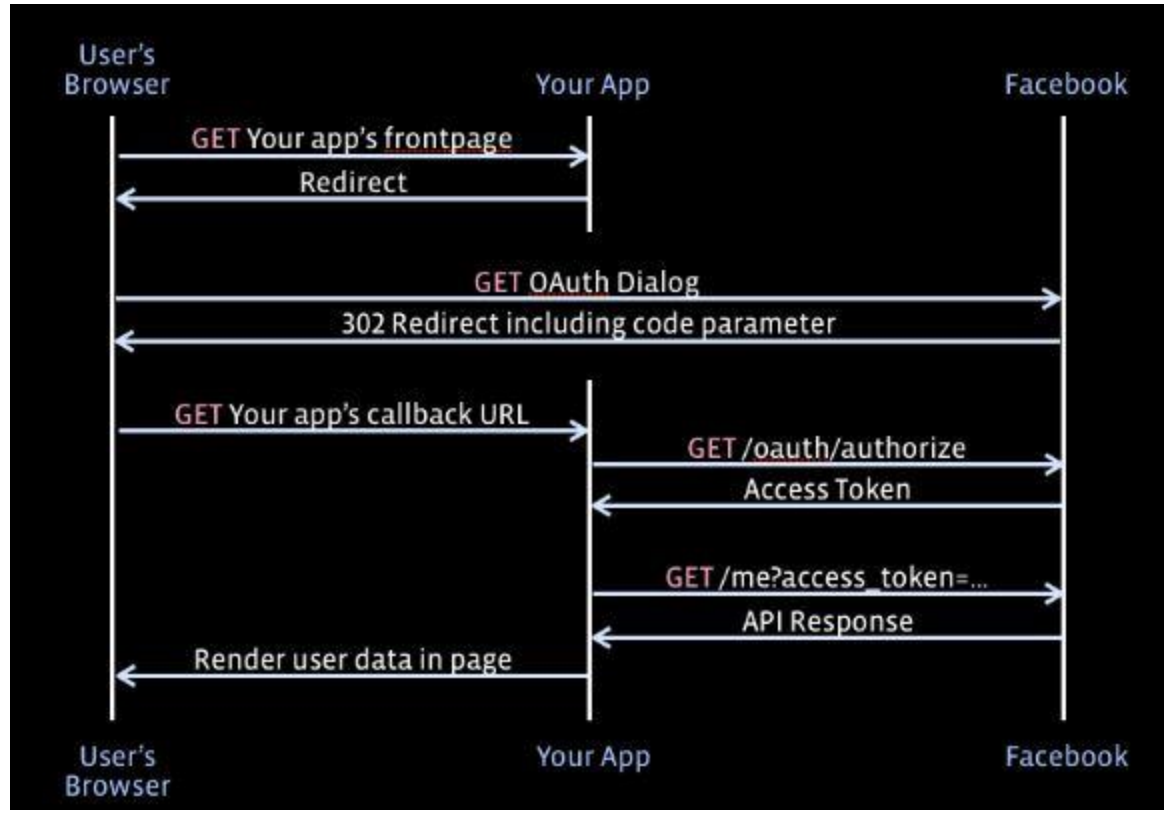

 **Σχήμα 42 Server-side Authentication Http Διάγραμμα Ακολουθίας**

Το παραπάνω διάγραμμα δείχνει την ακολουθία των http κλήσεων που απαιτούνται για την εφαρμογή της ροής πιστοποίησης από την μεριά του διακομιστή

### **3.5.2 Πιστοποίηση ως σελίδα**

Η πιστοποίηση ως σελίδα επιτρέπει στην εφαρμογή μας να αποκτήσει Access Token σελίδας. Όταν χρησιμοποιηθούν σε αιτήσεις προς το Graph API, αυτά τα tokens κάνουν τις αιτήσεις να φαίνονται ότι προέρχονται από μια σελίδα παρά από κάποιον χρήστη. Αυτό είναι χρήσιμο σε περιπτώσεις που θέλουμε να κάνουμε αναρτήσεις ιστοριών στο χρονολόγιο μιας σελίδας ως σελίδα, παρά σαν απλός χρήστης ή να πάρουμε στατιστικά σχετικά με τα δεδομένα μιας σελίδας.

### *1. Πιστοποίηση του χρήστη και αίτηση άδειας manage\_page*

Πρώτα πρέπει να πιστοποιήσουμε ένα χρήστη, και να πάρουμε access token χρήστη. Στη συνέχεια για να αιτήσουμε την άδεια manage\_pages, πρέπει να την περάσουμε σαν παράμετρο scope στη ροη πιστοποίησης του χρήστη.

# *2. Απόκτηση λίστας με τις σελίδες που διαχειρίζεται ο χρήστης*

Πραγματοποιώντας μια HTTP GET μαζί με το access token που πήραμε από το βήμα 1:

https://graph.facebook.com/me/accounts?access\_token=USER\_ACCESS\_TOKEN\_ Η απάντηση στην παραπάνω κλήση θα είναι ένας πίνακας με σελίδες και εφαρμογές που διαχειρίζεται ο χρήστης:

```
{
  "data": [
   {
     "name": "PAGE_TITLE", 
     "access_token": "PAGE_ACCESS_TOKEN", 
    "category": "PAGE_CATEGORY", 
    "id": "PAGE_ID"
   }, 
   {
    "name": "APPLICATION_TITLE", 
     "access_token": "APP_ACCESS_TOKEN", 
     "category": "Application", 
    "id": "APP_ID"
   }, 
   ...
]
}
```
Μέσα σε κάθε μπλοκ θα υπάρχει ένα access token σελίδας ή access token εφαρμογής το οποίο μπορεί να χρησιμοποιηθεί για να γίνουν αιτήσεις στο Graph API.

# **3.5.3 Άδειες δημοσίευσης**

Υπάρχουν δυο ειδών άδειες, publish actions και publish stream, που μας επιτρέπουν να δημοσιεύσουμε ιστορίες ή δραστηριότητες για λογαριασμό των χρηστών των εφαρμογών μας. Αν ένας χρήστης μας παρέχει άδεια δημοσίευσης, η δραστηριότητες που λαμβάνουν χώρα για λογαριασμό του χρήστη πρέπει να αναμένονται από τον χρήστη και να συνάδουν με τις ενέργειες του χρήστη μέσα στην εφαρμογή μας.

## **Ζητώντας άδεια publish\_actions**

Η άδεια Publish action εισήχθη με την έναρξη του Open Graph, το Σεπτέμβριο του 2011.Οταν ένας χρήστης δώσει αυτή την άδεια σε μια εφαρμογή, η εφαρμογή μπορεί να δημοσιεύσει Open Graph ιστορίες. Επιπλέον, η εφαρμογή είναι σε θέση να δημοσιεύσει τις ακόλουθες δραστηριότητες:

- Ανάρτηση στον τοίχο του χρήστη
- Ανέβασμα φωτογραφίας ή βίντεο δημιουργία άλμπουμ
- Επισήμανση με ετικέτα σε φωτογραφία ή βίντεο
- Προσθήκη σχολίου/like σε ιστορίες

## **Ζητώντας άδεια publish\_stream**

Η άδεια Publish\_stream είναι ένα υπερσύνολο της publish\_actions που επιτρέπει ότι και η publish\_actions και ακόμα περισσότερα. Κάποιες από τις επιπλέον δυνατότητες δημοσίευσης είναι:

- Ανάρτηση στον τοίχο φίλων του χρήστη
- Ανάρτηση ερωτημάτων
- Δημιουργία σημειώσεων
- Ανάρτηση περιεχομένου σε ομάδες

### **3.6 Insights**

Τα Facebook Insights παρέχουν στους προγραμματιστές του Facebook και στους διαχειριστές των σελίδων μετρικές σχετικά με το περιεχόμενο τους. Με την κατανόηση και την ανάλυση των τάσεων στην αύξηση των χρηστών και των δημογραφικών, την κατανάλωση του περιεχομένου, και την δημιουργία περιεχομένου, οι διαχειριστές των σελίδων και οι προγραμματιστές της πλατφόρμας του Facebook είναι καλύτερα εξοπλισμένοι για να βελτιώσουν την επιχείρηση τους και να δημιουργήσουν καλύτερες εμπειρίες στο Facebook.

Για να δούμε μετρικές για μια σελίδα μας ή μια εφαρμογή μας, θα πρέπει να πάμε στο Insights Dashboard.Μόνο διαχειριστές σελίδων, κάτοχοι εφαρμογών, και διαχειριστές ιστοσελίδων μπορούν να δουν δεδομένα Insights για τις ιδιότητες που κατέχουν ή διαχειρίζονται. Για να δούμε ολοκληρωμένα Insights για μια συγκεκριμένη σελίδα, εφαρμογή ή ιστοσελίδα, πρέπει να επιλέξουμε το αντίστοιχο στοιχείο στην αριστερή γραμμή εξερεύνησης. Οι προγραμματιστές μπορούν να έχουν πρόσβαση σε αυτά τα δεδομένα και μέσω του Graph API αντικειμένου Insights.

## **3.6.1 Insights Ιστοσελίδας**

Τα Insights για ιστοσελίδες προσφέρουν μια ενοποιημένη άποψη των βασικών μετρήσεων για κάθε ιστοσελίδα, ακόμα και γι' αυτές που δεν έχουν εφαρμόσει την πλατφόρμα του Facebook. Για παράδειγμα, αν ένας χρήστης βάλει το url της ιστοσελίδας μας σε μήνυμα κατάστασης του προφίλ του στο Facebook, αυτό θα περιληφθεί στα δεδομένα Insights για την ιστοσελίδα μας. Μπορούμε επίσης να έχουμε μετρήσεις για τον διαμοιρασμό(sharing metrics) και δημογραφικές πληροφορίες ανά ιστοσελίδα και ανά url, ώστε να μπορούμε να βελτιστοποιήσουμε το περιεχόμενο για διαμοιρασμό και να προσαρμόσουμε καλύτερα το περιεχόμενο μας στο ακροατήριο μας.

Για να δούμε Insights για την ιστοσελίδα μας, θα πρέπει πρώτα να συνδέσουμε την ιστοσελίδα μας με μια εφαρμογή του Facebook την οποία διαχειριζόμαστε, ή με τον λογαριασμό μας στο Facebook. Για να το κάνουμε αυτό πρέπει :

- Να επιλέξουμε το πράσινο κουμπί "Στατιστικά στοιχεία για τον ιστότοπό σας" στο Insights Dashboard.
- Στο πλαίσιο κειμένου που θα εμφανιστεί πληκτρολογούμε την ιστοσελίδα μας και επιλέγουμε τον χρήστη ή την εφαρμογή που θα συνδεθεί μαζί του.
- Αντιγράφουμε την μετά-ετικέτα που μας παρέχεται και την προσθέτουμε στο root της ιστοσελίδας μας. Οι ιδιοκτήτες της ιστοσελίδας θα πρέπει να προσθέσουν μια μετά-ετικέτα επαλήθευσης στο <head> τμήμα μιας root ιστοσελίδας ενός τομέα. Αν το site μας χρησιμοποιεί υποτομείς, το αρχείο ρίζα του κάθε υποτομέα πρέπει να ζητηθεί ξεχωριστά.
- Τέλος επιλέγουμε "Έλεγχος τομέα". Όταν ελεγχτεί, ο τομέας μας θα εμφανιστεί στην αριστερή πλευρά της μπάρας περιήγησης.

#### Αξιοποίηση των κοινωνικών δικτύων για την αύξηση της επισκεψιμότητας και διάχυσης αποτελεσμάτων δικτυακών τόπων

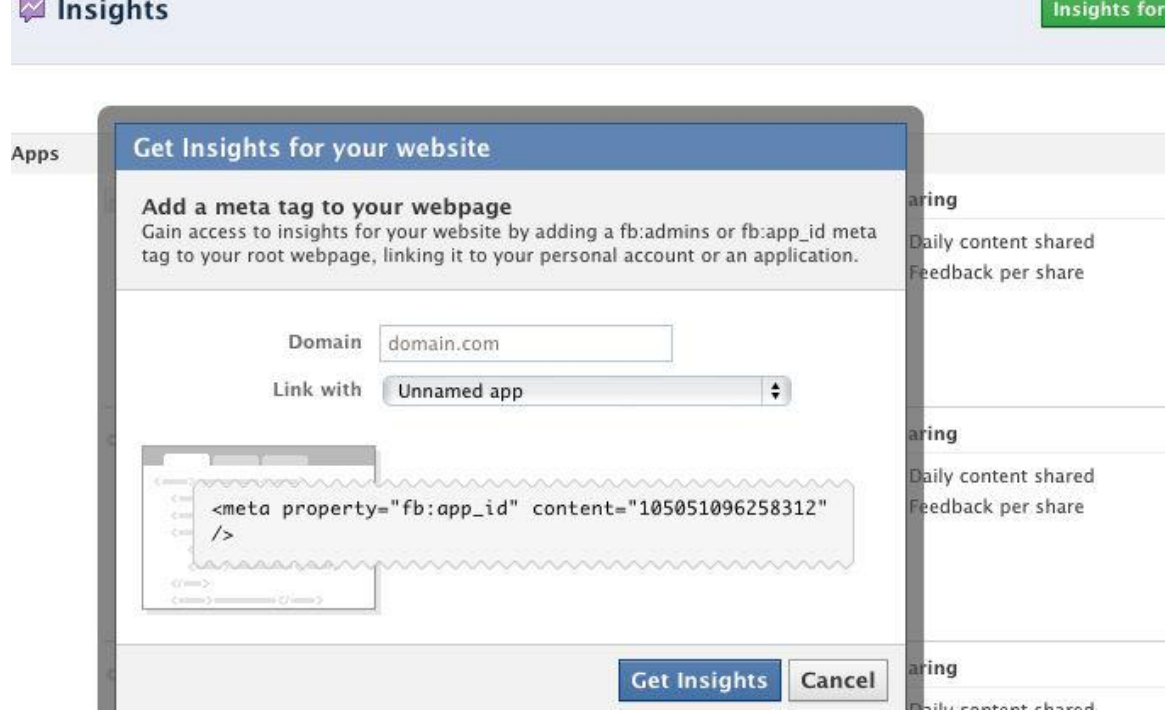

#### **Σχήμα 43 Get Insights for a website**

Οι ακόλουθες είναι οι μετα-ετικέτες για να προσθέσουμε στην ιστοσελίδα μας και αντιστοιχούν με τα δικαιώματα πρόσβασης που παρέχονται σε μεμονωμένους χρήστες ή διαχειριστές για μια εφαρμογή

```
<meta property="fb:admins" content="user_id" />
<meta property="fb:app_id" content="your_app_id" />
```
### **3.6.2 Insights Εφαρμογής**

Χρησιμοποιούμε τα Insights σε μια εφαρμογή μας για να παρακολουθούμε το πώς οι χρήστες αλληλεπιδρούν με την εφαρμογή μας, ώστε να κτίσουμε την καλύτερη δυνατή εμπειρία για τους χρήστες μας. Για τους διαχειριστές των εφαρμογών, τα Insights παρέχουν ανατροφοδότηση για ιστορίες ρεύμα, κινήσεις παραπομπής στην εφαρμογή μας, μια ανάλυση για το ποιες ενέργειες χρήστη συνεισφέρουν στον ενεργό αριθμό των χρηστών, δημογραφικά για εξουσιοδοτημένους χρήστες και ενεργούς χρήστες, καθώς και τον αριθμό των αδειών που έχουν ζητηθεί και χορηγηθεί.

#### **3.6.3 Insights Σελίδας**

Εάν διαχειριζόμαστε μια σελίδα στο Facebook ή έχουμε ενσωματώσει το πρωτόκολλο Open Graph στις σελίδες μας στο Web, μπορούμε να δούμε αναλυτικά στοιχεία για την κίνηση παραπομπής και ιστορίες ρεύμα στο Insights Dashboard , καθώς και τις προβολές καρτέλας για τις σελίδες μας στο Facebook. Τα Insights θα συλλάβουν την εμπλοκή με Σελίδες ανεξάρτητα από το αν μια δράση ελήφθη εντός ή εκτός του Facebook.

### **ΚΕΦΑΛΑΙΟ 4 Αυτόματη δημοσίευση περιεχομένου ιστότοπου σε σελίδα του Facebook & Twitter**

#### **4.1 Εισαγωγή**

Στο κεφάλαιο αυτό θα παρουσιάσουμε και θα αναλύσουμε ένα εργαλείο ανοικτού κώδικα που σκοπό έχει την αυτόματη δημοσίευση περιεχομένου μιας ιστοσελίδας στο τοίχο μιας σελίδας του Facebook. Αρχικά θα δημιουργήσουμε έναν διαδικτυακό ιστοτοπο CMS (Content Management System) και έπειτα την υλοποίηση μιας εφαρμογής στο Facebook. Τέλος η γεφύρωση των δύο παραπάνω συστημάτων επιτυγχάνεται μέσω ενός plugin το οποίο και θα αναλύσουμε τις βασικές του λειτουργίες.

Το παράδειγμα έχει ως στόχο την προώθηση των προϊόντων και των υπηρεσιών μιας επιχείρησης ή ενός ηλεκτρονικού καταστήματος μέσα από τη σελίδα κοινωνικής δικτύωσης.

Για την υλοποίηση του παραδείγματος χρησιμοποιήθηκαν τα εξής εργαλεία:

1. Το CMS Joomla, μέσω του οποίου είναι δυνατή η ανάπτυξη μιας ιστοσελίδας.

2. Ένα ειδικό plugin που συνδέει την πλατφόρμα με το Facebook το οποίο βρίσκουμε στον ιστότοπο http://www.stilero.com

3. Το επόμενο βήμα ήταν η επιλογή της κατηγορίας των άρθρων που θα παρουσιάζονται μέσα από το προφίλ ή την σελίδα του ιστότοπου στο Facebook.

4. Οποιαδήποτε ανανέωση ή προσθήκη άρθρου στην παραπάνω κατηγορία στην ιστοσελίδα παρουσιάζεται αυτομάτως στο facebook προφίλ ή στο facebook page του ιστότοπου.

5. Οι φίλοι και οι υποστηρικτές του ιστότοπου στο Facebook μπορούν ανά πάσα στιγμή να ενημερώνονται για το νέο περιεχόμενο του ιστοτοπου μέσα από Facebook και να συνδέονται άμεσα σε αυτόν για να ενημερωθούν περεταίρω.

### **4.2 Εγκατάσταση Joomla**

Τα Συστήματα Διαχείρισης Περιεχομένου (Content Management Systems, CMS) είναι διαδικτυακές εφαρμογές που επιτρέπουν την online τροποποίηση του περιεχομένου ενός δικτυακού τόπου. Πολλά web-based συστήματα διαχείρισης περιεχομένου είναι Ανοιχτού Κώδικα ενώ άλλα έχουν κατοχυρωμένα εμπορικά πνευματικά δικαιώματα. Ωστόσο, σε αυτό τον τομέα το OSS (Open Source Software) έχει αποκτήσει δεσπόζουσα θέση έναντι των εμπορικών ομολόγων του.

Για την κατασκευή της ιστοσελίδας χρησιμοποιήθηκε το Joomla CMS( <http://www.joomla.org/> ). Το **Joomla!™** είναι μία δωρεάν εφαρμογή, ανοιχτού κώδικα σύστημα διαχείρισης περιεχομένου, το οποίο έχει συνταχθεί στην γλώσσα προγραμματισμού PHP για τη διαχείριση και τη δημοσίευση περιεχομένου στον ιστό (web) και ενδοδικτύων (intranets) χρησιμοποιώντας μια MySQL βάση δεδομένων. To Joomla περιλαμβάνει χαρακτηριστικά όπως η cache των σελίδων για τη βελτίωση των επιδόσεων, web ευρετηρίασης (indexing), RSS feeds, εκτυπώσιμες (printable) εκδόσεις των σελίδων, newsflashes, blogs, forums, δημοσκοπήσεις, ημερολόγια, αναζήτηση στην ιστοσελίδα, την ανάλογη γλώσσα αλλα και την δυνατότητα πολυγλωσσικών ιστοσελίδων.

## **Τα χαρακτηριστικά του Joomla!™:**

- Πλήρης μηχανισμός διαχείρισης της βάσης δεδομένων του site
- Νέα, προϊόντα ή υπηρεσίες τμήματα και ενότητες πλήρως επεξεργάσιμα και εύχρηστα
- Οι θεματικές ενότητες μπορούν να προστεθούν από τους συντάκτες
- Πλήρως παραμετροποιήσιμο περιεχόμενο και περιβάλλον, συμπεριλαμβανομένων των θέσεων του αριστερού, κέντρικού και δεξιού μενού
- Χρησιμοποιείστε τον browser για να ανεβάσετε εικόνες στη δική σας βιβλιοθήκη για χρήση σε οποιοδήποτε σημείο του site
- Δυναμικό Forum / Poll / Voting για άμεσα επί τόπου αποτελέσματα
- Τρέχει σε Linux, FreeBSD, MacOSX server, Solaris και AIX

# **Web Hosting**

Για τη φιλοξενία της ιστοσελίδας μας (web hosting) απευθυνθήκαμε στην εταιρία Creative Web Innovations ( http://cwi.gr/ ) όπου δημιουργήθηκε ένα domain ( [http://nikos.cwi.gr](http://nikos.cwi.gr/) ) .

### **Διαδικασία Εγκατάστασης**

**1 ο βήμα:** Συνδεόμαστε στο cPanel του web hosting provider.

**2 ο βήμα**: Επιλέγουμε την αυτόματη εγκατάσταση της τελευταίας έκδοση της joomla 2.5.

**3 ο βήμα:** Κατά την διαδικασία εγκατάστασης δημιουργείται μια SQL βάση δεδομένων που συνδέεται με την ιστοσελίδα μας. Επίσης δημιουργούμε και FTP χρήστη με username και password ώστε να μπορούμε να συνδεθούμε να πάσα στιγμή.

**4 ο βήμα:** Το Joomla 2.5 έχει εγκατασταθεί με επιτυχία και είμαστε έτοιμοι να επεξεργαστούμε την ιστοσελίδα μας πηγαίνοντας στο <http://nikos.cwi.gr/administrator/>

## **4.3 Δημιουργία εφαρμογής και σελίδας στο Facebook**

Μια σελίδα στο Facebook είναι το κατάλληλο εργαλείο για την προβολή και προώθηση μιας εταιρίας ή προϊόντος μέσα στο κοινωνικό δίκτυο. Μέσω των Σελίδων του Facebook, οι επιχειρήσεις και οι εμπορικές επωνυμίες μπορούν να παρουσιάζουν τη δουλειά τους και να αλληλεπιδρούν με τους θαυμαστές τους. Οι Σελίδες διαθέτουν προεγκαταστημένες προσαρμοσμένες δυνατότητες για κάθε κατηγορία. Επίσης, υπάρχουν διάφορες εφαρμογές(Facebook apps), τις οποίες μπορούν να προσθέτουν οι διαχειριστές Σελίδων στις Σελίδες τους. Σε αντίθεση με ότι ισχύει για τους φίλους στους προσωπικούς λογαριασμούς, μια Σελίδα Facebook μπορεί να αρέσει σε απεριόριστους χρήστες.

# **Για να δημιουργήσουμε μια σελίδα στο Facebook ακλουθούμε τα παρακάτω βήματα:**

**1 ο βήμα:** Αφού έχουμε συνδεθεί στον λογαριασμό μας στο Facebook πηγαίνουμε στην διεύθυνση [www.facebook.com/pages/create.php](http://www.facebook.com/pages/create.php) και επιλέγουμε το είδος της σελίδας που θα δημιουργήσουμε απαντώντας στην ερώτηση 'Τι θα εκπροσωπεί η σελίδα μου;' . Στη δικιά μας περίπτωση η σελίδα θα εκπροσωπεί μια εικονική εταιρία, οπότε επιλέγουμε Τοπική επιχείρηση.

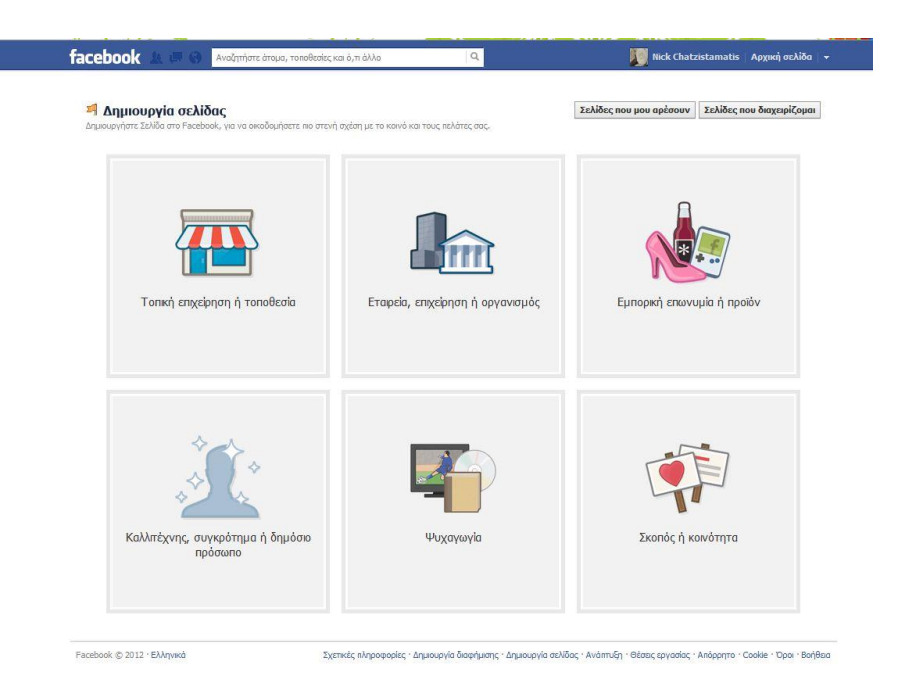

**Σχήμα 44 Δημιουργία σελίδας στο Facebook**

**2 ο βήμα**: Συνεχίζουμε δίνοντας τα απαραίτητα στοιχεία για το είδος, το όνομα, τη διεύθυνση της επιχείρησης κ.α. .Τέλος αφού συμφωνήσουμε με τους όρους χρήσης του Facebook πατάμε το κουμπί 'Πρώτα βήματα'

**3 ο βήμα:** Στο επόμενο βήμα το Facebook θα μας ζητήσει (προαιρετικά) να βάλουμε μια φωτογραφία για το προφίλ της σελίδας. Στην συνέχεια μας δίνεται η δυνατότητα να βάλουμε μια σύντομη περιγραφή της σελίδας μας και να προσθέσουμε το url της ιστοσελίδας μας.

**4 ο βήμα:** Η σελίδα μας έχει δημιουργηθεί. Τώρα μπορούμε να την διαμορφώσουμε περεταίρω και να την προωθήσουμε.

### **Για να δημιουργήσουμε μια εφαρμογή στο Facebook ακλουθούμε τα παρακάτω βήματα:**

**1 ο βήμα:** Επισκεπτόμαστε την διεύθυνση <http://developers.facebook.com/> ,επιλέγουμε Apps επάνω δεξιά και στην επόμενη οθόνη επιλέγουμε Create New App επίσης επάνω δεξιά.

**2 ο βήμα**: Σε αυτό το βήμα δίνουμε το όνομα που θέλουμε να έχει η εφαρμογή μας και πατάμε συνέχεια. Στη συνέχεια και για λόγους ασφάλειας πρέπει να πληκτρολογήσουμε τον κωδικό captcha.

**3 ο βήμα:** Στο επόμενο βήμα πρέπει να δώσουμε τις βασικές ρυθμίσεις τις εφαρμογής μας, όπως τον τρόπο που θα ενσωματωθεί η εφαρμογή στο Facebook,το email επικοινωνίας κ.α. Εμείς επιλέγουμε ως τρόπο ενσωμάτωσης 'Website with Facebook Login' διότι θα πρέπει να γίνει σύνδεση μεταξύ της ιστοσελίδας μας και της εφαρμογής και συμπληρώνουμε το url της ιστοσελίδας μας. Τέλος αποθηκεύουμε της ρυθμίσεις. **Σημαντικό** για την συνέχεια είναι να κρατήσουμε τα **App ID** και **App Secret** που θα χρησιμοποιηθούν παρακάτω από το plugin στην διαδικασία της πιστοποίησης και αδειοδότησης.

#### Αξιοποίηση των κοινωνικών δικτύων για την αύξηση της επισκεψιμότητας και διάχυσης αποτελεσμάτων δικτυακών τόπων

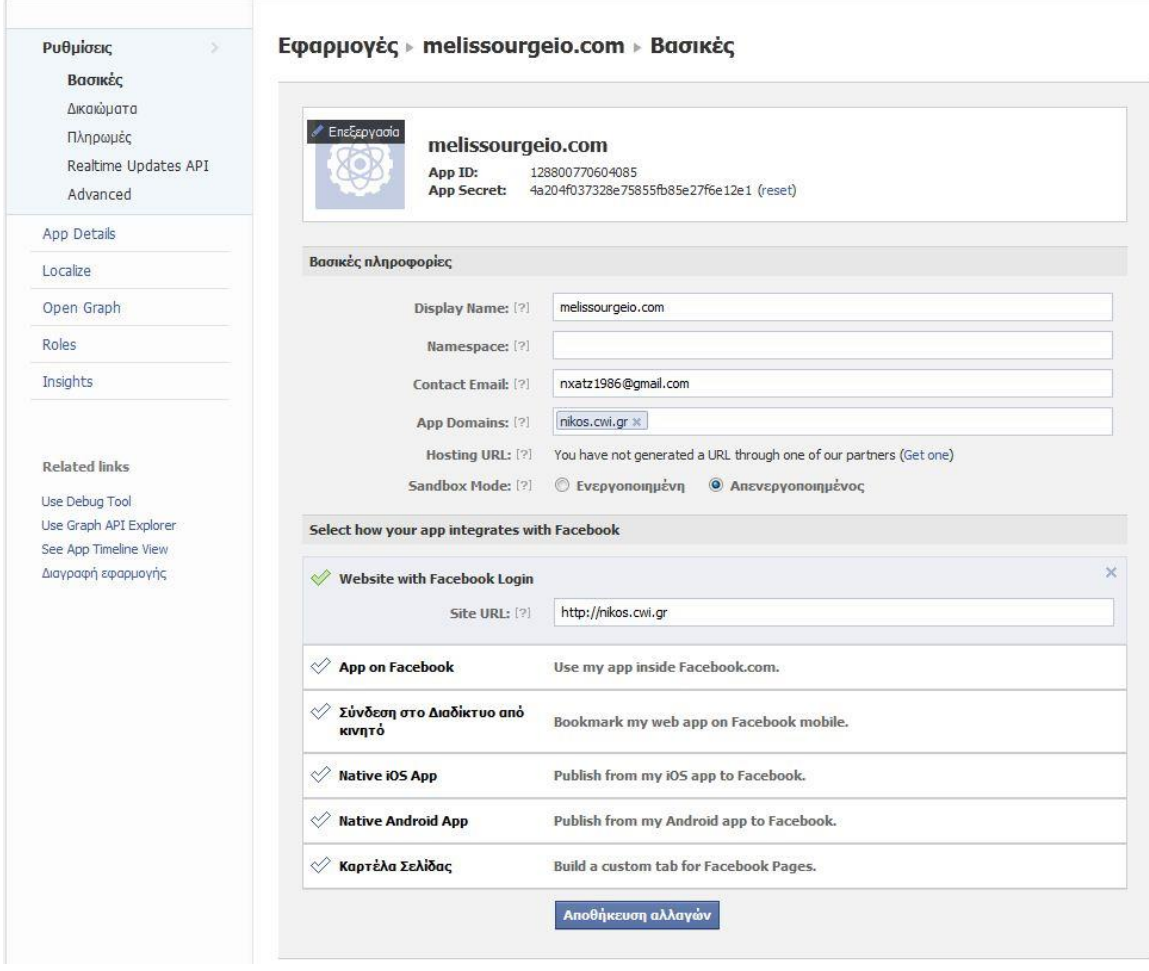

**Σχήμα 45 Ρυθμίσεις εφαρμογής στο Facebook**

### **4.4 Εγκατάσταση & Ανάλυση Plug-in**

Αφού έχουμε δημιουργήσει μια σελίδα στο Facebook και μια εφαρμογή είμαστε έτοιμοι να εγκαταστήσουμε το plugin που θα κάνει την αυτόματη δημοσίευση περιεχομένου από την ιστοσελίδα μας στην αντίστοιχη σελίδα της εταιρίας μας στο Facebook.

Για να εγκαταστήσουμε το plugin ακλουθούμε τα παρακάτω βήματα:

**1 ο βήμα:** Αφού συνδεθούμε στο administrator panel της ιστοσελίδας μας [\(http://nikos.cwi.gr/administrator](http://nikos.cwi.gr/administrator) ), επιλέγουμε από το μενού extensions>extension manager και στο πεδίο 'Upload Package File' επιλέγουμε το συμπιεσμένο αρχείο με το plugin και κάνουμε την εγκατάσταση.

**2 ο βήμα:** Έχοντας ολοκληρώσει την εγκατάσταση πρέπει να θέσουμε τις κατάλληλες ρυθμίσεις στο plugin ώστε να λειτουργήσει με επιτυχία. Από το μενού επιλέγουμε Extensions>Plug-in Manager και επιλέγουμε το plugin 'System-

AutoFBook Plugin'. Στην καρτέλα Details και στο πεδίο Access επιλέγουμε Registered. Πάμε στην καρτέλα Facebook Settings και στα πεδία Facebook AppID και Facebook App Secret θέτουμε τα AppID και App Secret της εφαρμογής μας στο Facebook.Κάνουμε Save και στην συνέχεια πατάμε στο κουμπί 'Connect to Facebook'.Ένα νέο παράθυρο ανοίγει και μας παραπέμπει στην εφαρμογή Melissourgeio.com όπου επιλέγουμε να συνεχίσουμε. Στο επόμενο παράθυρο η εφαρμογή μας ζητά τα απαραίτητα permissions(manage\_page,stream\_publish κ.α.) ώστε να μπορεί να διαχειρίζεται τις σελίδες μας και να δημοσιεύει περιεχόμενο σε αυτές. Έχοντας δώσει τις άδειες στην εφαρμογή έχει δημιουργηθεί μια σύνδεση μεταξύ της εφαρμογής μας στο Facebook και του plugin.Ακόμα επιλέγουμε την σελίδα στην οποία θα κάνει post το plugin καθώς επίσης στο πεδίο 'Post item type' θέτουμε message ώστε να δημοσιεύεται κείμενο. Τέλος ενεργοποιούμε το plugin και σώζουμε.

### **Παράδειγμα δημοσίευσης - Πως λειτουργεί;**

Για να δημοσιεύσουμε ένα καινούριο προϊόν, για παράδειγμα «Μέλι Καστανιάς "Κυψέλη"», πηγαίνουμε από το μενού Content>Article Manager>Add New Article. Σε αυτό το σημείο έχουμε ανοίξει ένα php form με action="index.php" και method="POST" στο οποίο θα θέσουμε διάφορα inputs ανάλογα με τις ανάγκες μας και τέλος θα κάνουμε "submit" πατώντας το κουμπί "save".Μόλις τελειώσουμε με την διαμόρφωση του άρθρου-προϊόντος και το καταχωρίσουμε, το plugin θα ανοίξει μια σύνδεση με το Facebook με παραμέτρους AppID,App Secret,Permissions ώστε να πάρει το Auth Token που χρειάζεται για να κάνει το "POST" στον τοίχο της σελίδας στο Facebook.

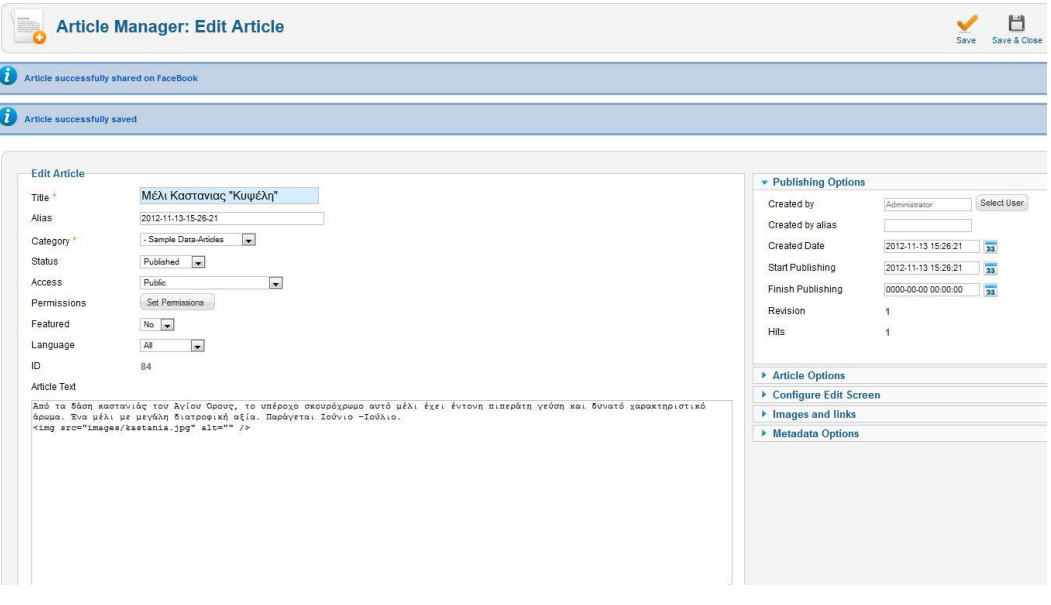

**Σχήμα 46 Δημιουργία νέου άρθρου-προϊόντος στο Joomla**

Αξιοποίηση των κοινωνικών δικτύων για την αύξηση της επισκεψιμότητας και διάχυσης αποτελεσμάτων δικτυακών τόπων

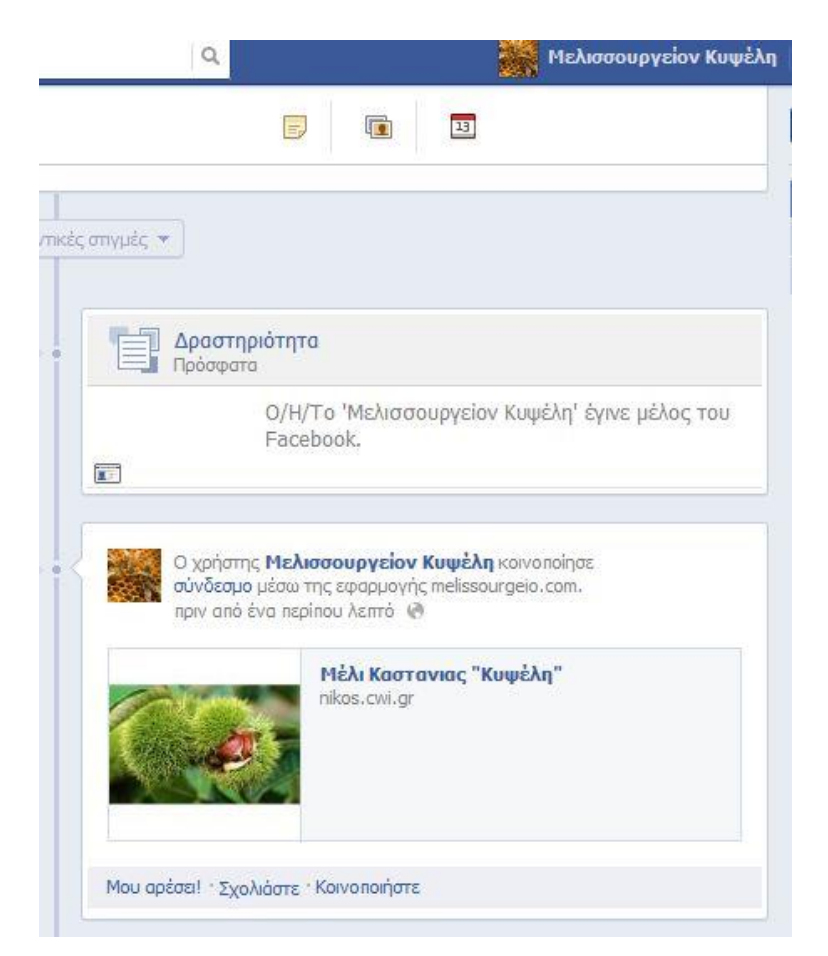

**Σχήμα 47 Αυτόματη προσθήκη του προϊόντος στη σελίδα του Facebook**

Παρακάτω βλέπουμε τον κώδικα από τις δυο πιο βασικές λειτουργίες του plugin:

```
private function query($fbURL, $postVars, $post=TRUE, $header = null){
     $ch = curl_init(); // δημιουργία ενός καινούριου πόρου cURL
//Ανάθεση πολλαπλών επιλογών για μια cURL συνεδρίαση.
      curl_setopt_array($ch, array(
      CURLOPT_USERAGENT => $this->config['curlUserAgent'],
       CURLOPT_CONNECTTIMEOUT => $this->config['curlConnectTimeout'],
       CURLOPT_TIMEOUT => $this->config['curlTimeout'],
       CURLOPT_RETURNTRANSFER => $this->config['curlReturnTransf'],
       CURLOPT_SSL_VERIFYPEER => $this->config['curlSSLVerifyPeer'],
      CURLOPT_FOLLOWLOCATION => $this->config['curlFollowLocation'],
      CURLOPT_PROXY => $this->config['curlProxy'],
      CURLOPT_ENCODING => $this->config['curlEncoding'],
       CURLOPT_URL => $fbURL,
       //CURLOPT_POST => $post,
       CURLOPT_HEADER => $this->config['curlHeader'],
       CURLINFO_HEADER_OUT => $this->config['curlHeaderOut'],
     ));
//Θα κάνει ένα HTML Post με τις παραμέτρους $PostVars
     if($post){
```

```
curl_setopt($ch, CURLOPT_POST, $post);
       curl_setopt($ch, CURLOPT_POSTFIELDS, http_build_query($postVars));
     }
     if($header){
       curl_setopt($ch, CURLOPT_HTTPHEADER, $header);
 }
     if ($this->config['curlProxyPassword'] !== false) {
        curl_setopt($ch, CURLOPT_PROXYUSERPWD, $this-
>config['curl_proxyuserpwd']);
 } 
     $fbResponse = curl_exec ($ch); // εδώ κάνει το Post αφού έχει ανοίξει μια 
συνεδρίαση και παίρνει πίσω μια απάντηση
    $fbResponseArray = curl getinfo(<math>$ch</math>):curl_close ($ch);
     if($fbResponseArray['http_code'] == 0){
        $this->setError(self::ERROR_COMMUNICATION_FAULT, 'Communication 
error');
        return false;
     }else if ($fbResponseArray['http_code'] != self::HTTP_STATUS_OK) {
        $this->handleResponse($fbResponse);
        return false;
     }
     return $fbResponse; }
public function postStatusMessageToFB($message){
     $this->prepareToken(); //Παίρνει το κατάλληλο AccessToken από την μέθοδο 
prepareToken η οποία έχει μετατρέψει το auth code σε token
     if( $this->hasErrorOccured()) {
        return;
     }
//Θετει σε μια μεταβλητη $PostVars το token,την μέθοδο και το μήνυμα.
    $postvars = array('access_token' => $this->fbOauthAccessToken,
 'method' => 'post',
 'message' => $message,
     );
    $fbPaqelD = ( $this->config['fbPaqelD'] == " " )? " " : $this->config['fbPageID']."/";
     $graphURL = $this->config['graphURL'].$fbPageID."feed";
     $response = $this->query($graphURL, $postvars);
     $this->handleResponse($response);
     return !$this->hasErrorOccured();
 }
```
## **4.5 Σύνδεση Facebook Page με Twitter Account**

Το Facebook(όπως και το Twitter) δίνει την δυνατότητα να συνδέσουμε έναν λογαριασμό ή μια σελίδα του με έναν λογαριασμό Twitter.Για να συνδέσουμε μια σελίδα του Facebook με έναν λογαριασμό Twitter και έτσι να αυξήσουμε την διάχυση των πληροφοριών που δημοσιεύουμε στη σελίδα του Facebook ακολουθούμε τα παρακάτω βήματα:

1<sup>ο</sup> βήμα: Πάμε στην σελίδα <http://www.facebook.com/twitter/> και επιλέγουμε «Συνδέστε μια σελίδα με το twitter».

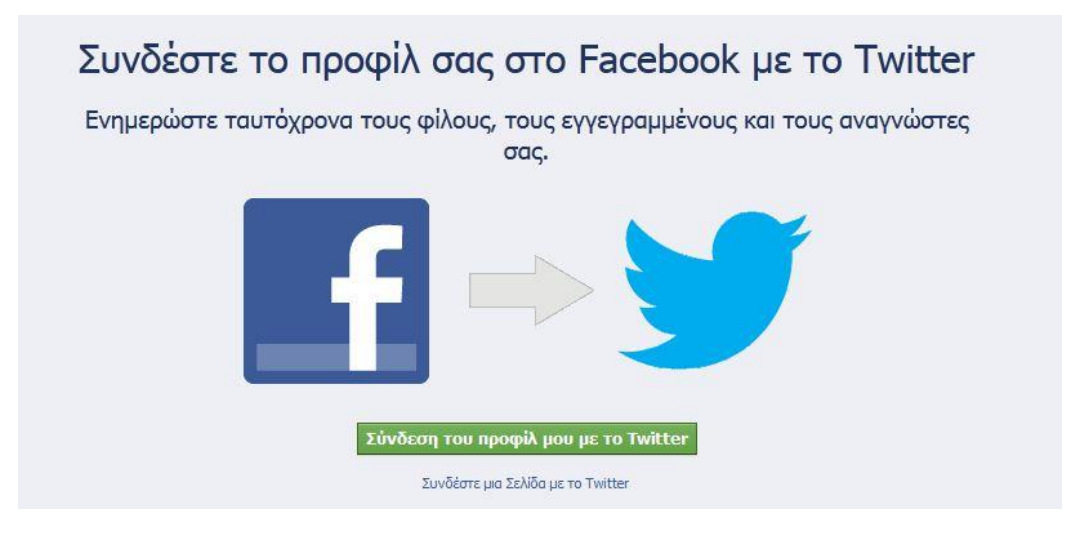

**Σχήμα 48 Σύνδεση Facebook με Twitter 1**

**2 ο βήμα:** Στο επόμενο βήμα επιλέγουμε να συνδέσουμε είτε τον λογαριασμό μας είτε μια από τις σελίδες που διατηρούμε.

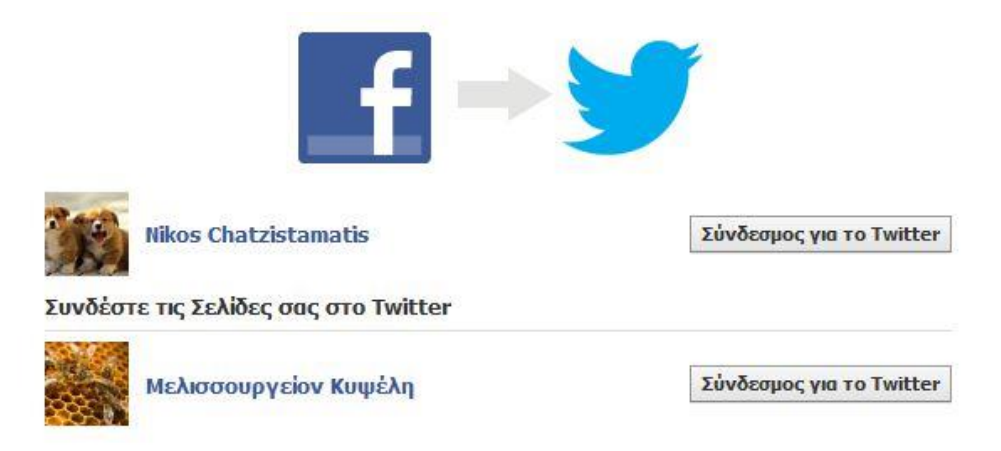

**Σχήμα 49 Σύνδεση Facebook με Twitter 2**

**3 ο βήμα**: Σε αυτό το βήμα δίνουμε την κατάλληλη αδειοδότηση στην εφαρμογή που θα συνδέσει τα δύο social media.

Από εδώ και πέρα κάθε δημοσίευση στην σελίδα Μελισσουργείον Κυψέλη στο Facebook θα δημοσιεύεται αυτόματα στον λογαριασμό της εταιρίας μας στο Twitter έχοντας τον αντίστοιχο τίτλο και σύνδεσμο που οδηγεί πίσω στην ιστοσελίδα μας.

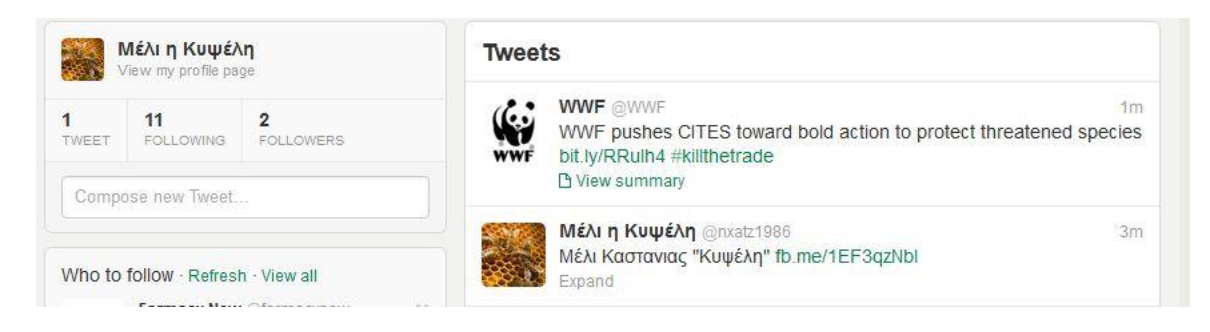

**Σχήμα 50 Αυτόματη προσθήκη του προϊόντος στη σελίδα του Twitter**

## **ΚΕΦΑΛΑΙΟ 5 Τα κοινωνικά δίκτυα Twitter, LinkedIn, Google+**

### **5.1 Εισαγωγή**

Το Facebook κατέχει την μερίδα του λέοντος στο χώρο των κοινωνικών δικτύων αλλά υπάρχουν και άλλα κοινωνικά δίκτυα που το ανταγωνίζονται το καθένα με τα δικά του ιδιαίτερα χαρακτηριστικά.

Στο κεφάλαιο αυτό θα κάνουμε μια σύντομη παρουσίαση των βασικών χαρακτηριστικών των κοινωνικών δικτύων Twitter,Google+ και LinkedIn, καθώς επίσης και μια σύντομη παρουσίαση του API αυτών των δικτύων.

#### **5.2 Twitter**

Το **Twitter** δημιουργήθηκε ως μια κοινωνική πλατφόρμα μικρο-blogging.

**Κοινωνική** γιατί σου επιτρέπει να έρθεις σε επαφή και να αλληλεπιδράσεις με άλλα μέλη του, που μπορεί να έχετε κάτι κοινό.

**Μικρο-blogging** γιατί μπορείς να γράψεις την κατάστασή σου μέσα σε 140 χαρακτήρες και χωρίς εικόνες ή άλλα media. Έτσι γίνετε πολύ πιο εύκολο να γράψεις κάτι, από το να ετοιμάσεις ένα blog post για το wordpress ή το blogger.

Στην πορεία το Twitter έγινε και άλλα πράγματα, όπως μέρος προώθησης ιδεών, προϊόντων και νέων και φυσικά εξελίχθηκε σε μια πλατφόρμα asynchronous Chat, όπου η συζήτηση μπορεί να εξελιχθεί σε μεγαλύτερη διάρκεια, αλλά και με περισσότερα άτομα απ' ότι ένα κλασικό Chat.

#### **Βασικά στοιχεία για το twitter:**

- **Tweet** λέμε το κείμενο που βάλαμε εμείς ή κάποιος άλλος στο twitter.
- **Twitters** είναι όλοι όσοι χρησιμοποιούν το twitter.
- **Followers** είναι όσοι μας ακολουθούν (διαβάζουν τα μηνύματα που γράφουμε)
- **Following** είναι όσοι ακολουθούμε εμείς (διαβάζουμε στην κεντρική μας σελίδα αυτά που γράφουν)
- **Places** είναι μέρη με γεωγραφικές συντεταγμένες. Μπορούν να περιληφθούν σε ένα tweet.
- Για να απαντήσουμε σε κάποιον βάζουμε το **@** μπροστά από το username του ή πατάμε στο βελάκι δίπλα στο tweet του.
- Βάζουμε **#**θέμα όταν θέλουμε να πούμε κάτι για ένα συγκεκριμένο θέμα.
- Πρώτα βάζουμε μερικά updates δικά μας, και μετά ακολουθάμε άλλους. Έτσι θα μας ακολουθήσουν κι αυτοί ευκολότερα . Θα καταλάβουν ότι δεν είμαστε απλά ένα bot .
- Αν κάνουμε προώθηση προϊόντων ή υπηρεσιών πρέπει πρώτα να αποφασίσουμε αν θα ακολουθήσουμε κάποιους ή όχι. Αν αποφασίσουμε να ακολουθούμε θα πρέπει να το κάνουμε για όλους όσους μας προσθέτουν.
- Αν είμαστε εταιρεία ή υπηρεσία θα πρέπει να ξέρουμε ότι το twitter έχει αλληλεπίδραση. Θα πρέπει να τσεκάρουμε συχνά για απαντήσεις ή προσωπικά μηνύματα προς εμάς και να απαντάμε.

### **Σε τι υπερέχει των άλλων Social Media site το twitter**

- Είναι σαν το e-mail:εύκολο, γρήγορο και απλούστερο από το να <<στήσεις>> και να διατηρείς ένα blog ή μια σελίδα στο Facebook ή το Myspace.
- Είναι γρήγορο και άμεσο, σχεδόν σαν SMS , και μπορεί να χρησιμοποιηθεί σαν ειδικό κανάλι προσέγγισης του διαδικτυακού κοινού μιας επιχείρησης.
- Μπορεί να χρησιμοποιηθεί εύκολα σαν βαρόμετρο της γνώμης των πελατών μιας εταιρείας για ένα θέμα ή ζήτημα που θα ανακοινωθεί.
- Μπορεί να αποτελέσει ένα άριστο εργαλείο παραπόνων και ιδεών.
- Διευρύνει με ελάχιστο κόστος την προβολή της μάρκας και των προϊόντων της εταιρίας
- Μπορεί να βελτιώσει άμεσα την υποστήριξη πελατών.

# **Twitter για ιστοσελίδες**

### **Follow Button**

Το κουμπί Follow επιτρέπει στους χρήστες να ακολουθήσουν έναν λογαριασμό Twitter από οποιοδήποτε ιστότοπο.

### **Tweet Button**

Το κουμπί Tweet επιτρέπει στους χρήστες να μοιράζονται έναν ιστότοπο με τους ακολούθους τους.

Τα βήματα που περνά κάποιος χρήστης όταν χρησιμοποιήσει το κουμπί tweet είναι τα παρακάτω:

1. Ο χρήστης κάνει κλικ στο κουμπί tweet.

2. Ο χρήστης θα πρέπει να συνδεθεί με το twitter αν δεν είναι συνδεδεμένος. Αν ο χρήστης είναι νέος στο twitter μπορεί να δημιουργήσει λογαριασμό.

3. Το Share Box εμφανίζεται συμπληρωμένο με τις πληροφορίες που παρέχονται στις ιδιότητες του κουμπιού. Ο χρήστης μπορεί να διαμορφώσει το περιεχόμενο αν το επιθυμεί.

4. Αφού επιβεβαιωθεί η ανάρτηση του tweet, προτείνονται στον χρήστη το πολύ δυο λογαριασμοί Twitter που ίσως θα ήθελε να ακολουθεί και οι οποίοι παρέχονται στις ιδιότητες του κουμπιού tweet.

Ο ποιο κοινός τρόπος ενσωμάτωσης των παραπάνω δυο κουμπιών σε μια ιστοσελίδα είναι όπως και στην περίπτωση των plugin του Facebook με την χρήση της JavaScript.Κάθε κουμπί παρέχει κάποιες ιδιότητες τις οποίες μπορεί κανείς να βρει στην διεύθυνση<https://dev.twitter.com/docs> .

### **Twitter Cards**

Οι κάρτες twitter δίνουν την δυνατότητα να επισυνάψουμε media σε tweets τα οποία οδηγούν πίσω στην ιστοσελίδα μας. Απλά προσθέτοντας μερικές γραμμές html στην ιστοσελίδα μας και οι χρήστες που κάνουν tweet συνδέσμους στο περιεχόμενο μας θα έχουν μια 'κάρτα' η οποία θα προστεθεί στο tweet και η οποία θα είναι ορατή σε όλους τους ακολούθους τους.

Σαν προγραμματιστές, οι κάρτες twitter μπορούν να :

- Μας δώσουν τον έλεγχο για το πώς το περιεχόμενο μας εμφανίζεται με τα tweets.
- Οδηγήσουν κίνηση στην ιστοσελίδα μας
- Αυξήσουν τον αριθμό των ατόμων που ακολουθούν τον λογαριασμό μας στο Twitter μέσω της απόδοσης του περιεχομένου.

4m

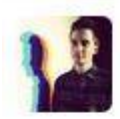

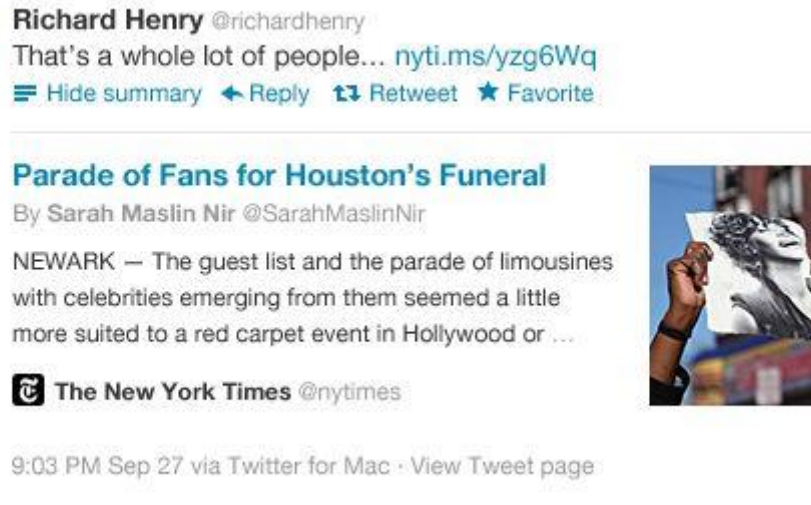

# **Σχήμα 51 Twitter card**

### **5.3 Google+**

Όπως αναφέρθηκε και σε άλλο σημείο σε αυτή την πτυχιακή, η συλλογή προσωπικών δεδομένων των χρηστών αλλά και η γνώση των δραστηριοτήτων τους μέσα από τα κοινωνικά δίκτυα δεν θα μπορούσε να αφήσει ασυγκίνητη την μεγαλύτερη εταιρία στον χώρο των μηχανών αναζήτησης και της ηλεκτρονικής διαφήμισης. Η Google καταλαβαίνοντας τις δυνατότητες των κοινωνικών δικτύων μπήκε δυναμικά στο παιχνίδι με την πλατφόρμα της το Google+.

Το Google+ λειτουργεί όπως το Facebook με κάποιες διαφορές. Μια βασική διαφορά είναι ότι το Google+ είναι χτισμένο με την προτεραιότητα να **οργανώσει** κάποιος τις διάφορες ομάδες στις οποίες θα απευθύνεται.

Επιπλέον χαρακτηριστικά είναι τα παρακάτω:

### **Sparks**

Με το Sparks ενημερωνόμαστε σχετικά με αγαπημένα θέματα από όλο τον ιστό. Τα θέματα που θα εμφανίζονται καθορίζονται από εμάς.

### **Hangouts**

To Hangout είναι η πιο διαδραστική επικοινωνία μέσω βίντεο και ήχου. Μπορεί να γίνει επικοινωνία μέχρι 9 ατόμων.

### **Κύκλοι**

Οι κύκλοι του Google plus μάς βοηθούν να οργανώσουμε όσους γνωρίζουμε σύμφωνα με τις διαπροσωπικές μας σχέσεις, για παράδειγμα, «οικογένεια», «φίλοι από τη δουλειά», «φίλοι με κοινά μουσικά ενδιαφέροντα» και «συμφοιτητές». Στη συνέχεια, μπορούμε να μοιραστούμε σχετικό περιεχόμενο με τα σωστά άτομα και να παρακολουθήσουμε περιεχόμενο που δημοσιεύεται από άτομα που θεωρούμε ενδιαφέροντα. Για παράδειγμα, μπορούμε να δημοσιεύσουμε μια ανακοίνωση σχετικά με τον αρραβώνα μας και αυτή να εμφανιστεί μόνο στα άτομα που ανήκουν στους κύκλους των φίλων και της οικογένειάς μας ή να δούμε μια ανάρτηση από τον κύκλο που έχουμε δημιουργήσει για την ομάδα μας φίλων βιβλίου, όπου θα αναφέρεται ότι υπάρχει ένα πρόσφατο άρθρο για τον αγαπημένο μας συγγραφέα.

Όπως και στο Facebook έτσι και στο Google+ μπορούμε να δημιουργήσουμε σελίδα για μια οντότητα. Οι βασικές διαφορές μεταξύ των σελίδων και των προφίλ στο Google+ είναι:

•Οι σελίδες δεν μπορούν να προσθέτουν άτομα σε κύκλους αν δεν προστεθεί πρώτα η σελίδα ή αν δεν γίνει αναφορά σε αυτήν.

•Οι σελίδες μπορούν να δημιουργηθούν για ποικιλία οντοτήτων, ενώ τα προφίλ μπορούν να δημιουργηθούν μόνο για άτομα.

•Η προεπιλεγμένη ρύθμιση πρόσβασης για στοιχεία του προφίλ σελίδας σας είναι "δημόσια".

•Οι σελίδες διαθέτουν κουμπί +1.

•Οι σελίδες δεν μπορούν να επισημάνουν άλλες σελίδες με +1, ούτε άλλα στοιχεία στον Ιστό.

•Οι σελίδες δεν μπορούν να παίξουν παιχνίδια.

•Οι σελίδες δεν μπορούν να μοιραστούν περιεχόμενο με "Εκτεταμένους κύκλους".

•Οι σελίδες δεν λαμβάνουν ειδοποιήσεις μέσω μηνυμάτων ηλεκτρονικού ταχυδρομείου και κειμένου ή στη γραμμή Google.

•Οι σελίδες δεν μπορούν να συμμετέχουν σε hangout σε κινητές συσκευές.

•Οι Τοπικές σελίδες διαθέτουν ειδικά πεδία τα οποία βοηθούν τους χρήστες να εντοπίζουν την τοποθεσία επιχειρήσεων.

#### **Google+ για ιστοσελιδες**

#### **+1 button**

Δίνει την δυνατότητα διαμοιρασμού περιεχομένου ενός ιστότοπου μέσα στην πλατφόρμα. Υπάρχουν διάφορες επιλογές διαμόρφωσης του κουμπιού.

#### **Google+ Badge**

Επειδή ένα προφίλ στο Google+ έχει διαφορές με μια σελίδα, προσφέρονται δυο διαφορετικές εκδόσεις του κονκάρδας .Κονκάρδες που οδηγούν σε προφίλ του Google+ δίνουν την δυνατότητα σε άτομα να βρουν το προφίλ και να το προσθέσουν σε κάποιον κύκλο τους μέσα από μια ιστοσελίδα. Κονκάρδες που οδηγούν σε μια σελίδα του Google+ περιλαμβάνουν τις παραπάνω δυνατότητες αλλά και κάποιες πρόσθετες όπως να κάνουν την σελίδα **επιλέξιμη μεταξύ των αποτελεσμάτων μια αναζήτησης στο Google search**.

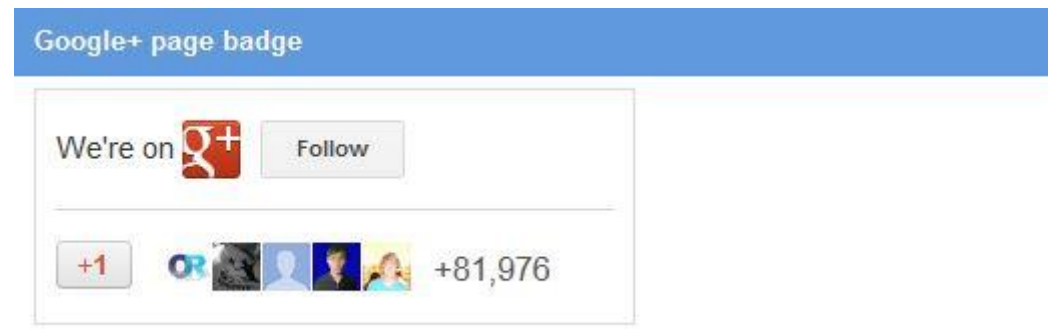

 **Σχήμα 52 Google+ Badge 1**
#### Αξιοποίηση των κοινωνικών δικτύων για την αύξηση της επισκεψιμότητας και διάχυσης αποτελεσμάτων δικτυακών τόπων

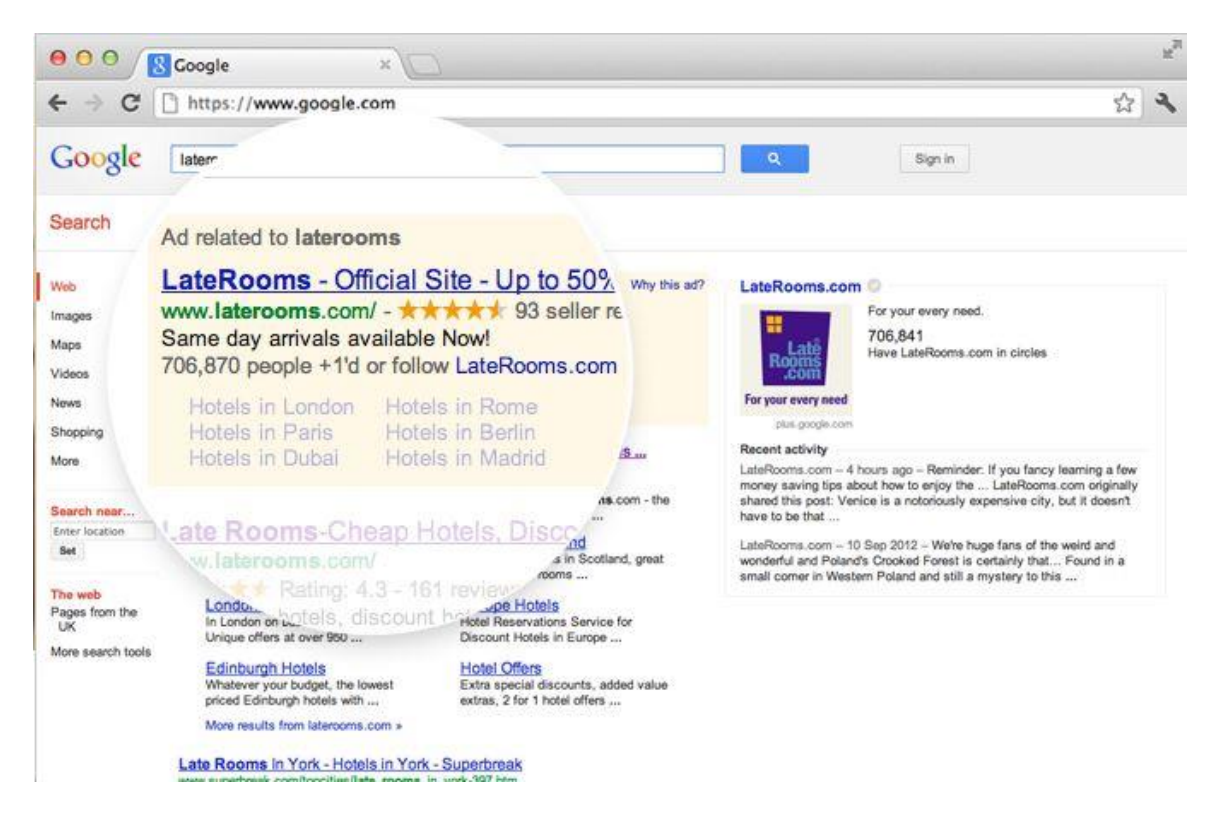

# **Σχήμα 53 Google+ Badge 2**

### **Share Button**

Όπως και στο Facebook έτσι και στο Google+ μπορούμε να προσθέσουμε σε μια ιστοσελίδα κουμπί διαμοιρασμού περιεχομένου.

### **Snippet**

Το αντίστοιχο Twitter Card του Google+ είναι το Snippet.Είναι το τι θα βλέπει ένας χρήστης όταν γίνεται διαμοιρασμός της σελίδας μας.

### **5.4 LinkedIn**

Το LinkedIn είναι το μεγαλύτερο επαγγελματικό κοινωνικό δίκτυο στο Ίντερνετ. Είναι δίκτυο, το οποίο εστιάζει στη διασύνδεση επαγγελματιών, με σκοπό τη διεύρυνση του επαγγελματικού τους κύκλου, τη δημιουργία νέων ευκαιριών για πώληση (leads), την ανταλλαγή γνώσεων και ιδεών και την αξιοποίηση νέων ευκαιριών καριέρας.

Με την εγγραφή μας στο LinkedIn, δημιουργούμε ένα προφίλ το οποίο έχει σαφώς επαγγελματικό προσανατολισμό. Αφού συμπληρώσουμε στοιχεία όπως σπουδές, προϋπηρεσία, επαγγελματικές δεξιότητες, ενδιαφέροντα κ.α., μας εμφανίζονται ως προτεινόμενοι φίλοι άτομα που ίσως γνωρίζουμε (συνάδελφοι, συμφοιτητές, συμμαθητές ). Η προσθήκη συνδέσεων με αυτά τα άτομα είναι το

πρώτο βήμα για να στήσουμε το επαγγελματικό μας δίκτυο, αφού στη συνέχεια μπορούμε να δούμε με ποιους συνδέονται οι δικοί μας γνωστοί στο LinkedIn.

Δημιουργούμε έτσι ένα ευρύ δίκτυο επαφών (connections) και αποκτάμε πρόσβαση σε ένα σημαντικό όγκο πληροφοριών και λειτουργιών του LinkedIn, όπως προσθήκη νέων ατόμων στο δίκτυό μας, συμμετοχή σε ομάδες κοινού ενδιαφέροντος (groups), ή δημιουργία της δικής μας, αναζήτηση θέσεων εργασίας, αναζήτηση εταιριών και εργαζομένων σε αυτές, κατασκευή εταιρικής σελίδας για την επιχείρησή μας, επαγγελματικές συστάσεις, και ερωτήσεις και απαντήσεις σε όποιο θέμα μπορεί να μας ενδιαφέρει.

# **Τα 14 πλεονεκτήματα του LinkedIn**

- 1. Χτίσιμο brand name
- 2. Απόκτηση νέων πελατών
- 3. Σύσφιξη σχέσεων με πελάτες
- 4. Επέκταση δικτύου συνεργατών
- 6. Σύνδεση με κλαδικά όργανα, συνδέσμους, συνεργαζόμενες εταιρίες του κλάδου, πηγές ενημέρωσης
- 7. Έρευνα ανταγωνισμού
- 8. Επιλογή ταλέντων
- 9. Απαντήσεις από τους ειδικούς
- 10. Ενίσχυση επαγγελματικού κύρους
- 11. Αύξηση επισκεψιμότητας
- 12. Συνεργασία online
- 13. Αποτελεσματική διαφήμιση
- 14. Αναζήτηση χρηματοδότησης
- 15. Υψηλότερα στα αποτελέσματα αναζήτησης SEO

# **LinkedIn για ιστοσελιδες**

1. Share Button

Το κουμπί κοινοποίησης του LinkedIn λειτουργεί όπως το αντίστοιχο κουμπί στα υπόλοιπα κοινωνικά δίκτυα. Θα ήταν χρήσιμο να μπει σε άρθρα επαγγελματικού ενδιαφέροντος.

2. Recommend Button

Επιτρέπει να γίνεται πρόταση για κάποια προϊόντα.

3. Follow Company Button

Αξιοποίηση των κοινωνικών δικτύων για την αύξηση της επισκεψιμότητας και διάχυσης αποτελεσμάτων δικτυακών τόπων

Το κουμπί αυτό επιτρέπει στον χρήστη να ακολουθεί την σελίδα μιας εταιρίας μέσα στο LinkedIn έτσι ώστε να μπορεί να βλέπει κάθε νέο από την σελίδα αυτή στην ροη ειδήσεων στον τοίχο του.

## 4. Company Profile

Αυτό το plugin είναι μια εικονική κάρτα εταιρίας. Η πιο σύνθετη μορφή της περιέχει το λογότυπο της εταιρίας, ένα κουμπί Follow,μια περιγραφή της εταιρίας, και τον αριθμό των εργαζομένων που έχουν λογαριασμό στο LinkedIn.Μπορεί να μπει στην ιστοσελίδα της εταιρίας.

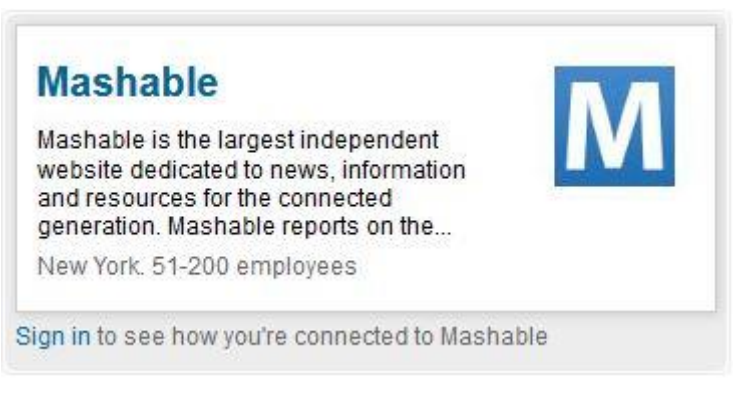

# **Σχήμα 54 LinkedIn Company profile plugin**

### 5. Company Insider

Με αυτό το plugin μπορούμε να εμφανίσουμε τους υπάλληλους της εταιρίας μας οι οποίοι διατηρούν λογαριασμό στο LinkedIn.Εμφανίζοντας πληροφορίες σχετικά με τις θέσεις των υπαλλήλων μας μέσα στην εταιρία, ένας επισκέπτης της ιστοσελίδας μας που ενδιαφέρεται για δουλειά στην εταιρία μας, μπορεί να δει πόσο γρήγορα εξελίσσονται επαγγελματικά οι εργαζόμενοι στην εταιρία μας.

### 6. Apply Button

Δίνει την δυνατότητα σε κάποιον ενδιαφερόμενο για δουλειά να στείλει αίτηση με βάση τα στοιχεία που έχει στο προφίλ του στο LinkedIn. Έτσι η εταιρία μπορεί να δει τις αναφορές και το δίκτυο του υποψήφιου υπαλλήλου.

### 7. Sign In with LinkedIn

Όπως και με το Facebook Login έτσι και με το LinkedIn sign in μπορούμε να εγγραφούμε σε μια ιστοσελίδα μέσω του κοινωνικού δικτύου.

### **ΣΥΜΠΕΡΑΣΜΑΤΑ**

Ως τελικό συμπέρασμα της πτυχιακής αυτής είναι ότι όσο μεγαλώνουν τα κοινωνικά δίκτυα τόσες περισσότερες εταιρίες και προϊόντα θα διεισδύουν σε αυτά για να διαφημιστούν στο ευρύ κοινό. Όσο μεγαλώνει ο ανταγωνισμός τόσο θα εξελίσσονται τα εργαλεία των κοινωνικών δικτύων.

# **ΒΙΒΛΙΟΓΡΑΦΙΑ**

Βιβλία:

Νέα μέσα, είσαι μέσα ; Α. Πασχόπουλος εκ.Κλειδάριθμος ISBN : 978-960-461-319-9

Ιστοσελίδες:

[1] http://en.wikipedia.org/wiki/Social\_network

[2]

http://www.endiaferomai.gr/index.php?option=com\_content&view=article&id=282:a-&catid=79:2012-03-11-13-52-19&Itemid=126

[3]

http://el.wikibooks.org/wiki/κοινωνικά\_Δίκτυα\_(Social\_Networks)\_σε\_μια\_επιχείρησ η.\_Η\_περίπτωση\_του\_ FaceBook#

[4] http://websearch.about.com/od/blogsforumssocialsites/f/social\_web.htm

- [5] http://en.wikipedia.org/wiki/Blog
- [6] http://www.statista.com/statistics/220178/number-of-blogs-worldwide/
- [7] http://learn20.wikispaces.com/Blogging(κείμενο)#Blogs\_libraries
- [8] http://learn20.wikispaces.com/Review+(κείμενο)
- [9] http://en.wikipedia.org/wiki/Internet\_forum

[10]http://www.forum-software.org/news/24122010-wit-the-first-wwwboard-ever

[11] http://socialtraining.wetpaint.com/page/Micro-Blogs

[12] http://en.wikipedia.org/wiki/Microblogging

[13]http://webcache.googleusercontent.com/search?q=cache:T0z0mNy\_DOAJ:com puter.howstuffworks.com/internet/basics/podcasting.htm+&cd=9&hl=el&ct=clnk&gl= gr&client=firefox-a

[14] http://learn20.wikispaces.com/Podcasting

[15]http://webcache.googleusercontent.com/search?q=cache:sL3jkWRKHTAJ:www. affilorama.com/internet101/mediasharing+&cd=10&hl=el&ct=clnk&gl=gr&client=firefox-a

- [16] http://blogs.sch.gr/tgiakoum/archives/5172
- [17] http://www.wisegeek.com/what-is-a-social-networking-site.htm
- [18] Boyd Danah and Ellison Nicole (2007), "Social Network Sites:

### Αξιοποίηση των κοινωνικών δικτύων για την αύξηση της επισκεψιμότητας και διάχυσης αποτελεσμάτων δικτυακών τόπων

Definition, History and Scholarship", Journal of Computer-Mediated

Communication, Vol. 13, No. 1.

[19]http://www.pcmag.com/encyclopedia\_term/0,2542,t=social%2Bnetworking&i=55 316,00.asp

[20]RyanDube

[http://socialnetworking.lovetoknow.com/Characteristics\\_of\\_Social\\_Networks](http://socialnetworking.lovetoknow.com/Characteristics_of_Social_Networks)

[21]

[http://webcache.googleusercontent.com/search?q=cache:ojYnhhFZwH0J:searchso](http://webcache.googleusercontent.com/search?q=cache:ojYnhhFZwH0J:searchsoa.techtarget.com/definition/wiki+&cd=28&hl=el&ct=clnk&gl=gr&client=firefox-a) [a.techtarget.com/definition/wiki+&cd=28&hl=el&ct=clnk&gl=gr&client=firefox-a](http://webcache.googleusercontent.com/search?q=cache:ojYnhhFZwH0J:searchsoa.techtarget.com/definition/wiki+&cd=28&hl=el&ct=clnk&gl=gr&client=firefox-a)

[22] <http://www.emarketer.com/Article.aspx?R=1008870>

[23] http://webmarketer.gr/ti-einai-social-media-marketing/

[24] David m. Freedman http://freedman-chicago.com/smo.html

[25]http://webcache.googleusercontent.com/search?q=cache:8ni3Mch8prYJ:emiltak as.com/2012/05/18/social-mediamarketing/+&cd=68&hl=el&ct=clnk&gl=gr&client=firefox-a

[26] http://en.wikipedia.org/wiki/Social\_media\_optimization#cite\_note-8 26

[27]http://ezinearticles.com/?Social-Media-Optimization-Explained&id=4168034

[28] http://www.rohitbhargava.com/2006/08/5\_rules\_of\_soci.html

[29] http://www.smoz.info/p/smo.html

[30] Άρθρο του Jeremiah Owyang 13 Αυγούστου 2006 (http://www.webstrategist.com/blog/2006/08/13/rules-of-social-media-optimization/)

[31] Άρθρο του Cameron Olthuis 15 Αυγούστου 2006 (http://aboutsocialmedia.com/articles/introduction-to-social-media-optimization/)

[32] Άρθρο του Loren Baker 16 Αυγούστου 2006 (http://www.searchenginejournal.com/social-media-optimization-13-rules-ofsmo/3734/)

[33] Άρθρο του Lee Odden 17 Αύγουστος 2006 (http://www.toprankblog.com/2006/08/new-rules-for-social-media-optimization/)

[34] http://www.toprankblog.com/2010/03/11-free-tools-for-social-mediaoptimization/

[34] Brandon Eley, Shayne Tilley - The Online Marketing Inside Out Brandon (2009)

[35] http://eyetools.com/research\_google\_eyetracking\_heatmap.html

[36] Carson, Mel. "Learn and Earn: A B2B Social Media White Paper from Microsoft Advertising." Φεβρουάριος 2010 http://advertising.microsoft.com/home

[37] http://whatis.techtarget.com/definition/spider

[38] http://seo-greek.blaine561.net/archives/tag/white

[39] "From Collaboration to Personalization: Unlocking the Potential of Online Marketing Optimization" BusinessWeek. February 2010 http://www.businessweek.com/

- [40] http://www.google.com/trends/
- [41] http://www.google.com/analytics/
- [42] http://social-capitalist.com/history-and-evolution-of-smo/
- [43] http://vandelaydesign.com/blog/social-media/seo-vs-smo/

[44] Brian Solis "Social Media Optimization: SMO is the New SEO – Part 2" Άρθρο που παρατίθεται εδώ: http://www.briansolis.com/2010/02/social-media-optimizationsmo-is-the-new-seo-part-2/

- [45]<http://mashable.com/2012/04/03/linkedin-website-plugins/>
- [46] [http://www.socialmediaplan.gr](http://www.socialmediaplan.gr/)
- [47] http://twitter.com/